# **UNIVERSIDAD NACIONAL DE INGENIERÍA**

# **Facultad de Ingeniería Geológica, Minera y Metalúrgica**

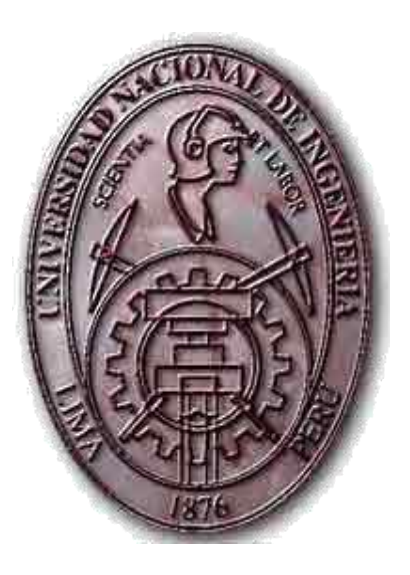

# **"ANALISIS DE PRODUCTIVIDAD DE PALAS USANDO SIMULACION DE MONTECARLO"**

# **INFORME DE SUFICIENCIA PARA OPTAR POR EL TITULO PROFESIONAL DE:**

# **INGENIERIO DE MINAS**

# **PRESENTADO POR:**

# **LUIS ALEX REYNAFARGE HERRADA**

**LIMA-PERÚ 2009**

# *DEDICATORIA*

<span id="page-1-0"></span>Este Trabajo se lo dedico a mis padres, Rosa Luz Herrada y Nemesio Reynafarge quienes a lo largo de mi vida me enseñaron todo, y la alegría de ellos es la motivación que me hace seguir avanzando en la vida.

## *AGRADECIMIENTOS*

<span id="page-2-0"></span>Un especial Agradecimiento al Dr. Alfredo Marín quien fue el que me oriento y guió durante la realización del presente trabajo, Al ING. Jorge Díaz Artieda quien me ayudo a decidir el tema a desarrollar, y a la ING. Carmen Matos quien siempre estuvo pendiente de los avances de este trabajo.

### ANALISIS DE PRODUCTIVIDAD DE PALAS **USANDO SIMULACION DE MONTECARLO**

### **INDICE**

<span id="page-3-0"></span>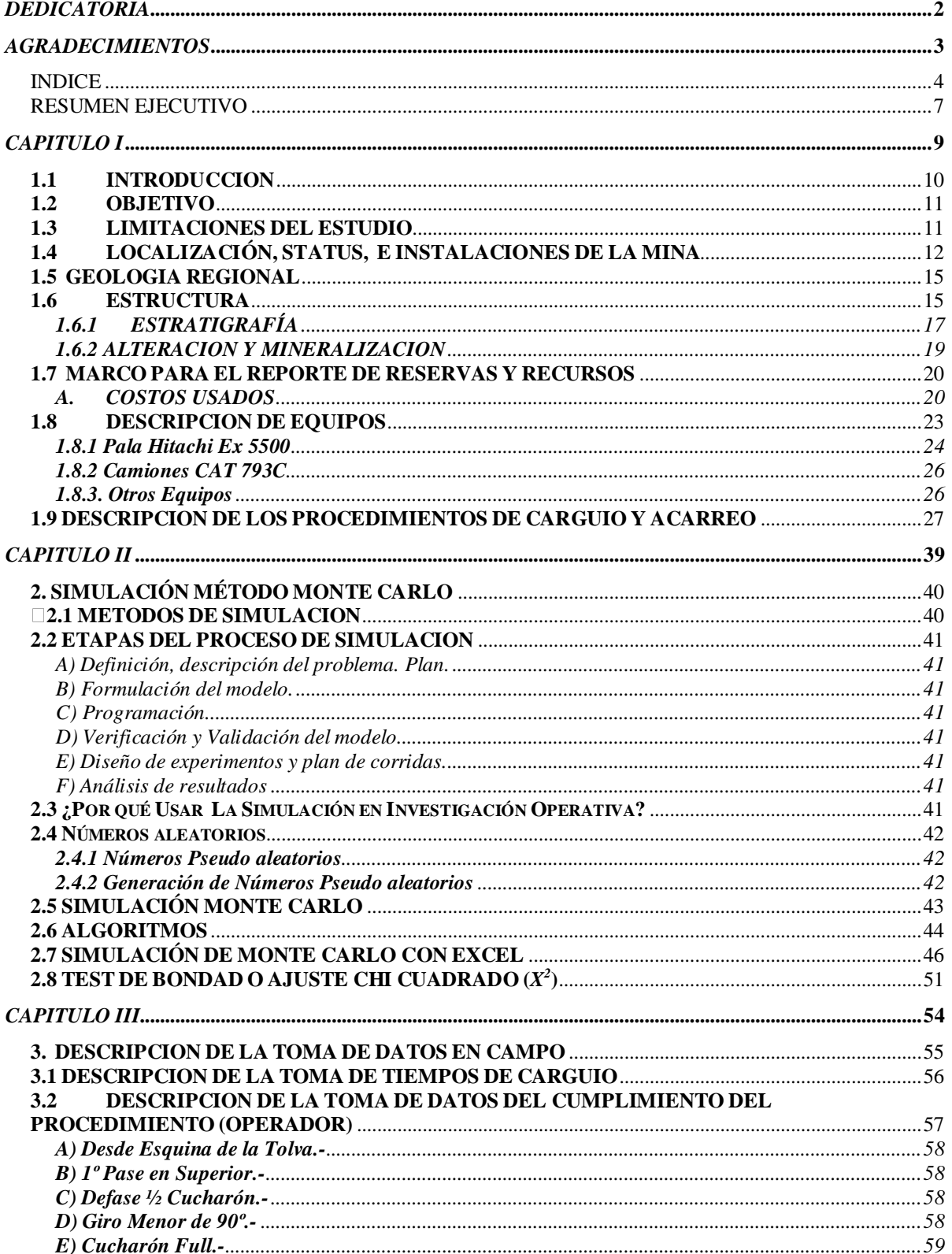

### ANALISIS DE PRODUCTIVIDAD DE PALAS **USANDO SIMULACION DE MONTECARLO**

### **LUIS REYNAFARGE H.**

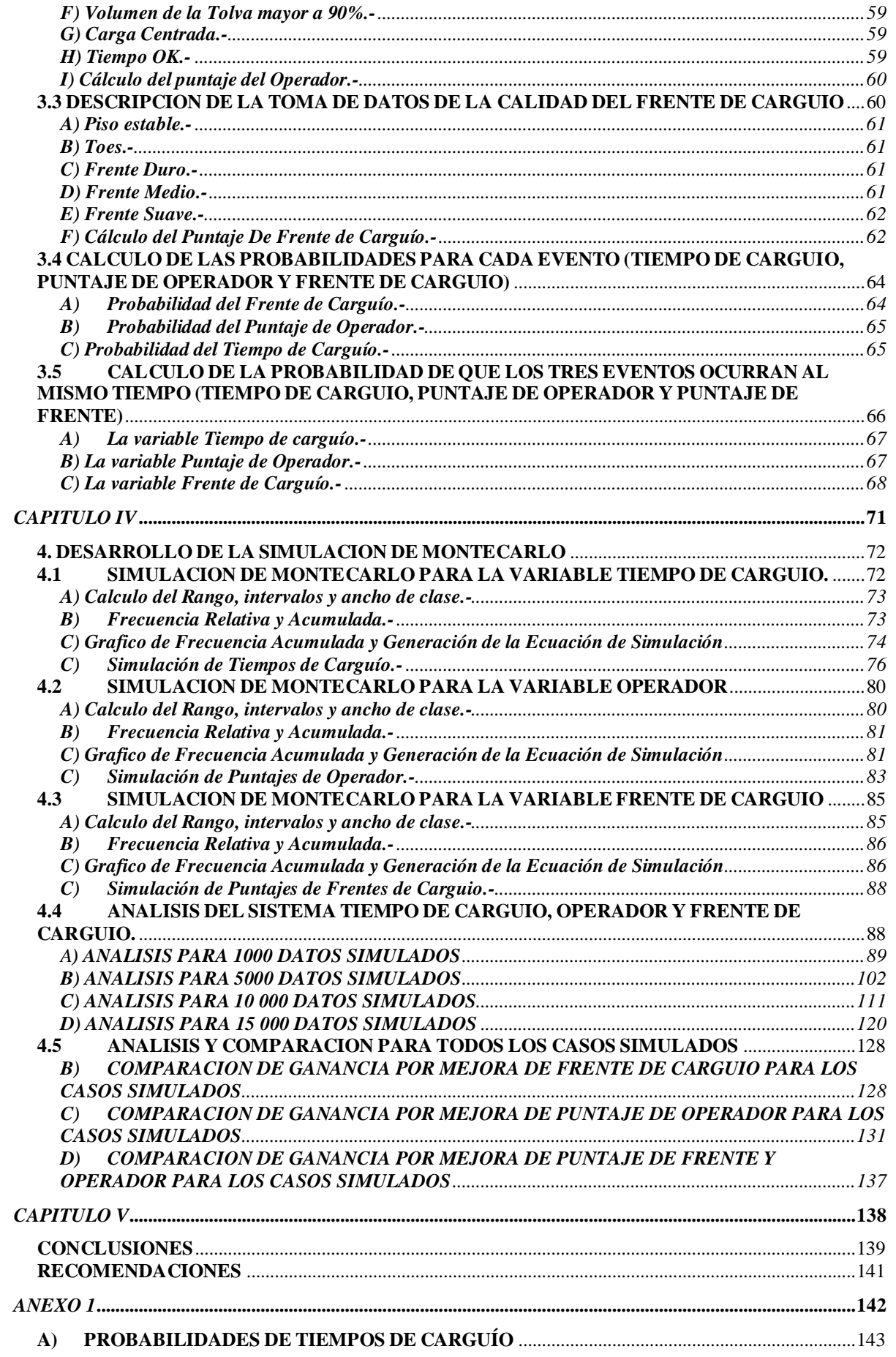

### ANALISIS DE PRODUCTIVIDAD DE PALAS **USANDO SIMULACION DE MONTECARLO**

<span id="page-5-0"></span>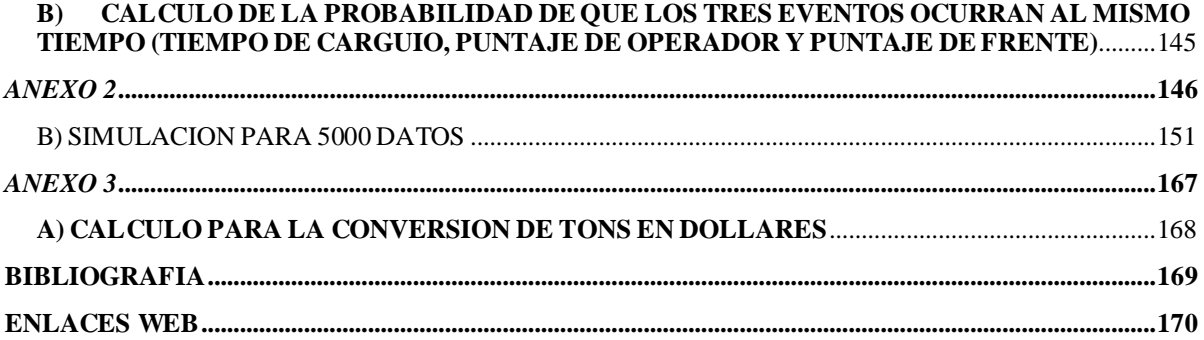

### *RESUMEN EJECUTIVO*

La Tesina "ANALISIS DE PRODUCTIVIDAD DE PALAS USANDO SIMULACION DE MONTECARLO" realiza un análisis de los parámetros que afectan la productividad de Palas Hidráulicas, para realizar el presente trabajo se tomaron Datos en Campo (Tiempos de Carguío, Operador, Frente, etc.). Con la ayuda de la simulación de Montecarlo se realizan simulaciones, para los parámetros Tiempo de Carguío, Operador y Frente.

Así mismo, se realizo una valoración del cumplimiento del procedimiento de carguío de Palas y se realizo una calificación a los Operadores de cada Pala, logrando así un puntaje para cada Operador y logrando cuantificar el cumplimiento del procedimiento de carguío.

También, se valorizo el estado de frente de Carguío, logrando así cuantificar el frente de carguío.

Finalmente, se relacionan los parámetros anteriormente descritos (Operador y Frente de Carguío) con el Tiempo de carguío de la Pala para poder determinar la producción de la pala, al determinar la producción se pude determinar el cuantas Onzas (por ser una mina de Oro) se dejan de Mover y por ende la cantidad de Dinero se puede ganar o perder.

La Tesina tiene dos objetivos principales: (1) determinar cual es el factor que mas afecta la producción de una pala hidráulica (Operador o Frente); (2) Realizar un Análisis de costo-Beneficio para la producción que se Gana o se pierde por concepto de Operador y frente.

Como Objetivos Secundarios se puede enumerar: (1) Realizar Cambios en el procedimiento de Carguío con palas hidráulicas; (2) Realizar un análisis de frentes de carguío en la mina. Para lograr sus objetivos la Tesina se divide en 4 Capítulos, lo que permite dar sustento y consistencia a la misma. El Capitulo I incluye la introducción, Objetivos, Descripción de la

Mina, descripción del Procedimiento de carguío y Limitaciones del Estudio. El Capitulo II justifica, describe y explica los conceptos teóricos necesarios que justifican la creación de un modelo que represente la realidad. En el Capitulo III se realiza un análisis de probabilidades en base a los datos de campo tomados, para la ocurrencia de cada evento (Tiempo de carguío, Operador y Frente). En el Capitulo IV se realiza la aplicación de los conceptos de Simulación y modelación así como el análisis estadístico y de sensibilidad que permite dar sustento a las conclusiones del presente trabajo. Finalmente en el Capitulo V se describen las conclusiones de la Tesina.

Para la Elaboración de la tesina se ha utilizado la Hoja de calculo Excel de Microsoft Office, debido a su versatilidad y a la gran cantidad de cálculos que se requería realizar.

# <span id="page-8-0"></span>*CAPITULO I*

#### <span id="page-9-0"></span>**1.1 INTRODUCCION**

El Presente trabajo se realizo en Minera Yanacocha, como resultado de la baja productividad de los equipos de carguío (Palas) en la operación.

El objetivo inicial fue determinar los factores que afectan la producción de las Palas Hidráulicas que son el equipo más productivo de carguío con el cuenta la Mina y por ende los que más afectan a la producción.

Para realizar el presente trabajo se tomaron Datos en campo (Tiempos de Carguío, Espera, etc.).

Por otro lado se realizo una valoración del cumplimiento del procedimiento de carguío de Palas y se realizo una calificación a los Operadores de cada Pala. Dicha calificación se cuantifica con un porcentaje siendo así el mejor operador aquel que tenga 100% de calificación y el pero aquel que tenga 0% de calificación. Dentro del procedimiento de carguío (se describirá mas adelante en este trabajo) se consideran los parámetros como giro menor a 90º, cucharón lleno, medio cucharón de defase entre cada pase, etc. Cada uno de estos parámetros tiene un peso en la calificación del operador.

También, se Valorizo el estado de frente de Carguío para ver en que medida afectaba al tiempo de Carguío, dicho valor también esta dado en porcentaje teniendo el mejor frente de carguío 100% y el peor frente 0%. Los parámetros considerados para cada frente son Piso estable, presencia de toes, Frente suave, frente Medio y frente duro.

Con los datos de campo se realiza una distribución de probabilidades para poder realizar una simulación de montecarlo de los parámetros antes descritos (Tiempo de Carguío, Operador y Frente)

La finalidad de la simulación es entendida como una metodología experimental y aplicada que busca: (1) describir y entender el Sistema, (2) construir teorías e hipótesis que tomen en cuenta lo observado y (3) usar el modelo creado para predecir el futuro

#### <span id="page-10-0"></span>**1.2 OBJETIVO**

El Objetivo del presente trabajo es el de modelar un sistema de carguío para una operación de tajo abierto mediante la simulación de Montecarlo. La principal finalidad es describir, comprender y predecir el comportamiento del sistema. El segundo objetivo es Cuantificar en Toneladas y Luego en Dollares las posibles ganancias o pérdidas por concepto de Operador y frente de carguío. El tercer objetivo es analizar las posibles mejoras que se pueden hacer en el sistema con la finalidad de aumentar la producción de las palas hidráulicas.

#### <span id="page-10-1"></span>**1.3 LIMITACIONES DEL ESTUDIO**

El diseño del Modelo se basa en los datos provenientes de la simulación de Montecarlo, la cual ha sido desarrollada en base a probabilidades, por lo que podemos considerarlo un modelo estocatisco.

Las probabilidades han sido calculadas en base a los datos observados en campo, teniendo una muestra de 236 datos observados, los cuales nos sirven como base para el cálculo de las probabilidades para cada evento (Tiempo de Carguío, Operador y Frente).

Por otro lado, las distribuciones de Datos no tienen un estudio estadístico (No es el objetivo de este trabajo)

La Limitación del estudio será el universo de los 236 datos observados, ya que todas las simulaciones estarán dentro de este conjunto de valores observados, por lo que no se podría saber el comportamiento del sistema fuera de estos valores.

#### <span id="page-11-0"></span>**1.4 LOCALIZACIÓN, STATUS, E INSTALACIONES DE LA MINA**

Newmont Mining Company (Newmont) es el operador de Minera Yanacocha S.R.L. (MYSRL) la operación se localiza en el distrito de Yanacocha ubicado en la parte norcentral del Perú. El distrito Minero Yanacocha se sitúa en los andes aproximadamente a 20 Km de la ciudad de Cajamarca. (Ver Figura 1.4-1) y se accede a través de una carretera asfaltada. Las minas de Minera Yanacocha están situadas a una elevación entre 3 200 m.s.n.m y los 4 100 m.s.n.m toda la propiedad comprende un área de más de 175 000 hectáreas.

Minera Yanacocha SRL (MYSRL) es una compañía cuyos accionistas son Newmont Mining Company de Estados Unidos con 51%, Compañía de Minas Buenaventura con 44% y el Banco Mundial con 5%.

Los derechos de propiedad de Minera Yanacocha SRL se muestran en la figura 1.4-2. y las declaraciones de reservas/recursos de yacimientos son mostrados en la figura 1.4-3 Los yacimientos son minados por el método de Open Pit y puede ser caracterizado como un yacimiento volcánico epitermal con ocurrencias de oro diseminadas. La producción empezó en Agosto 1993.

Las operaciones activas en Minera Yanacocha durante el 2008 involucran tres pits diferentes; Cerro Yanacocha, La Quinua, y Chaquicocha (ver figura 1.4-2)

EL minado se realiza con las tradicionales palas hidráulicas, cargadores frontales y camiones volquetes gigantes. Para todos los yacimientos el mineral es acarreado directamente hacia los pads de lixiviación sin chancarlo. Para todos los pits, basándose en el tipo de desmonte, es acarreado hacia un botadero de óxidos, o hacia un botadero de material generador de aguas ácidas (argílico); el cual es usado para varios tipos de construcciones.

Existen cuatro Pads de Lixiviación: Maqui-Maqui, Carachugo, Cerro Yanacocha y La Quinua. Actualmente en el pad de Maqui Maqui no hay descargas adicionales solo lixiviación residual se esta llevando acabo. La Lixiviación se realiza a través de un proceso estándar, usando una solución débil de cianuro como lixiviante, y con columnas de carbón y Merril-Crowe como procesos de recuperación del oro.

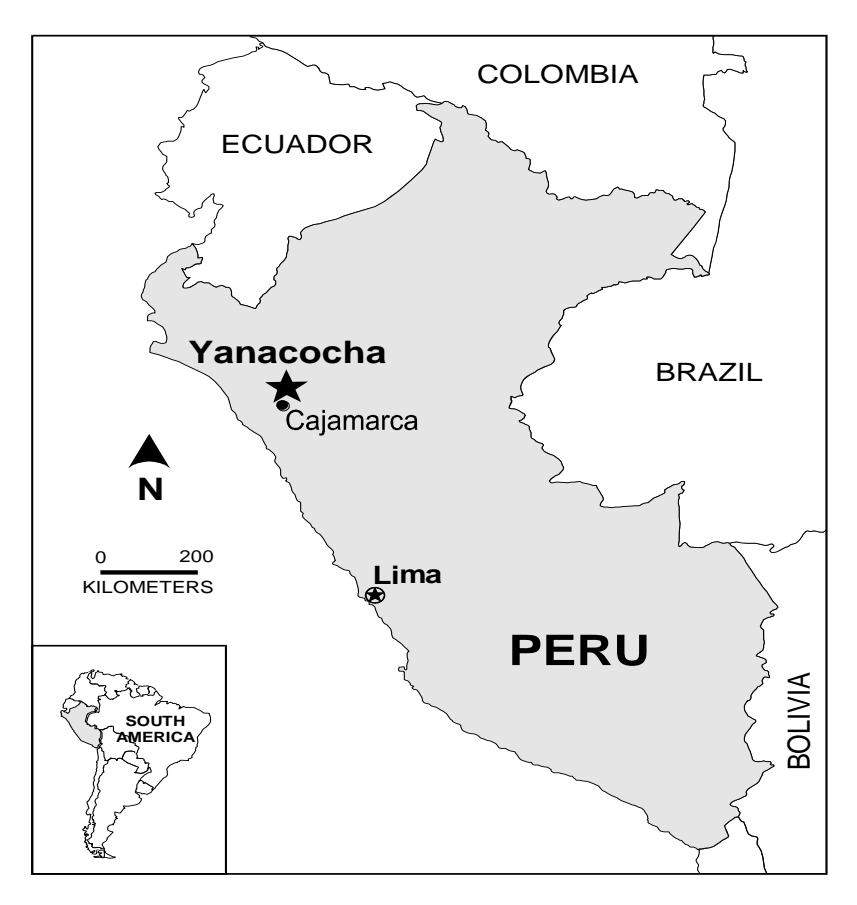

**Figure 1.4-1 Mapa de localización**

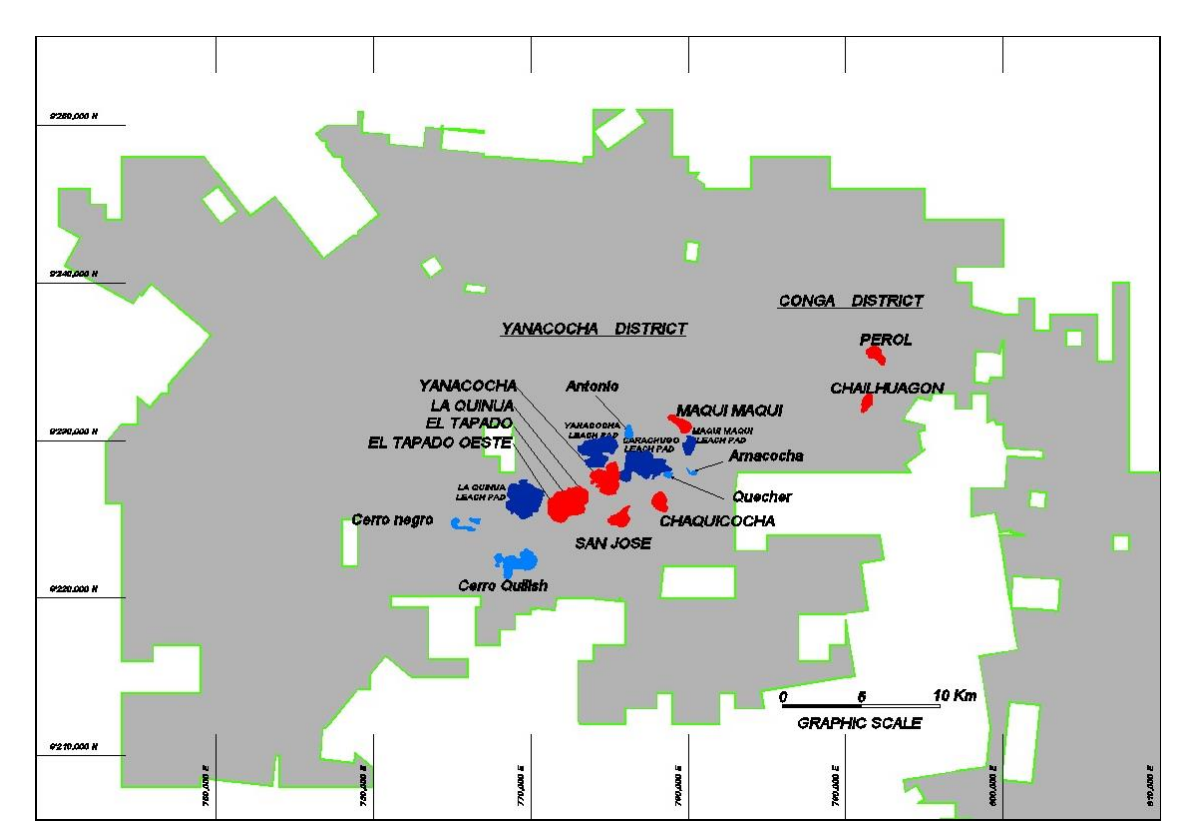

**Figure 1.4-2 Mapa de localización de yacimientos**

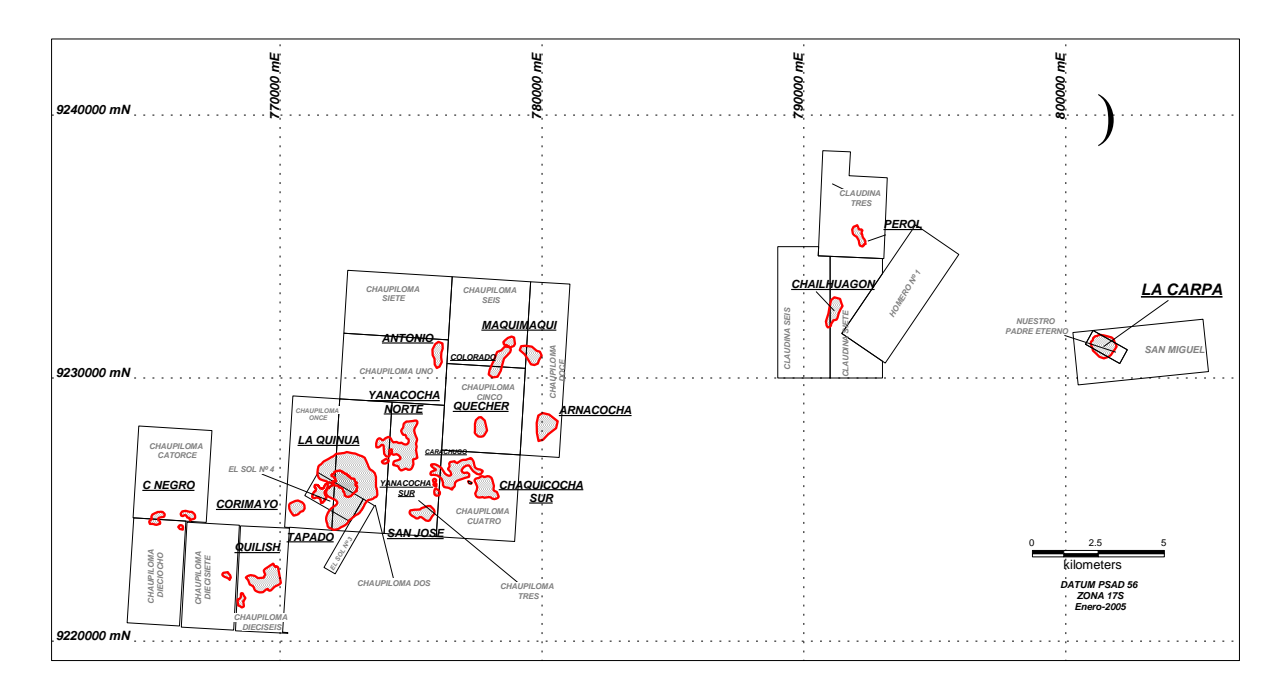

**Figure 1.4-3 Mapa de declaraciones**

#### <span id="page-14-0"></span> **1.5 GEOLOGIA REGIONAL**

El distrito Yanacocha se localiza en los andes volcánicos terciarios del norte del Perú, aproximadamente a 20 KM al norte de la ciudad de Cajamarca (ver figura 1.5-1). EL Mercurio era minado históricamente en algunas partes del distrito. La exploración moderna de cobre y plata empezó al inicio de 1960s y continuó hasta inicios de los 1980s. Un joint venture entre Newmont Mining Corporation y Buenaventura Mining Company descubrió la mineralización superficial de oro en Yanacocha en 1984. Los primeros trabajos fueron el muestreo geoquímico usando el método rock-chip, lo que resulto en la identificación de 14 anomalías superficiales de oro separadas. La perforación empezó en 1985 y concluyo en 1992; las reservas iniciales de todo el distrito fueron de 1.28 millones de onzas. La producción comenzó en el yacimiento Carachugo en 1993. A finales del 2005 más de 20 millones de onzas han sido recuperadas y es hasta la actualidad la operación minera de oro más grande de Sudamérica.

#### <span id="page-14-1"></span>**1.6 ESTRUCTURA**

El distrito Yanacocha forma hacia el NE un cinturón de alta sulfuración epitermal de yacimientos de oro con secuencia volcánica, referido como el Complejo Volcánico de Yanacocha (CVY). El CVY es generalmente confinado dentro de una longitud de (24KM de diámetro) con tendencia hacia el NE, y una depresión volcánico tectónica. El distrito esta en el Centro de la intersección regional de las fallas del nor oeste de los andes, y el corredor estructural de tendencia trans-andina Chicama- Yanacocha noreste (figura 1.6-1). Esta falla dominante NE-NO es reflejada como control interno de la mineralización de oro de la mayoría de yacimientos.

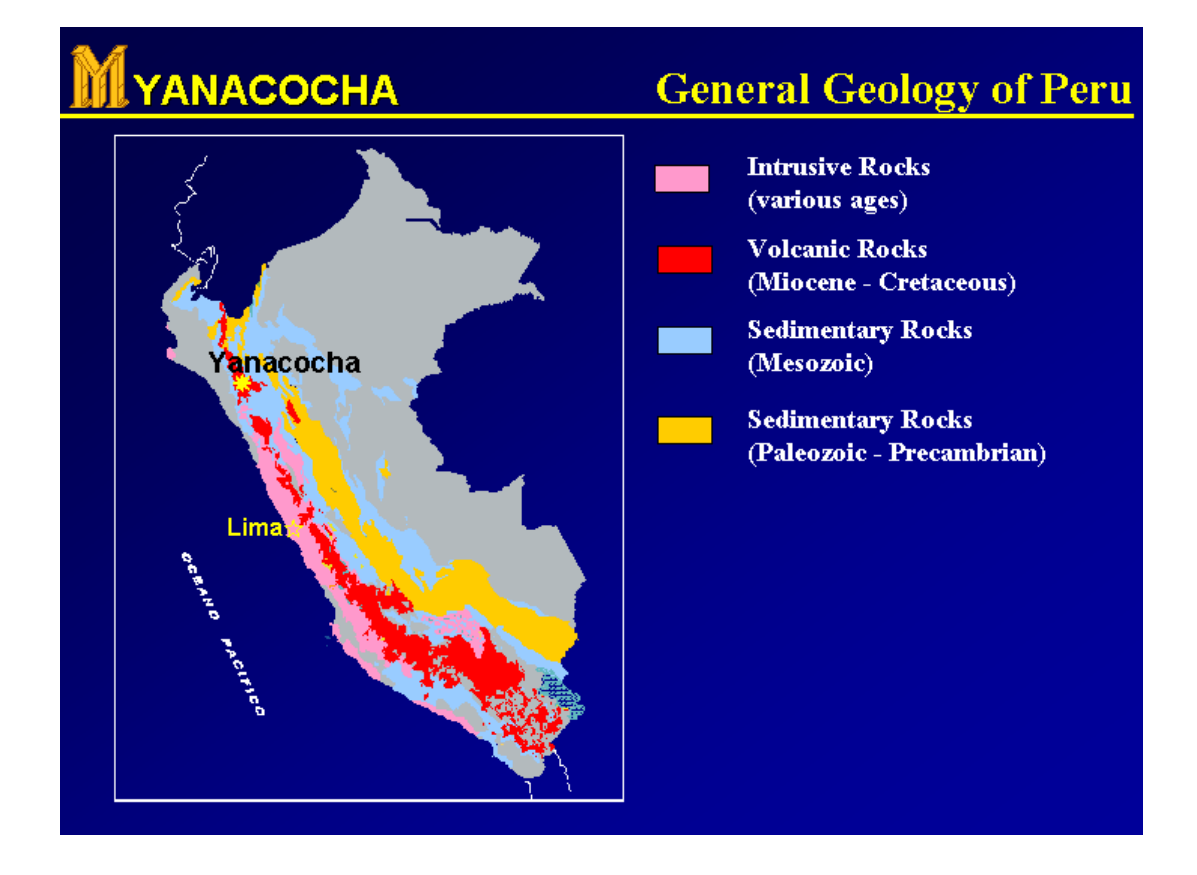

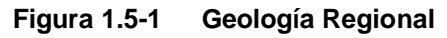

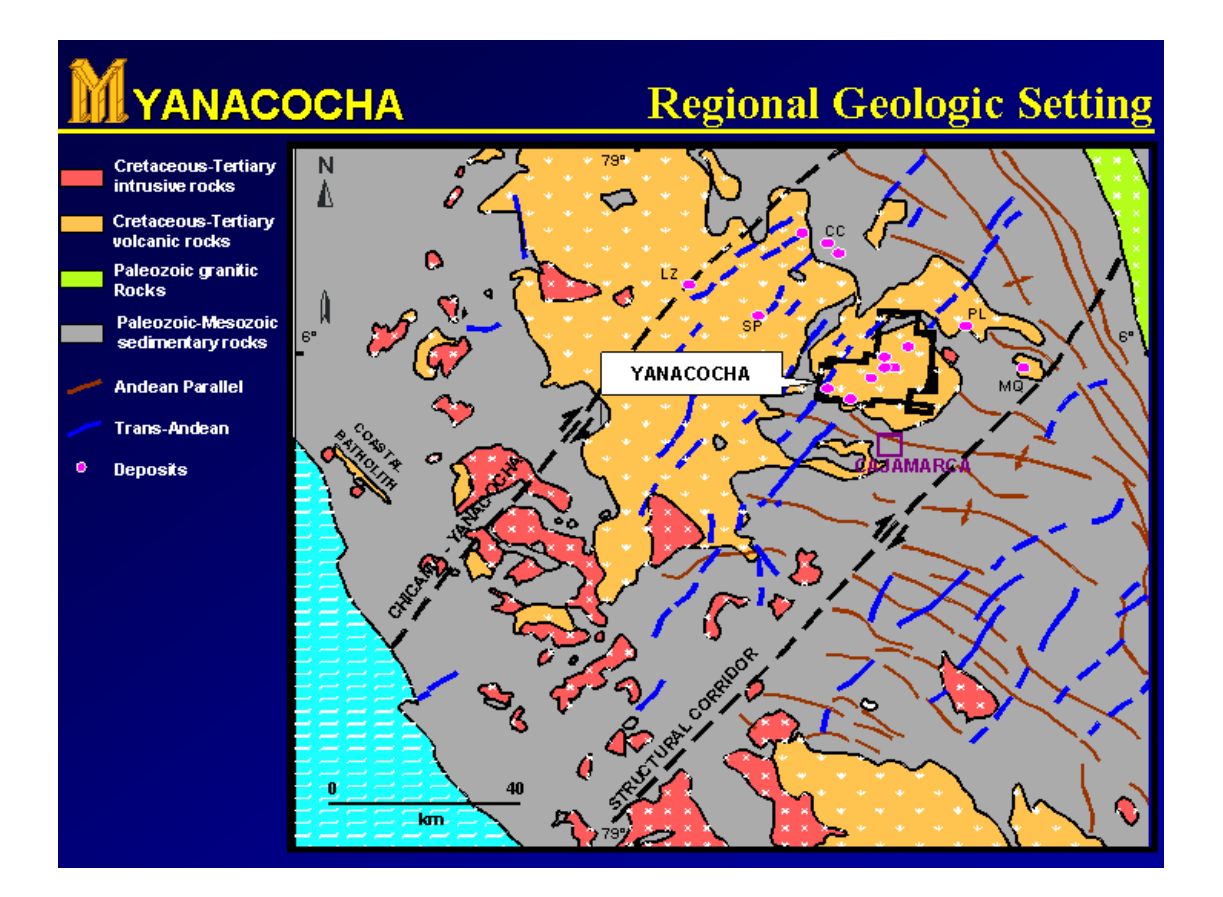

### <span id="page-16-0"></span>**Figure 1.6-1 Distribución Geológica Regional 1.6.1 ESTRATIGRAFÍA**

Los testigos de perforación diamantina y el mapeo geológico detallado han establecido la estratigrafía volcánica, llevando al reconocimiento de fases múltiples de rocas porfiríticas superficiales que son intrusiones en el nivel superior de la pila volcánica (figura 1.6-2). Las más bajas exposiciones estratigráficas en el distrito son calizas y cuarcitas del crétaceo. Estas son delineadas por el complejo volcánico Yanacocha. Cinco ciclos principales eruptivo/intrusito han sido interpretados: desde el más antiguo hasta el más joven.

- 1. Andesita inferior; una secuencia temprana consistente de flujos de domos andesiticos y relacionado con flujos de andesita y rocas piro clásticas.
- 2. Una secuencia intermedia de flujo de cenizas de tufo y otras fragmentos de rocas piro clásticas con fragmentos de cristales
- 3. Andesita Superior; andesita localizada en domos de dacita, flujos y rocas piro clásticas
- 4. Brechas volcánicas de fase múltiple
- 5. Rocas intrusitas de nivel superficial incluyendo andesita dacita, y rocas plutónicas.

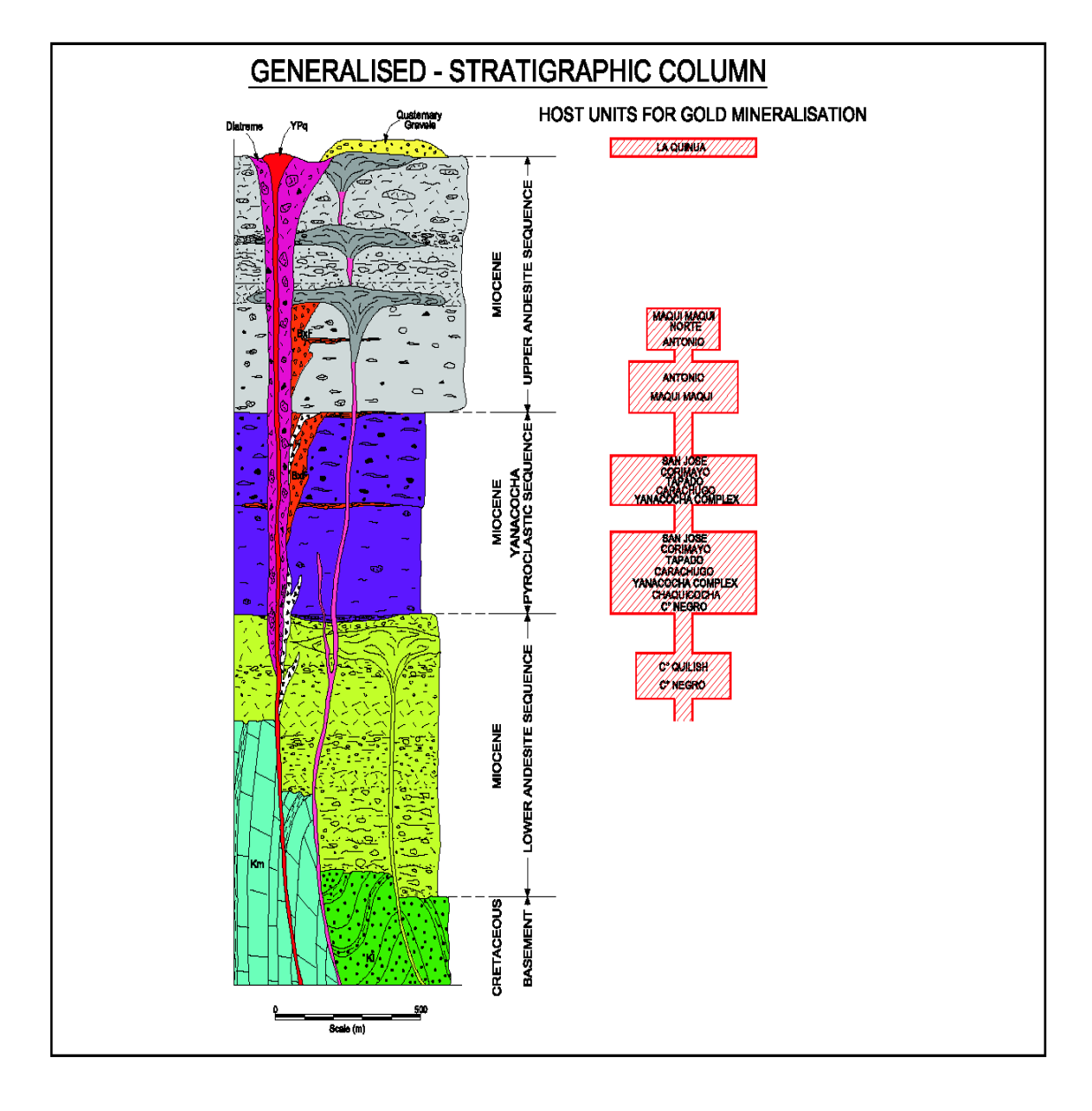

**Figura 1.6-2 Estratigráfia del Distrito Yanacocha**

#### <span id="page-18-0"></span>**1.6.2 ALTERACION Y MINERALIZACION**

La alteración ácido sulfurosa en Yanacocha contiene una formación de gran volumen (área superficial es >10Km<sup>2</sup> ) de sílica residual, con menos cantidades de argílico avanzado y argílico. La alteración inicial consiste en una solución ácida lixiviante y la destrucción de minerales como feldespatos, piroxenos, y biotitas. Esto creo una roca vuggy sílica cuyo componente principal es la sílica remanente.

Una alteración secundaria masiva de sílica reformo la vuggy sílica que se formo al inicio. La sílica granular tipicamente formada como vapor dominante en el borde la aureola de la alteración. Saliendo de esta zona de silsificación hacia la zona de alteración argílica avanzada formada, la cual se caracteriza por la sílica-alunita y otras arcillas. En esta zona las leyes salieron hacia la alteración argílica la cual tipicamente consiste en motmorilenita, kaolinita, y otras arcillas. El borde más extremo de la alteración consiste de una unión propilítica entre la clorita, la pirita y la calcita.

La fase principal de la mineralización de oro es interpretada como la ocurrencia de una fase débil de un emplazamiento de pórfidos de un nivel superficial dentro de la pila volcánica. Los yacimientos de oro en Yanacocha ocurren como cuerpos tabulares sub – verticales cuyas altas leyes (>2g/t Au) de mineralización están controladas a lo largo estructuras alimentadoras con altos buzamientos y brechas hidrotermales rodeadas por aureolas semi estratiformes (aprox 1g/t). La deposición primaria ocurrió en zonas más permeables como vuggy y granular sílica y sílica masiva fracturada. Los estudios de caracterización de oro con micro probeta electrónica en ambos ambientes oxido y sulfuroso indicaron que el oro ocurre en partículas del tamaño de un micrón y sub. micrón, generalmente formada después de la paragénesis del yacimiento. En rocas oxidadas (óxidos), el oro ocurre en

partículas discretas alo largo de las fracturas, grietas y diseminado a través de la roca. En rocas sulfurosas, el oro esta generalmente encapsulado en la pirita, arsenopirita, o minerales de cobre. Minerales de cobre en las zonas de sulfuros son comúnmente la enargita, calcocita, y la covelita. Algunas trazas de galena, esfalerita, y baritina son también comunes.

#### <span id="page-19-0"></span>**1.7 MARCO PARA EL REPORTE DE RESERVAS Y RECURSOS**

#### <span id="page-19-1"></span>**A. COSTOS USADOS**

Para el periodo del 2008 Minera Yanacocha reporto sus reservas y recursos usando los siguientes precios de los metales:

#### **Reservas:**

#### **Oro: US\$ 900/oz (en 3 años prom = \$ 900)**

#### **Plata: US\$ 6.00/oz (en 3 años prom=\$6.37)**

El equipo de diseño del pit en su análisis incluye los costos que son agrupados en cuatro categorías: 1) Costos de minado, 2) Chancado, y/o costos de lixiviación, 3) Costos de metales y 4) Gastos Administrativos y costos misceláneos. Los cuales son resumidos a continuación y son aplicables a Minera Yanacocha.

**Costo de Minado.-** En el caso de desembolsos de capital, estos son aplicados por tonelada minada basados en el análisis de conos, y en los flujos de caja estos son añadidos cuando son gastados:

Minado Directo: incluye perforación, voladura, carguío y acarreo

Capital de Minado: como bombeo de agua, control de sedimentos, estructuras y el incremento de los costos de capital en las muestras del laboratorio relacionados con el Ore Control.

Administración de Mina, Geología de Mina, Ingeniería de Mina, Ore Control, y costos de topografía

Operaciones de drenaje y el incremento de los costos de capital

Costos de mantenimiento de mina, incluyendo el costo de los equipos de mina en la reconstrucción

Costos de tratamiento de aguas superficiales, y plantas de tratamiento de agua

Costos de capital del equipo de minado

Costos de capital relacionados al mantenimiento del equipo de mina. Estos pueden incluir el costo de acceso a los caminos, botaderos, etc.

Costos de reclamación ambiental incluyendo el pit y botaderos.

**Costos de Lixiviación.-** En este caso el desembolso de capital es aplicado por tonelada basado en los análisis de conos y en los flujos de caja son agregados cuando se gastan:

Costo Operativo de Lixiviación

Costo de Mantenimiento de Lixiviación

Costo de Administración de Lixiviación

Costo relacionado con el muestreo de laboratorio metalúrgico

Capital para expansión del pad de lixiviación. Si existiera capacidad en exceso de las reservas y recursos conocidos el capital es cero. Si una tonelada excede la capacidad existente, el capital adicional debe ser incluido. Los costos de la expansión de los pads de Minera Yanacocha están incluidos.

Los incrementos/ahorros en los costos de acarreo deben ser incluidos como componente en el costo de capital del camión también como en los costos operativos.

#### **Costos Unitarios de Metales**

Costos de las ventas

Manejo del carbón y refinación

Utilidades

Gastos Generales y Administrativos, los cuales son presentados como costo por onza recuperada de oro.

Participaciones a los Gerentes

Distribución corporativa de los Gastos Administrativos

Costos del desarrollo de las comunidades locales. Debe ser incluido si los materiales extenderán la vida del proyecto.

Los costos usados fueron basados en el presupuesto de la vida de la mina, en el cual ambos costos de capital y costos operativos fueron generados para completar el ciclo del proyecto. Esto incluye una estimación de los costos de reclamaciones y la finalización de la mina.

Los costos de Capital que se esperan que sean insensibles al tamaño del pit, han sido excluidos de los costos unitarios. Adicionalmente cantidades menores de costos operativos relacionados a la lixiviación de material ya movido y las relaciones comunitarias han sido excluidos.

#### <span id="page-22-0"></span>**1.8 DESCRIPCION DE EQUIPOS**

El Minado en Yanacocha se realiza con Palas Hidraulicas Hitachi modelo EX 5500 las cuales pueden cargar hasta 28 m<sup>3</sup> y en la mina cuenta con (7 Unidades). asi mismo se usan camiones Gigantes CAT 785C y CAT 793C de 140 Tons y 240 Tons, respectivamente los cuales a la fecha suman (80 unidades)

A continuación se describe de manera General la Pala y los camiones que existen en la Operación.

### <span id="page-23-0"></span>**1.8.1 Pala Hitachi Ex 5500**

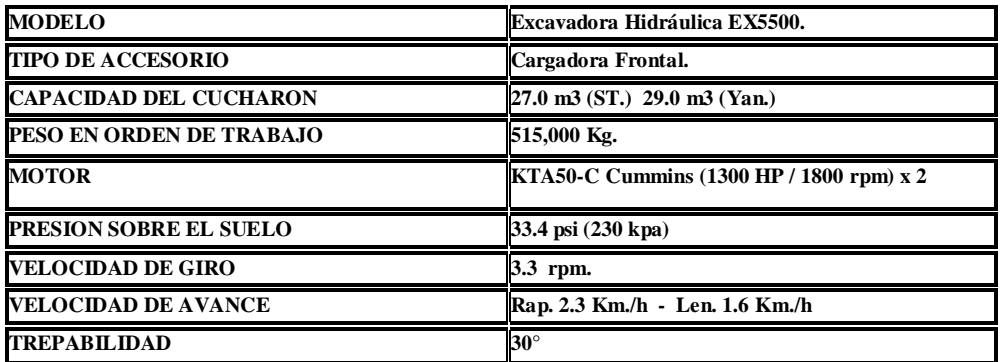

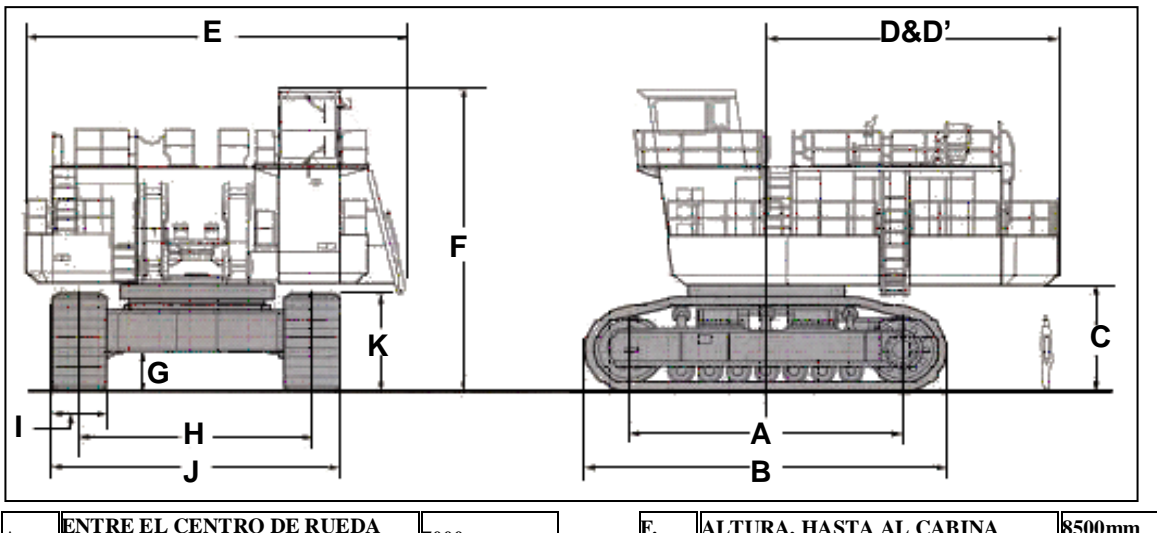

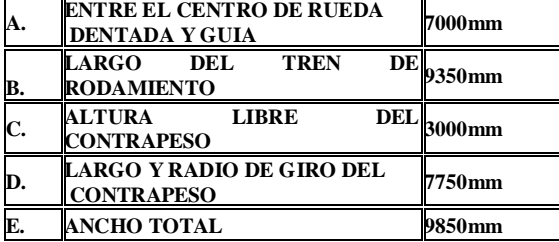

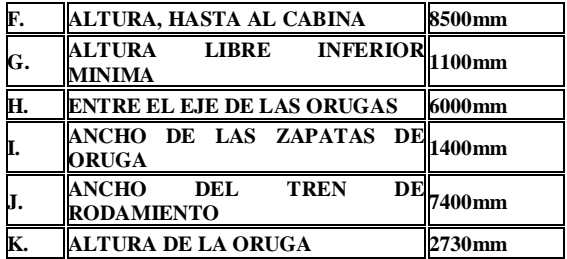

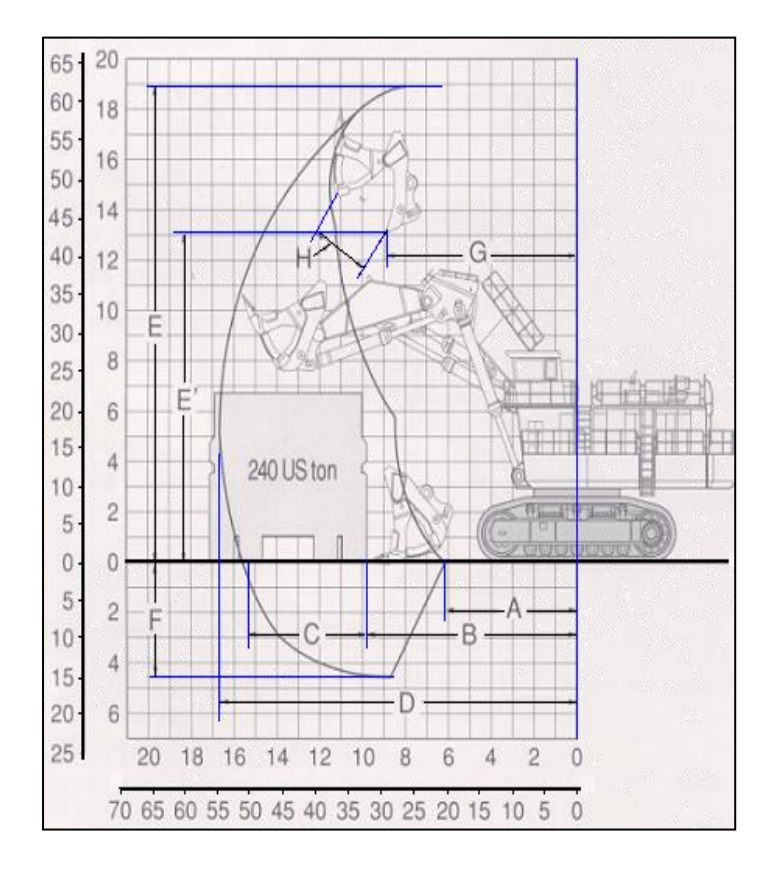

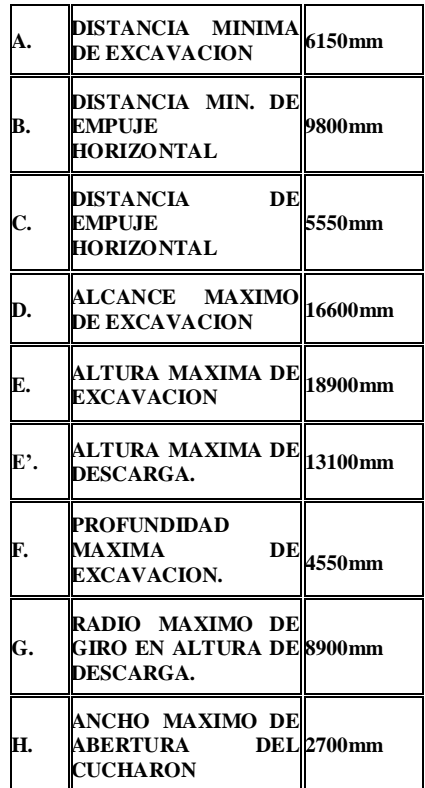

### <span id="page-25-0"></span> **1.8.2 Camiones CAT 793C**

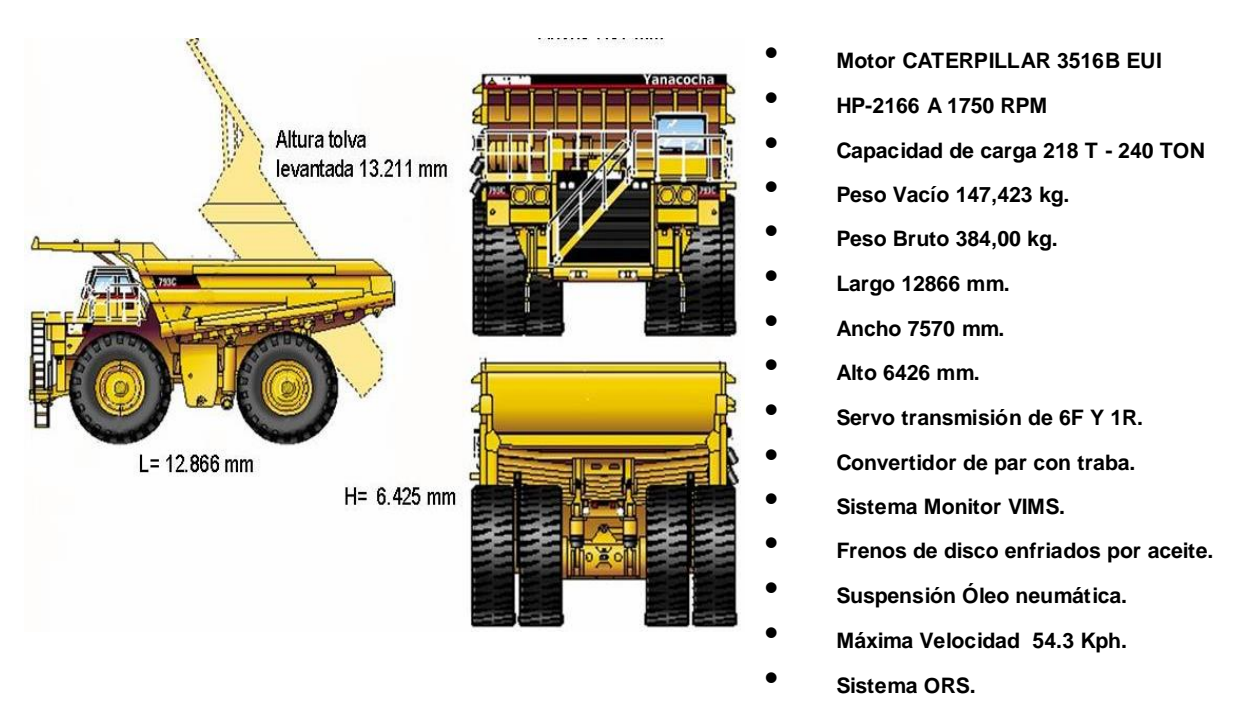

• **Sistema Fela.**

#### <span id="page-25-1"></span>**1.8.3. Otros Equipos**

Asi mismo se cuenta con una flota de equipos que realizan los trabajos Auxiliares entre ellos tenemos:

Tractores de Orugas: se cuenta con tractores CAT modelo D10R y D11R Tractores de Ruedas: Se cuenta con tractores CAT modelo 844 Moto niveladoras: Se cuenta con Moto niveladoras modelo CAT 24H y 16H

#### <span id="page-26-0"></span>**1.9 DESCRIPCION DE LOS PROCEDIMIENTOS DE CARGUIO Y ACARREO**

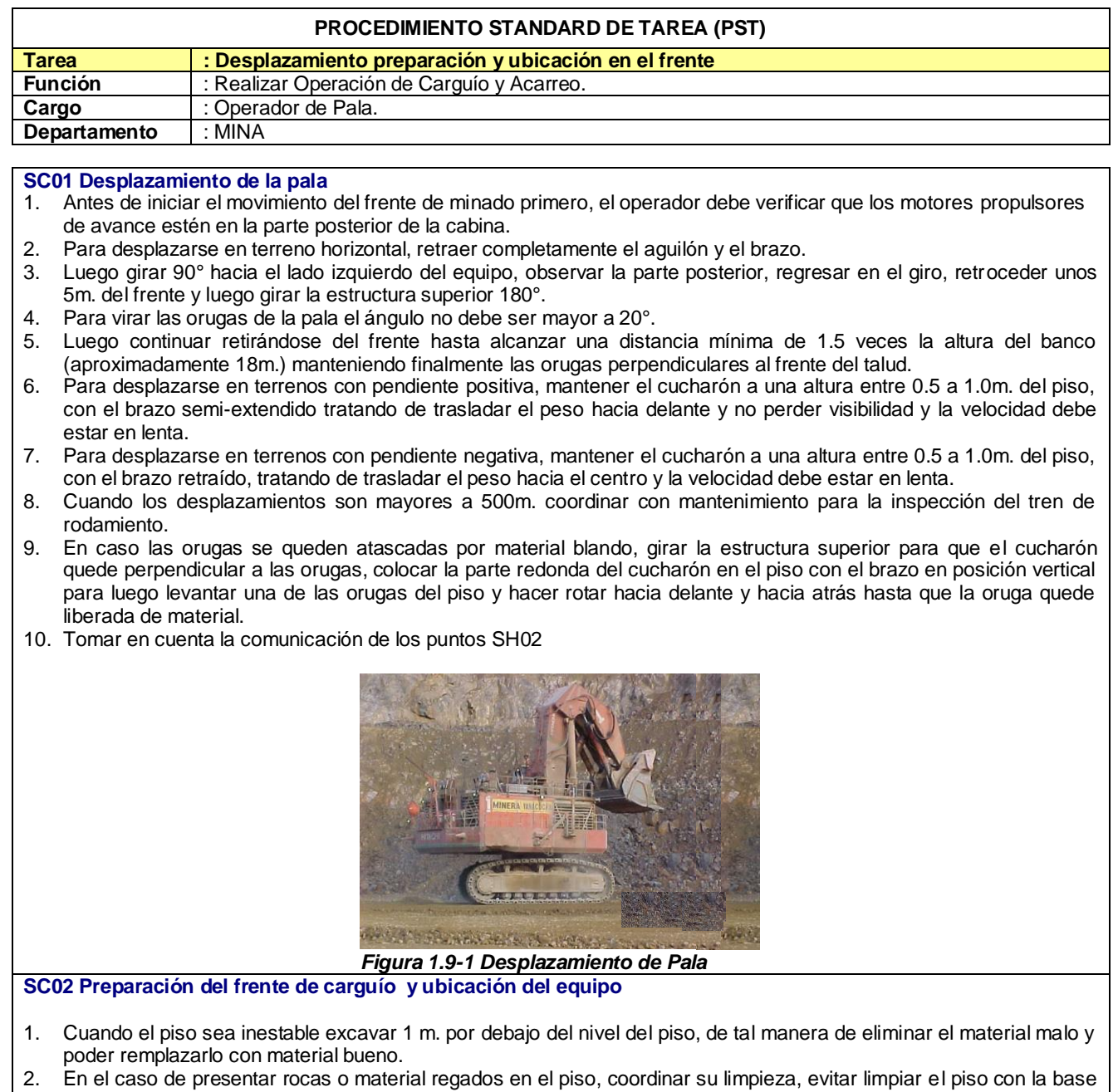

del cucharón girando la estructura superior. 3. Acercarse al frente posicionando las orugas en forma perpendicular a éste. Ver figura (1.9-2)

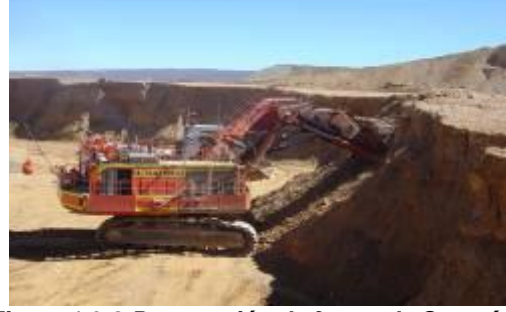

*Figura 1.9-2 Preparación de frente de Carguío*

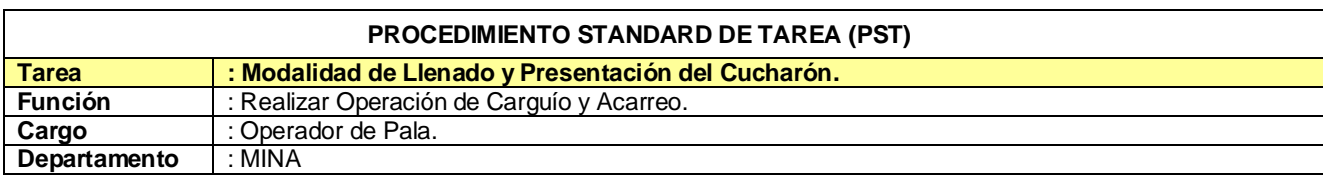

#### **SD01 Llenar el cucharón completamente**

1. Aplicar la presión adecuada del cucharón con el frente.

2. Mover el cucharón, el brazo y el boom hasta lograr llenar el cucharón completamente.

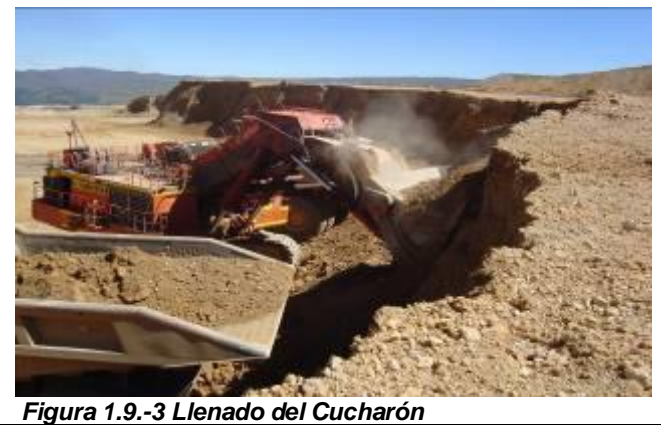

**SD02 Presentación del cucharón**

- 1. Presentar adecuadamente la cuchara para poder lograr el cuadrado correcto del camión.
- 2. No contraer ni estirar demasiado el brazo del equipo, de tal manera de optimizar el tiempo de carguío y el centrado de la carga, ver ( figura 1.9-4)

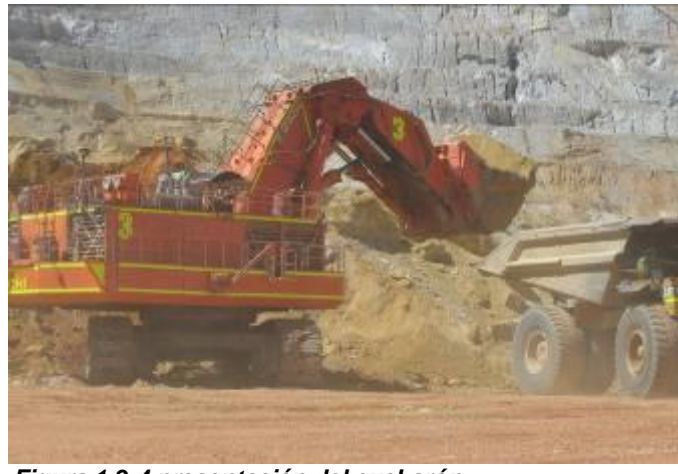

*Figura 1.9-4 presentación del cucharón*

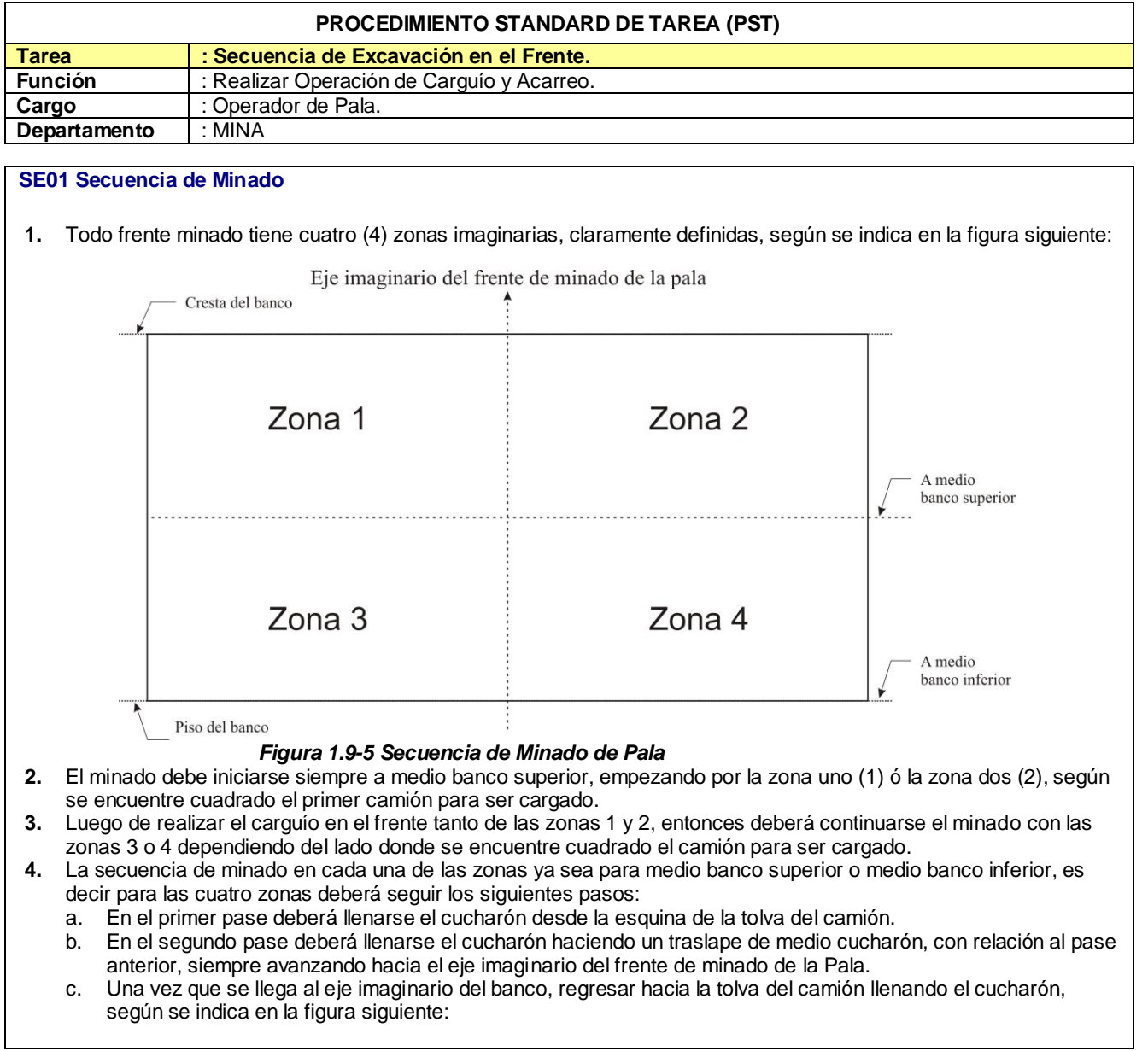

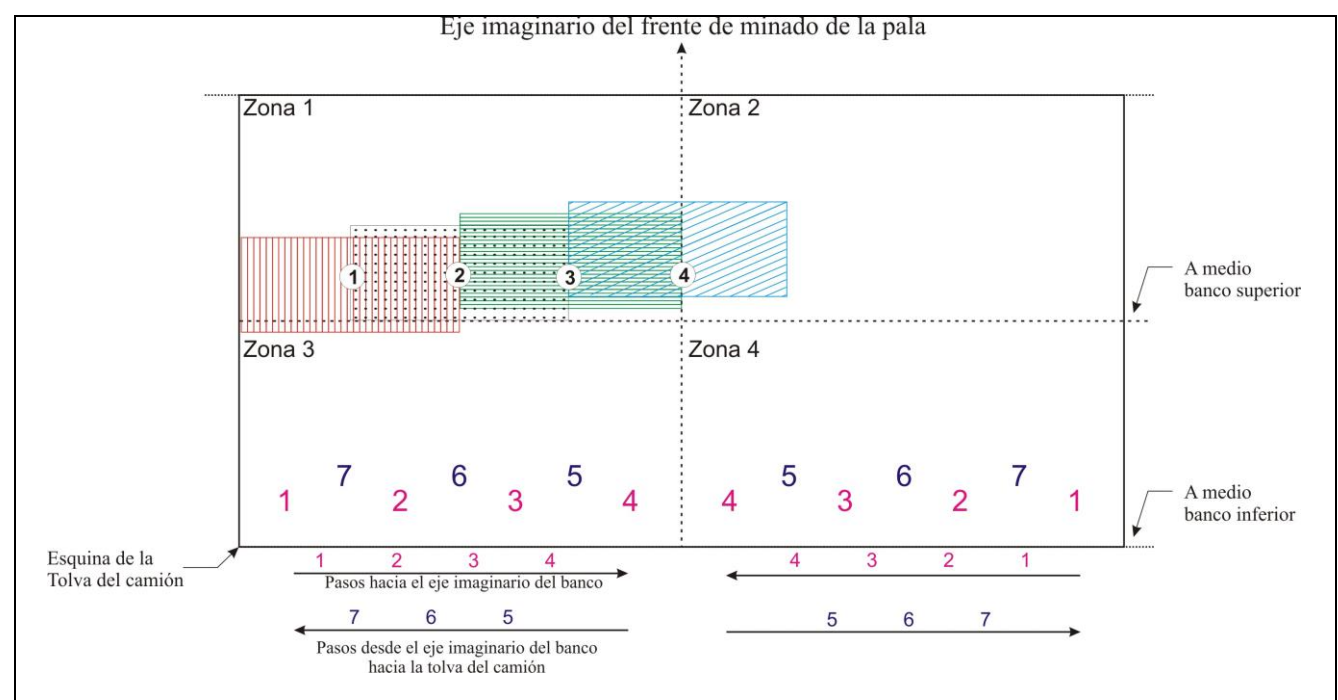

*Figura 1.9-6 secuencia de ataque del frente de carguío*

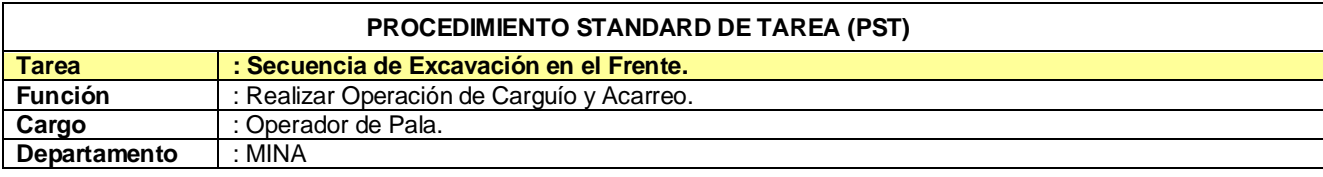

#### **SE02 Limpiar colas de material**

- 1. Después que sale un camión se deberá verificar la presencia de colas de material,
- 2. De existir material en lado posterior del último camión despachado el primer pase será la limpieza de dicho material, con el propósito de ampliar el frente lateralmente y aliviar el trabajo del equipo de limpieza de tal forma que el camión siguiente pueda cuadrarse correctamente.

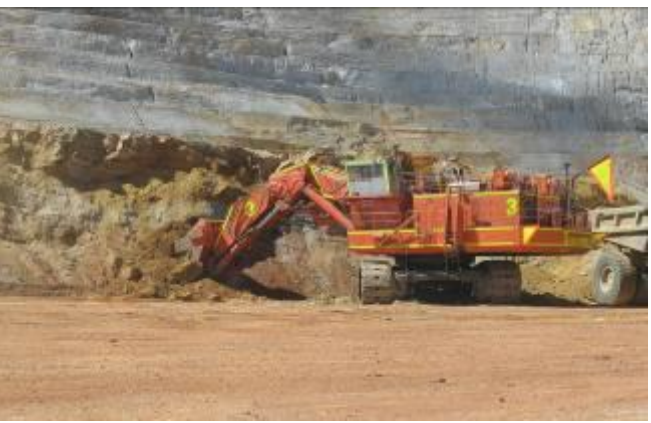

*Figura 1.9-7 Limpieza de colas en el frente*

- 3. En general se deberán cargar de puntos más cercanos de la tolva del camión (minimizando el ángulo de giro).
- 4. Voltear y bajar el cucharón mientras se regresa el implemento hacia el frente de carguío.

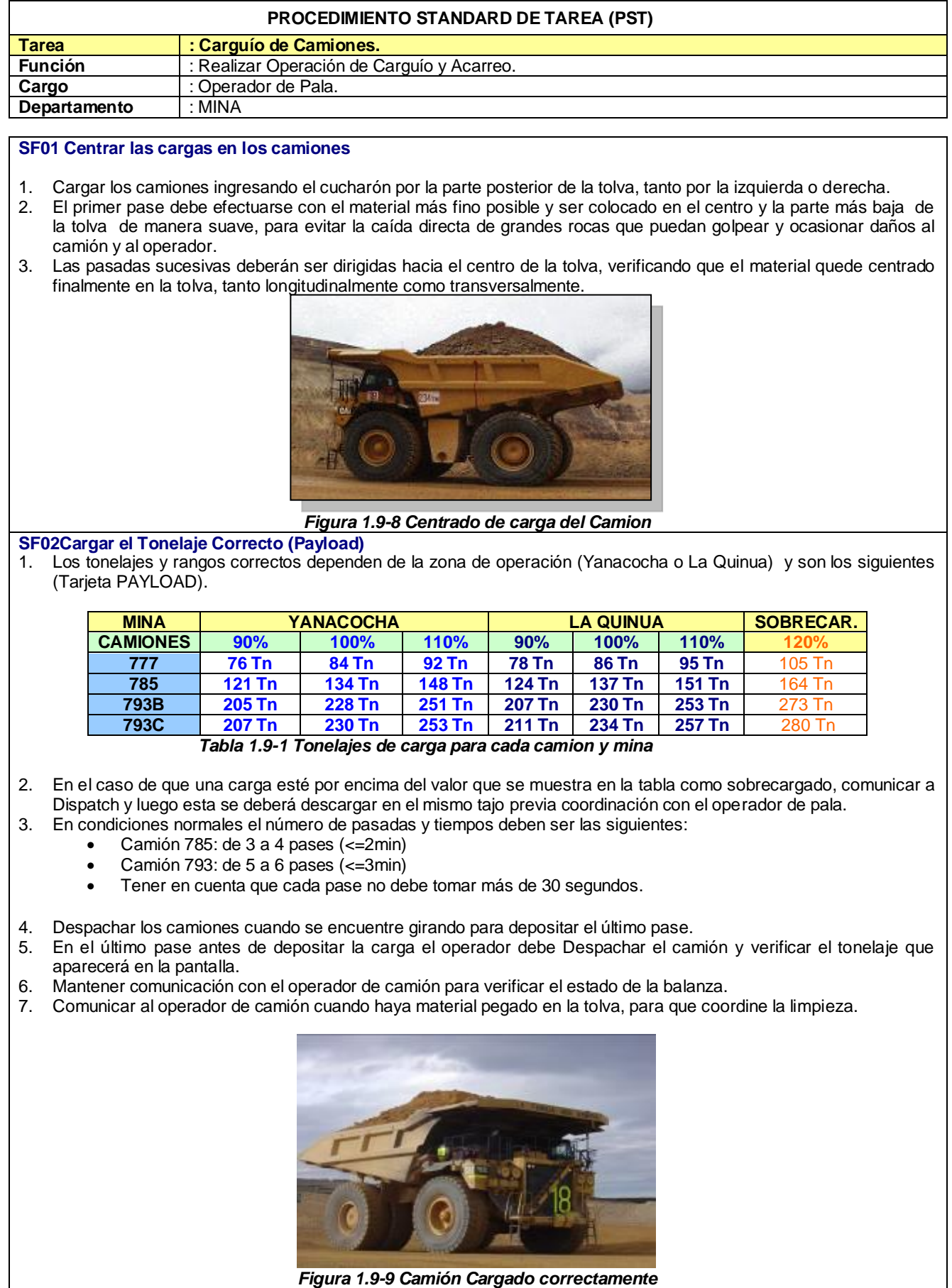

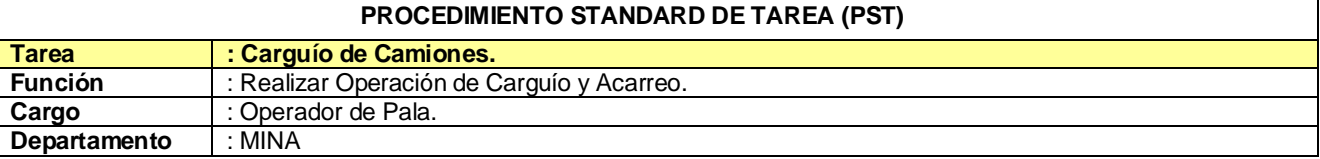

#### **SF03 Tiempo por pase y presentación del cucharón**

- 1. Presentar adecuadamente la cuchara para lograr el cuadrado correcto del camión
- 2. Cada pase de cuchara de la pala no debe tomar más de 30 segundos.

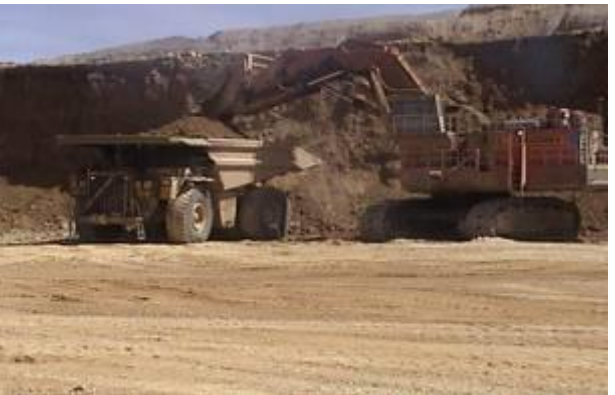

*Figura 1.9-10 Camión cargado en 30 segundos*

#### **SF04 Carguío en Rampas**

- 1. En carguío en rampas (zambullidas) siempre se deberán orientar las orugas en el sentido de la máxima pendiente.
- 2. Mantener la gradiente de diseño con información topográfica y/o sistema de alta precisión. (HPGPS)
- 3. En caso de frentes reducidos en zambullidas el operador de pala cargará por un solo lado informando a la supervisión y a la operación.
- 4. Cuando se tenga que estacionar la pala en una rampa o pendiente, realizarlo con el cucharón hacia la parte baja de la rampa y si se estaciona por disparo que la cabina quede en sentido contrario al disparo.

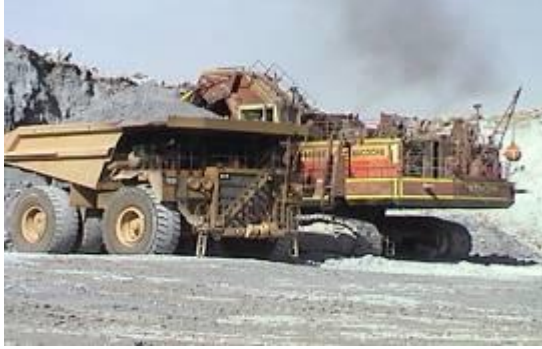

*Figura 1.9-11 Carguío de Camión en Rampa*

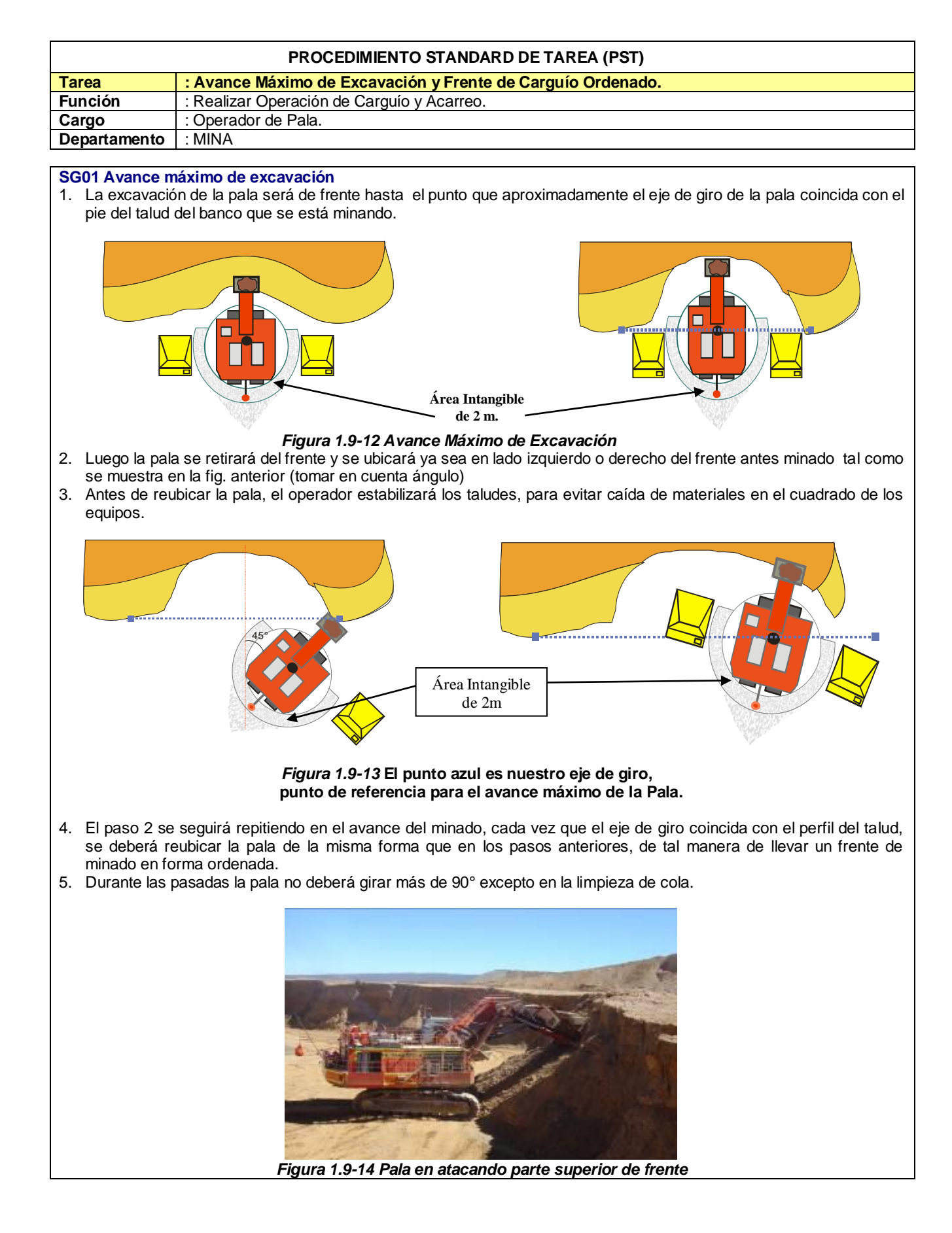

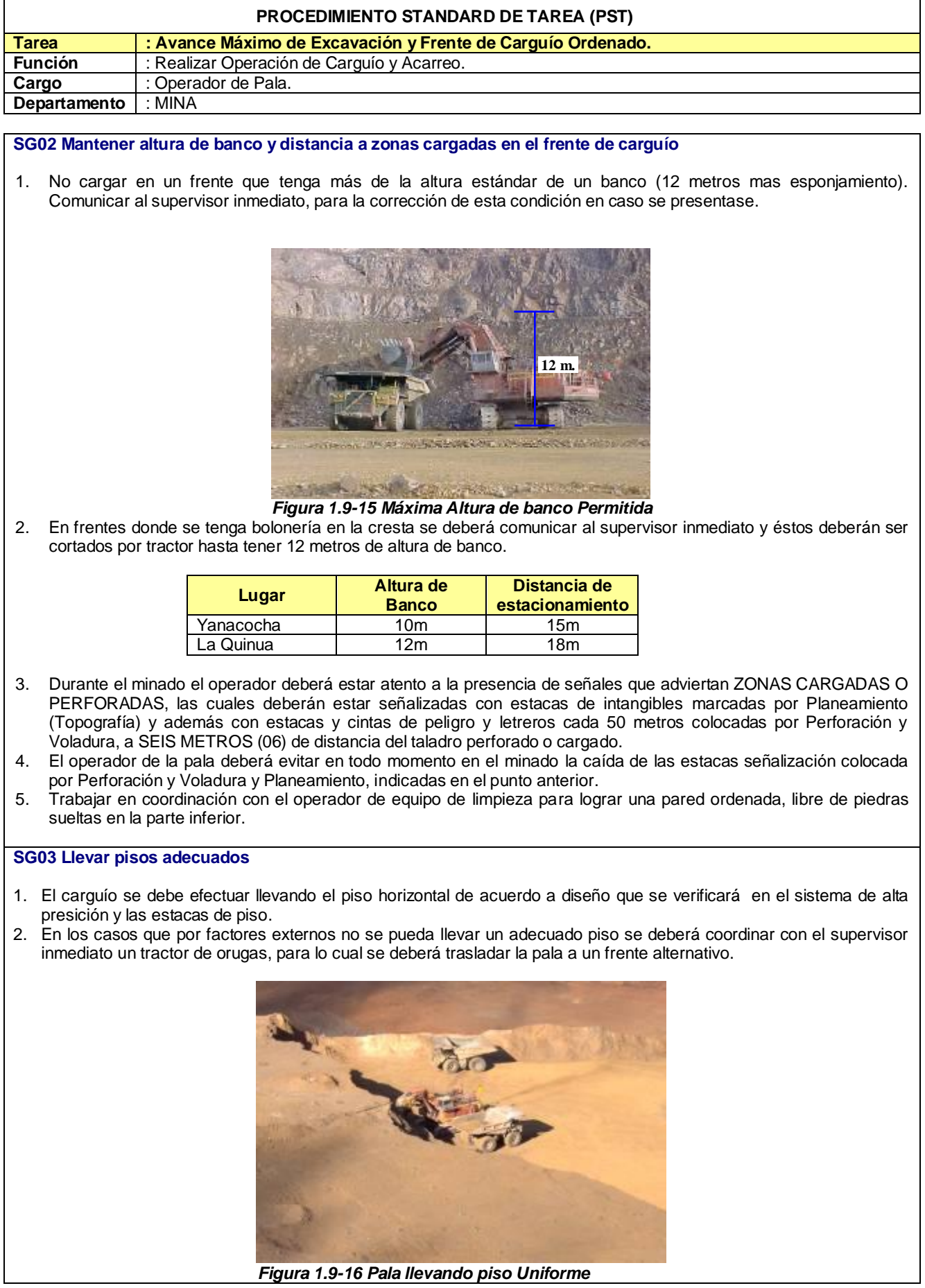

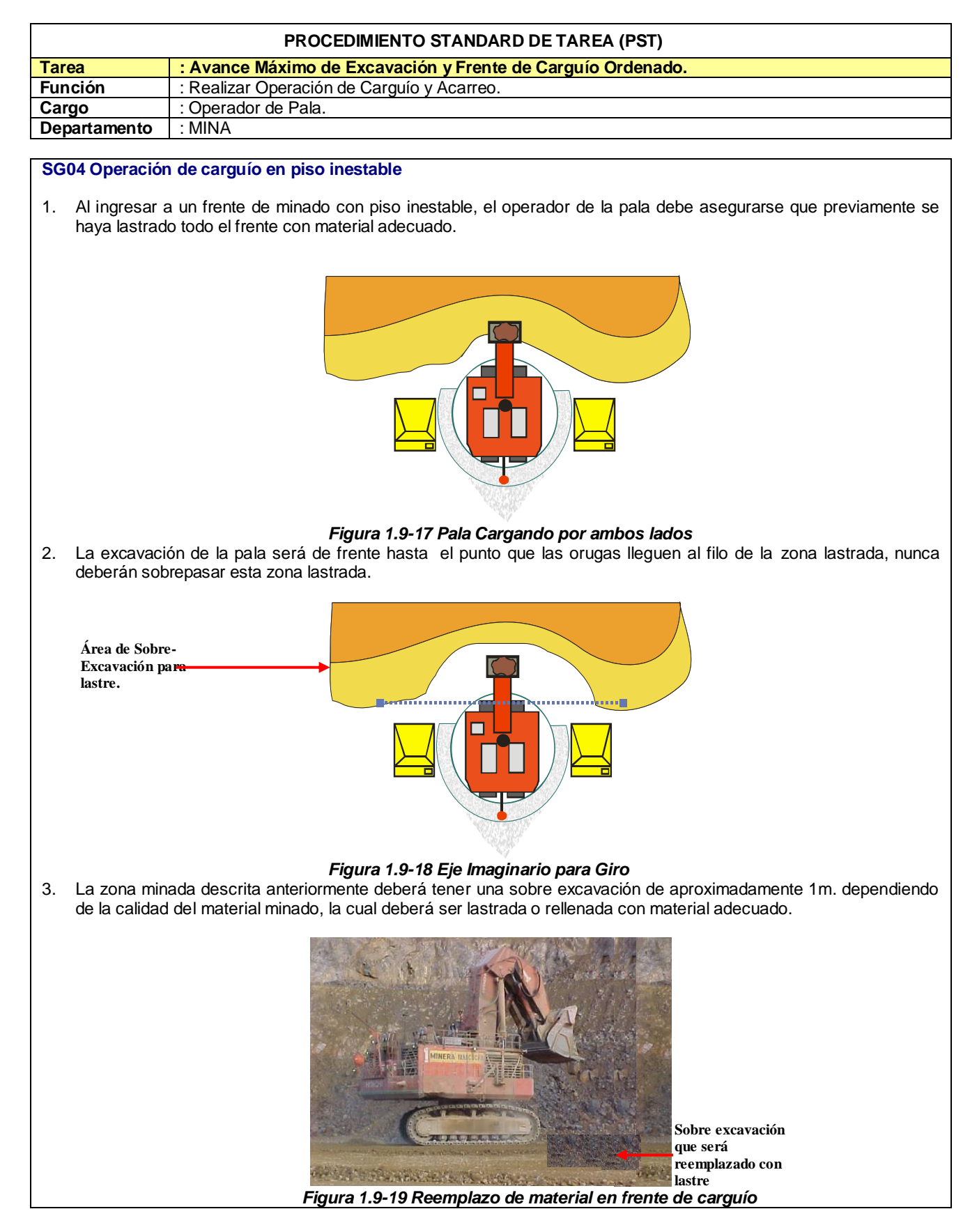

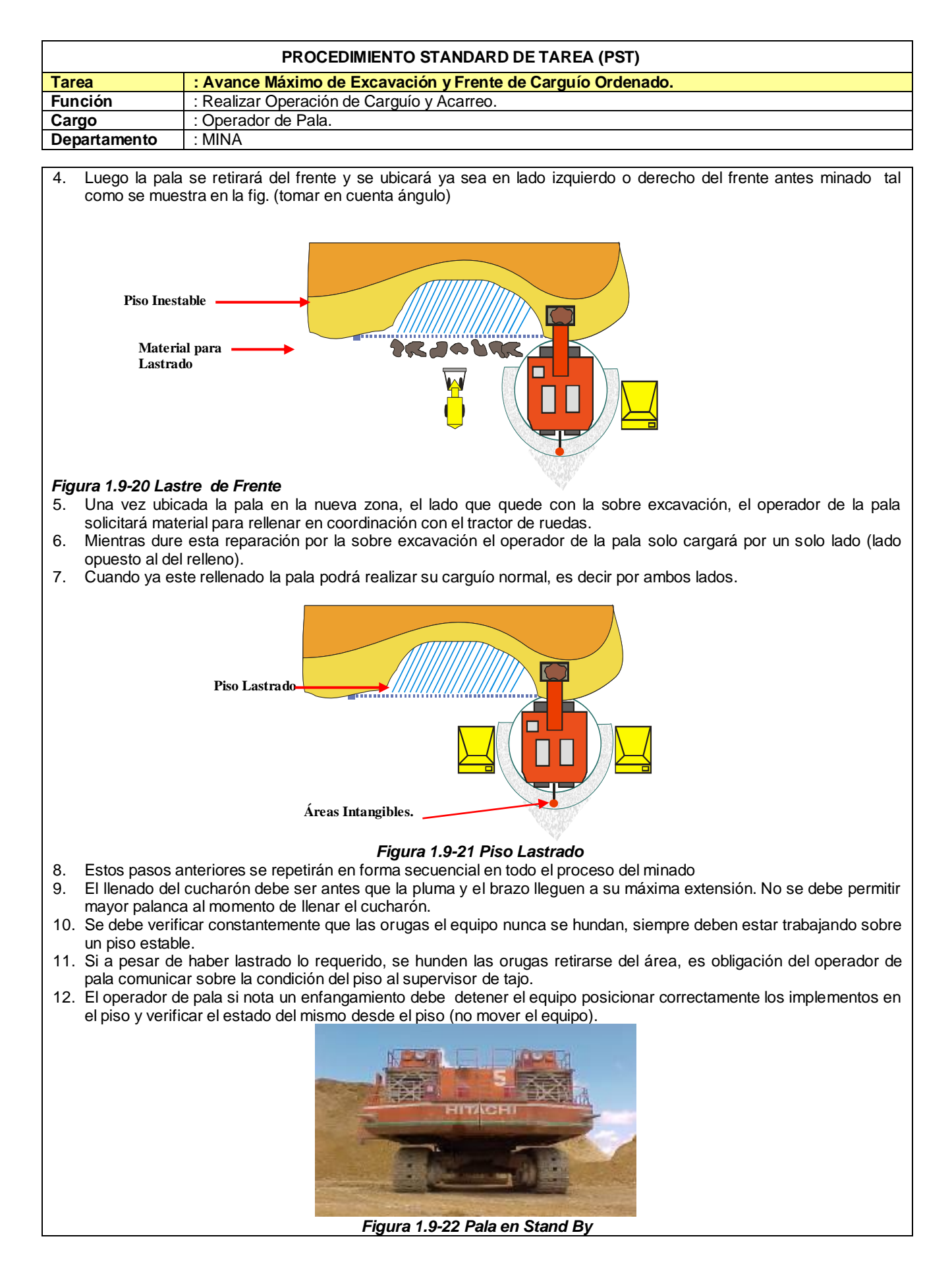
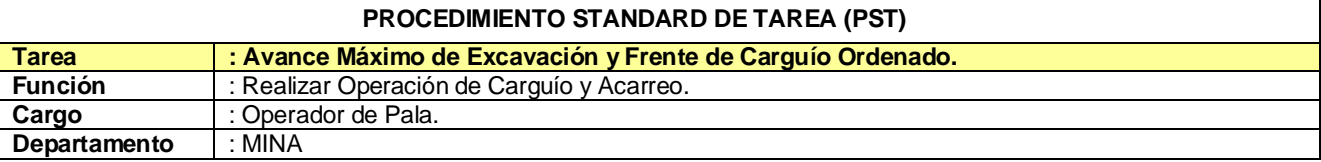

#### **SG05 Preparación y rescate en zonas inestables**

- 1. El operador de pala no realizará ninguna maniobra ó esfuerzo a la maquina hasta no recibir ordenes de la persona a cargo del rescate.
- 2. El supervisor notificará a Mantenimiento, Entrenamiento, Prevención de Perdidas los que deben obligatoriamente estar presentes para esta tarea.
- 3. La tarea de rescate debe ser coordinada para evitar daños que pueden derivarse de la primera condición.
- 4. Para esta tarea el equipo debe ser operado por un operador titular con mayor experiencia ó un instructor de pala si el caso lo amerita.
- 5. Evaluar la zona siguiente al desplazamiento de la pala (adelante, atrás y alrededor), y acondicionarla para realizar los movimientos adecuadamente.
- 6. Verificar la altura y estabilidad del talud frente a la pala para evitar otros riegos
- 7. El operador de la pala se asegurará que para esta tarea se utilice el equipo adecuado teniendo en consideración el peso de la pala y la condición en la que se encuentra (excavadora, tractores D11, lastre, cables con resistencia adecuada).
- 8. Si la pala se encuentra muy enfangada se debe levantar una a una las orugas y permitir rellenar la huella de la misma a fin de que se liberen estas y puedan desplazarse sin esforzar los motores de traslado.
- 9. Por ningún motivo el operador debe intentar sacar la pala por su cuenta.
- 10. Después del rescate el personal de mantenimiento debe evaluar el estado actual general del equipo antes de continuar con la operación.

## **Práctica de Detención de la PALA por Operaciones**

**N**: No operar y avisar inmediatamente a Mantenimiento. **O**: Operar

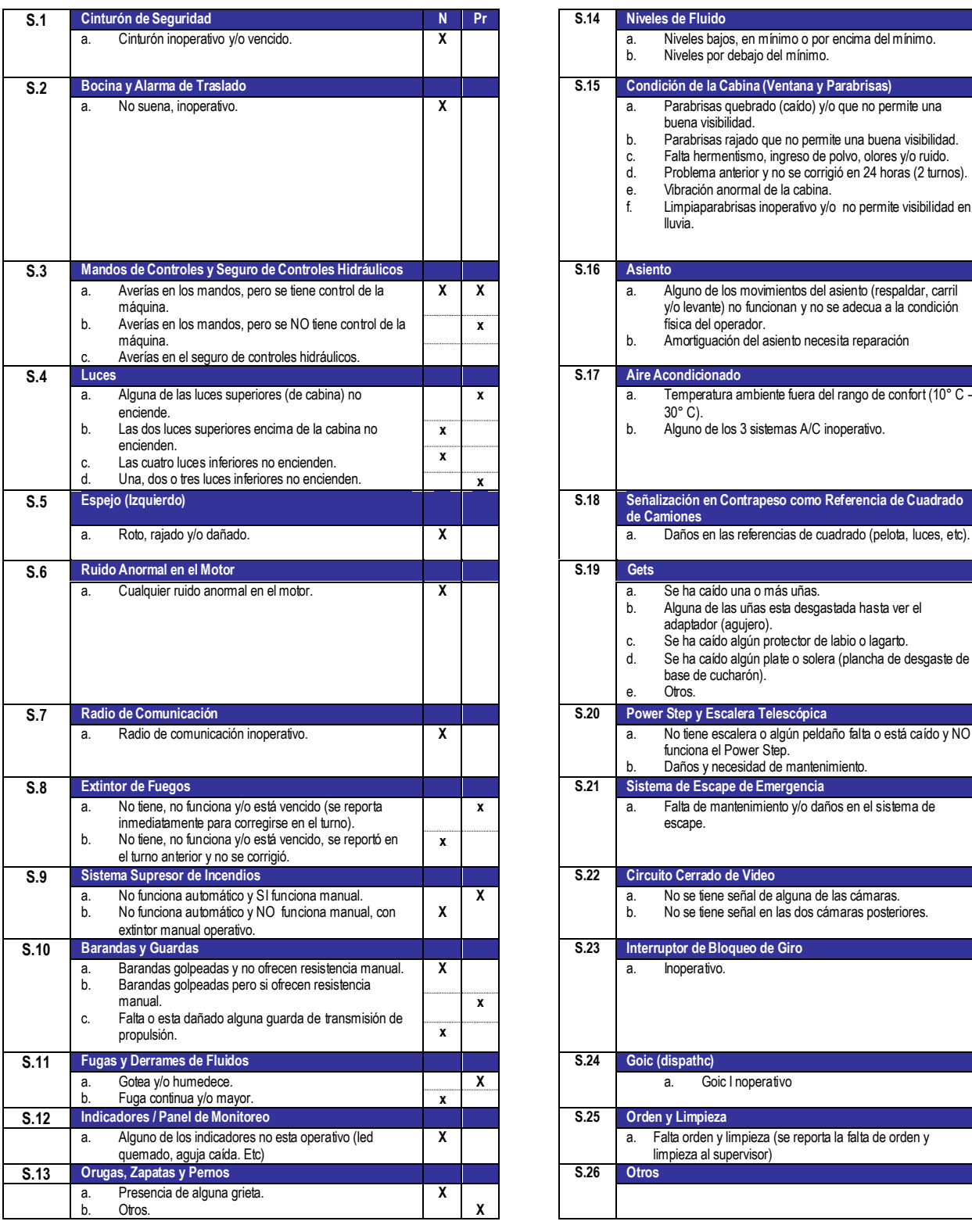

**Pr**: Reportar a Mantenimiento para programación en próximo PM y/o Fórmula 1.

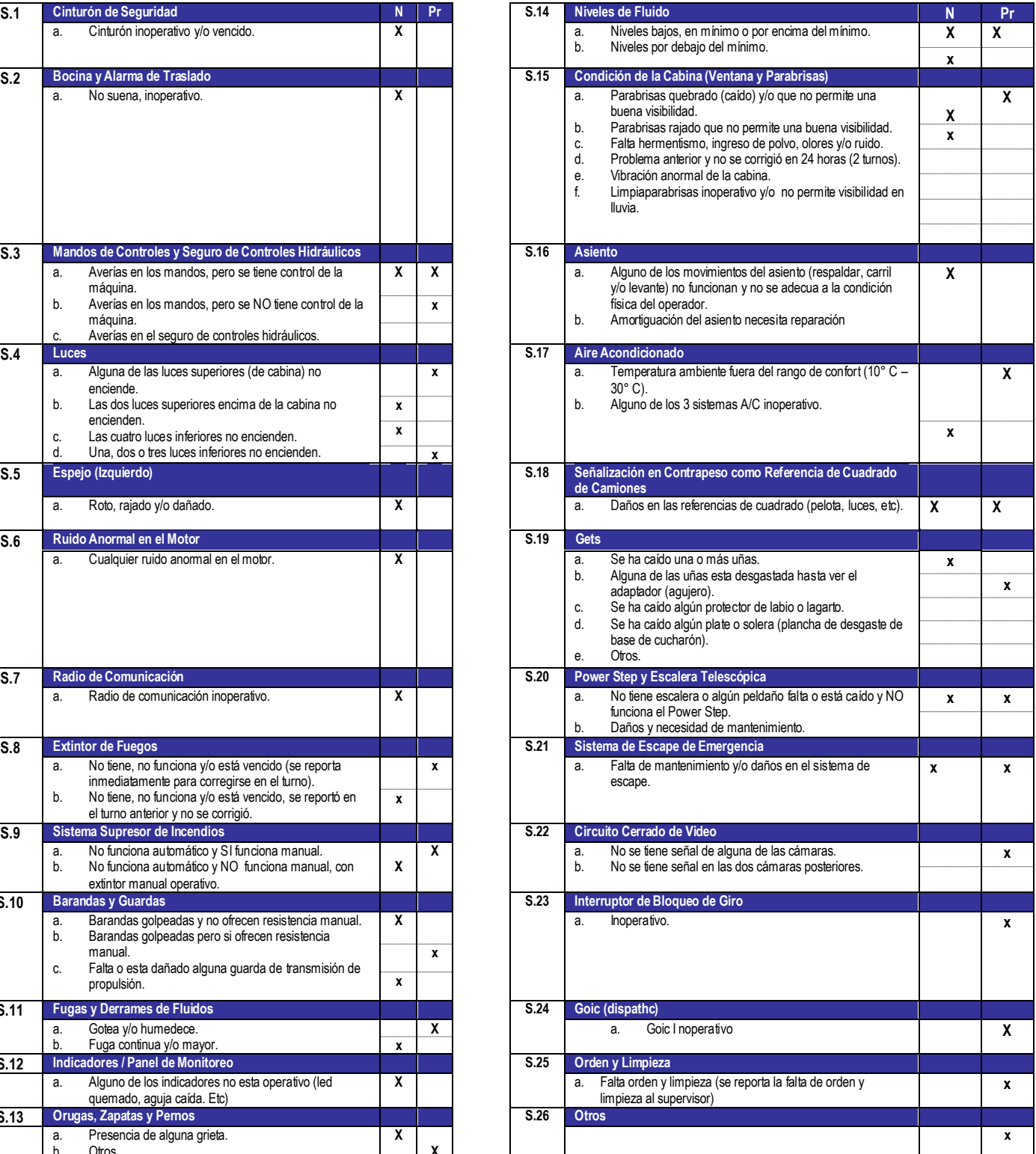

# *CAPITULO II*

#### **2. SIMULACIÓN MÉTODO MONTE CARLO**

A) *Simulación***:** es el proceso de diseñar y desarrollar un modelo de un sistema o proceso y conducir experimentos con este modelo con el propósito de entender el comportamiento del sistema o evaluar varias estrategias con las cuales se puede operar el sistema.

 *Modelo de simulación***:** conjunto de hipótesis acerca del Funcionamiento del sistema expresado como relaciones matemáticas y/o lógicas entre los elementos del sistema.

B) *Proceso de simulación***:** ejecución del modelo a través del tiempo en un ordenador para generar muestras representativas del comportamiento

#### **2.1 METODOS DE SIMULACION**

**A)** S*imulación estadística o Monte Carlo:* Está basada en el muestreo sistemático de variables aleatorias.

**B)** S*imulación continua:* Los estados del sistema cambian continuamente su valor. Estas simulaciones se modelan generalmente con ecuaciones diferenciales.

**C)** *Simulación por eventos discretos:* Se define el modelo cuyo comportamiento varía en instantes del tiempo dados. Los momentos en los que se producen los cambios son los que se identifican como los eventos del sistema o simulación.

**D) S***imulación por autómatas celulares*: Se aplica a casos complejos, en los que se divide al comportamiento del sistema en subsistemas más pequeños denominadas células. El resultado de la simulación está dado por la interacción de las diversas células.

#### **2.2 ETAPAS DEL PROCESO DE SIMULACION**

- A) Definición, descripción del problema. Plan.
- B) Formulación del modelo.
- C) Programación.
- D) Verificación y Validación del modelo.
- E) Diseño de experimentos y plan de corridas.
- F) Análisis de resultados

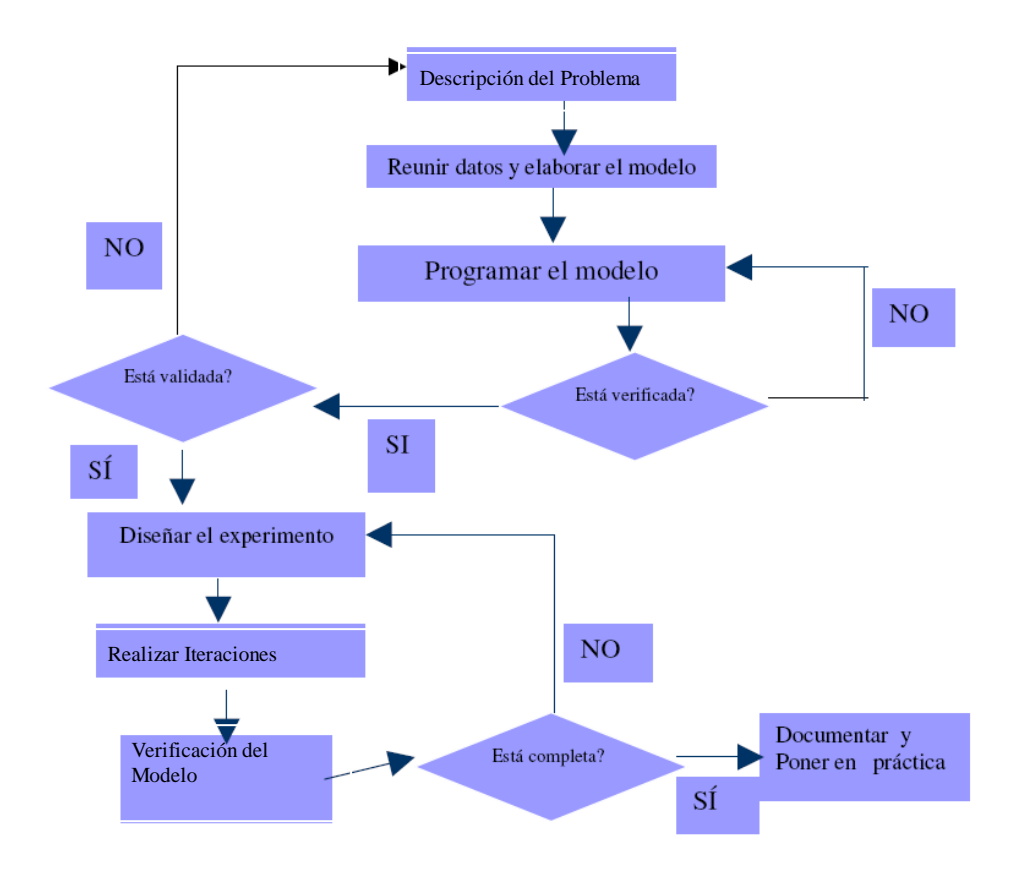

#### **2.3 ¿Por qué Usar La Simulación en Investigación Operativa?**

A) Los responsables de la toma de decisiones necesitan información Cuantificable, sobre diferentes hechos que puedan ocurrir.

B)  $\Box$ La simulación constituye una técnica económica que nos permite ofrecer Varios escenarios posibles de un modelo del negocio, nos permite Equivocarnos sin provocar efectos sobre el mundo real.

C) Podemos afirmar entonces, que la simulación es una *rama experimental* Dentro de la Investigación Operativa.

#### **2.4 Números aleatorios**

A) Deben tener igual probabilidad de salir elegidos.

B) No debe existir correlación serial

C) Se generan por tablas (Rand 1955), o por dispositivos especiales: ruleta. En la

Práctica se utilizan algoritmos y se generan números seudo aleatorios.

#### **2.4.1 Números Pseudo aleatorios**

- A) Sustituyen a los números aleatorios.
- B) Se generan por algoritmos o fórmulas.
- C) Se debe asegurar la existencia de secuencias largas y densas.

#### **2.4.2 Generación de Números Pseudo aleatorios**

- A) *Centros Cuadrados*:
- $442^2 = 1936 = 93$
- B) M*étodos Congruenciales:*

 $X_n = (axn-1 + c)$ 

C) *Transformación Inversa*

 $X = F^{-1}(x)$  siendo  $F(x) = Prob(X \leq x)$ 

#### **2.5 SIMULACIÓN MONTE CARLO**

Los métodos de Monte Carlo abarcan una colección de técnicas que permiten obtener soluciones de problemas matemáticos o físicos por medio de pruebas aleatorias repetidas. En la práctica, las pruebas aleatorias se sustituyen por resultados de ciertos cálculos realizados con números aleatorios.

Bajo el nombre de *Método Monte Carlo* o *Simulación Monte Carlo* se agrupan una serie de procedimientos que analizan distribuciones de variables aleatorias usando simulación de números aleatorios.

El Método de Monte Carlo da solución a una gran variedad de problemas matemáticos haciendo experimentos con muestreos estadísticos en una computadora. El método es aplicable a cualquier tipo de problema, ya sea estocástico o determinístico.

Generalmente en estadística los modelos aleatorios se usan para simular fenómenos que poseen algún componente aleatorio. Pero en el método Monte Carlo, por otro lado, el objeto de la investigación es el objeto en sí mismo, un suceso aleatorio o pseudoaleatorio se usa para estudiar el modelo.

A veces la aplicación del método Monte Carlo se usa para analizar problemas que no tienen un componente aleatorio explícito; en estos casos un parámetro determinista del problema se expresa como una distribución aleatoria y se simula dicha distribución. La simulación de Monte Carlo también fue creada para resolver integrales que no se pueden resolver por métodos analíticos, para solucionar estas integrales se usaron números aleatorios. Posteriormente se utilizó para cualquier esquema que emplee números aleatorios, usando variables aleatorias con distribuciones de probabilidad conocidas, el cual es usado para resolver ciertos problemas estocásticos y determinísticos, donde el tiempo no juega un papel importante.

#### **2.6 ALGORITMOS**

El algoritmo de Simulación Monte Carlo Crudo o Puro está fundamentado en la Generación de números aleatorios por el método de Transformación Inversa, el cual se basa en las distribuciones acumuladas de frecuencias:

A) Determinar la/s Variables Aleatorias. y sus distribuciones acumuladas(F)

B) Generar un número aleatorio

 $C$ ) uniforme  $(0,1)$ .

D) Determinar el valor de la Variable Aleatoria para el número aleatorio generado de acuerdo a las clases que tengamos.

E) Calcular media, desviación estándar error y realizar el histograma**.**

F) Analizar resultados para distintos tamaños de muestra**.**

Otra opción para trabajar con Monte Carlo, cuando la variable aleatoria no es directamente el resultado de la simulación o tenemos relaciones entre variables es la siguiente:

#### **2.6.1 Diseñar el modelo lógico de decisión**

A) Especificar distribuciones de probabilidad para las variables aleatorias

Relevantes.

- C) Incluir posibles dependencias entre variables.
- D) Muestrear valores de las variables aleatorias.
- E) Calcular el resultado del modelo según los valores del muestreo (iteración) y registrar el resultado
- F) Repetir el proceso hasta tener una muestra estadísticamente representativa
- G) Obtener la distribución de frecuencias del resultado de las iteraciones
- H) Calcular media, desvío.

#### I) Analizar los resultados

Las principales características a tener en cuenta para la implementación o utilización del algoritmo son:

- El sistema debe ser descrito por 1 o más funciones de distribución de probabilidad (fdp)
- Generador de números aleatorios: como se generan los números aleatorios es importante para evitar que se produzca correlación entre los valores muestrales.
- Establecer límites y reglas de muestreo para las fdp: conocemos que valores pueden adoptar las variables.
- Definir Scoring: Cuando un valor aleatorio tiene o no sentido para el modelo a simular.
- Estimación Error: Con que error trabajamos, cuanto error podemos aceptar para que una corrida sea válida?
- Técnicas de reducción de varianza.
- Paralelización y vectorización: En aplicaciones con muchas variables se estudia trabajar con varios procesadores paralelos para realizar la simulación.

#### **2.7 SIMULACIÓN DE MONTE CARLO CON EXCEL**

Veamos un ejemplo sencillo:

En la imagen inferior se muestra un análisis histórico de 200 días sobre el número de consultas diarias realizadas a un sistema de información empresarial (EIS) residente en un servidor central.

La tabla incluye el número de consultas diarias (0 a 5) junto con las frecuencias absolutas (número de días que se producen 0, 1, ..., 5 consultas), las frecuencias relativas (10/200 = 0,05, ...), y las frecuencias relativas acumuladas.

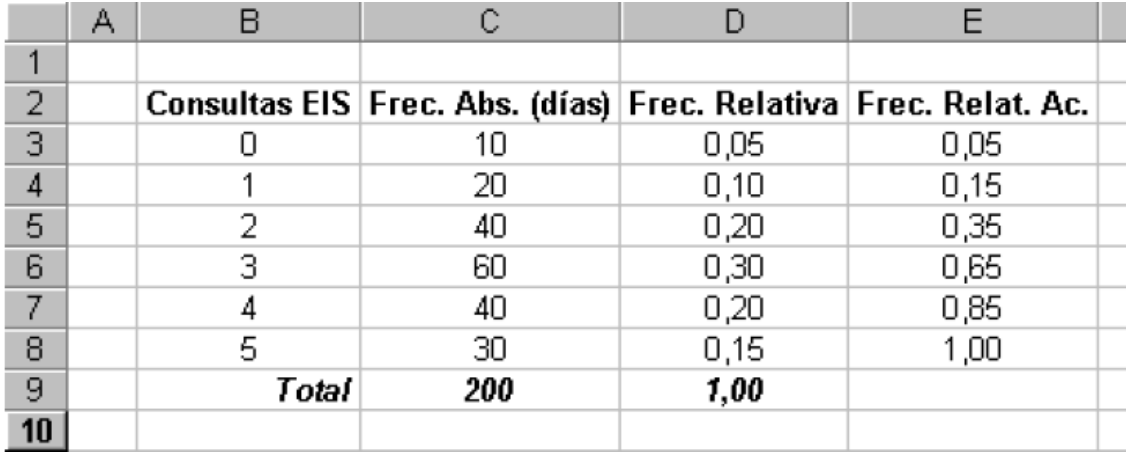

Podemos interpretar la frecuencia relativa como la probabilidad de que ocurra el suceso asociado, en este caso, la probabilidad de un determinado número de consultas (así, p.e., la probabilidad de que se den 3 consultas en un día sería de 0,30), por lo que la tabla anterior nos proporciona la distribución de probabilidad asociada a una variable aleatoria discreta (la variable aleatoria es el número de consultas al EIS, que sólo puede tomar valores enteros entre 0 y 5).

Supongamos que queremos conocer el número esperado (o medio) de consultas por día. La respuesta a esta pregunta es fácil si recurrimos a la teoría de la probabilidad:

Denotando por X a la variable aleatoria que representa el número diario de consultas al EIS, sabemos que:

$$
E[X] = \sum_{i=0}^{5} x_i \cdot P(X = x_i) = 0 \cdot 0.05 + 1 \cdot 0.10 + ... + 5 \cdot 0.15 = 2.95
$$

Por otra parte, también podemos usar simulación de Monte Carlo para estimar el número esperado de consultas diarias (en este caso se ha podido obtener el valor exacto usando teoría de probabilidad, pero ello no siempre será factible). Veamos cómo:

Cuando se conozca la distribución de probabilidad asociada a una variable aleatoria discreta, será posible usar la columna de frecuencias relativas acumuladas para obtener los llamados **intervalos de números aleatorios** asociados a cada suceso. En este caso, los intervalos obtenidos son:

- $[0.00, 0.05)$  para el suceso 0
- $[0,05, 0,15)$  para el suceso 1
- $[0, 15, 0, 35)$  para el suceso 2
- $[0,35, 0,65)$  para el suceso 3
- $[0,65, 0,85)$  para el suceso 4
- $[0.85, 1.00)$  para el suceso 5

El gráfico siguiente nos muestra cada una de las probabilidades sobre el número de consultas. En él, se aprecia claramente la relación existente entre probabilidad de cada suceso y el área que éste ocupa.

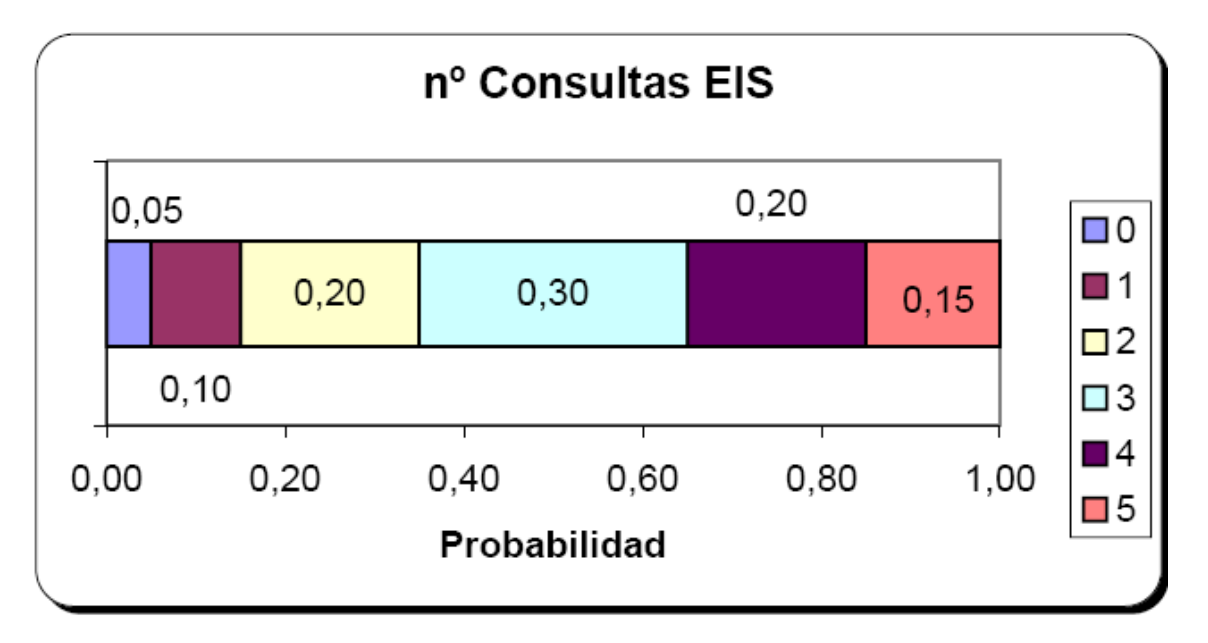

Esto significa que, al generar un número pseudo-aleatorio con el ordenador (proveniente de una distribución uniforme entre 0 y 1), estaremos llevando a cabo un experimento cuyo resultado, obtenido de forma aleatoria y según la distribución de probabilidad anterior, estará asociado a un suceso. Así por ejemplo, si el ordenador nos proporciona el número pseudo-aleatorio 0,2567, podremos suponer que ese día se han producido 2 consultas al EIS.

Asignamos pues la función ALEATORIO a una casilla (la G1 en el caso de la imagen):

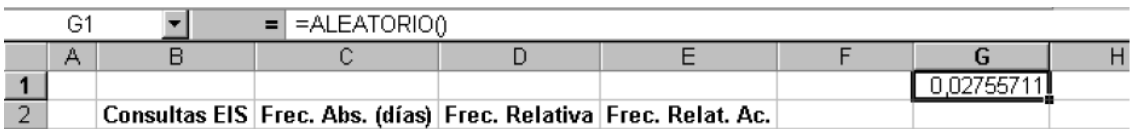

Seleccionando la celda y "arrastrando" con el ratón desde el borde inferior derecho de la

misma podemos obtener un listado completo de números pseudo-aleatorios:

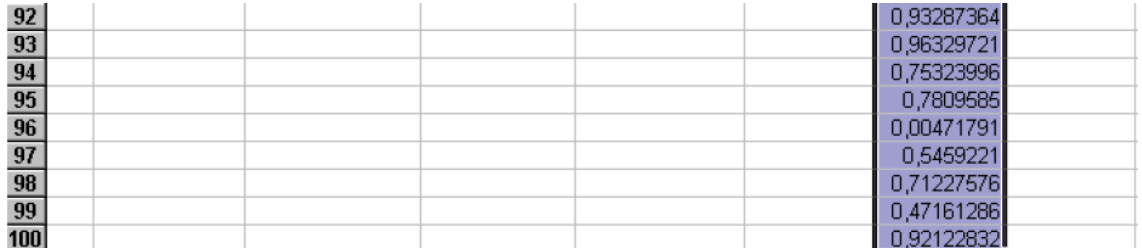

A continuación, podemos usar la función **SI** de Excel para asignar un suceso a cada uno de los números pseudo-aleatorios generados (como veremos, otra forma de hacer esta asignación será usando la función **BUSCARV**):

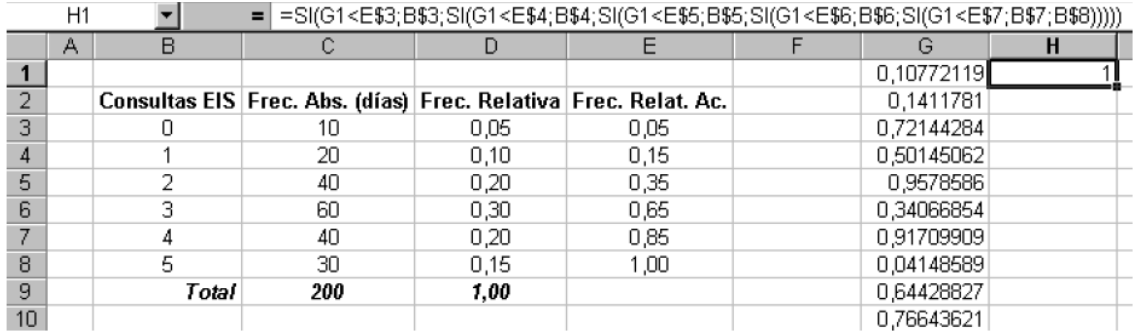

Repitiendo el proceso de seleccionar y "arrastrar" obtendremos algo similar a:

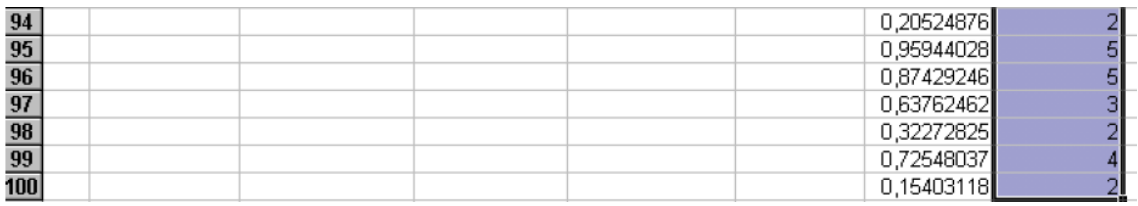

Finalmente, usando la función **PROMEDIO** será posible calcular la media de los valores de la columna H:

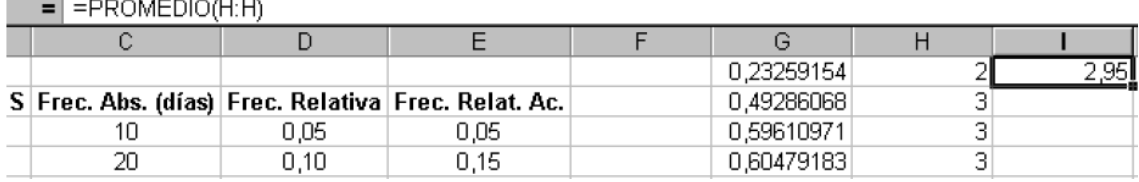

En este caso, hemos obtenido un valor estimado que corresponde exactamente con el valor real anteriormente calculado vía la definición teórica de la media. Sin embargo, debido a la componente aleatoria intrínseca al modelo, normalmente obtendremos valores "cercanos" al valor real, siendo dichos valores diferentes unos de otros (cada simulación proporcionará sus propios resultados). Se puede comprobar este hecho pulsando repetidamente sobre la función F9 (cada vez que se pulsa dicha tecla, Excel genera nuevos valores aleatorios y, por tanto, nuevos valores para la columna H y la casilla I1).

Si en lugar de usar una muestra aleatoria formada por 100 observaciones hubiésemos usado una formada por 10, los valores que obtendríamos al pulsar repetidamente F9 no serían estimaciones tan buenas al valor real. Por el contrario, es de esperar que si hubiésemos usado 1.000 (o mejor aún 10.000) observaciones, los valores que obtendríamos en la casilla I1 estarían todos muy cercanos al valor real.

#### **2.8 TEST DE BONDAD O AJUSTE CHI CUADRADO (***X 2* **)**

El test Chi-cuadrado es un ejemplo de los denominados test de ajuste estadístico, cuyo objetivo es evaluar la bondad del ajuste de un conjunto de datos a una determinada distribución candidata. Su objetivo es aceptar o rechazar la siguiente hipótesis:

H<sub>0</sub> = "Los datos de que se dispone son una muestra aleatoria de una distribución  $F(x)$  *x* 

El procedimiento de realización del test Chi-cuadrado es el siguiente:

1) Se divide el rango de valores que puede tomar la variable aleatoria de la

distribución en *K* intervalos adyacentes:

$$
[a_0, a_1), [a_1, a_2), \mathbf{K}, [a_{K-1}, a_K)
$$

Pueden ser  $a_0 = -\infty$  y  $a_k = \infty$ 

2) Sea *N<sup>j</sup>* el número de valores de los datos que tenemos que pertenecen al intervalo [*a <sup>j</sup>*<sup>−</sup> <sup>1</sup> ,*a <sup>j</sup>*.)

3) Se calcula la probabilidad de que la variable aleatoria de la distribución candidata *F*  $(x)$  *x* esté en el intervalo  $[a_{i-1}, a_i]$ . Por ejemplo, si se trata de una Distribución continua, esa probabilidad sería:

$$
p_j = \int_{a_{j-1}}^{a_j} f_X(x) dx
$$

Siendo  $f(x)$  *x* la función densidad de probabilidad de la distribución candidata. También se puede hacer:

$$
p_j = F_X(a_j) - F_X(a_{j-1})
$$

Nótese que este es un valor teórico, que se calcula de acuerdo a la distribución

Candidata y a los intervalos fijados.

4) Se forma el siguiente estadístico de contraste:

$$
\Delta = \sum_{j=1}^{K} \frac{\left(N_j - N p_j\right)^2}{N p_j}
$$

Si el ajuste es bueno, Δ tenderá a tomar valores pequeños. Rechazaremos la hipótesis de la distribución candidata si Δ toma valores "demasiado grandes". Para ello se hace uso de la siguiente propiedad:

"Si el número de muestras es suficientemente grande, y la distribución candidata es la adecuada Δ tiende a tener a una distribución Chi-cuadrado de

 $(K - 1)$  grados de libertad"

En realidad, la afirmación anterior sólo es estrictamente cierta si no hay que estimar ningún parámetro en la distribución candidata. Si para definir la distribución candidata hay que estimar algún parámetro (su media, su varianza,…) el número de grados de libertad de la distribución Chi-cuadrado es

 $(K - 1 - n$ úmero de parámetros que hay que estimar a partir de los datos) Tenemos por tanto, que si la distribución candidata es la adecuada, conocemos la distribución del parámetro. Además, si la distribución candidata es la adecuada, el valor

del parámetro Δ tenderá a ser pequeño, y si no es adecuada, tenderá a ser grande.

Una forma razonable de fijar un umbral de decisión sería:

"Rechazar la distribución candidata si Δ > χ 2 *gdl* ,α

siendo X<sup>2</sup> valor que en la distribución Chi-cuadrado de *gdl* grados de libertad deja por encima una masa de probabilidad de α .

Nótese que α (nivel de significación) representa la probabilidad de equivocarse si la distribución candidata es la adecuada, y se fijará a un valor pequeño (típicamente, 0.1, 0.05 ó 0.01).

Es muy importante tener en cuenta que el test está sujeto a error. Acabamos de ver que es posible equivocarse aunque la hipótesis sobre la distribución candidata sea cierta, porque podemos tener la mala suerte de que los valores de Δ salgan grandes. Eso en todo caso sucederá con probabilidad baja (0.1, 0.05 ó 0.01, según acabamos de ver). Asimismo, podríamos equivocarnos también decidiendo que la distribución candidata es la adecuada aunque no sea cierto, debido a que los valores de Δ podrían salir pequeños. El test se basa en la suposición razonable de que si la distribución candidata no es la adecuada, los valores de  $\Delta$  tenderán a salir por encima del umbral  $\chi^2$ .

# *CAPITULO III*

#### **3. DESCRIPCION DE LA TOMA DE DATOS EN CAMPO**

El Presente trabajo se realizo en Minera Yanacocha, como resultado de la baja productividad de los equipos de carguío (Palas) en la operación.

El objetivo fue determinar los factores que afectan la producción de las Palas Hidráulicas que son el equipo mas productivo de carguío con el cuenta la Mina y por ende los que mas afectan a la producción.

Para realizar el presente trabajo se tomaron Datos en campo (Tiempos de Carguío, Espera, etc.).

Por otro lado se realizo una valoración del cumplimiento del procedimiento de carguío de Palas y se realizo una calificación a los Operadores de cada Pala.

También, se Valorizo el estado de frente de Carguío para ver en que medida afectaba al tiempo de Carguío y a la vez se valorizo el tiempo de espera de camiones de la pala.

En resumen se relacionaron los parámetros operativos que afectan la productividad de las palas como una primera parte, el objetivo de esta parte es identificar cual es el parámetro mas critico que afecta la productividad de las palas

A continuación se muestra el formato para la toma de Datos en Campo.

| <b>HORA</b><br><b>CAMIÓN</b><br><b>P1</b><br><b>FLOTA</b><br><b>P4</b><br><b>PALA</b><br><b>OPERADOR</b><br>P <sub>2</sub><br>P <sub>3</sub><br>P <sub>5</sub><br>P <sub>6</sub><br><b>P7</b><br>P <sub>8</sub><br>Fecha<br><b>INICIO</b><br>(seg)<br>٠<br>u<br>$\blacktriangledown$<br>$\blacksquare$<br>×<br>$\overline{\mathbf{v}}$<br>$\mathbf{r}$<br>$\overline{\mathbf{v}}$<br>×<br>l v<br>Iv.<br>$\overline{\mathbf{v}}$<br>$\overline{\mathbf{v}}$<br>× | SPOT TIME OBJETIVO LLENADO<br><b>POR PASE TOTAL</b><br>$\lceil \mathbf{v} \rceil$ (min)<br>$\overline{\mathbf{v}}$ | <b>DIG RATE</b><br><b>POR PASE</b><br>$\Box$ (tm/h) $\Box$ |
|----------------------------------------------------------------------------------------------------|----------------------------------------------------------------------------------------------------|------------------------------------------------------------|
|                                                                                                    | 785 < 30                                                                                                    |                                                            |
|                                                                                                    | <b>seg</b>                                                                                                    |                                                            |
| 48<br>28<br>23<br>32 <sub>2</sub><br>$23$ -May SH7<br>785<br>16:00<br>24<br>Juan Gutierrez                                                                                                    | 793 < 30<br>1.3<br>seg                                                                                             | 6432                                                       |
|                                                                                                    | 785 < 30                                                                                                    |                                                            |
|                                                                                                    | seg                                                                                                    |                                                            |
|                                                                                                    | 793 < 30                                                                                                    |                                                            |
| 25<br>23-May SH7<br>65<br>785<br>16:03<br>35<br>30 <sup>°</sup><br>30<br>Juan Gutierrez                                                                                                    | 1.5<br><b>seg</b>                                                                                                  | 5360                                                       |
|                                                                                                    | 785 < 30                                                                                                    |                                                            |
|                                                                                                    | seg                                                                                                    |                                                            |
|                                                                                                    | 793 < 30                                                                                                    |                                                            |
| 27<br>$23$ -May SH7<br>49<br>785<br>16:04<br>28<br>30 <sup>°</sup><br>24<br>Juan Gutierrez                                                                                                    | 1.3<br>seg                                                                                                    | 6106                                                       |
|                                                                                                    | 785 < 30                                                                                                    |                                                            |
|                                                                                                    | seg                                                                                                    |                                                            |
|                                                                                                    | 793 < 30                                                                                                    |                                                            |
| 793<br>$35\,$<br>30 <sup>°</sup><br>32<br>29<br>31<br>23-May SH7<br>109<br>16:05<br>50<br>Juan Gutierrez                                                                                                    | 2.6<br>seg                                                                                                    | 5274                                                       |

*Figura 3.0-1 Muestra la toma de tiempos en campo por cada pase de Pala y por tipo de camión*

#### **3.1 DESCRIPCION DE LA TOMA DE TIEMPOS DE CARGUIO**

Como podemos apreciar (ver Figura 3.0-1) el formato consiste en la toma de tiempos por cada pase de la Pala, como también podemos apreciar en el Formato se tiene un tiempo Objetivo por cada pase menor a 30 segundos no importando el tipo de camión, y en una de las columnas finales se suma todos los tiempos y se calcula el Tiempo de carguío para cada camión.

En la última columna del grafico se observa que se calcula las (TONS/Hr) que haría la pala si siguiera cargando a la velocidad de carguío actual. Para lo cual usamos la siguiente formula

#### **Para camiones 785C (134 TONS)**

Producción Horaria = 134\*( 60 Min/Hr) …………………………(1) Tiempo de carguío (Min)

#### **Para camiones 793C (234 TONS)**

Producción Horaria = 234 \*(60 Min/Hr) …………………………..(2) Tiempo de carguío (Min)

Como se puede apreciar la información tomada en campo fue ingresada a una hoja de Excel para su mejor procesamiento, y en dicho programa se realizaron formulas para identificar el tipo de camión de manera automática y si evitar errores en el calculo de la producción Horaria

# **3.2 DESCRIPCION DE LA TOMA DE DATOS DEL CUMPLIMIENTO DEL PROCEDIMIENTO (OPERADOR)**

Como podemos apreciar en la figura 3.2-1 se ha tratado de resumir el procedimiento de carguío con palas hidráulicas en 8 pasos. Cabe resaltar que cada paso del procedimiento Se le dio un peso, el cual es usado en el calculo final del puntaje del operador como podemos apreciar en la figura 3.2-1, el cumplimiento de cada paso se marca con el Numero "1" y el no cumplimiento del paso se marca con el numero "0"

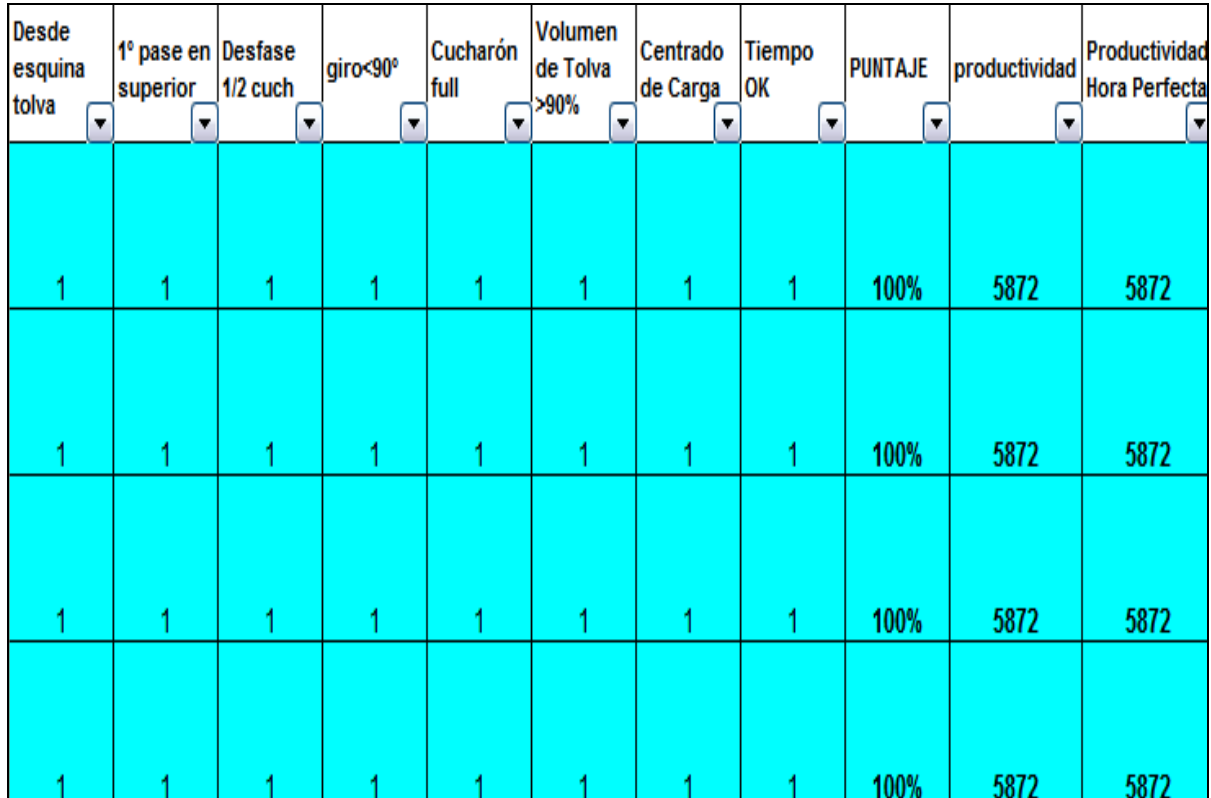

*Figura 3.2-1 Muestra la Valorización de cada paso del procedimiento de carguío*

A continuación describiremos el cumplimiento y el peso que tiene cada paso del procedimiento en el cálculo del puntaje Final del Operador

#### *A) Desde Esquina de la Tolva.-*

Se le dio esta nomenclatura a la limpieza de colas que realiza la pala en el frente de carguío, y llevándose acabo desde la esquina de la tolva del ultimo camión despachado por la pala. De existir esta cola de material dejado la pala deberá limpiar con el primer pase dicho material. Este Paso del procedimiento por no presentarse de manera frecuente en el frente de Carguío recibió el peso de "1"

#### *B) 1º Pase en Superior.-*

Este paso del procedimiento se refiere a que en el caso de que no exista colas de material en el frente de carguío, la pala adra el primer pase en la parte superior del frente de carguío a manera de desquinchar el frente de carguío y evitar así futuros accidentes. Por No presentarse de manera frecuente este paso del procedimiento recibió el peso de "1".

#### *C) Defase ½ Cucharón.-*

Este paso del procedimiento se refiere a la secuencia de minado de la pala en el frente de carguío, es decir que entre cada pase que da la pala en el frente de carguío, debe haber <sup>1</sup>/<sub>2</sub> cucharón de defase, es decir que no debe dar 2 pases en el mismo lugar del pase anterior. Para mejor entendimiento revisar el capitulo 1 del presente trabajo, sección 1.9 y ver figura 1.9-6. Como este paso se presenta de manera frecuente se le dio un peso de "2".

#### *D) Giro Menor de 90º.-*

Este paso del procedimiento tiene que ver con el giro que realiza la pala para cargar el camión, si este giro es menor a 90º entonces cumplió con el paso, de lo contrario no cumple. Como este paso se presenta de manera frecuente se le dio un peso de "2" para la calificación del operador.

#### *E) Cucharón Full.-*

Este paso del procedimiento se refiere al volumen de material con el que se llena el cucharón de la pala en cada pase, que debería estar siempre lleno. Por ser un paso que se presenta de manera frecuente se le dio un peso de "2".

#### *F) Volumen de la Tolva mayor a 90%.-*

Este paso del procedimiento esta referido a al volumen de carga con el que la pala despacha al camión, siendo el estándar Aceptado en la mina de 90% en volumen de tolva llena como mínimo. Para mejor entendimiento de este paso revisar el capitulo 1, sección 1.9 y ver tabla 1.9-1 donde se muestran los Tonelajes para cada camión y para cada mina que son aceptados. Por ser un paso que afecta directamente al Tonelaje de producción, se le dio un Peso de "3"

#### *G) Carga Centrada.-*

Este paso del procedimiento se refiere a la carga que es depositada por la pala en el camión, la cual debe ser depositada en el centro de la tolva para así evitar posibles daños a los componentes del camión. Por ser un paso que el operador de pala debería realizar de manera frecuente se le dio un peso de "2"

#### *H) Tiempo OK.-*

Este paso del procedimiento se refiere al Tiempo de carguío de la pala el cual no debería superar los 3 minutos para el camión mas grande (793C), cuando el operador de Pala cumple con esta condición cumple con el tiempo. Por ser un paso que afecta de manera directa a la producción de la pala se le dio un peso de "3" para la calificación del puntaje del operador.

## *I) Cálculo del puntaje del Operador.-*

Finalmente calculamos el puntaje del operador con la siguiente formula:

 $P.O = (1,0)*A+(1,0)*B+(1,0)*C+(1,0)*D+(1,0)*E+(1,0)*F+(1,0)*G+(1,0)*H+...$  (3) 16

Siendo los valores de A y B = 1; C, D, E y G = 2; F y H = 3

Y los valores entre paréntesis representan el cumplimiento (1) o no cumplimiento (0) de cada paso del procedimiento. El resultado final del Puntaje del operador se expresara en Porcentaje.

# **3.3 DESCRIPCION DE LA TOMA DE DATOS DE LA CALIDAD DEL FRENTE DE CARGUIO**

A continuación se muestra y describe la toma de datos de las características del frente de carguío, cabe resaltar que cada característica recibió un peso para el cálculo final del puntaje del frente de carguío.

| <b>Piso</b><br><b>Estable</b> | <b>Toes</b>          | <b>Frente</b><br><b>Duro</b> | <b>Frente</b><br><b>Medio</b> | <b>Frente</b><br><b>Suave</b> | Puntaje<br><b>Frente</b> |
|-------------------------------|----------------------|------------------------------|-------------------------------|-------------------------------|--------------------------|
| ۰                             | $\blacktriangledown$ | $\blacktriangledown$         | ۰                             | $\blacktriangledown$          | $\overline{\phantom{a}}$ |
|                               |                      |                              |                               |                               |                          |
|                               |                      |                              |                               |                               |                          |
| 1                             | $\bf{0}$             | 0                            |                               | 0                             | 90%                      |
|                               |                      |                              |                               |                               |                          |
|                               |                      |                              |                               |                               |                          |
| 1                             | $\bf{O}$             | $\bf{0}$                     |                               | $\bf{0}$                      | 90%                      |
|                               |                      |                              |                               |                               |                          |
|                               |                      |                              |                               |                               |                          |
|                               |                      |                              |                               |                               |                          |
| 1                             | 0                    | 0                            | 1                             | 0                             | 90%                      |
|                               |                      |                              |                               |                               |                          |
|                               |                      |                              |                               |                               |                          |
|                               |                      |                              |                               |                               |                          |
|                               | 0                    | 0                            |                               | 0                             | 90%                      |

*Figura 3.3-1 muestra la calificación del frente de carguío*

#### *A) Piso estable.-*

Esta característica del frente de carguío se refiere al piso del frente de carguío, es decir cuando el piso se encuentra fangoso en inestable genera demora en la salida de los camiones del frente de carguío, y así mismo el operador tiene que efectuar maniobras con la pala para que esta no se enfangue lo cual le ocasiona una demora, por contribuir de manera significativa a la producción de la pala recibió un peso de "2" para el calculo del puntaje de frente.

#### *B) Toes.-*

Se refiere a cuando el piso del frente de carguío se encuentra duro, presentando ondulaciones en el piso y dificultando así el avance de la pala en el frente de minado. Por afectar de manera significativa la producción de la pala recibió un peso de "1".

#### *C) Frente Duro.-*

Se refiere a un frente de carguío con presencia de boloneria y rocas de gran tamaño que dificultan el carguío de la pala, también se refiere a los frentes de carguío llamados "amarrados" en los cuales el material del frente de carguío se encuentra apelmazado en el frente. Por no contribuir a la producción se le dio un peso de "1"

#### *D) Frente Medio.-*

Se refiere a un frente de carguío que es suave del medio banco hacia abajo y presenta bolonerías de medio banco hacia arriba lo cual dificulta en cierta medida el carguío de la pala, por contribuir de manera promedio a la producción y ser uno de los frentes mas comunes que se presentan se le dio un peso de "2.5"

## *E) Frente Suave.-*

Se refiere a un frente de carguío que es como Arena y no presenta complicación alguna para el operador de la pala. Por ser el frente que mas aporta a la buena performance del operador y de la producción se le dio un peso de "3".

#### *F) Cálculo del Puntaje De Frente de Carguío.-*

Para el Puntaje del frente de carguío se utilizo la siguiente formula:

PF = 
$$
\frac{(1,0)^*A + (1,0)^*B + (1,0)^*C + (1,0)^*D + (1,0)^*E}{9.5}
$$
.................(4)

Siendo los valores para  $A = 2$ ; B y C = 1; D = 2.5; E = 3

Y el valor de "1" si cumple con la condición y "0" si no cumple con la condición.

A continuación mostramos Una Grafica donde se relacionan los valores tomados en campo

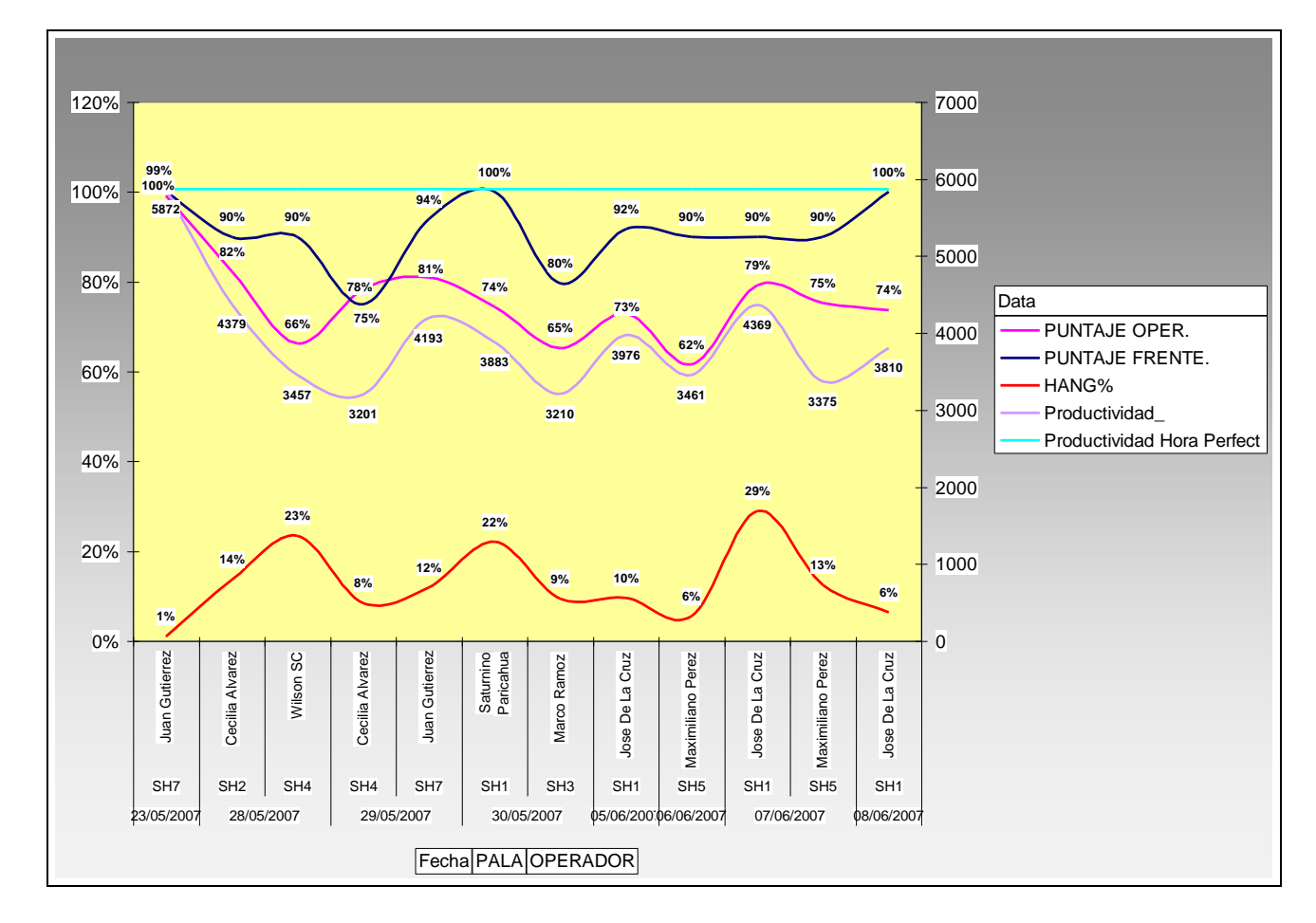

*Figura 3.3-2: Muestra la relación que existe entre las variables, Puntaje de frente, Puntaje de Operador y Porcentaje de espera de la Pala en relación a la producción.*

## **3.4 CALCULO DE LAS PROBABILIDADES PARA CADA EVENTO (TIEMPO DE CARGUIO, PUNTAJE DE OPERADOR Y FRENTE DE CARGUIO)**

Basándonos en los datos tomados en campo y descritos en la sección anterior es que procedemos al cálculo de las probabilidades para posteriormente proceder con la simulación de Montecarlo.

## *A) Probabilidad del Frente de Carguío.-*

Procedemos al conteo de los datos tomados en campo, que en total son 236 Datos, además se distinguen solo cuatro tipos diferentes de Frentes en la toma de datos los cuales tienen los siguientes puntajes: 100%, 90%, 80% y 75% . Para lo cual tenemos la siguiente tabla resumen:

| <b>PUNTAJE DE</b><br><b>FRENTE</b> | <b>CONTEO</b> | <b>PROBABILIDAD</b> |
|------------------------------------|---------------|---------------------|
| 0.75                               | 26            | 0.1102              |
| 0.80                               |               | 0.0381              |
| 0.90                               | 123           | 0.5212              |
| 1.00                               | 78            | 0.3305              |
|                                    | 236           |                     |

*Tabla 3.4-1 muestra el Numero de datos de frente de carguío y sus probabilidades*

En la columna que indica conteo se refiere al número de datos con que cuenta cada tipo de frente y en la columna probabilidad indica la probabilidad de que aparezca el tipo de frente que corresponde.

La probabilidad la calculamos de un cociente entre el Número de Datos del tipo de

Frente entre el Número de datos Totales

P<sup>F</sup> = Numero de Datos por Frente ………………………………….(5) Numero de Datos Totales (236)

#### *B) Probabilidad del Puntaje de Operador.-*

Se uso la misma metodología que para el cálculo de la probabilidad del frente de

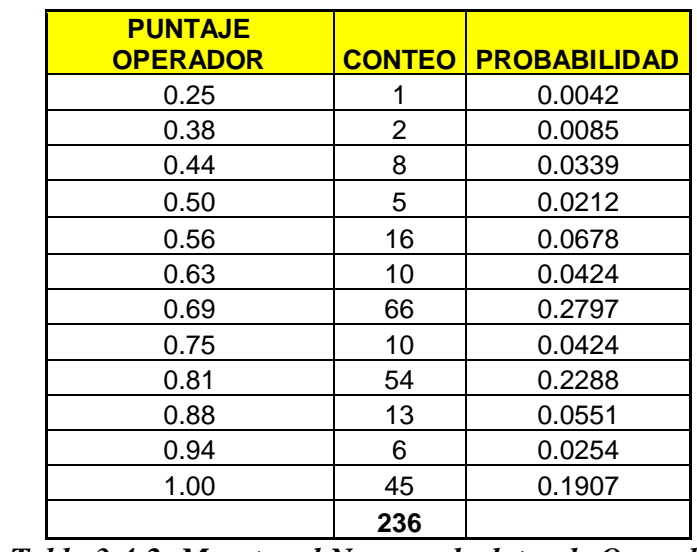

carguío, a continuación mostramos la tabla resumen con el conteo de datos.

 *Tabla 3.4-2: Muestra el Numero de datos de Operador Y sus probabilidades*

La probabilidad la calculamos de un cociente entre el Número de Datos del Puntaje del

Operador entre el Número de datos Totales

POp = Numero de Datos Puntaje de Operador………………………………….(6) Numero de Datos Totales (236)

#### *C) Probabilidad del Tiempo de Carguío.-*

Usamos la misma metodología que para los dos casos anteriores.

A continuación mostramos un fragmento de la tabla de Tiempos de carguío, no se muestra de manera completa por ser muy extensa y porque el propósito de esta parte es solo indicar como se calcularon las probabilidades. La tabla completa se mostrara en el Anexo Nº 1 del presente trabajo.

| tiempos | conteo         | probabilidad |
|---------|----------------|--------------|
| 1.25    |                | 0.0042       |
| 1.32    | 1              | 0.0042       |
| 1.47    |                | 0.0042       |
| 1.50    | 3              | 0.0127       |
| 1.75    |                | 0.0042       |
| 1.77    | 1              | 0.0042       |
| 1.78    |                | 0.0042       |
| 1.80    | $\overline{2}$ | 0.0085       |
| 1.83    | 1              | 0.0042       |
| 1.90    | 2              | 0.0085       |
| 1.95    | 3              | 0.0127       |
| 1.97    | 1              | 0.0042       |
| 1.98    | 3              | 0.0127       |
| 2.00    | 3              | 0.0127       |

*Tabla 3.4-3: Muestra el número de datos de tiempos de carguío Y sus probabilidades*

# **3.5 CALCULO DE LA PROBABILIDAD DE QUE LOS TRES EVENTOS OCURRAN AL MISMO TIEMPO (TIEMPO DE CARGUIO, PUNTAJE DE OPERADOR Y PUNTAJE DE FRENTE)**

Para poder realizar la simulación de Montecarlo, que mostraremos mas a detalle en el siguiente capitulo, necesitamos calcular las probabilidades de que los tres eventos anteriormente descritos ocurran al mismo tiempo.

Esto se debe a que cuando la pala realiza el carguío de camiones se presentan los tres eventos como variables aleatorias. Para poder relacionarlos de manera sencilla hemos considerado lo siguiente:

#### *A) La variable Tiempo de carguío.-*

Depende de la variable Operador y de la variable frente de carguío, puesto que al tener un buen operador con un buen frente de carguío este tendrá en consecuencia un buen tiempo de carguío (Tiempo < 3 Min.) De la misma forma si tenemos un mal operador con un mal frente de carguío este ultimo tendrá un mal tiempo de carguío (Tiempo > 3 Min.). Para poder ver que es lo que sucede con la variable tiempo de carguío se tiene que analizar todas las posibles combinaciones que ocurren entre las variables frente de carguío y Operador.

Para poder calcular entonces la probabilidad de que un tiempo de carguío ocurra y a la vez ocurra un Puntaje de operador y un puntaje de frente determinado debemos calcular el producto de probabilidades del Tiempo de Carguío por el Puntaje de Operador y por el Puntaje de Frente de carguío.

#### *B) La variable Puntaje de Operador.-*

Depende de la Variable Frente de carguío Puesto que si tenemos un buen frente de carguío el operador tendrá un buen puntaje en el cumplimiento del procedimiento, y viceversa si tenemos un frente de carguío malo el operador tendrá dificultades para cumplir el procedimiento y en consecuencia tendrá un mal puntaje. Para poder calcular entonces la probabilidad de que un puntaje de Operador ocurra será necesario multiplicar la probabilidad del Operador por la probabilidad del frente de carguío.

### *C) La variable Frente de Carguío.-*

Esta variable por no ser afectada por ninguna de la dos anteriores descritas, es nuestra variable independiente y aleatoria pura, por lo que para calcular su probabilidad solo necesitamos la probabilidad de la misma variable.

A continuación mostramos gráficos y tablas para el mejor entendimiento del cálculo de las probabilidades antes descritas, cabe mencionar que en la tabla 3.5-1 solo se muestran una parte de los datos usados en los cálculos la tabla completa será mostrada en el anexo Nº 1 del presente trabajo

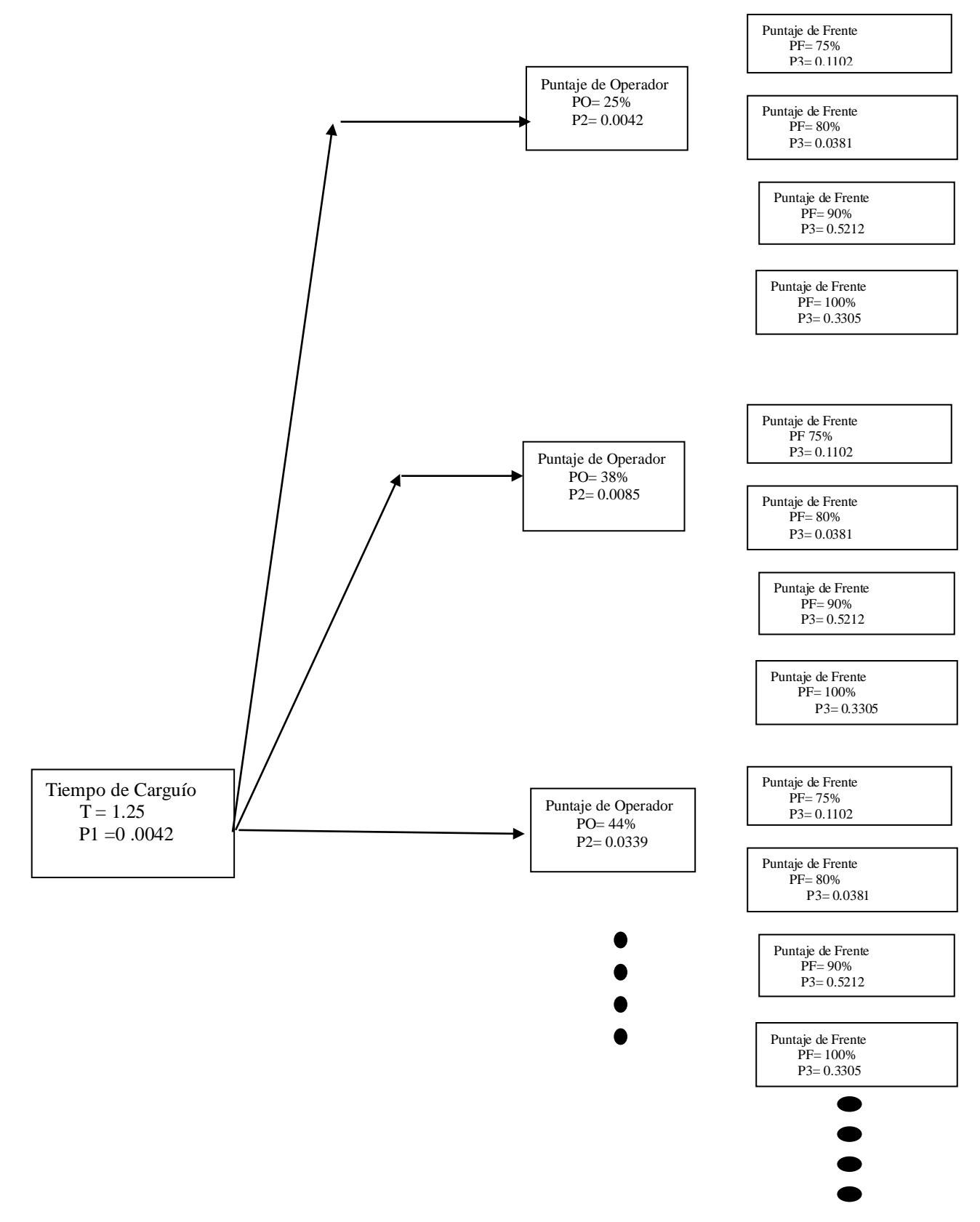

*Figura 3.5-1 Muestra el método de calculo de las probabilidades para el tiempo de carguío que seria el producto de multiplicar P1 x P2 x P3 para cada caso*

| tiempos |              |      |                     |           |                     | <b>PROBABILIDAD</b> |
|---------|--------------|------|---------------------|-----------|---------------------|---------------------|
|         | probabilidad | PO   | <b>PROBABILIDAD</b> | <b>PF</b> | <b>PROBABILIDAD</b> | <b>FINAL</b>        |
| 1.25    | 0.0042       | 0.25 | 0.0042              | 0.75      | 0.1102              | 1.98E-06            |
|         |              | 0.25 | 0.0042              | 0.80      | 0.0381              | 6.85E-07            |
|         |              | 0.25 | 0.0042              | 0.90      | 0.5212              | 9.36E-06            |
|         |              | 0.25 | 0.0042              | 1.00      | 0.3305              | 5.93E-06            |
|         |              | 0.38 | 0.0085              | 0.75      | 0.1102              | 3.96E-06            |
|         |              | 0.38 | 0.0085              | 0.80      | 0.0381              | 1.37E-06            |
|         |              | 0.38 | 0.0085              | 0.90      | 0.5212              | 1.87E-05            |
|         |              | 0.38 | 0.0085              | 1.00      | 0.3305              | 1.19E-05            |
|         |              | 0.44 | 0.0339              | 0.75      | 0.1102              | 1.58E-05            |
|         |              | 0.44 | 0.0339              | 0.80      | 0.0381              | 5.48E-06            |
|         |              | 0.44 | 0.0339              | 0.90      | 0.5212              | 7.49E-05            |
|         |              | 0.44 | 0.0339              | 1.00      | 0.3305              | 4.75E-05            |
|         |              | 0.50 | 0.0212              | 0.75      | 0.1102              | 9.89E-06            |
|         |              | 0.50 | 0.0212              | 0.80      | 0.0381              | 3.42E-06            |
|         |              | 0.50 | 0.0212              | 0.90      | 0.5212              | 4.68E-05            |
|         |              | 0.50 | 0.0212              | 1.00      | 0.3305              | 2.97E-05            |
|         |              | 0.56 | 0.0678              | 0.75      | 0.1102              | 3.16E-05            |
|         |              | 0.56 | 0.0678              | 0.80      | 0.0381              | 1.10E-05            |
|         |              | 0.56 | 0.0678              | 0.90      | 0.5212              | 1.50E-04            |
|         |              | 0.56 | 0.0678              | 1.00      | 0.3305              | 9.49E-05            |
|         |              | 0.63 | 0.0424              | 0.75      | 0.1102              | 1.98E-05            |
|         |              | 0.63 | 0.0424              | 0.80      | 0.0381              | 6.85E-06            |
|         |              | 0.63 | 0.0424              | 0.90      | 0.5212              | 9.36E-05            |
|         |              | 0.63 | 0.0424              | 1.00      | 0.3305              | 5.93E-05            |
|         |              | 0.69 | 0.2797              | 0.75      | 0.1102              | 1.31E-04            |
|         |              | 0.69 | 0.2797              | 0.80      | 0.0381              | $4.52E - 05$        |
|         |              | 0.69 | 0.2797              | 0.90      | 0.5212              | 6.18E-04            |
|         |              | 0.69 | 0.2797              | 1.00      | 0.3305              | 3.92E-04            |
|         |              | 0.75 | 0.0424              | 0.75      | 0.1102              | 1.98E-05            |
|         |              | 0.75 | 0.0424              | 0.80      | 0.0381              | 6.85E-06            |
|         |              | 0.75 | 0.0424              | 0.90      | 0.5212              | 9.36E-05            |
|         |              | 0.75 | 0.0424              | 1.00      | 0.3305              | 5.93E-05            |
|         |              | 0.81 | 0.2288              | 0.75      | 0.1102              | 1.07E-04            |
|         |              | 0.81 | 0.2288              | 0.80      | 0.0381              | 3.70E-05            |
|         |              | 0.81 | 0.2288              | 0.90      | 0.5212              | 5.05E-04            |
|         |              | 0.81 | 0.2288              | 1.00      | 0.3305              | 3.20E-04            |
|         |              | 0.88 | 0.0551              | 0.75      | 0.1102              | 2.57E-05            |
|         |              | 0.88 | 0.0551              | 0.80      | 0.0381              | 8.90E-06            |
|         |              | 0.88 | 0.0551              | 0.90      | 0.5212              | 1.22E-04            |
|         |              | 0.88 | 0.0551              | 1.00      | 0.3305              | 7.71E-05            |
|         |              | 0.94 | 0.0254              | 0.75      | 0.1102              | 1.19E-05            |
|         |              | 0.94 | 0.0254              | 0.80      | 0.0381              | 4.11E-06            |
|         |              | 0.94 | 0.0254              | 0.90      | 0.5212              | 5.61E-05            |
|         |              | 0.94 | 0.0254              | 1.00      | 0.3305              | 3.56E-05            |
|         |              | 1.00 | 0.1907              | 0.75      | 0.1102              | 8.90E-05            |
|         |              | 1.00 | 0.1907              | 0.80      | 0.0381              | 3.08E-05            |
|         |              | 1.00 | 0.1907              | 0.90      | 0.5212              | 4.21E-04            |
|         |              | 1.00 | 0.1907              | 1.00      | 0.3305              | 2.67E-04            |

*Tabla 3.5-1: Muestra calculo de la probabilidad de tiempo de carguío para cada combinación de Operador y frente de carguío*

# *CAPITULO IV*

#### **4. DESARROLLO DE LA SIMULACION DE MONTECARLO**

En el presente capitulo procederemos a desarrollar la simulaciones de Montecarlo para las tres variables antes descritas (Tiempo de Carguío, Puntaje de Operador y Puntaje de Frente).

Como es sabido la simulación de Montecarlo se basa en un análisis estadístico de las probabilidades, para lo cual usaremos las probabilidades calculadas en el capitulo anterior y nos apoyaremos en el Software Microsoft Excel para realizar dichas simulaciones debido a la gran cantidad de datos que procesaremos.

Una vez realizadas Las simulaciones se realizara un análisis de Sensibilidad para cada caso simulado con la finalidad de determinar cual de las variables (Operador u Frente) afecta en mayor proporción a la producción de la pala, así mismo haremos las conversiones necesarias para poder expresar las ganancias o las perdías para la empresa en Dollares (\$).

# **4.1 SIMULACION DE MONTECARLO PARA LA VARIABLE TIEMPO DE CARGUIO.**

Para poder realizar la simulación de montecarlo necesitamos primero realizar un análisis estadístico de la variable tiempo de carguío, y esto lo realizamos en base a los datos que tenemos de campo y en base a las probabilidades ya antes calculadas.
| tiempos | conteo         | probabilidad |
|---------|----------------|--------------|
| 1.25    |                | 0.0042       |
| 1.32    |                | 0.0042       |
| 1.47    |                | 0.0042       |
| 1.50    | 3              | 0.0127       |
| 1.75    |                | 0.0042       |
| 1.77    |                | 0.0042       |
| 1.78    |                | 0.0042       |
| 1.80    | $\overline{2}$ | 0.0085       |
| 1.83    |                | 0.0042       |
| 1.90    | $\overline{2}$ | 0.0085       |
| 1.95    | 3              | 0.0127       |
| 1.97    |                | 0.0042       |
| 1.98    | 3              | 0.0127       |
| 7.63    |                | 0.0042       |

*Tabla 4.1-1 Muestra tiempos con sus probabilidades, tabla completa se muestra en anexo Nº 2*

### *A) Calculo del Rango, intervalos y ancho de clase.-*

• Rango: se calculara de la diferencia entre el Mayor tiempo de carguío y el menor

tiempo de carguío lo cual seria de la siguiente manera:

### *R = 7.63 – 1.25 = 6.38*

• Intervalos : Se calcularan utilizando la siguiente expresión :

*I = 1 + 3.3\*LOG(N)………..(7)*

Donde  $N = N^{\circ}$  de datos de la muestra

Para nuestro caso seria:  $I = 1 + 3.3 * LOG(236) = 8.91$ 

Redondeando tenemos:  $I = 9$ 

• Ancho de clase: se calculara como el cociente del Rango entre el Intervalo para

Nuestro caso seria *A = 6.38/9 = 0.71*

### *B) Frecuencia Relativa y Acumulada.-*

Tanto la frecuencia relativa como acumulada estarán basadas en las probabilidades calculadas en el capitulo anterior. Con los valores antes calculados de rango y ancho de clase procedemos a generar la siguiente tabla.

| <b>Ext Inf</b><br><b>Intervalo</b> | <b>Ext sup</b><br><b>Intervalo</b> | <b>F</b> Relativa | <b>F ACUMULADA</b> |
|------------------------------------|------------------------------------|-------------------|--------------------|
| 1.25                               | 1.96                               | 7.21E-02          | 0.072              |
| 1.96                               | 2.67                               | 3.18E-01          | 0.390              |
| 2.67                               | 3.38                               | 3.18E-01          | 0.708              |
| 3.38                               | 4.09                               | 1.77E-01          | 0.885              |
| 4.09                               | 4.80                               | 7.18E-02          | 0.957              |
| 4.80                               | 5.51                               | 2.96E-02          | 0.987              |
| 5.51                               | 6.21                               | 4.20E-03          | 0.991              |
| 6.21                               | 6.92                               | 4.20E-03          | 0.995              |
| 6.92                               | 7.63                               | 4.20E-03          | 1.000              |

 *Tabla 4.1-2 Muestra el tiempo de Carguío en Intervalos con su Frecuencia*

# *C) Grafico de Frecuencia Acumulada y Generación de la Ecuación de Simulación*

Con los datos que se muestran en la *tabla 4.1-2* y con la ayuda del Excel procedemos a graficar el histograma de frecuencias acumuladas

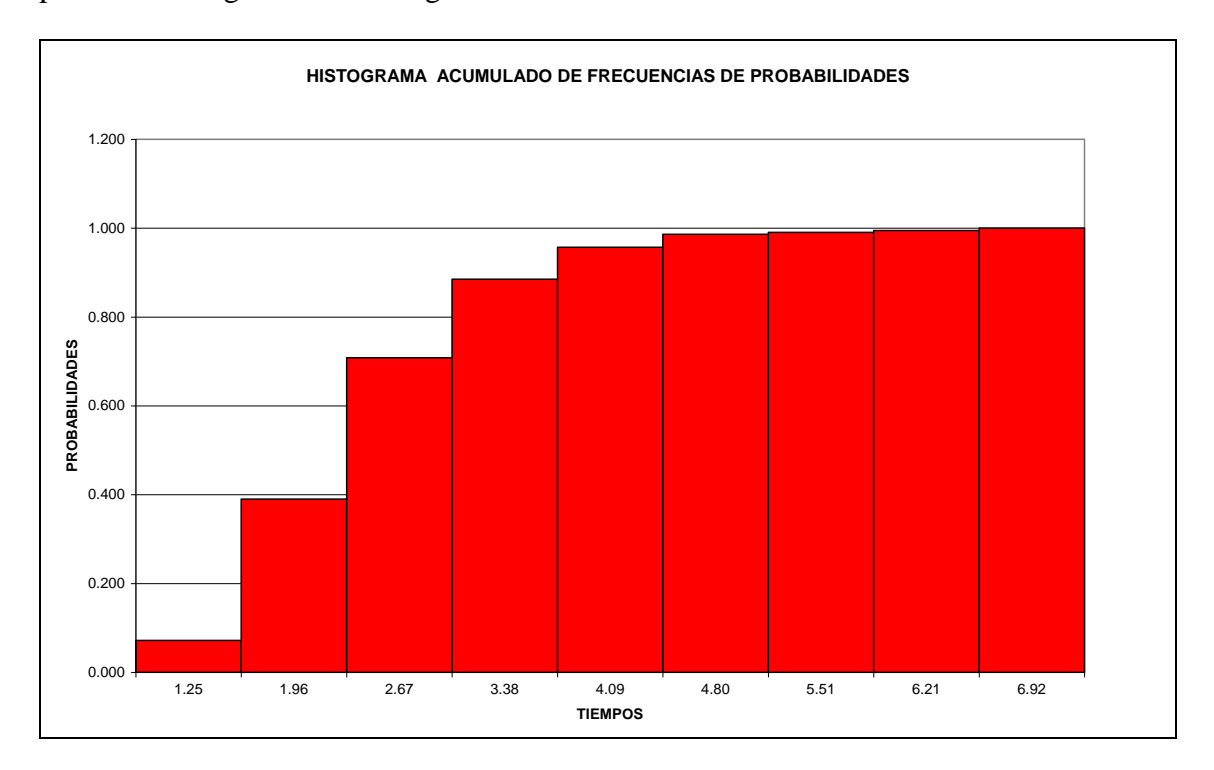

# *Figura 4.1-1 muestra histograma de frecuencia acumulado de probabilidades para tiempo de carguío.*

A continuación para poder calcular la Ecuación con la cual simularemos los tiempos

de carguío haremos un pequeño artificio.

En vez de Graficar Las Probabilidades Vs el Tiempo de carguío, Graficaremos el

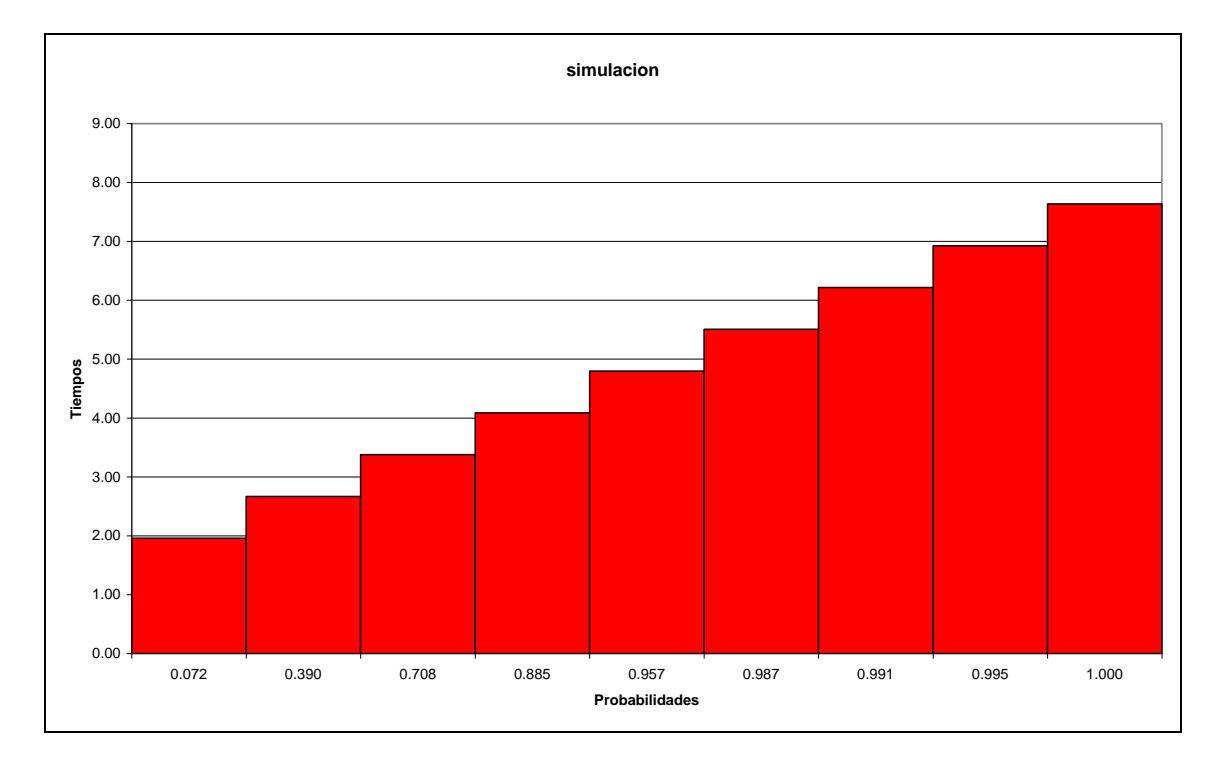

Tiempo de carguío VS las Probabilidades obteniendo el siguiente grafico:

# *Figura 4.1-2 muestra Histograma de Tiempos VS Probabilidades*

Basándonos en el grafico anterior, el objetivo es hallar una ecuación que describa el comportamiento del tiempo en función de las probabilidades, para lo cual pueden usarse distintos métodos como los mínimos cuadrados por ejemplo, pero como no es el objetivo de este trabajo, lo realizaremos con la ayuda de Excel.

Aplicamos la Función de Excel Línea de Tendencia con lo cual obtenemos:

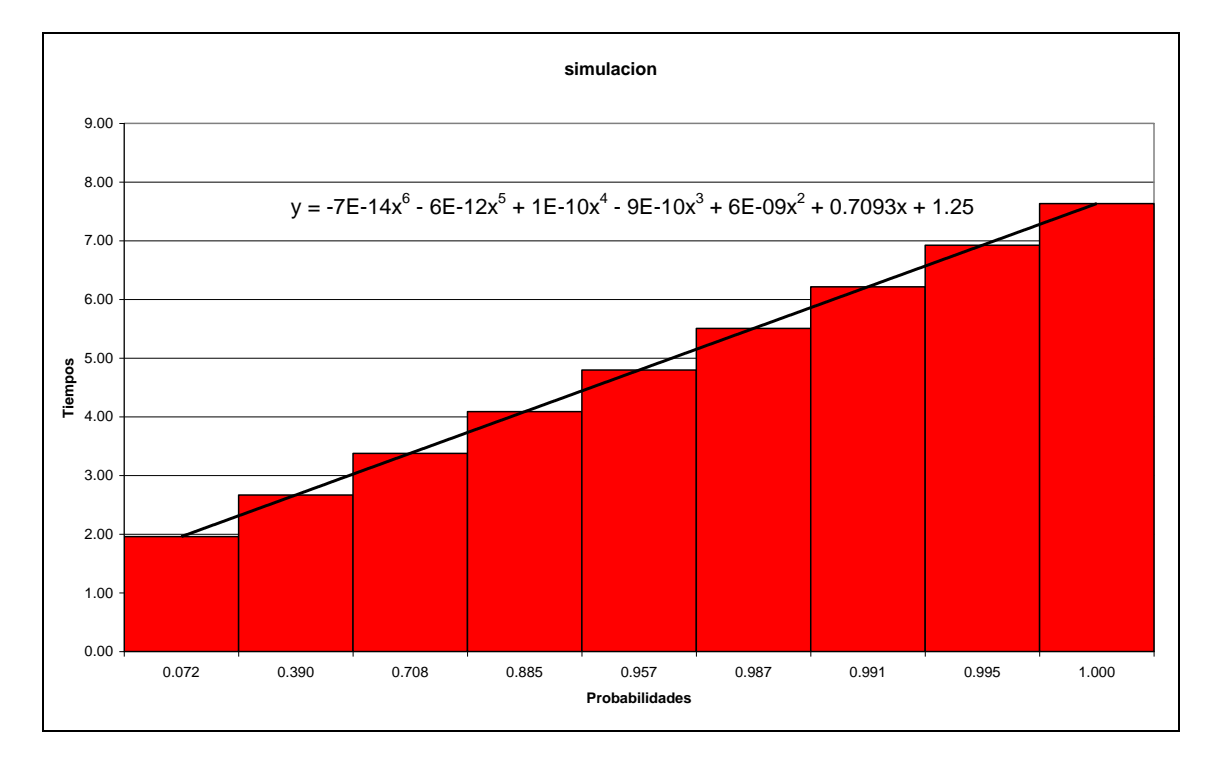

### *Figura 4.1-3 Muestra Línea de tendencia y ecuación de simulación.*

Con la Ecuación que se muestra en el Grafico procedemos a realizar la Simulación donde:

*Y = -7E-14x<sup>6</sup> - 6E-12x<sup>5</sup> + 1E-10x<sup>4</sup> - 9E-10x<sup>3</sup> + 6E-09x<sup>2</sup> + 0.7093x + 1.25……..(S1)*

Donde el valor de "Y" nos dará el valor del tiempo simulado y donde los valores de "X" serán los valores de las probabilidades.

### *C) Simulación de Tiempos de Carguío.-*

Una vez generada La ecuación, ahora procedemos a la simulación de tiempos de carguío, la cual consistirá en reemplazar en la ecuación *(S1)* los valores de "X" por números aleatorios entre 0 y 1.

Para que el proceso de simulación nos permite realizar un análisis del sistema debemos realizar variar iteraciones; es decir debemos generar una gran cantidad de números aleatorios y ver que sucede con el sistema.

Para el presente trabajo hemos realizado iteraciones para 1000, 5000, 10 000 y 15 000 Datos respectivamente. Para efectos didácticos solo mostraremos el proceso de

simulación que se realizo para 1000 datos puesto que se siguen los mismos pasos para las simulaciones con más datos.

Como Estar reemplazando 1000 datos en la ecuación *(S1)* seria un proceso engorroso y tedioso nos apoyaremos en Microsoft Excel para realizar los cálculos. Es así que con la ayuda de las funciones de Excel realizamos los siguientes cálculos.

*Nota:* Para mejor entendimiento revisar capitulo 2, sección 2.7, donde se explica el procedimiento que seguiremos a continuación.

En la tabla 4.1-2 se muestran 6 columnas que tienen la siguiente información:

• **TM**.-

Contiene los valores de tiempo de carguío tomados en campo o **T**iempo **M**edido.

### • **Probabilidad Final**.-

Contiene los valores de las probabilidades acumuladas para cada tiempo.

### • **Ext. Inf. Intervalo.-**

Contiene los valores del Extremo Inferior del Intervalo que esta basado en las probabilidades acumuladas

# • **Ext. Sup. Intervalo.-**

Contiene los valores del Extremo Superior del Intervalo que esta basado en las probabilidades acumuladas

### • **Random.-**

Contiene los números generados en forma aleatoria usando la función (ALEATORIO) de Microsoft Excel.

• **TS.-**

Son los tiempos de carguío simulados, que se generan con la ayuda de la función (BUSCARV) de Microsoft Excel, la cual busca el valor del numero aleatorio dentro

de los intervalos, una vez encontrado le asigna el tiempo correspondiente al intervalo, y es así como simulamos los Tiempos de carguío

En la tabla 4.1-3 se muestran algunos valores de las simulaciones para tiempos de carguío la tabla completa se muestra en el Anexo Nº 2 del presente trabajo.

|           |                    | <b>Ext Inf</b>   | <b>Ext sup</b>          |                         |           |
|-----------|--------------------|------------------|-------------------------|-------------------------|-----------|
| <b>TM</b> | probabilidad final | <b>Intervalo</b> | Intervalo               | <b>RANDOM</b>           | <b>TS</b> |
| 1.25      | 0.004237288        | 0                | 0.004237288             | 0.209772779             | 2.25      |
| 1.32      | 0.008474576        | 0.004237288      | 0.012711864             | 0.628899307             | 3.18      |
| 1.47      | 0.012711864        | 0.012711864      | 0.012711864             | 0.68961169              | 3.35      |
| 1.50      | 0.025411864        | 0.012711864      | 0.025411864             | 0.289318555             | 2.37      |
| 1.75      | 0.029649153        | 0.025411864      | 0.029649153             | 0.769754266             | 3.53      |
| 1.77      | 0.033886441        | 0.029649153      | 0.033886441             | 0.219415485             | 2.27      |
| 1.78      | 0.038123729        | 0.033886441      | 0.038123729             | 0.022644737             | 1.50      |
| 1.80      | 0.046623729        | 0.038123729      | 0.046623729             | 0.146947942             | 2.12      |
| 1.83      | 0.050861017        | 0.046623729      | 0.050861017             | 0.802279549             | 3.63      |
| 1.90      | 0.059361017        | 0.050861017      | 0.059361017             | 0.519262287             | 2.93      |
| 1.95      | 0.072061017        | 0.059361017      | 0.072061017             | 0.832351924             | 3.77      |
| 1.97      | 0.076298305        | 0.072061017      | 0.076298305             | 0.937322815             | 4.47      |
| 1.98      | 0.088998305        | 0.076298305      | 0.088998305             | 0.251631285             | 2.32      |
| 2.00      | 0.101698305        | 0.088998305      | 0.101698305             | 0.175428401             | 2.20      |
| 2.02      | 0.110198305        | 0.101698305      | 0.110198305             | 0.058872967             | 1.90      |
| 2.03      | 0.114435593        | 0.110198305      | 0.114435593             | 0.103682344             | 2.02      |
| 2.05      | 0.122935593        | 0.114435593      | 0.122935593             | 0.849670851             | 3.83      |
| 2.07      | 0.131435593        | 0.122935593      | 0.131435593             | 0.928064198             | 4.43      |
| 2.08      | 0.135672881        | 0.131435593      | 0.135672881             | 0.320080661             | 2.43      |
| 2.10      | 0.139910169        | 0.135672881      | 0.139910169             | 0.850606922             | 3.83      |
| 2.12      | 0.148410169        | 0.139910169      | 0.148410169             | 0.912849744             | 4.28      |
| 2.13      | 0.156910169        | 0.148410169      | 0.156910169             | 0.779212019             | 3.57      |
| 2.15      | 0.161147458        | 0.156910169      | 0.161147458             | 0.069820768             | 1.95      |
| 2.17      | 0.169647458        | 0.161147458      | 0.169647458             | 0.492851168             | 2.87      |
| 2.18      | 0.173884746        | 0.169647458      | 0.173884746             | 0.089979741             | 2.00      |
| 2.20      | 0.178122034        | 0.173884746      | 0.178122034             | 0.872402576             | 4.00      |
| 2.22      | 0.190822034        | 0.178122034      | 0.190822034             | 0.992606373             | 6.68      |
| 2.23      | 0.207722034        | 0.190822034      | 0.207722034             | 0.625117855             | 3.17      |
| 2.25      | 0.216222034        | 0.207722034      | 0.216222034             | 0.078718833             | 1.98      |
| 2.27      | 0.228922034        | 0.216222034      | 0.228922034             | 0.168851307             | 2.17      |
| 2.28      | 0.233159322        | 0.228922034      |                         | 0.233159322 0.501761199 | 2.88      |
| 2.30      | 0.245859322        | 0.233159322      |                         | 0.245859322 0.240563372 | 2.30      |
| 2.32      | 0.254359322        | 0.245859322      |                         | 0.254359322 0.217185356 | 2.27      |
| 2.33      | 0.275559322        | 0.254359322      | 0.275559322             | 0.17178597              | 2.18      |
| 2.35      | 0.27979661         | 0.275559322      | 0.27979661              | 0.504725901             | 2.90      |
| 2.37      | 0.29669661         | 0.27979661       | 0.29669661              | 0.008482951             | 1.32      |
| 2.38      | 0.30519661         | 0.29669661       | 0.30519661              | 0.637951146             | 3.18      |
| 2.40      | 0.31369661         | 0.30519661       | 0.31369661              | 0.564228786             | 3.02      |
| 2.43      | 0.32219661         | 0.31369661       | 0.32219661              | 0.650888009             | 3.27      |
| 2.45      | 0.326433898        | 0.32219661       | 0.326433898             | 0.143361006             | 2.12      |
| 2.47      | 0.330671186        | 0.326433898      | 0.330671186             | 0.351513999             | 2.55      |
| 2.50      | 0.334908475        | 0.330671186      | 0.334908475             | 0.427065661             | 2.75      |
| 2.52      | 0.343408475        | 0.334908475      | 0.343408475             | 0.899019542             | 4.17      |
| 2.53      | 0.347645763        | 0.343408475      | 0.347645763             | 0.242384245             | 2.30      |
| 2.55      | 0.351883051        | 0.347645763      | 0.351883051             | 0.610513827             | 3.15      |
| 2.57      | 0.356120339        | 0.351883051      | 0.356120339             | 0.180033517             | 2.22      |
| 2.60      | 0.360357627        | 0.356120339      | 0.360357627 0.058892414 |                         | 1.90      |

*Tabla 4.1-3, Muestra una parte de los datos de tiempos simulados*

## **4.2 SIMULACION DE MONTECARLO PARA LA VARIABLE OPERADOR**

Para realizar la simulación de la variable operador emplearemos la misma metodología

que usamos en la sección anterior para la variable Tiempo de Carguío

| <b>PUNTAJE</b><br><b>OPERADOR</b> | <b>CONTEO</b> | <b>PROBABILIDAD</b> |
|-----------------------------------|---------------|---------------------|
| 0.25                              | 1             | 0.0042              |
| 0.38                              | 2             | 0.0085              |
| 0.44                              | 8             | 0.0339              |
| 0.50                              | 5             | 0.0212              |
| 0.56                              | 16            | 0.0678              |
| 0.63                              | 10            | 0.0424              |
| 0.69                              | 66            | 0.2797              |
| 0.75                              | 10            | 0.0424              |
| 0.81                              | 54            | 0.2288              |
| 0.88                              | 13            | 0.0551              |
| 0.94                              | 6             | 0.0254              |
| 1.00                              | 45            | 0.1907              |
|                                   | 236           |                     |

*Tabla 4.2-1 Muestra Puntajes de Operador con sus probabilidades*

### *A) Calculo del Rango, intervalos y ancho de clase.-*

• Rango: se calculara de la diferencia entre el Mayor Puntaje de Operador y el

menor Puntaje de Operador lo cual seria de la siguiente manera:

 *R = 1.0 – 0.25 =0 .75*

• Intervalos : Se calcularan utilizando la siguiente expresión :

*I = 1 + 3.3\*LOG(N)………..(7)*

Donde  $N = N^{\circ}$  de datos de la muestra

Para nuestro caso seria:  $I = 1 + 3.3 * LOG(236) = 8.91$ 

Redondeando tenemos:  $I = 9$ 

• Ancho de clase: se calculara como el cociente del Rango entre el Intervalo para Nuestro caso seria *A = 0.75//9 = 0.0833*

# *B) Frecuencia Relativa y Acumulada.-*

Tanto la frecuencia relativa como acumulada estarán basadas en las probabilidades calculadas en el capitulo anterior. Con los valores antes calculados de rango y ancho de clase procedemos a generar la siguiente tabla.

| <b>Ext Inf Intervalo</b> | <b>Ext sup Intervalo</b> | <b>F</b> Relativa | <b>F ACUMULADA</b> |
|--------------------------|--------------------------|-------------------|--------------------|
| 0.25                     | 0.33                     | 0.0127            | 0.0127             |
| 0.33                     | 0.42                     | 0.0339            | 0.0466             |
| 0.42                     | 0.50                     | 0.0212            | 0.0678             |
| 0.50                     | 0.58                     | 0.0678            | 0.1356             |
| 0.58                     | 0.67                     | 0.0424            | 0.1780             |
| 0.67                     | 0.75                     | 0.3220            | 0.5000             |
| 0.75                     | 0.83                     | 0.2288            | 0.7288             |
| 0.83                     | 0.92                     | 0.0551            | 0.7839             |
| 0.92                     | 1.00                     | 0.2161            | 1.0000             |

*Tabla 4.2-2 Muestra el Puntaje de Operador en Intervalos con su Frecuencia*

# *C) Grafico de Frecuencia Acumulada y Generación de la Ecuación de Simulación*

Con los datos que se muestran en la *tabla 4.2-2* y con la ayuda del Excel procedemos a graficar el histograma de frecuencias acumuladas

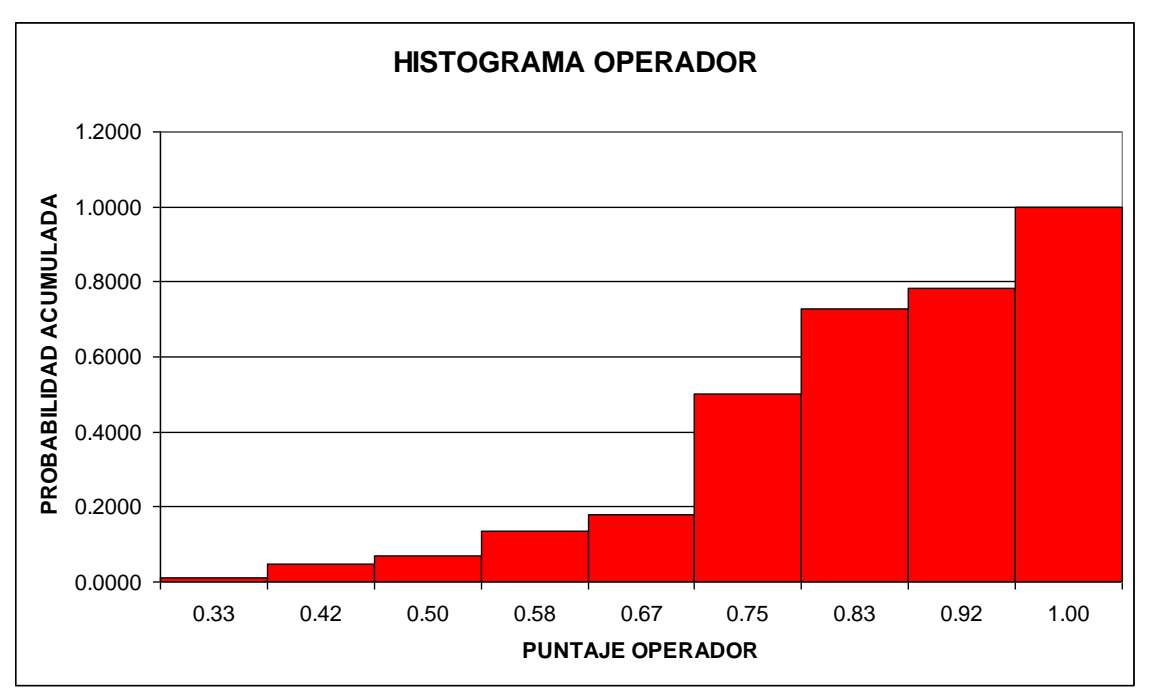

*Figura 4.2-1 muestra histograma de frecuencia acumulado de probabilidades para el Puntaje de Operador*

A continuación para poder calcular la Ecuación con la cual simularemos los tiempos

de carguío haremos un pequeño artificio.

En vez de Graficar Las Probabilidades VS el Puntaje de Operador, Graficaremos el

Puntaje de Operador VS las Probabilidades obteniendo el siguiente grafico:

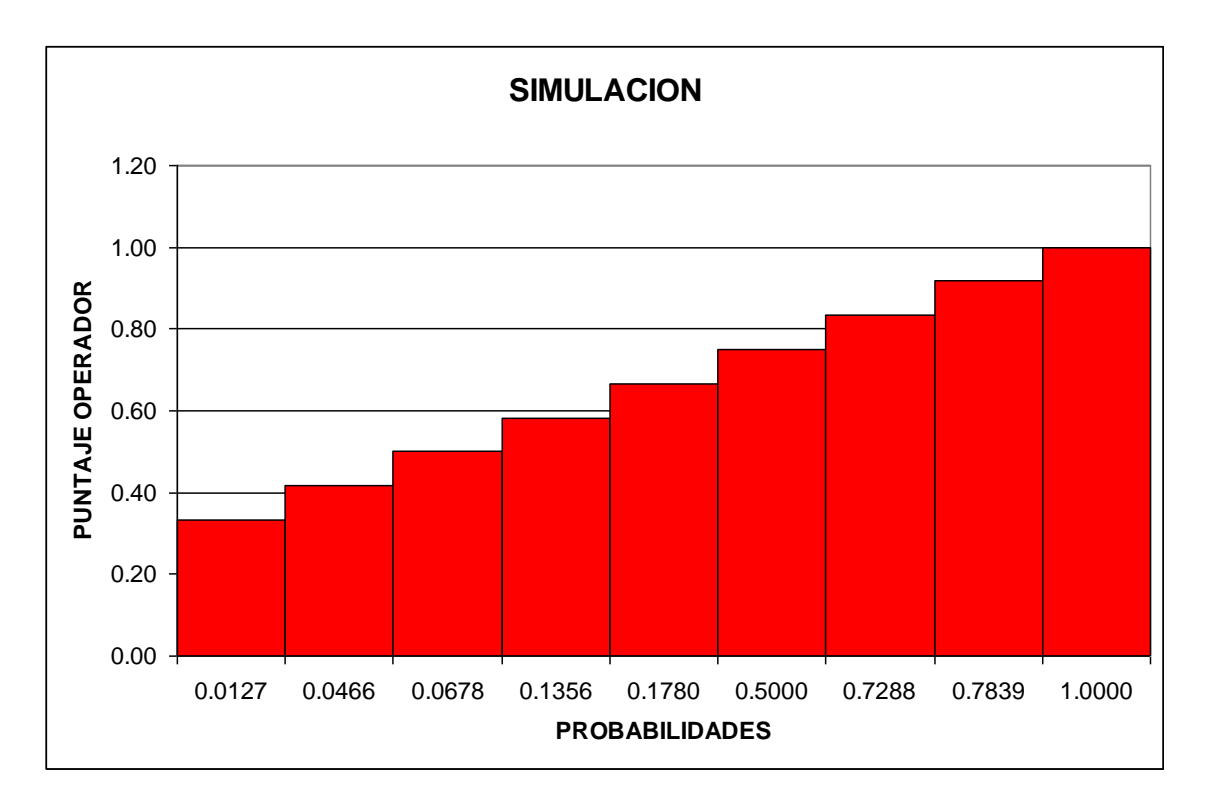

# *Figura 4.2-2 muestra Histograma de Puntajes de Operador VS Probabilidades*

Basándonos en el grafico anterior, el objetivo es hallar una ecuación que describa el comportamiento del tiempo en función de las probabilidades, para lo cual pueden usarse distintos métodos como los mínimos cuadrados por ejemplo, pero como no es el objetivo de este trabajo, lo realizaremos con la ayuda de Excel.

Aplicamos la Función de Excel Línea de Tendencia con lo cual obtenemos:

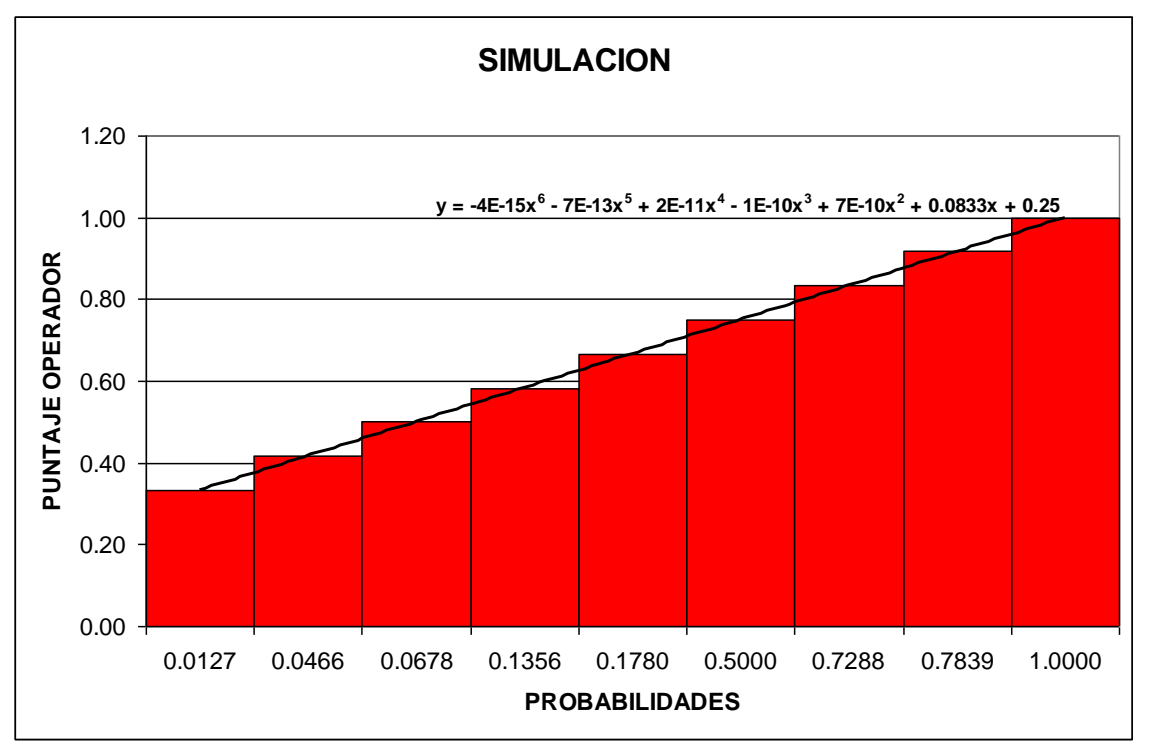

*Figura 4.2-3 Muestra Línea de tendencia y ecuación de simulación.*

Con la Ecuación que se muestra en el Grafico procedemos a realizar la Simulación donde:

*Y= -4E-15x<sup>6</sup> - 7E-13x<sup>5</sup> + 2E-11x<sup>4</sup> - 1E-10x<sup>3</sup> + 7E-10x<sup>2</sup> + 0.0833x + 0.25……..(S2)*

Donde el valor de "Y" nos dará el valor del Puntaje de Operador Simulado y donde los valores de "X" serán los valores de las probabilidades.

### *C) Simulación de Puntajes de Operador.-*

Una vez generada La ecuación, ahora procedemos a la simulación de Puntajes de Operador, la cual consistirá en reemplazar en la ecuación *(S2)* los valores de "X" por números aleatorios entre 0 y 1.

Para que el proceso de simulación nos permite realizar un análisis del sistema debemos realizar variar iteraciones; es decir debemos generar una gran cantidad de números aleatorios y ver que sucede con el sistema.

Para el presente trabajo hemos realizado iteraciones para 1000, 5000, 10 000 y 15 000 Datos respectivamente. Para efectos didácticos solo mostraremos el proceso de simulación que se realizo para 1000 datos puesto que se siguen los mismos pasos para las simulaciones con más datos.

Como Estar reemplazando 1000 datos en la ecuación *(S2)* seria un proceso engorroso y tedioso nos apoyaremos en Microsoft Excel para realizar los cálculos. Es así que con la ayuda de las funciones de Excel realizamos los siguientes cálculos.

*Nota:* Para mejor entendimiento revisar capitulo 2, sección 2.7, donde se explica el procedimiento que seguiremos a continuación.

En la tabla 4.2-2 se muestran 6 columnas que tienen la siguiente información:

# • **Operador.-**

Contiene los valores del Puntaje de Operador tomados en campo

### • **Probabilidad Final**.-

Contiene los valores de las probabilidades acumuladas para cada Puntaje de Operador.

# • **Ext. Inf. Intervalo.-**

Contiene los valores del Extremo Inferior del Intervalo que esta basado en las probabilidades acumuladas

# • **Ext. Sup. Intervalo.-**

Contiene los valores del Extremo Superior del Intervalo que esta basado en las probabilidades acumuladas

# • **Random.-**

Contiene los números generados en forma aleatoria usando la función (ALEATORIO) de Microsoft Excel.

### • **Operador Simulado.-**

Son los Puntajes de Operador simulados, que se generan con la ayuda de la función (BUSCARV) de Microsoft Excel, la cual busca el valor del numero aleatorio dentro de los intervalos, una vez encontrado le asigna el puntaje correspondiente al intervalo, y es así como simulamos los Puntajes de Operador

En la tabla 4.2-3 se muestran algunos valores de las simulaciones para tiempos de carguío la tabla completa se muestra en el Anexo Nº 2 del presente trabajo.

| <b>OPERADOR</b> | <b>PROBABILIDAD</b> | <b>Ext Inf Intervalo</b> | <b>Ext sup Intervalo</b> | <b>RANDOM</b> | <b>OPERADOR</b><br><b>SIMULADO</b> |
|-----------------|---------------------|--------------------------|--------------------------|---------------|------------------------------------|
| 0.25            | 0.00424             |                          | 0.00424                  | 0.85135921    | 1.00                               |
| 0.38            | 0.012711864         | 0.00424                  | 0.01271                  | 0.92665245    | 1.00                               |
| 0.44            | 0.046610169         | 0.01271                  | 0.04661                  | 0.80980372    | 1.00                               |
| 0.50            | 0.06779661          | 0.04661                  | 0.06780                  | 0.55558716    | 0.81                               |
| 0.56            | 0.13559322          | 0.06780                  | 0.13559                  | 0.8090877     | 0.94                               |
| 0.63            | 0.177966102         | 0.13559                  | 0.17797                  | 0.93382791    | 1.00                               |
| 0.69            | 0.457627119         | 0.17797                  | 0.45763                  | 0.66904887    | 0.81                               |
| 0.75            | 0.5                 | 0.45763                  | 0.50000                  | 0.22106592    | 0.69                               |
| 0.81            | 0.728813559         | 0.50000                  | 0.72881                  | 0.81933107    | 1.00                               |
| 0.88            | 0.783898305         | 0.72881                  | 0.78390                  | 0.99698268    | 1.00                               |
| 0.94            | 0.809322034         | 0.78390                  | 0.80932                  | 0.40607641    | 0.69                               |
| 1.00            |                     | 0.80932                  | 1.00000                  | 0.34950115    | 0.69                               |

*Tabla 4.2-3, Muestra una parte de los datos de Puntajes de Operador simulados*

### **4.3 SIMULACION DE MONTECARLO PARA LA VARIABLE FRENTE DE CARGUIO**

Para realizar la simulación de la variable frente de carguío emplearemos la misma

metodología que usamos en las secciones anteriores para las otras variables.

| <b>PUNTAJE DE</b><br><b>FRENTE</b> | <b>CONTEO</b> | <b>PROBABILIDAD</b> |
|------------------------------------|---------------|---------------------|
| 0.75                               | 26            | 0.1102              |
| 0.80                               |               | 0.0381              |
| 0.90                               | 123           | 0.5212              |
| 1.00                               | 78            | 0.3305              |
|                                    | 236           |                     |

*Tabla 4.3-1 Muestra Puntajes de Frente de Carguio con sus probabilidades*

*A) Calculo del Rango, intervalos y ancho de clase.-*

• Rango:  $R = 1.0 - 0.75 = 0.25$ 

• Intervalos : : I = 1+3.3\*LOG(236) = 8.91

Redondeando tenemos:  $I = 9$ 

• Ancho de clase: se calculara como el cociente del Rango entre el Intervalo para

Nuestro caso seria *A = 0.25//9 = 0.0278*

*B) Frecuencia Relativa y Acumulada.-*

| <b>Ext Inf Intervalo</b> | <b>Ext sup Intervalo</b> | <b>F Relativa</b> | <b>F ACUMULADA</b> |
|--------------------------|--------------------------|-------------------|--------------------|
| 0.75                     | 0.78                     | 0.1102            | 0.1102             |
| 0.78                     | 0.81                     | 0.0381            | 0.1483             |
| 0.81                     | 0.83                     | 0.1303            | 0.2786             |
| 0.83                     | 0.86                     | 0.1303            | 0.4089             |
| 0.86                     | 0.89                     | 0.1303            | 0.5392             |
| 0.89                     | 0.92                     | 0.1303            | 0.6695             |
| 0.92                     | 0.94                     | 0.1101            | 0.7796             |
| 0.94                     | 0.97                     | 0.1101            | 0.8897             |
| 0.97                     | 1.00                     | 0.1103            | 1.0000             |

*Tabla 4.3-2 Muestra el Puntaje de Frente en Intervalos con su Frecuencia*

### *C) Grafico de Frecuencia Acumulada y Generación de la Ecuación de Simulación*

Con los datos que se muestran en la *tabla 4.3-2* y con la ayuda del Excel

procedemos a graficar el histograma de frecuencias acumuladas

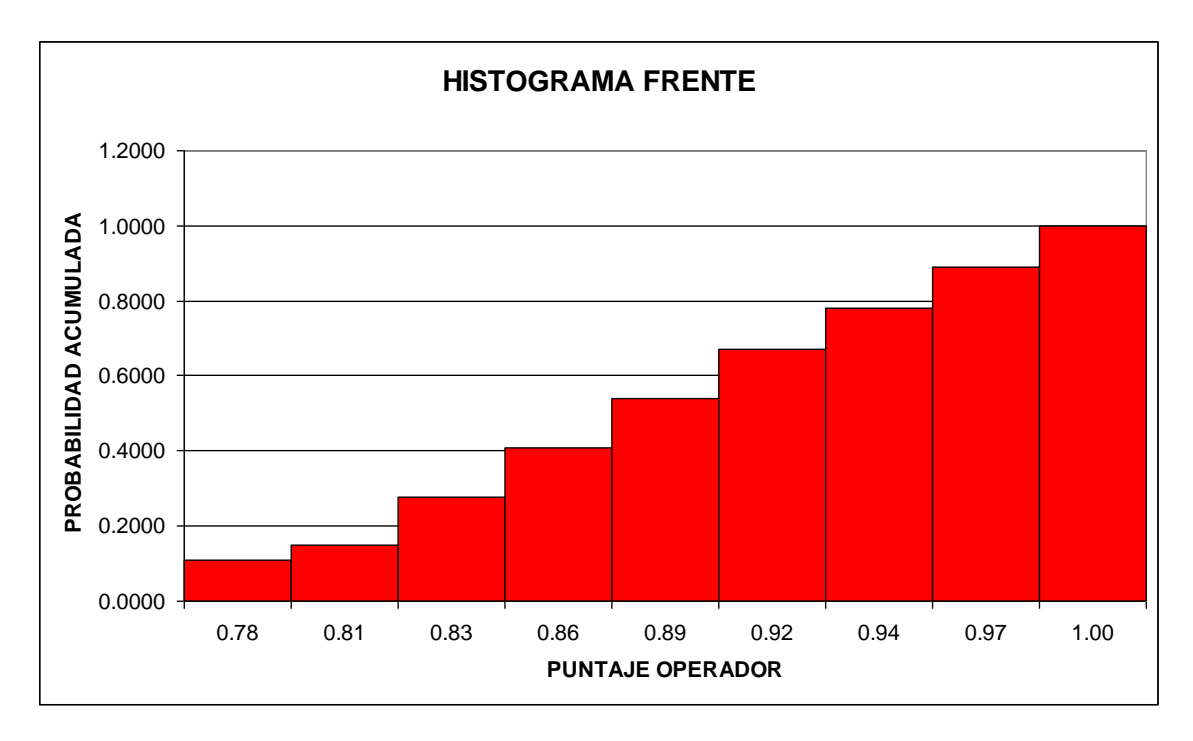

*Figura 4.3-1 muestra histograma de frecuencia acumulado de probabilidades para el Puntaje de Frente*

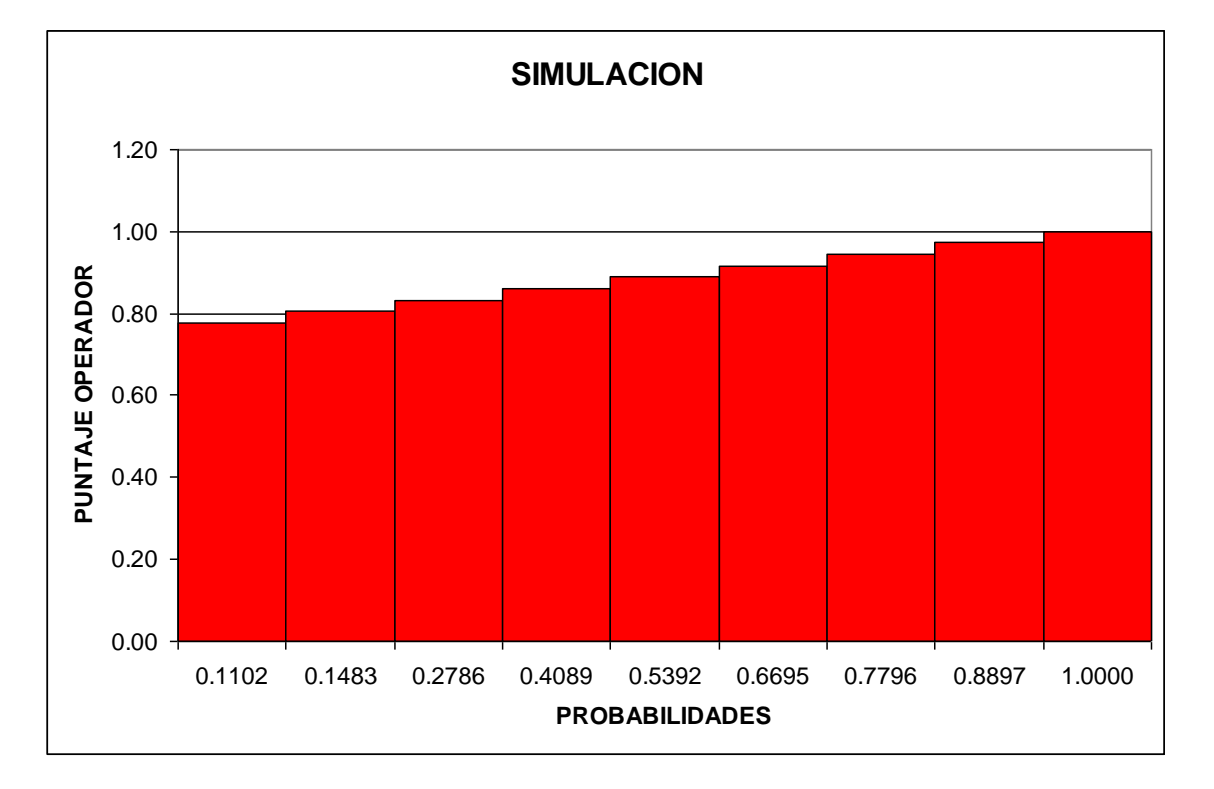

*Figura 4.3-2 muestra Histograma de Puntajes de Frete VS Probabilidades*

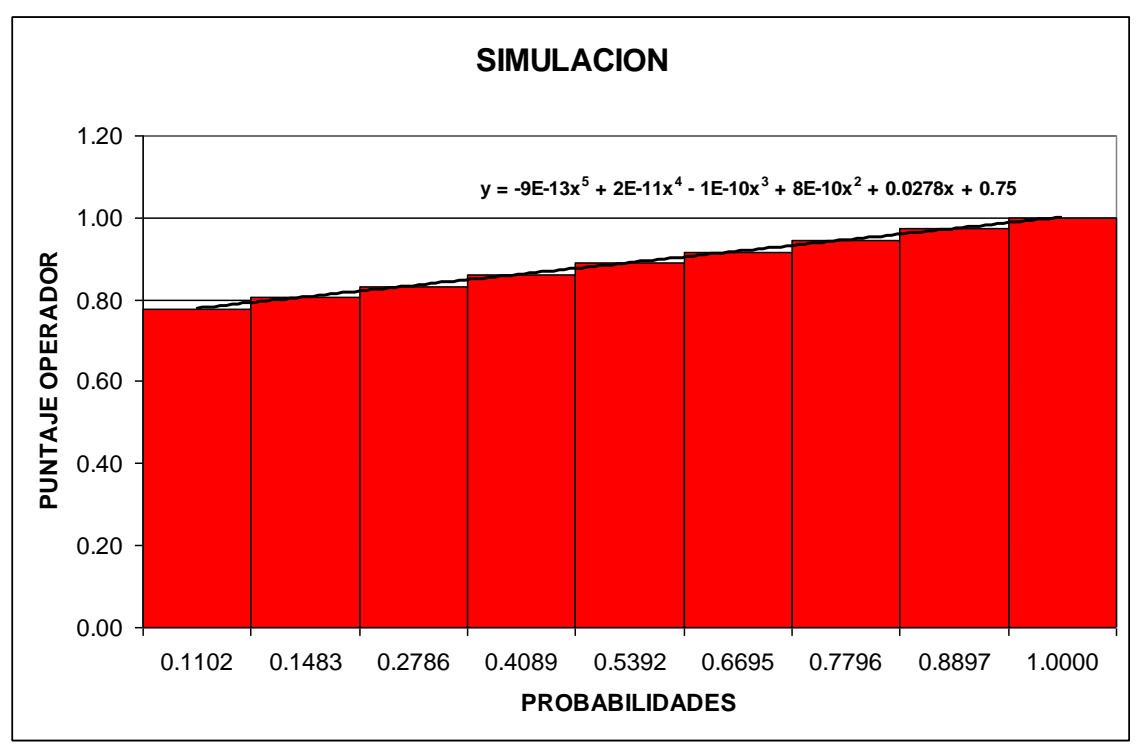

*Figura 4.2-3 Muestra Línea de tendencia y ecuación de simulación.*

Con la Ecuación que se muestra en el Grafico procedemos a realizar la Simulación donde:

$$
Y = -9E-13x^5 + 2E-11x^4 - 1E-10x^3 + 8E-10x^2 + 0.0278x + 0.75 \dots \dots \dots (S3)
$$

Donde el valor de "Y" nos dará el valor del Puntaje de Frente Simulado y donde los valores de "X" serán los valores de las probabilidades.

### *C) Simulación de Puntajes de Frentes de Carguio.-*

Una vez generada La ecuación, ahora procedemos a la simulación de Puntajes de Frentes de carguío, la cual consistirá en reemplazar en la ecuación *(S3)* los valores de "X" por números aleatorios entre 0 y 1.

Para que el proceso de simulación nos permite realizar un análisis del sistema debemos realizar variar iteraciones; es decir debemos generar una gran cantidad de números aleatorios y ver que sucede con el sistema.

En la tabla 4.3-3 se muestran algunos valores de las simulaciones para tiempos de carguío la tabla completa se muestra en el Anexo Nº 2 del presente trabajo.

*Nota:* Para mejor entendimiento revisar capitulo 2, sección 2.7, donde se explica el procedimiento que seguiremos a continuación.

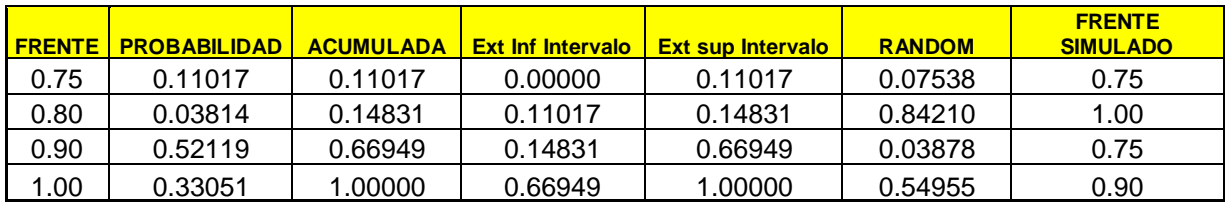

*Tabla 4.3-3, Muestra una parte de los datos de Puntajes de Operador simulados*

# **4.4 ANALISIS DEL SISTEMA TIEMPO DE CARGUIO, OPERADOR Y FRENTE DE CARGUIO.**

En esta sección, realizaremos un análisis de sensibilidad para las simulaciones que desarrollamos en la sección anterior, analizaremos como afecta tanto el operador como el frente de carguío a la variable tiempo de carguío que posteriormente será cuantificada en producción horaria de la Pala.

Haremos este análisis para 4 casos de simulaciones para 1000, 5000, 10 000 y 15 000 Datos simulados para poder analizar como se comporta el sistema ante una cantidad de

datos diferente y por ende poder saber cual es la tendencia del sistema.

# A**) ANALISIS PARA 1000 DATOS SIMULADOS**

En esta parte veremos como se comporta el sistema cuando simulamos 1000 Datos, lo primero es ver donde se concentran la mayor cantidad de datos simulados para poder trabajar con ellos para el análisis.

### *A.1) Frente de Carguío*

Luego de realizar la simulación para el frente de carguío tenemos:

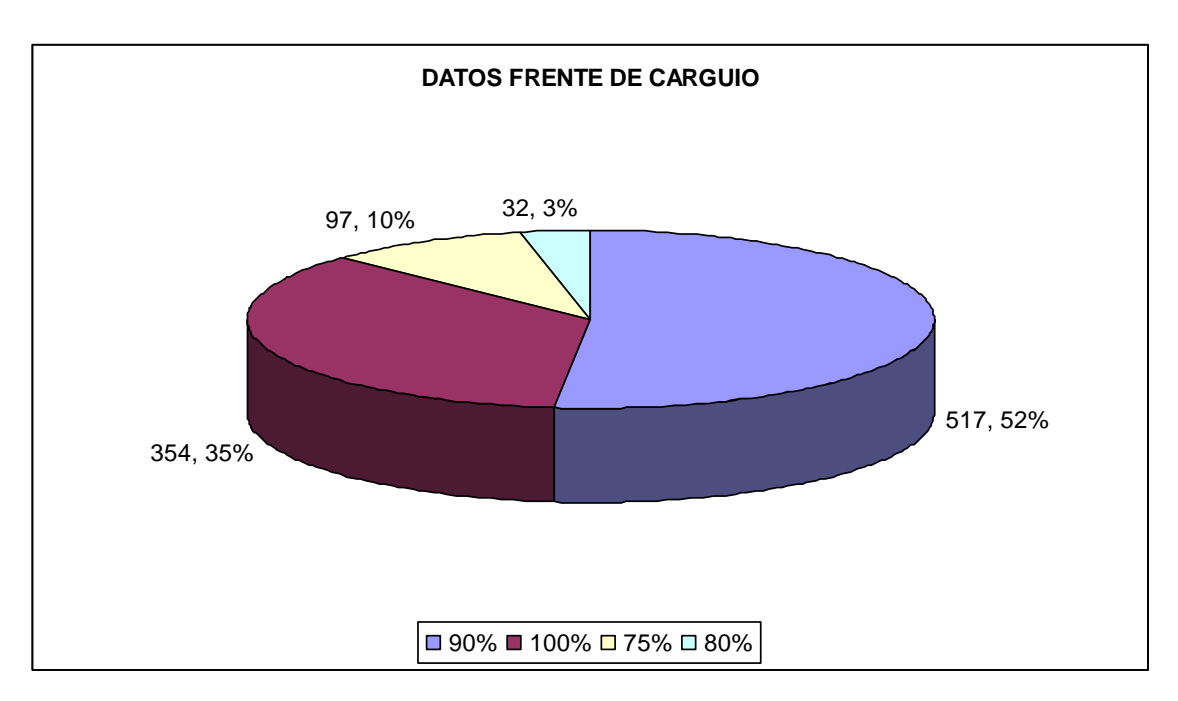

*Figura 4.4-1 Muestra Número de Datos por Tipo de Frente de Carguío para 1000 Datos* Como podemos apreciar en el *grafico 4.4-1* la mayor concentración de datos se encuentra en los frentes de carguío de 90% y de 100%, por lo que nuestro análisis

considerara dichos frentes por ser los más representativos de la muestra.

Asi mismo para un mejor entendimiento debemos conocer que significa cada puntaje de frente de Carguío, *(ver formula 4 de la sección 3.3 inciso f)*. Lo cual se muestra en el siguiente grafico

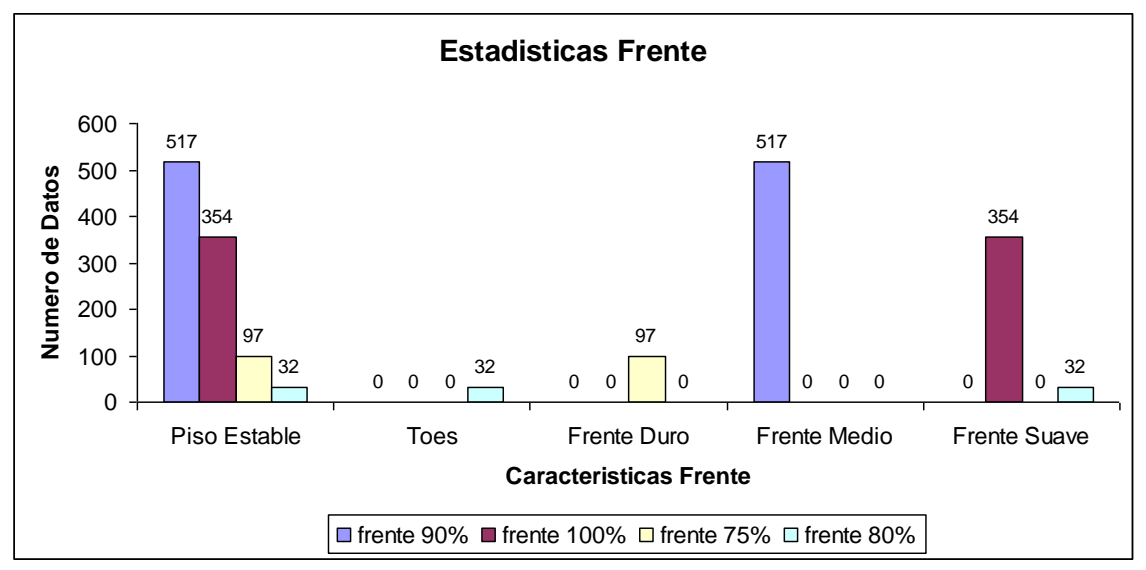

*Figura 4.4-2 Muestra Número de Datos por características del frente de carguío*

### *A.2) Puntaje de Operador.-*

Luego de Realizar la Simulación tenemos:

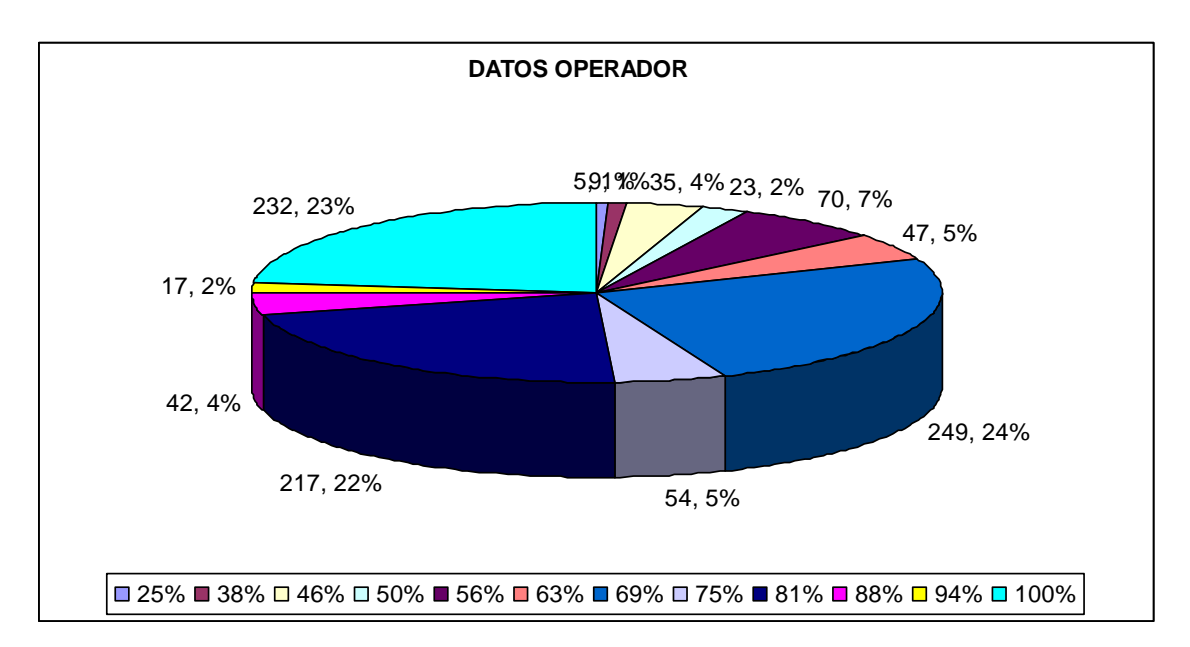

# *Figura 4.4-3 Muestra Número de Datos por Puntaje de Operador*

Como podemos apreciar en el *grafico 4.4-3* la mayor concentración de datos se encuentra en los Puntajes de Operador de 69%, 81% y de 100%, por lo que nuestro análisis considerara dichos puntajes por ser los más representativos de la muestra.

Así mismo para un mejor entendimiento debemos conocer que significa cada puntaje de Operador, *(ver formula 3 de la sección 3.2 inciso i)*. Lo cual se muestra en el siguiente grafico

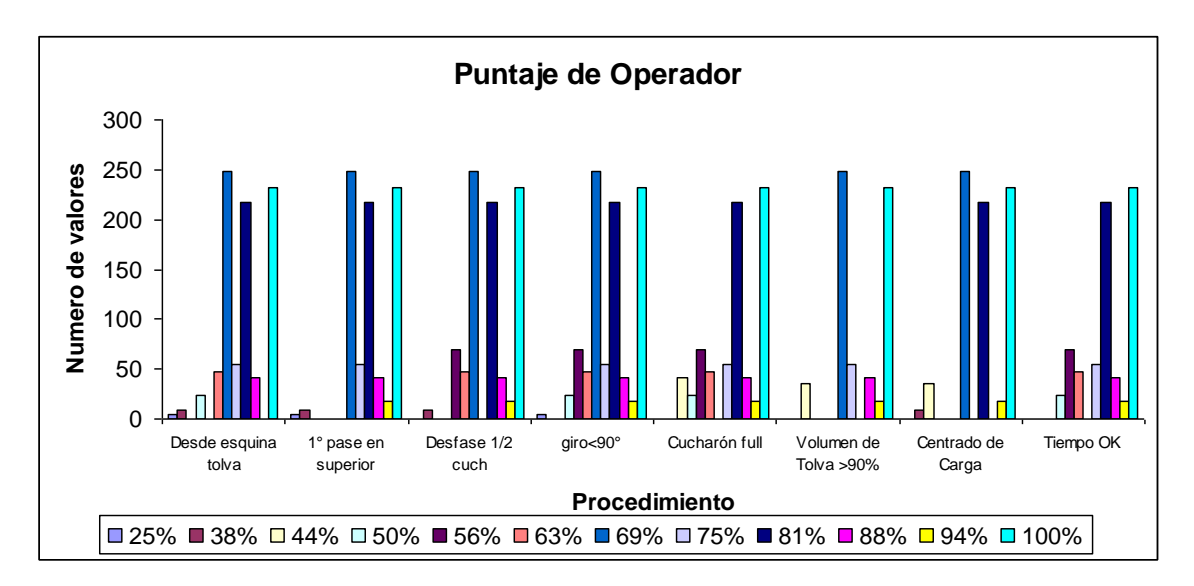

*Figura 4.4-4 Muestra Número de Datos por características del puntaje del operador*

# *A.3) Tiempo de Carguío-.*

Procederemos analizar los valores simulados de los tiempos de carguío para ver como se comportan en función a las otras dos variables (Operador y Frente de Carguío) es importante hacer esto debido a que la variable tiempo de carguío es la que nos va cuantificar la producción de la pala que es uno de los objetivos del presente trabajo.

Para poder cuantificar la producción en función al tiempo de carguío usaremos las formulas (1) y (2) descritas anteriormente en el capitulo III del presente trabajo.

*Nota:* Cabe mencionar que la identificación del tipo de camión se hace con el tiempo de carguío para tiempos de carguío.

# **Para Tc< 2.5 Minutos, Camiones 785C (134 TONS)**

Producción Horaria = 134\*( 60 Min/Hr) …………………………(1) Tiempo de carguío (Min)

# **Para Tc> 2.5 Minutos, Camiones 793C (234 TONS)**

Producción Horaria = 234 \*(60 Min/Hr) …………………………..(2) Tiempo de carguío (Min)

A continuación mostramos las *tablas 4.4-1 y 4.4-2* donde se muestran la producción en (Toneladas/Hora) calculada para cada tiempo de carguío, y a la vez lo relacionamos con el puntaje de operador y el puntaje del frente para posteriormente realizar un análisis de sensibilidad.

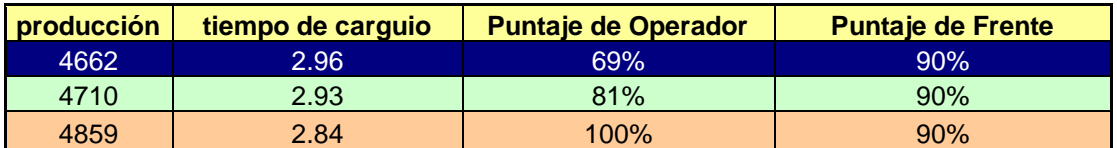

*Tabla 4.4-1 Muestra Tiempos de Carguío, Puntaje de Operador para un frente de 90 %* 

| <b>producción</b> | tiempo de carquio | <b>Puntaje de Operador</b> | <b>Puntaje de Frente</b> |
|-------------------|-------------------|----------------------------|--------------------------|
| 4631              | 2.98.             | 69%                        | 100%                     |
| 4726              | 2.92              | 81%                        | 100%                     |
| 4929              | 2.80              | $100\%$                    | <b>100%</b>              |

*Tabla 4.4-2 Muestra Tiempos de Carguío, Puntaje de Operador para un frente de 100 %* 

### *A.4) Análisis de Sensibilidad.-*

Con los datos de las tablas anteriores podemos realizar el siguiente grafico que nos da una idea mas clara de las variaciones que se producen en la producción de la pala por concepto de Operador y Frente

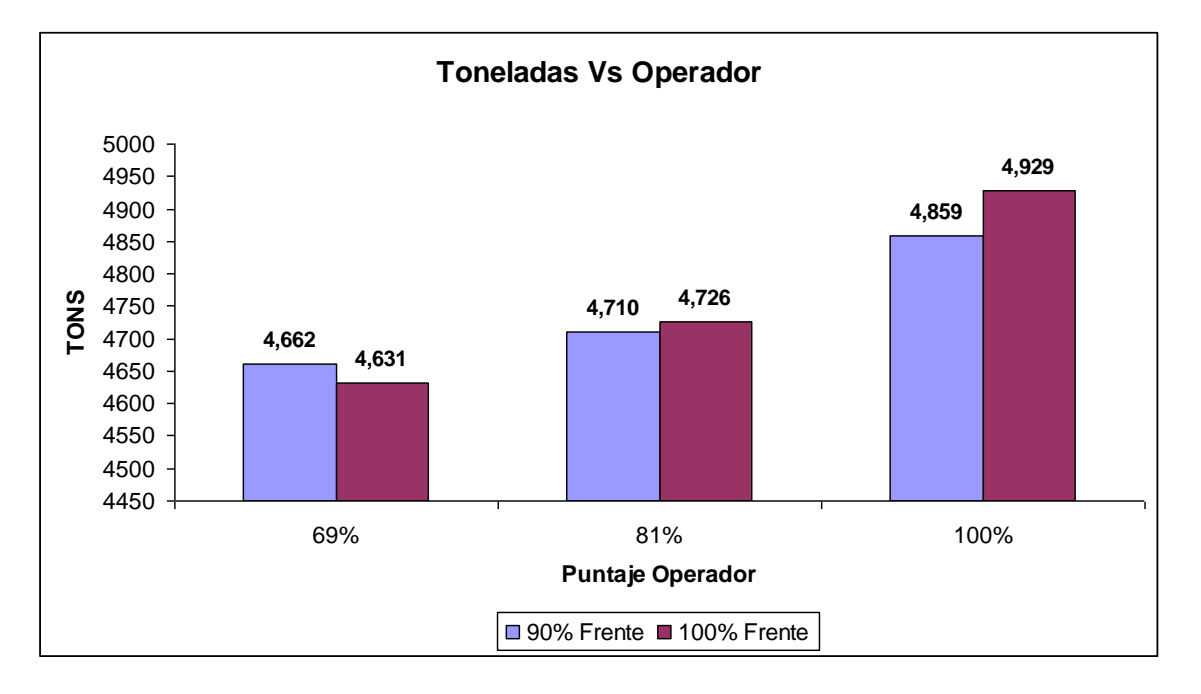

*Figura 4.4-5 Muestra variación de la producción de la pala para cada tipo de frente y para cada puntaje de Operador*

Ahora con las siguientes tablas analizaremos las variaciones en Toneladas de la Producción de la pala para dos casos diferentes.

# *i) Variación de Frente de Carguío manteniendo constante Puntaje de Operador*

Analizaremos lo que ocurre con la producción de la pala cuando mejoramos el Frente de carguío en 10% es decir cuando mejora de 90% a 100% de calificación. Dicho análisis se obtiene de las tablas *4.4-1 y 4.4-2*, para efectos didácticos mostraremos una tabla resumen donde se muestran las diferencias entre ambas tablas

| <b>Variación TONS</b> | <b>Puntaje de Operador</b> | <b>Variación Frente</b> |
|-----------------------|----------------------------|-------------------------|
| $-31$                 | 69%                        | 10%                     |
| 16                    | 81%                        | 10%                     |
| 70                    | $100\%$                    | 10%                     |

*Tabla 4.4-3 Muestra la Variación del Tonelaje cuando mejoramos el frente 10%*

Para Poder apreciar mejor estos valores mostramos el siguiente grafico

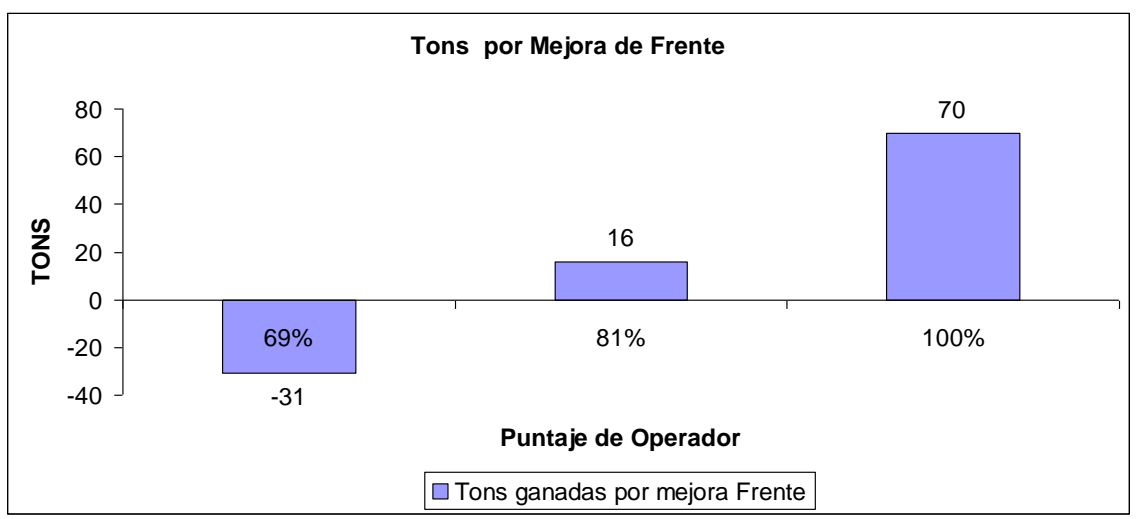

*Figura 4.4-6 Muestra variación de la producción de la pala en TONS cuando variamos el frente de 90% a 100%*

A continuación calcularemos las Toneladas anuales que se generan en base a estas diferencias.

*Nota:* No olvidar que el análisis anterior es realizado para una hora de trabajo de la pala, por lo que para calcular las Toneladas anuales multiplicaremos dichas diferencias por (24 Horas /Día) y por (365 Días/año).

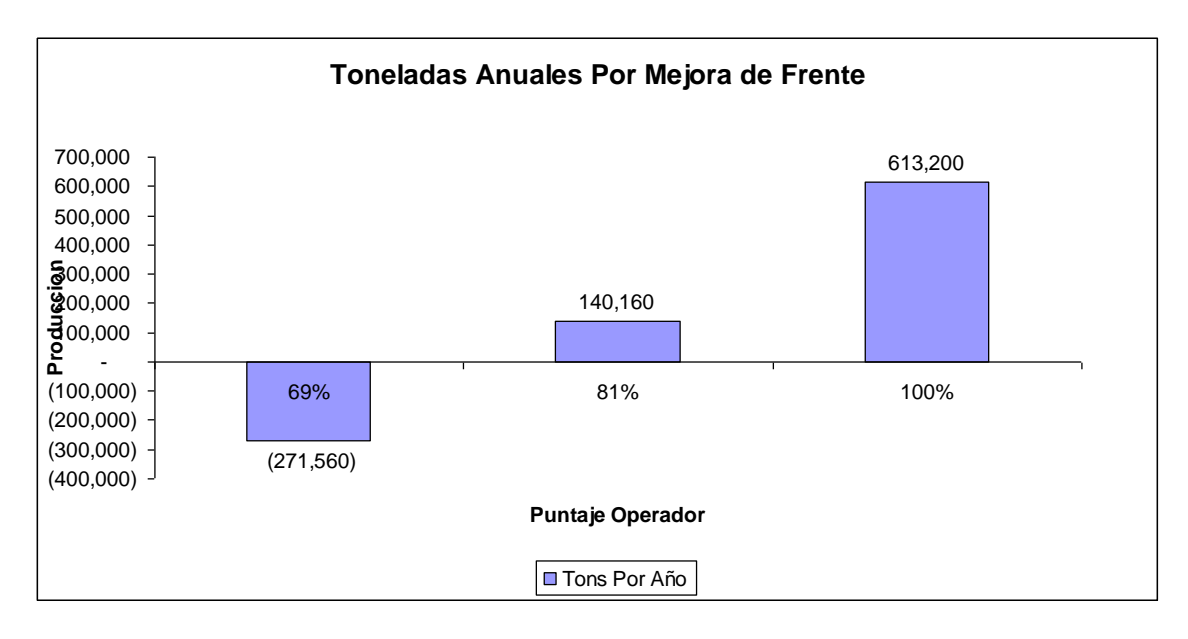

*Figura 4.4-7 Muestra variación de la producción de la pala en TONS Anuales cuando variamos el frente de 90% a 100%*

Finalmente para concluir con el análisis cuantificaremos en Dollares anuales las posibles ganancias o pérdidas por concepto de mejora de frente de 10%

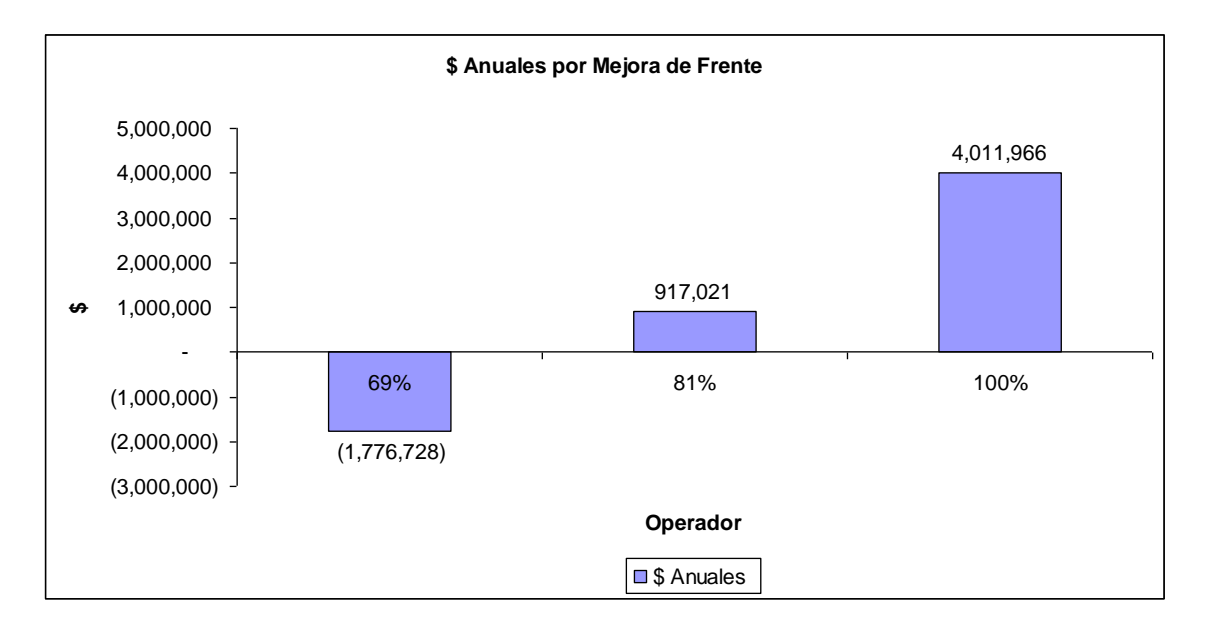

*Figura 4.4-8 Muestra variación de la producción de la pala en Dólares Anuales cuando variamos el frente de 90% a 100%*

*Nota:* La metodología usada para convertir las Toneladas en Dollares se explica de manera detallada en el Anexo Nº 3 del presente trabajo.

# *ii) Variación del Puntaje de Operador manteniendo constante el Frente de Carguío.*

Analizaremos lo que ocurre con la producción de la pala cuando mejoramos el Puntaje del Operador en 12%, 19% y 31 % es decir cuando mejora de 69% a 81%, de 81% a 100 % y de 69% a 100% de calificación. Dicho análisis se obtiene de las tablas *4.4-1 y 4.4-2*, para efectos didácticos mostraremos dos tablas donde se resumen las diferencias en toneladas para el frente de carguío de 90% y el frente de Carguío de 100%

| <b>Variación TONS</b> | <b>Variación Operador</b> | <b>Puntaje de Frente</b> |
|-----------------------|---------------------------|--------------------------|
| 48                    | 12%                       | 90%                      |
| 149                   | 19%                       | 90%                      |
| 197                   | 31%                       | 90%                      |

*Tabla 4.4-4 Muestra la Variación del Tonelaje cuando mejoramos el puntaje del operador y mantenemos constante el frente de 90%*

| <b>Variación TONS</b> | <b>Variación Operador</b> | <b>Puntaje de Frente</b> |
|-----------------------|---------------------------|--------------------------|
| 95                    | $12\%$                    | 100%                     |
| 203                   | 19%                       | 100%                     |
| 298                   | 31%                       | 100%                     |

*Tabla 4.4-5 Muestra la Variación del Tonelaje cuando mejoramos el puntaje del operador y mantenemos constante el frente de 100%*

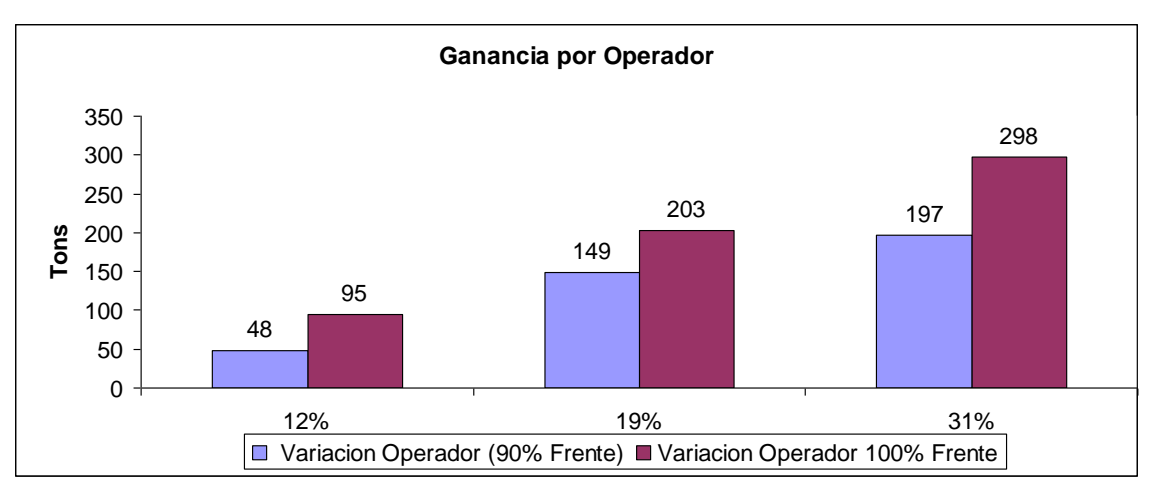

Para Poder apreciar mejor estos valores mostramos el siguiente grafico

*Figura 4.4-9 Muestra variación de la producción de la pala en TONS cuando variamos el puntaje del operador de 69% a 81%(12%) de 81% a 100% (19%) y de 69% a 100%(31%)*

A continuación calcularemos las Toneladas anuales que se generan en base a estas diferencias.

*Nota:* No olvidar que el análisis anterior es realizado para una hora de trabajo de la pala, por lo que para calcular las Toneladas anuales multiplicaremos dichas diferencias por (24 Horas /Día) y por (365 Días/año).

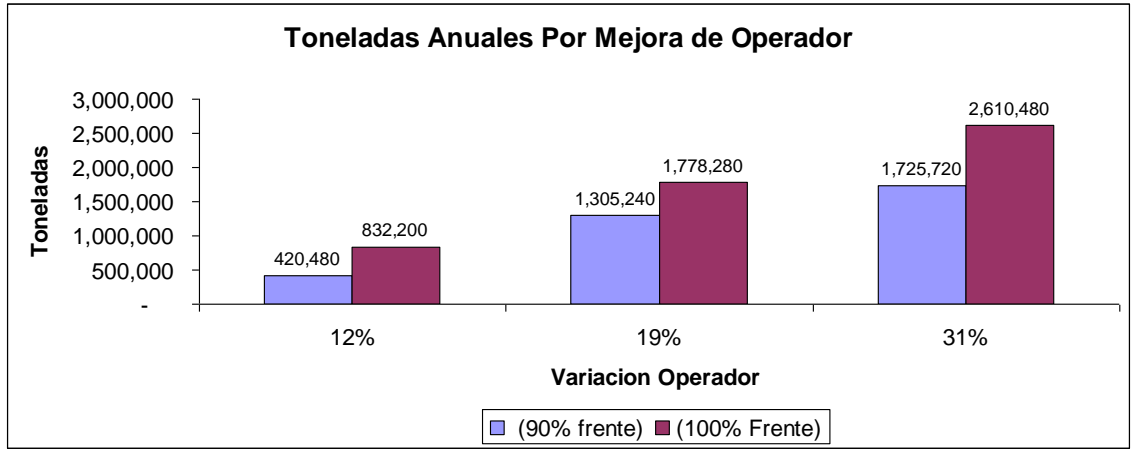

*Figura 4.4-10 Muestra variación de la producción de la pala en TONS Anuales cuando variamos el puntaje del operador de 69% a 81%(12%) de 81% a 100% (19%) y de 69% a 100%(31%)*

Finalmente para concluir con el análisis cuantificaremos en Dólares anuales las posibles ganancias o pérdidas por concepto de mejora de operador 12%, 19% y 31% Respectivamente

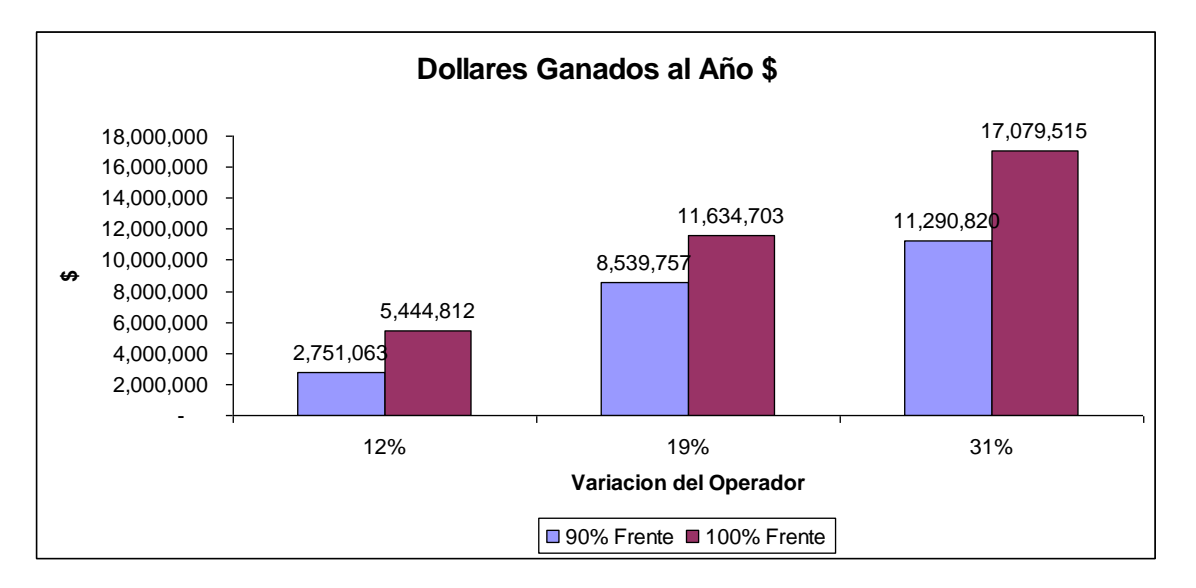

*Figura 4.4-11 Muestra variación de la producción de la pala en Dólares Anuales cuando variamos el puntaje del operador de 69% a 81%(12%) de 81% a 100% (19%) y de 69% a 100%(31%)*

*Nota:* La metodología usada para convertir las Toneladas en Dólares se explica de manera detallada en el Anexo Nº 3 del presente trabajo.

# **A.5) TEST DE BONDAD CHI CUADDRADO (***X 2* **)**

Como se describió en el capitulo II del presente trabajo, realizaremos el test de Bondad o Ajuste *X <sup>2</sup>* para los datos simulados con la finalidad de saber en que porcentaje nuestra simulación se asemeja a los datos reales tomados en campo y a la probabilidad de los mismos.

Por ser la metodología usada la misma para las simulaciones efectuadas en el presente trabajo, solo realizaremos esta prueba de bondad para el caso de 1000 datos, ya que para los casos de 5000, 10 000, y 15 000 datos la metodología empleada para la simulación es la misma, por lo tanto las pruebas de ajuste y bondad tendrían el mismo grado de confianza que para la de 1000 Datos que es la que realizaremos a continuación.

*i) Calculo de la variación de los datos Simulados con los Datos Observados (Frente de Carguio)*

| <b>PUNTAJE DE FRENTE I</b> |      | <b>CONTEO   PROBABILIDAD</b> |
|----------------------------|------|------------------------------|
| 0.75                       | 97   | 0.0970                       |
| 0.80                       | 32   | 0.0320                       |
| 0.90                       | 517  | 0.5170                       |
| 1.00                       | 354  | 0.3540                       |
|                            | 1000 | 1.0000                       |

*Tabla 4.4-6 muestra los valores de las probabilidades de los datos simulados*

| <b>PUNTAJE DE</b><br><b>FRENTE</b> | <b>CONTEO</b> | <b>PROBABILIDAD</b> |
|------------------------------------|---------------|---------------------|
| 0.75                               | 26            | 0.1102              |
| 0.80                               | 9             | 0.0381              |
| 0.90                               | 123           | 0.5212              |
| 1.00                               | 78            | 0.3305              |
|                                    | 236           |                     |

*Tabla 4.4-7 muestra los valores de las probabilidades de los datos tomados en campo*

a continuación hallaremos el valor de ∆ para luego realizar la comparación con los valores tabulados para la tabla *X 2*

∆ = ∑ (Si-Oi) 2 ……………………. (α) S<sup>i</sup> Donde

 $S_i$  = Probabilidad del valor Simulado

 $O_i$  = probabilidad del valor observado en Campo

Ahora reemplazaremos los valores de las tablas 4.4-6 y 4.4-7 en la ecuación "α " y

tenemos lo siguiente:

| <b>PUNTAJE DE</b><br><b>FRENTE</b> | Si     | Oi     | $(S_i-O_i)^2$ |
|------------------------------------|--------|--------|---------------|
| 0.75                               | 0.0970 | 0.1102 | 0.0018        |
| 0.80                               | 0.0320 | 0.0381 | 0.0012        |
| 0.90                               | 0.5170 | 0.5212 | 0.0000        |
| 1.00                               | 0.3540 | 0.3305 | 0.0016        |
|                                    |        |        | 0.0046        |
|                                    |        |        | 4.5572        |

*Tabla 4.4-8 Variación entre los datos y tomados en campo*

Ahora con el siguiente paso es comparar el valor de "∆" con el valor tabulado de la tabla *X 2* como el Nivel de confiabilidad que deseamos alcanzar es del 95% en entonces buscaremos en la Tabla de *X <sup>2</sup>* para un nivel de de 95% con 3 grados de libertad por ser 4 intervalos los que estamos analizando, teniendo el siguiente valor

**VALOR TABLA X2 7.815**

Como se puede apreciar para nuestro caso  $\Delta < X^2_{(tabla)}$  por lo que nuestra hipótesis se

acepta como adecuada para un valor de confiabilidad de 95%

*ii) Calculo de la variación de los datos Simulados con los Datos Observados (Puntaje* 

# *de Operador)*

| <b>PUNTAJE</b><br><b>OPERADOR</b> | <b>CONTEO</b> | <b>PROBABILIDAD</b> |
|-----------------------------------|---------------|---------------------|
| 0.25                              | 5             | 0.0050              |
| 0.38                              | 9             | 0.0090              |
| 0.44                              | 35            | 0.0350              |
| 0.50                              | 23            | 0.0230              |
| 0.56                              | 70            | 0.0700              |
| 0.63                              | 47            | 0.0470              |
| 0.69                              | 249           | 0.2490              |
| 0.75                              | 54            | 0.0540              |
| 0.81                              | 217           | 0.2170              |
| 0.88                              | 42            | 0.0420              |
| 0.94                              | 17            | 0.0170              |
| 1.00                              | 232           | 0.2320              |

*Tabla 4.4-9 muestra los valores de las probabilidades de los datos simulados*

| <b>PUNTAJE</b><br><b>OPERADOR</b> | <b>CONTEO</b> | <b>PROBABILIDAD</b> |
|-----------------------------------|---------------|---------------------|
| 0.25                              |               | 0.0042              |
| 0.38                              | 2             | 0.0085              |
| 0.44                              | 8             | 0.0339              |
| 0.50                              | 5             | 0.0212              |
| 0.56                              | 16            | 0.0678              |
| 0.63                              | 10            | 0.0424              |
| 0.69                              | 66            | 0.2797              |
| 0.75                              | 10            | 0.0424              |
| 0.81                              | 54            | 0.2288              |
| 0.88                              | 13            | 0.0551              |
| 0.94                              | 6             | 0.0254              |
| 1.00                              | 45            | 0.1907              |

*Tabla 4.4-10 muestra los valores de las probabilidades de los datos tomados en campo*

Ahora reemplazaremos los valores de las tablas 4.4-8 y 4.4-9 en la ecuación "α " y tenemos lo siguiente:

| <b>PUNTAJE DE</b><br><b>OPERADOR</b> | Si     | Oi     | $(S_i-O_i)^2$ |
|--------------------------------------|--------|--------|---------------|
| 0.25                                 | 0.0003 | 0.0042 | 0.0001        |
| 0.38                                 | 0.0004 | 0.0085 | 0.0000        |
| 0.44                                 | 0.0004 | 0.0339 | 0.0000        |
| 0.50                                 | 0.0005 | 0.0212 | 0.0001        |
| 0.56                                 | 0.0006 | 0.0678 | 0.0001        |
| 0.63                                 | 0.0006 | 0.0424 | 0.0005        |
| 0.69                                 | 0.0007 | 0.2797 | 0.0038        |
| 1.00                                 | 0.0010 | 0.0424 | 0.0025        |
| 0.81                                 | 0.0008 | 0.2288 | 0.0006        |
| 0.88                                 | 0.0009 | 0.0551 | 0.0041        |
| 0.94                                 | 0.0009 | 0.0254 | 0.0042        |
| 1.00                                 | 0.0010 | 0.1907 | 0.0074        |
|                                      |        | ᠶ      | 16.022249     |
|                                      |        | nУ     | 19.68         |

*Tabla 4.4-11 Variación entre los datos y tomados en campo*

Ahora con el siguiente paso es comparar el valor de "∆" con el valor tabulado de la tabla  $X^2$  como el Nivel de confiabilidad que deseamos alcanzar es del 95% en entonces buscaremos en la Tabla de *X <sup>2</sup>* para un nivel de de 95% con 11 grados de libertad por ser 12 intervalos los que estamos analizando, teniendo el siguiente valor:

**VALOR TABLA X2 19.68**

Como se puede apreciar para nuestro caso  $\Delta < X^2_{(tabla)}$  por lo que nuestra hipótesis se

acepta como adecuada para un valor de confiabilidad de 95%

# *iii) Calculo de la variación de los datos Simulados con los Datos Observados (Tiempo*

### *de Carguio)*

Para el caso del tiempo de carguio por ser demasiados los datos solo mostraremos el cálculo de los valores finales, por ser el procedimiento para calculo de los mismos similar al de los casos anteriores

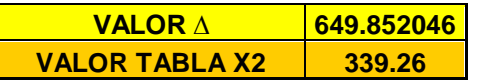

Como se puede apreciar para nuestro caso  $\Delta < X^2_{(tabla)}$  por lo que nuestra hipótesis se acepta como adecuada para un valor de confiabilidad de 95%

En resumen como podemos apreciar en todos los casos simulados los valores de "∆" son menores a lo valores tabulados de la tabla Chi cuadrado  $(X^2)$ , por lo que podemos asumir que los valores que hemos simulado se asemejan a los valores de campo con un 95% de confianza.

### **B) ANALISIS PARA 5000 DATOS SIMULADOS**

En esta parte veremos como se comporta el sistema cuando simulamos 5000 Datos, lo primero es ver donde se concentran la mayor cantidad de datos simulados para poder trabajar con ellos para el análisis.

### *B.1) Frente de Carguío*

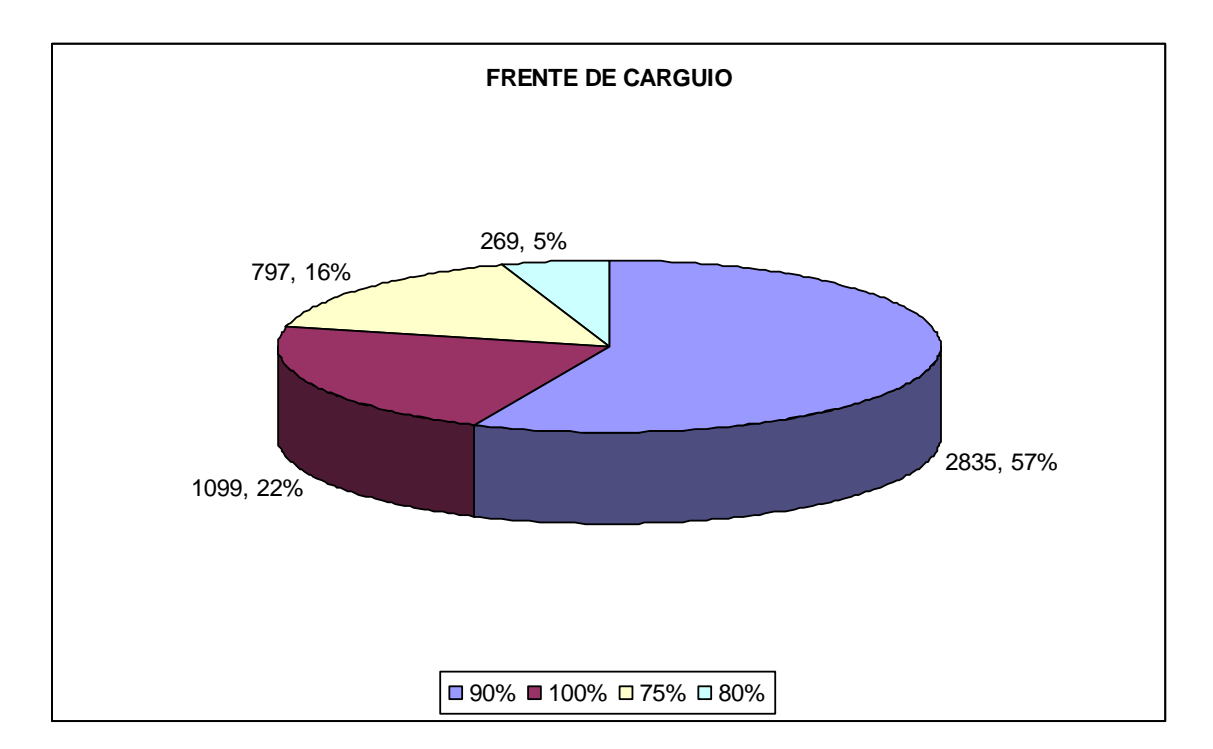

Luego de realizar la simulación para el frente de carguío tenemos:

# *Figura 4.4-12 Muestra Número de Datos por Tipo de Frente de Carguío para 5000 Datos*

Como podemos apreciar en el *grafico 4.4-12* la mayor concentración de datos se encuentra en los frentes de carguío de 90% y de 100%, por lo que nuestro análisis considerara dichos frentes por ser los más representativos de la muestra.

Asi mismo para un mejor entendimiento debemos conocer que significa cada puntaje de frente de Carguío, *(ver formula 4 de la sección 3.3 inciso f)*. Lo cual se muestra en el siguiente grafico

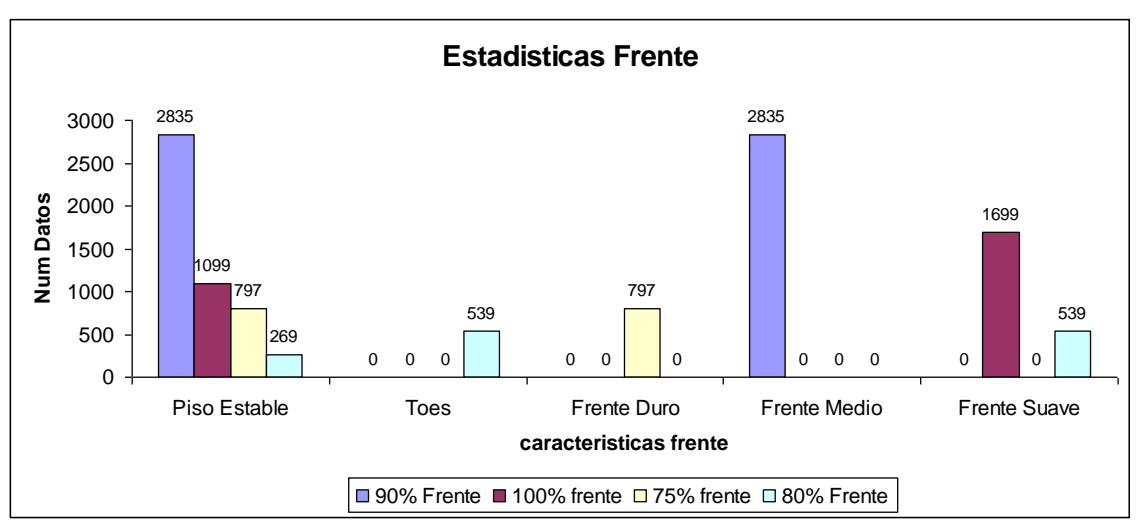

*Figura 4.4-13 Muestra Número de Datos por características del frente de carguío para 5000 Datos*

# *B.2) Puntaje de Operador.-*

Luego de Realizar la Simulación tenemos:

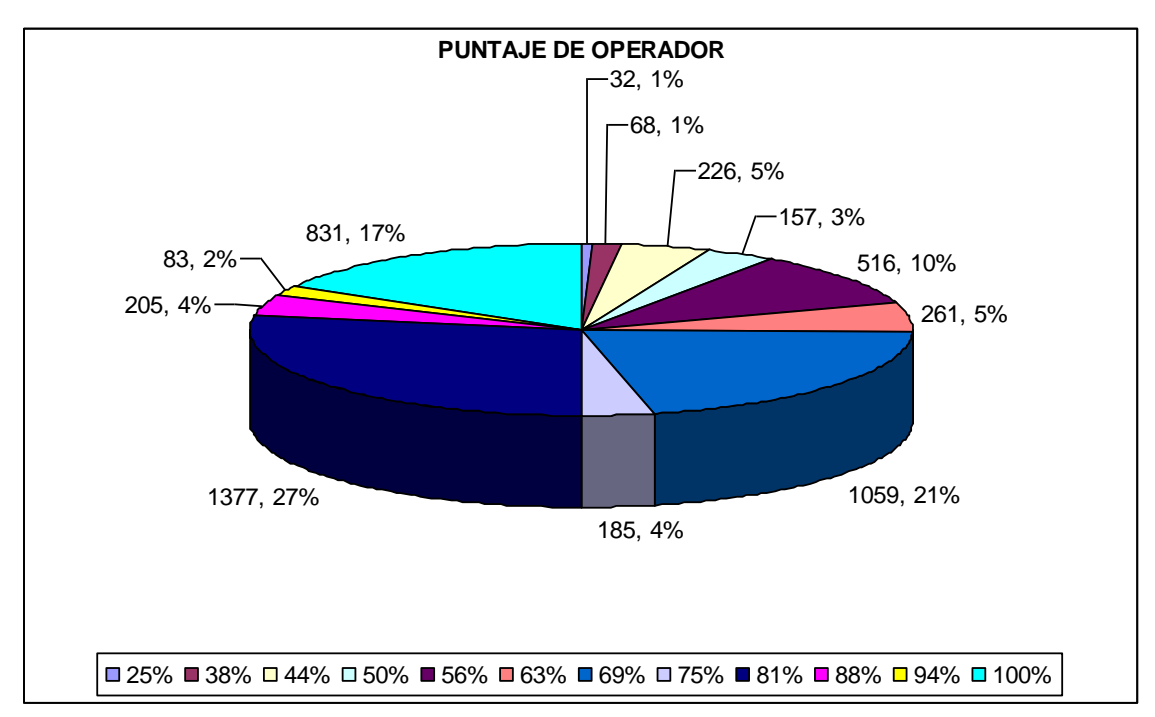

### *Figura 4.4-14 Muestra Número de Datos por Puntaje de Operador para 5000 Datos*

Como podemos apreciar en el *grafico 4.4-14* la mayor concentración de datos se encuentra en los Puntajes de Operador de 69%, 81% y de 100%, por lo que nuestro análisis considerara dichos puntajes por ser los más representativos de la muestra.

Así mismo para un mejor entendimiento debemos conocer que significa cada puntaje de Operador, *(ver formula 3 de la sección 3.2 inciso i)*. Lo cual se muestra en el siguiente grafico

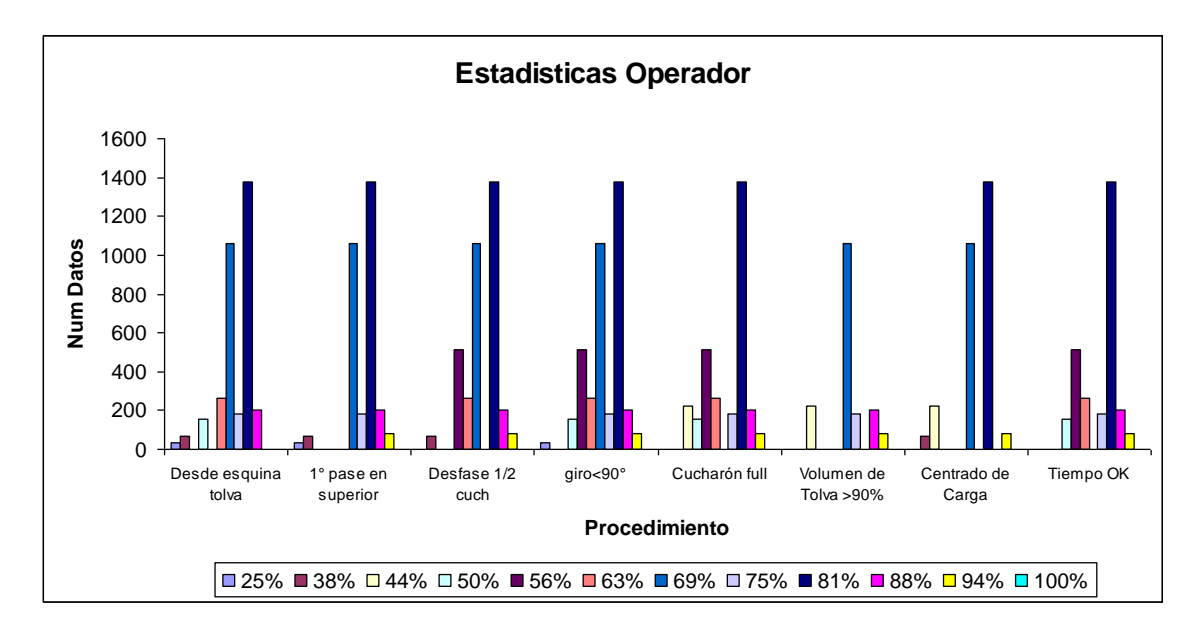

*Figura 4.4-15 Muestra Número de Datos por características del puntaje del operador para 5000 Datos*

# *B.3) Tiempo de Carguío-.*

A continuación mostramos las *tablas 4.4-6 y 4.4-7*

Donde se muestran la producción en (Toneladas/Hora) calculada para cada tiempo de carguío, y a la vez lo relacionamos con el puntaje de operador y el puntaje del frente para posteriormente realizar un análisis de sensibilidad.

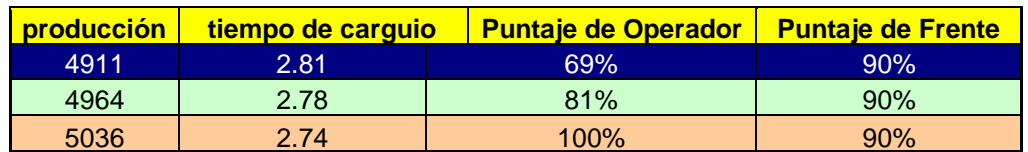

*Tabla 4.4-12 Muestra Tiempos de Carguío, Puntaje de Operador para un frente de 90 % para 5000 Datos simulados*

| <b>producción</b> | tiempo de carguio | <b>Puntaje de Operador</b> | <b>Puntaje de Frente</b> |
|-------------------|-------------------|----------------------------|--------------------------|
| 4929              | 2.80              | 69%                        | $100\%$                  |
| 4964              | 2.78              | 81%                        | 100%                     |
| 5055              | 2.73              | $100\%$                    | $100\%$                  |

*Tabla 4.4-13 Muestra Tiempos de Carguío, Puntaje de Operador para un frente de 100 % para 5000 Datos simulados*

# *B.4) Análisis de Sensibilidad.-*

Con los datos de las tablas anteriores podemos realizar el siguiente grafico que nos da una idea mas clara de las variaciones que se producen en la producción de la pala por concepto de Operador y Frente

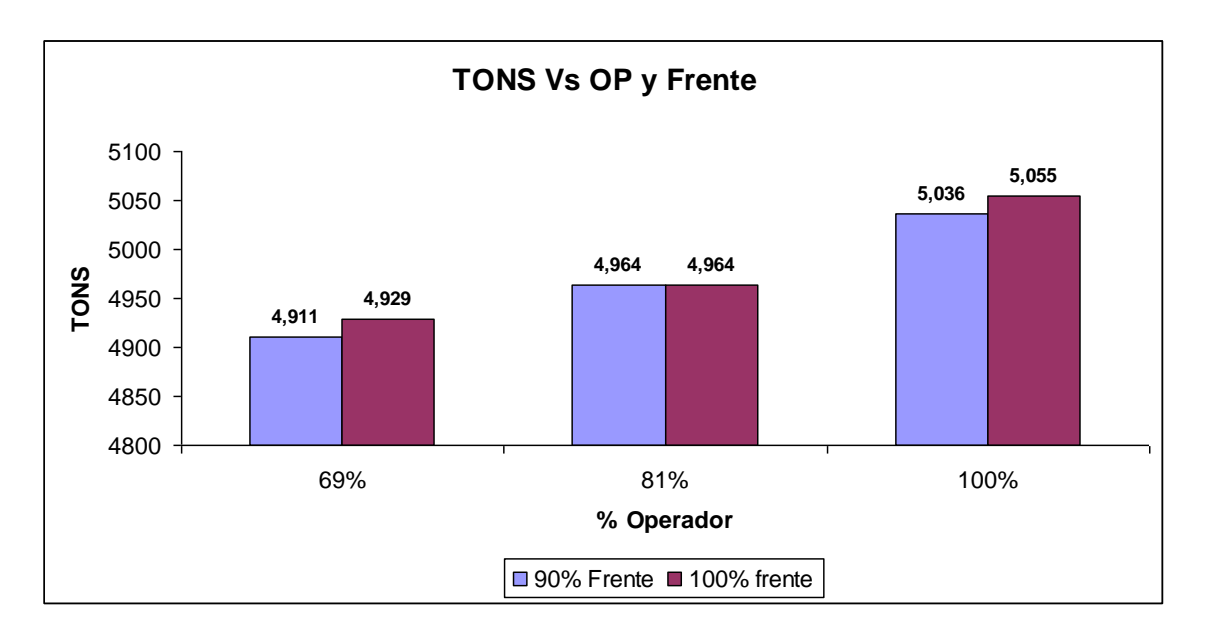

*Figura 4.4-16 Muestra variación de la producción de la pala para cada tipo de frente y para cada puntaje de Operador para 5000 datos simulados*

Ahora con las siguientes tablas analizaremos las variaciones en Toneladas de la Producción de la pala para dos casos diferentes.

# *iii) Variación de Frente de Carguío manteniendo constante Puntaje de Operador*

Analizaremos lo que ocurre con la producción de la pala cuando mejoramos el Frente de carguío en 10% es decir cuando mejora de 90% a 100% de calificación. Dicho análisis se obtiene de las tablas *4.4-12 y 4.4-13*, para efectos didácticos mostraremos una tabla resumen donde se muestran las diferencias entre ambas tablas

|    | Variación TONS   Puntaje de Operador | <b>Variación Frente</b> |
|----|--------------------------------------|-------------------------|
| 18 | 69%                                  | 10%                     |
|    | 81%                                  | 10%                     |
| 10 | 100%                                 | 10%                     |

*Tabla 4.4-14 Muestra la Variación del Tonelaje cuando mejoramos el frente 10% para 5000 datos*

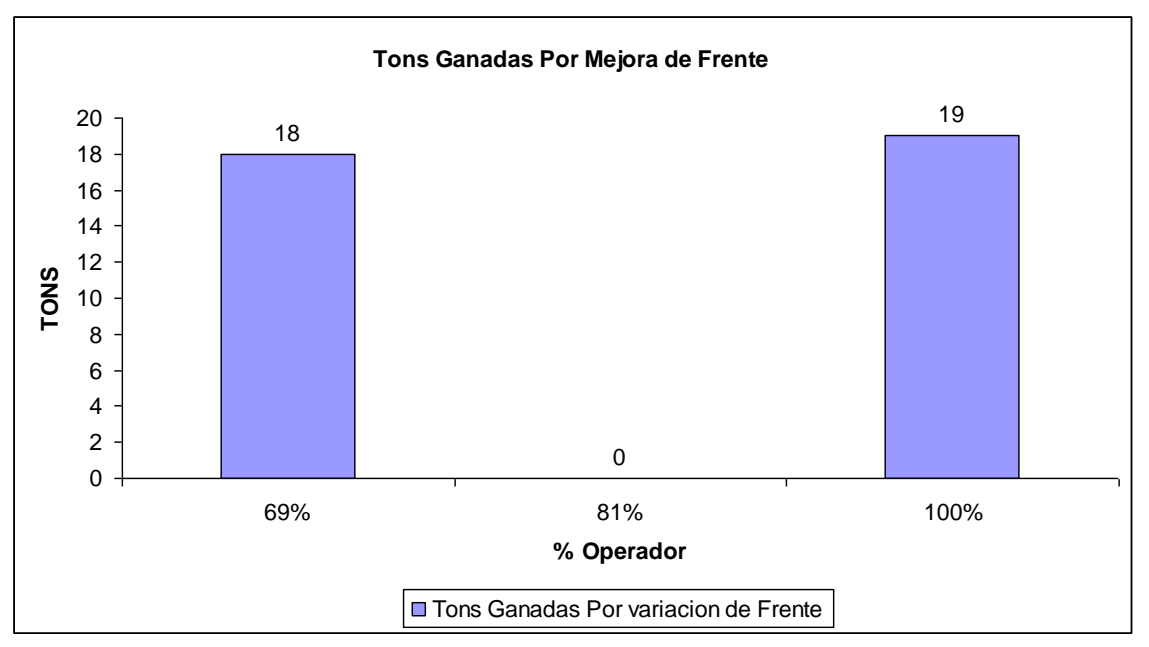

Para Poder apreciar mejor estos valores mostramos el siguiente grafico

*Figura 4.4-17 Muestra variación de la producción de la pala en TONS cuando variamos el frente de 90% a 100% para 5000 datos simulados*

A continuación calcularemos las Toneladas anuales que se generan en base a estas diferencias.

*Nota:* No olvidar que el análisis anterior es realizado para una hora de trabajo de la pala, por lo que para calcular las Toneladas anuales multiplicaremos dichas diferencias por (24 Horas /Día) y por (365 Días/año).

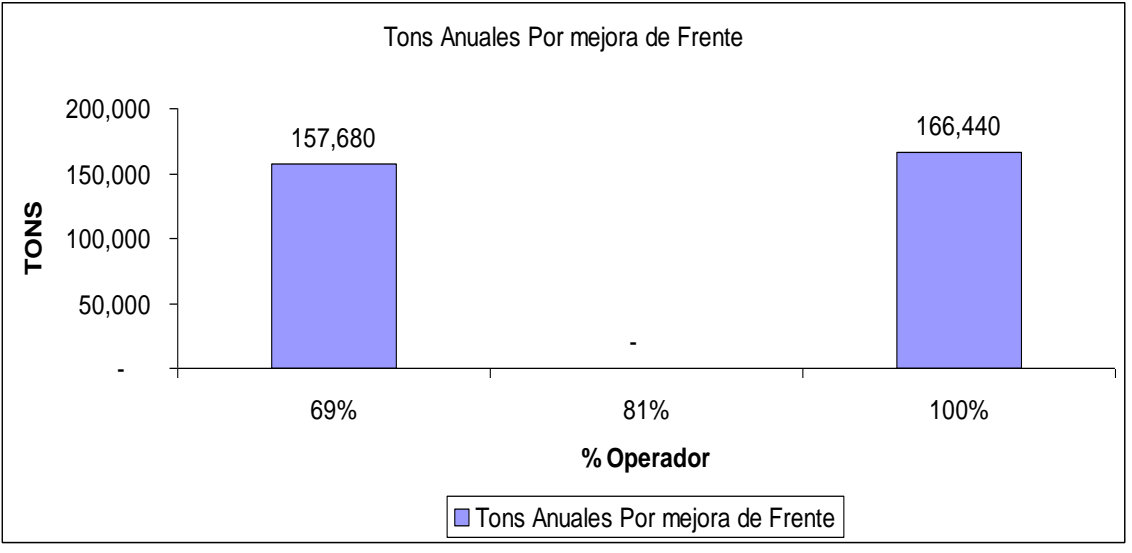

*Figura 4.4-18 Muestra variación de la producción de la pala en Toneladas Anuales cuando variamos el frente de 90% a 100% para 5000 datos simulados*

Finalmente para concluir con el análisis cuantificaremos en Dollares anuales las posibles ganancias o pérdidas por concepto de mejora de frente de 10% para los 5000 datos que hemos simulado

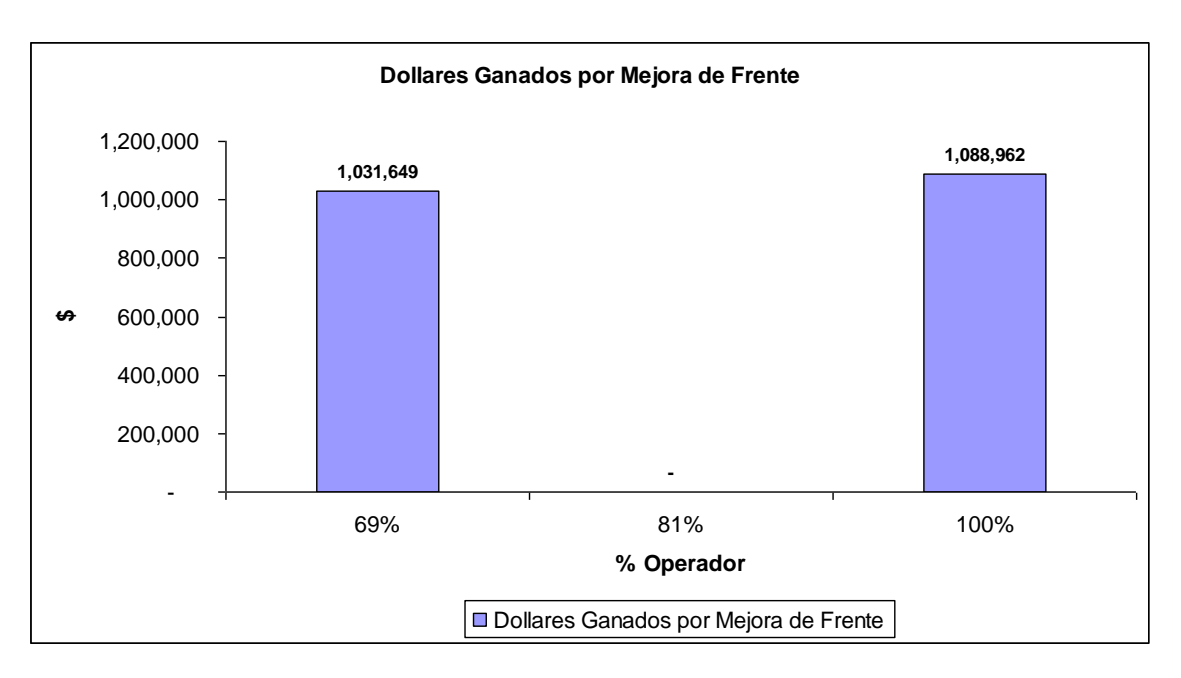

*Figura 4.4-19 Muestra variación de la producción de la pala en Dólares Anuales cuando variamos el frente de 90% a 100% para 5000 datos*

*Nota:* La metodología usada para convertir las Toneladas en Dollares se explica de manera detallada en el Anexo Nº 3 del presente trabajo.

# *iv) Variación del Puntaje de Operador manteniendo constante el Frente de Carguío.*

Analizaremos lo que ocurre con la producción de la pala cuando mejoramos el Puntaje del Operador en 12%, 19% y 31 % es decir cuando mejora de 69% a 81%, de 81% a 100 % y de 69% a 100% de calificación. Dicho análisis se obtiene de las tablas *4.4-6 y 4.4-7*, para efectos didácticos mostraremos dos tablas donde se resumen las diferencias en toneladas para el frente de carguío de 90% y el frente de Carguío de 100%

| <b>Variación TONS</b> | <b>Variación Operador</b> | puntaje de frente |
|-----------------------|---------------------------|-------------------|
| 53                    | 12%                       | 90%               |
| 70                    | 19%                       | 90%               |
| 125                   | 31%                       | 90%               |

*Tabla 4.4-15 Muestra la Variación del Tonelaje cuando mejoramos el puntaje del operador y mantenemos constante el frente de 90% para 5000 datos simulados*

| <b>Variación TONS</b> | <b>Variación Operador</b> | puntaje de frente |
|-----------------------|---------------------------|-------------------|
| 35                    | 12%                       | 100%              |
| ۹1                    | 19%                       | 100%              |
| 126                   | 31%                       | 100%              |

*Tabla 4.4-16 Muestra la Variación del Tonelaje cuando mejoramos el puntaje del operador y mantenemos constante el frente de 100% para 5000 datos simulados*
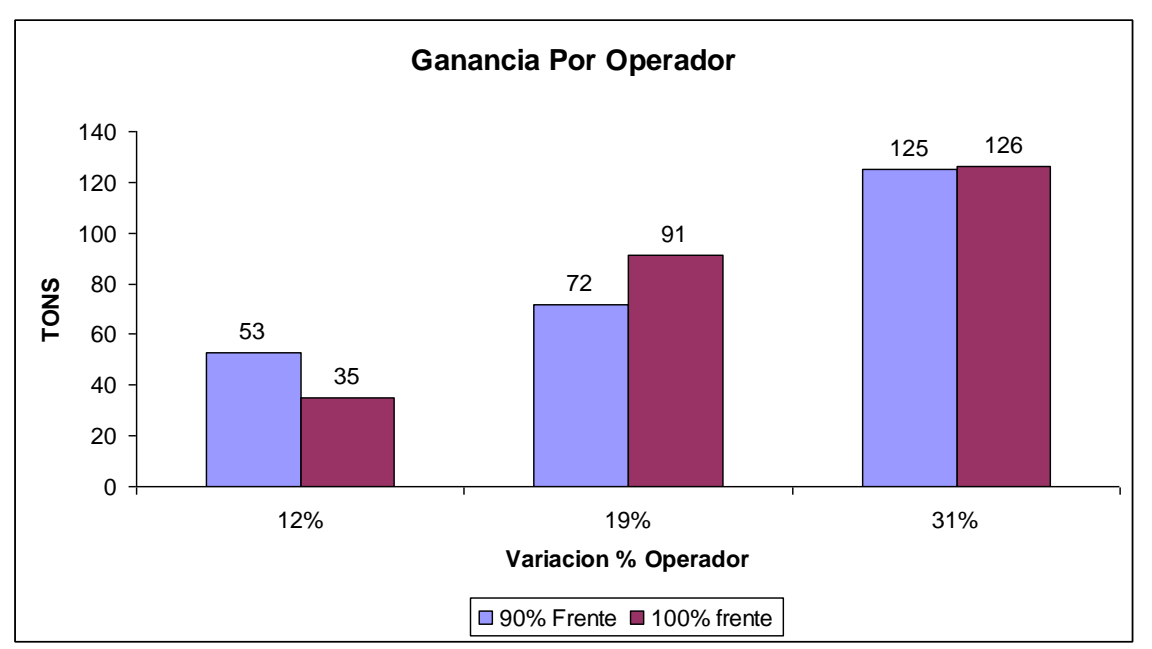

Para Poder apreciar mejor estos valores mostramos el siguiente grafico

*Figura 4.4-20 Muestra variación de la producción de la pala en TONS cuando variamos el puntaje del operador de 69% a 81%(12%) de 81% a 100% (19%) y de 69% a 100%(31%) para 5000 datos simulados*

A continuación calcularemos las Toneladas anuales que se generan en base a estas diferencias.

*Nota:* No olvidar que el análisis anterior es realizado para una hora de trabajo de la pala, por lo que para calcular las Toneladas anuales multiplicaremos dichas diferencias por (24 Horas /Día) y por (365 Días/año).

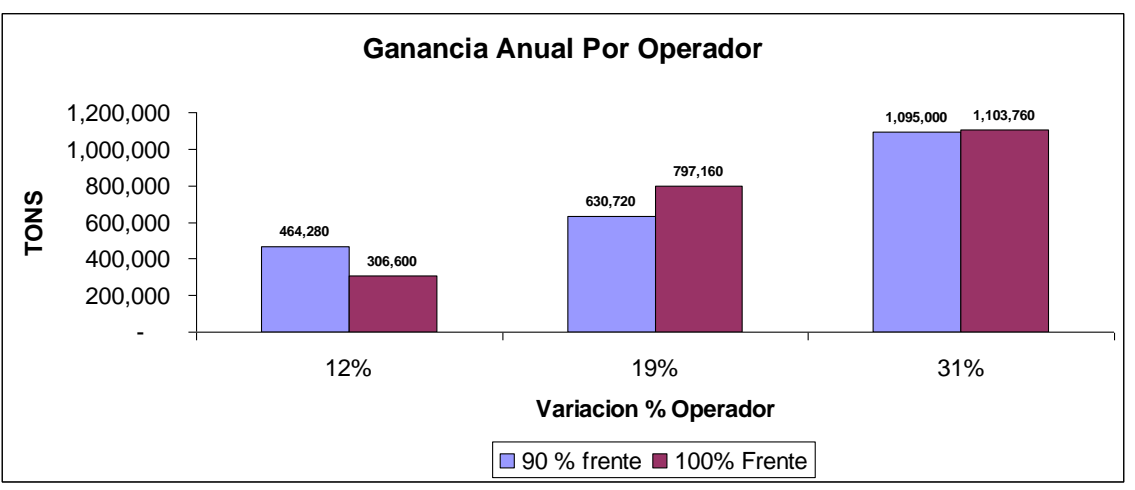

*Figura 4.4-21 Muestra variación de la producción de la pala en TONS Anuales cuando variamos el puntaje del operador de 69% a 81%(12%) de 81% a 100% (19%) y de 69% a 100%(31%) para 5000 datos simulados*

Finalmente para concluir con el análisis cuantificaremos en Dólares anuales las posibles ganancias o pérdidas por concepto de mejora de operador 12%, 19% y 31% Respectivamente

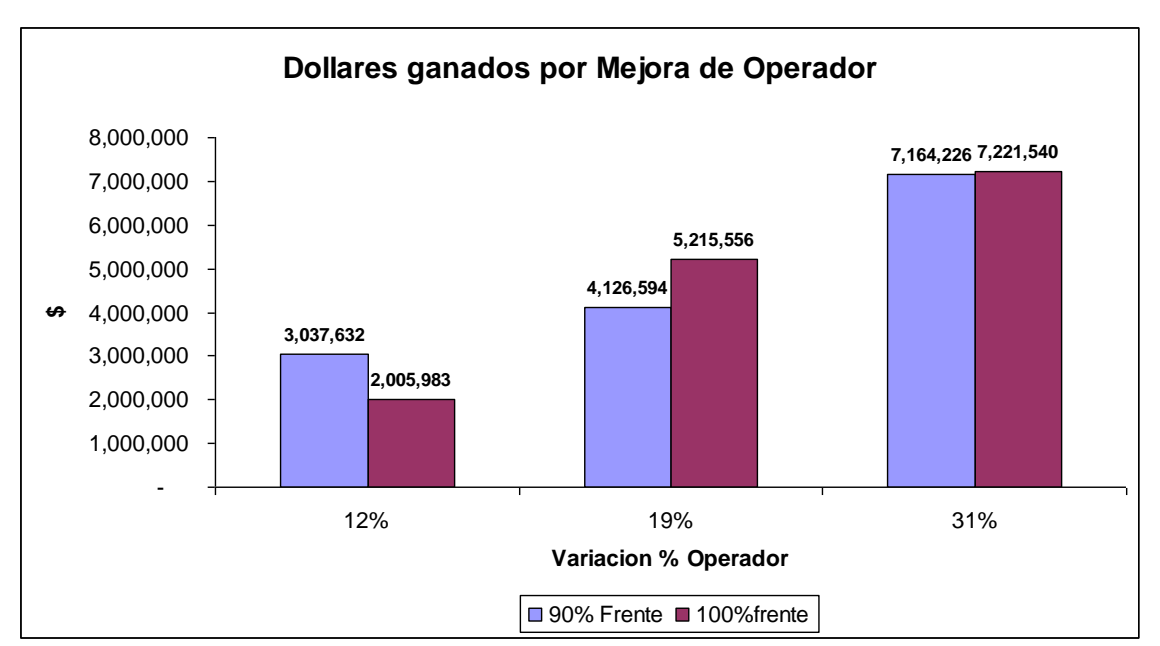

*Figura 4.4-22 Muestra variación de la producción de la pala en Dólares Anuales cuando variamos el puntaje del operador de 69% a 81%(12%) de 81% a 100% (19%) y de 69% a 100%(31%) para 5000 datos*

*Nota:* La metodología usada para convertir las Toneladas en Dólares se explica de

manera detallada en el Anexo Nº 3 del presente trabajo.

## **C) ANALISIS PARA 10 000 DATOS SIMULADOS**

En esta parte veremos como se comporta el sistema cuando simulamos 10 000 Datos, lo primero es ver donde se concentran la mayor cantidad de datos simulados para poder trabajar con ellos para el análisis.

## *C.1) Frente de Carguío*

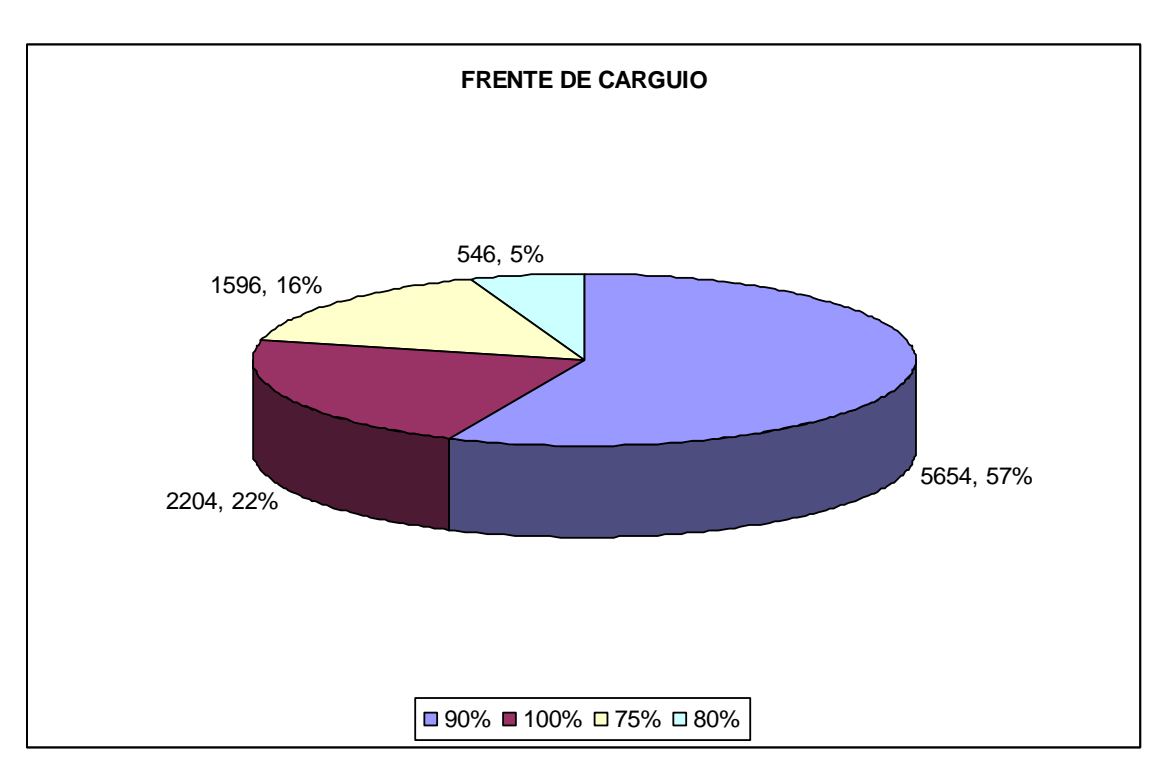

Luego de realizar la simulación para el frente de carguío tenemos:

## *Figura 4.4-23 Muestra Número de Datos por Tipo de Frente de Carguío para 10 000 Datos*

Como podemos apreciar en el *grafico 4.4-23* la mayor concentración de datos se encuentra en los frentes de carguío de 90% y de 100%, por lo que nuestro análisis considerara dichos frentes por ser los más representativos de la muestra.

Así mismo para un mejor entendimiento debemos conocer que significa cada puntaje de frente de Carguío, *(ver formula 4 de la sección 3.3 inciso f)*. Lo cual se muestra en el siguiente grafico

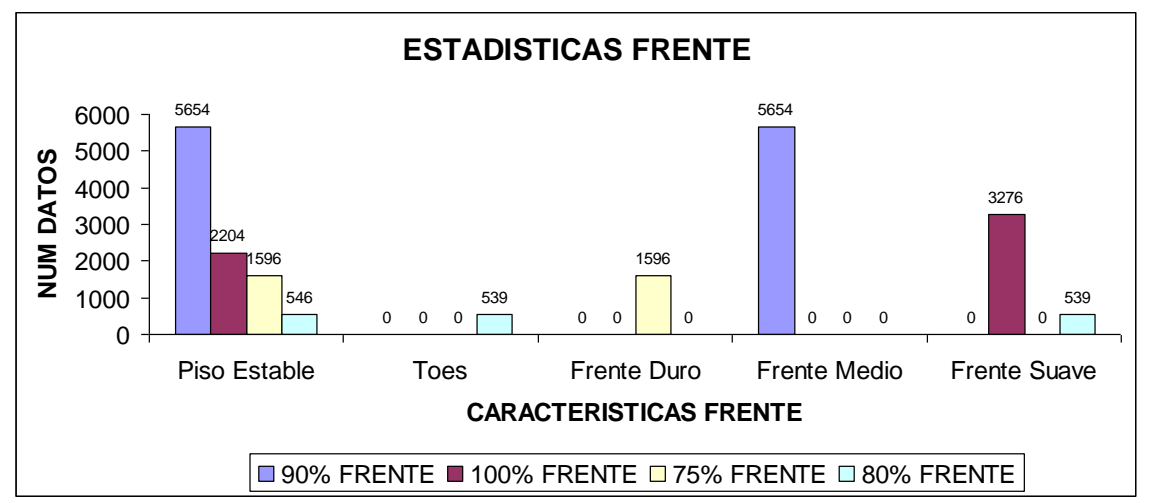

*Figura 4.4-24 Muestra Número de Datos por características del frente de carguío para 10 000 Datos*

*C.2) Puntaje de Operador.-* Luego de Realizar la Simulación tenemos:

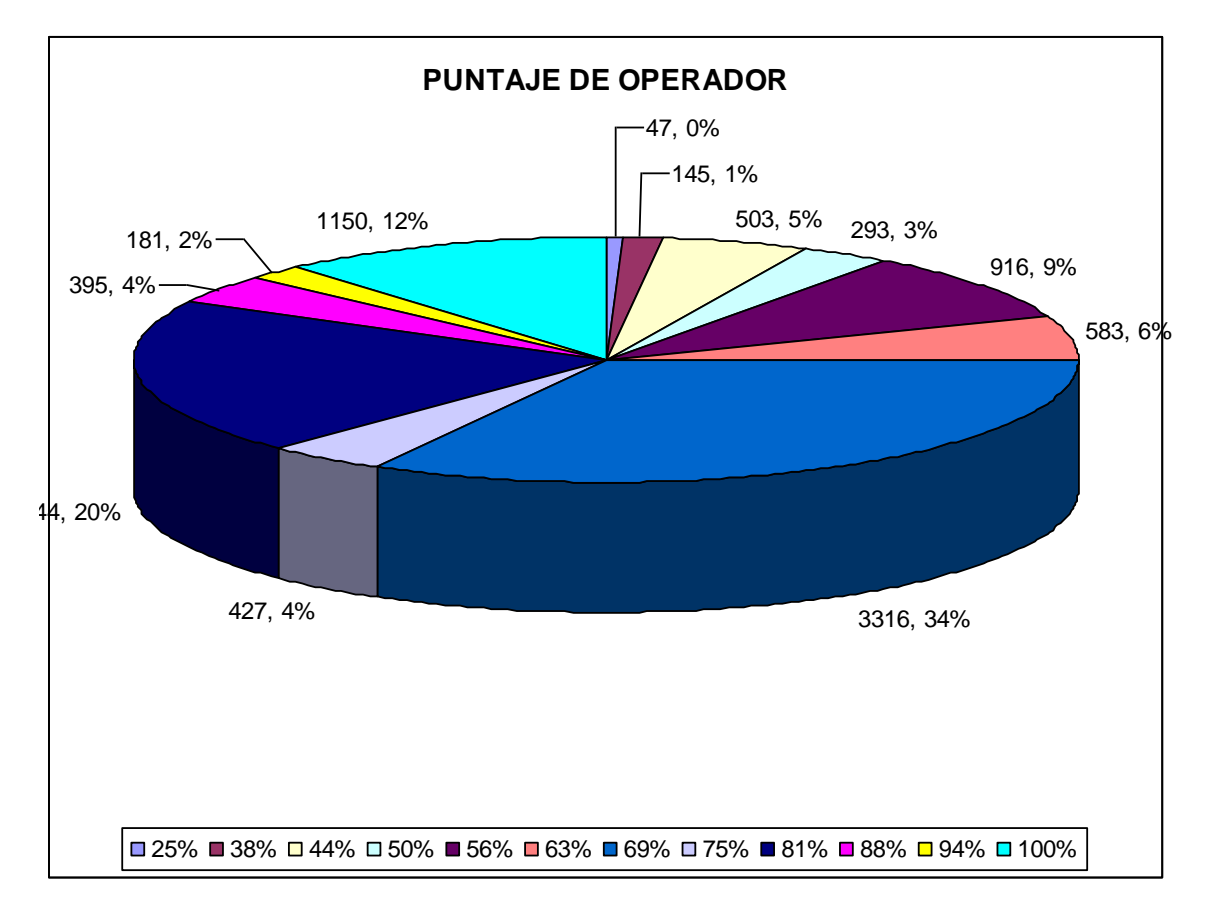

*Figura 4.4-25 Muestra Número de Datos por Puntaje de Operador para 10 000 Datos*

Como podemos apreciar en el *grafico 4.4-25* la mayor concentración de datos se encuentra en los Puntajes de Operador de 69%, 81% y de 100%, por lo que nuestro análisis considerara dichos puntajes por ser los más representativos de la muestra.

Así mismo para un mejor entendimiento debemos conocer que significa cada puntaje de Operador, *(ver formula 3 de la sección 3.2 inciso i)*. Lo cual se muestra en el siguiente grafico

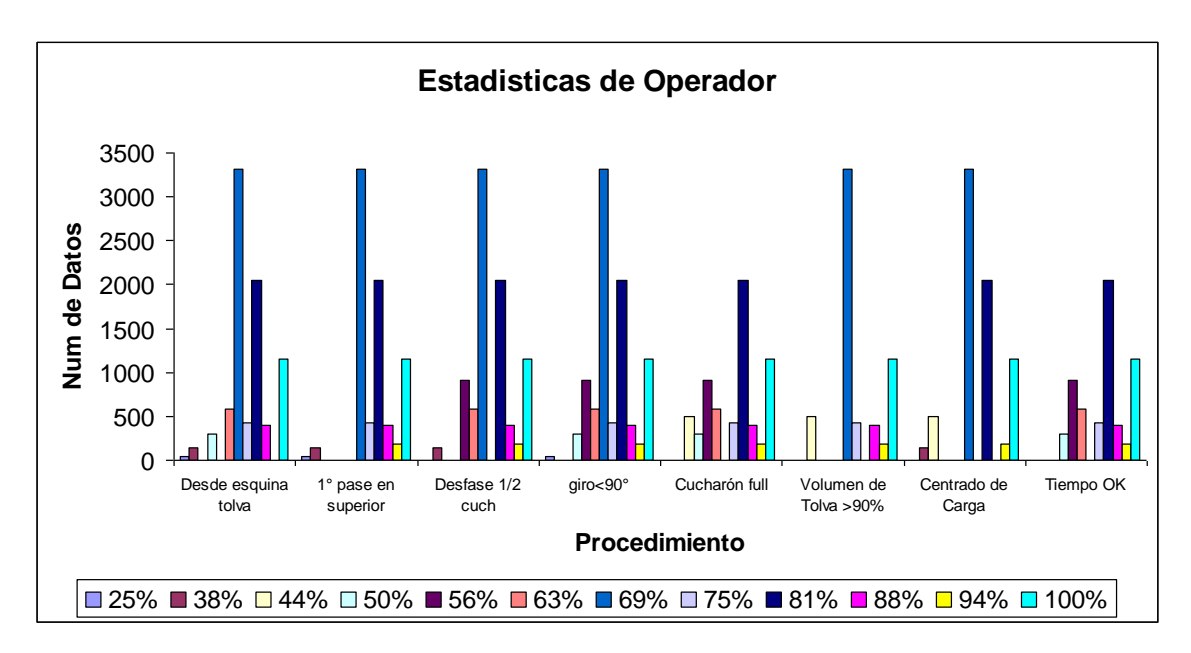

*Figura 4.4-26 Muestra Número de Datos por características del puntaje del operador para 10 000 Datos*

## *C.3) Tiempo de Carguío-.*

A continuación mostramos las *tablas 4.4-11 y 4.4-12*

Donde se muestran la producción en (Toneladas/Hora) calculada para cada tiempo de carguío, y a la vez lo relacionamos con el puntaje de operador y el puntaje del frente para posteriormente realizar un análisis de sensibilidad.

| <u>I producción</u> | <b>Puntaie de Operador</b><br>tiempo de carquío |      | <b>Puntaie de Frente</b> |  |
|---------------------|-------------------------------------------------|------|--------------------------|--|
| 4964                | 2.78                                            | 69%  | 90%                      |  |
| 4982                | 2.77                                            | 81%  | 90%                      |  |
| 5036                | 2.74                                            | 100% | 90%                      |  |

*Tabla 4.4-17 Muestra Tiempos de Carguío, Puntaje de Operador para un frente de 90 % para 10 000 Datos simulados*

| producción | tiempo de carguío | <b>Puntaje de Operador</b> | <b>Puntaje de Frente</b> |
|------------|-------------------|----------------------------|--------------------------|
| 5074       | 2.72              | 69%                        | $100\%$                  |
| 5036       | 2.74              | 81%                        | $100\%$                  |
| 5130       | 2.69              | $100\%$                    | $100\%$                  |

*Tabla 4.4-18 Muestra Tiempos de Carguío, Puntaje de Operador para un frente de 100 % para 10 000 Datos simulados*

## *C.4) Análisis de Sensibilidad.-*

Con los datos de las tablas anteriores podemos realizar el siguiente grafico que nos da una idea mas clara de las variaciones que se producen en la producción de la pala por concepto de Operador y Frente

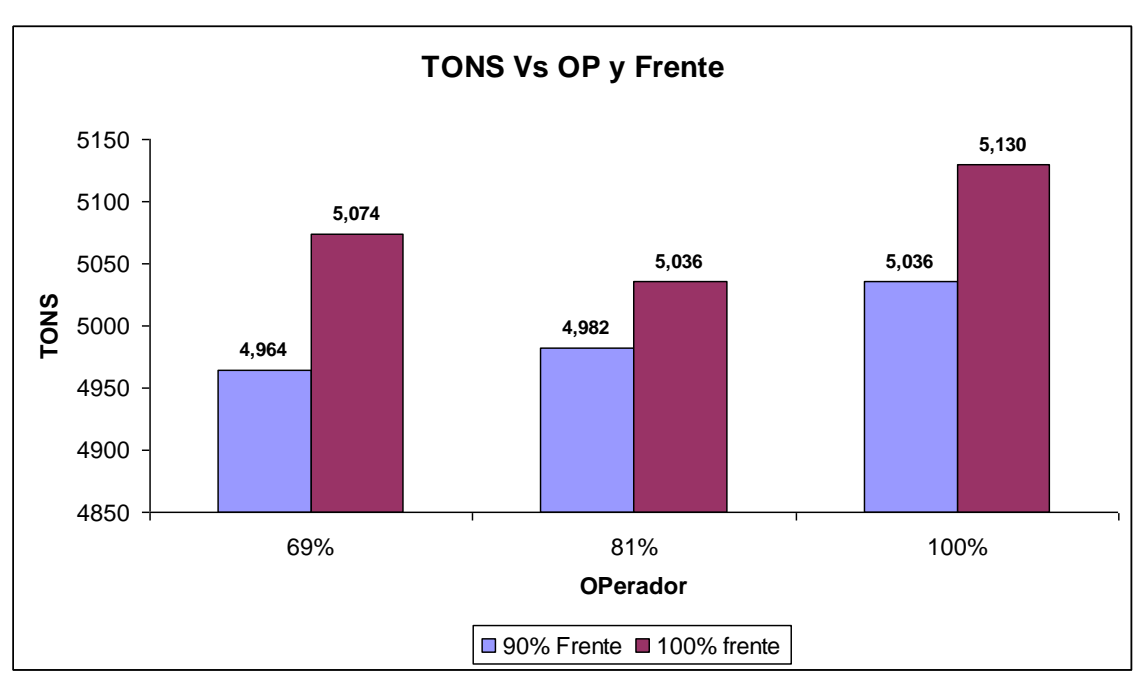

*Figura 4.4-27 Muestra variación de la producción de la pala para cada tipo de frente y para cada puntaje de Operador para 10 000 datos simulados*

Ahora con las siguientes tablas analizaremos las variaciones en Toneladas de la Producción de la pala para dos casos diferentes.

## *v) Variación de Frente de Carguío manteniendo constante Puntaje de Operador*

Analizaremos lo que ocurre con la producción de la pala cuando mejoramos el Frente de carguío en 10% es decir cuando mejora de 90% a 100% de calificación. Dicho análisis se obtiene de las tablas *4.4-17 y 4.4-18*, para efectos didácticos mostraremos una tabla resumen donde se muestran las diferencias entre ambas tablas

|     | Variación TONS   Puntaje de Operador | <b>Variación Frente</b> |  |
|-----|--------------------------------------|-------------------------|--|
| 110 | 69%                                  | 10%                     |  |
| 54  | 81%                                  | 10%                     |  |
| 94  | 100%                                 | 10%                     |  |

*Tabla 4.4-19 Muestra la Variación del Tonelaje cuando mejoramos el frente 10% para 10 000 datos*

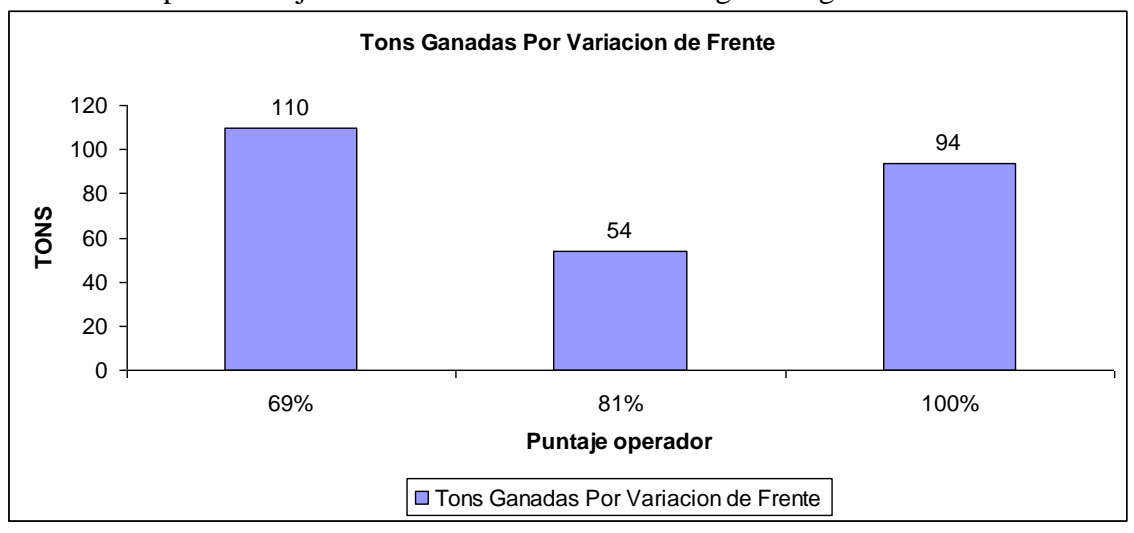

Para Poder apreciar mejor estos valores mostramos el siguiente grafico

*Figura 4.4-28 Muestra variación de la producción de la pala en TONS cuando variamos el frente de 90% a 100% para 10 000 datos simulados*

A continuación calcularemos las Toneladas anuales que se generan en base a estas diferencias.

*Nota:* No olvidar que el análisis anterior es realizado para una hora de trabajo de la pala, por lo que para calcular las Toneladas anuales multiplicaremos dichas diferencias por (24 Horas /Día) y por (365 Días/año).

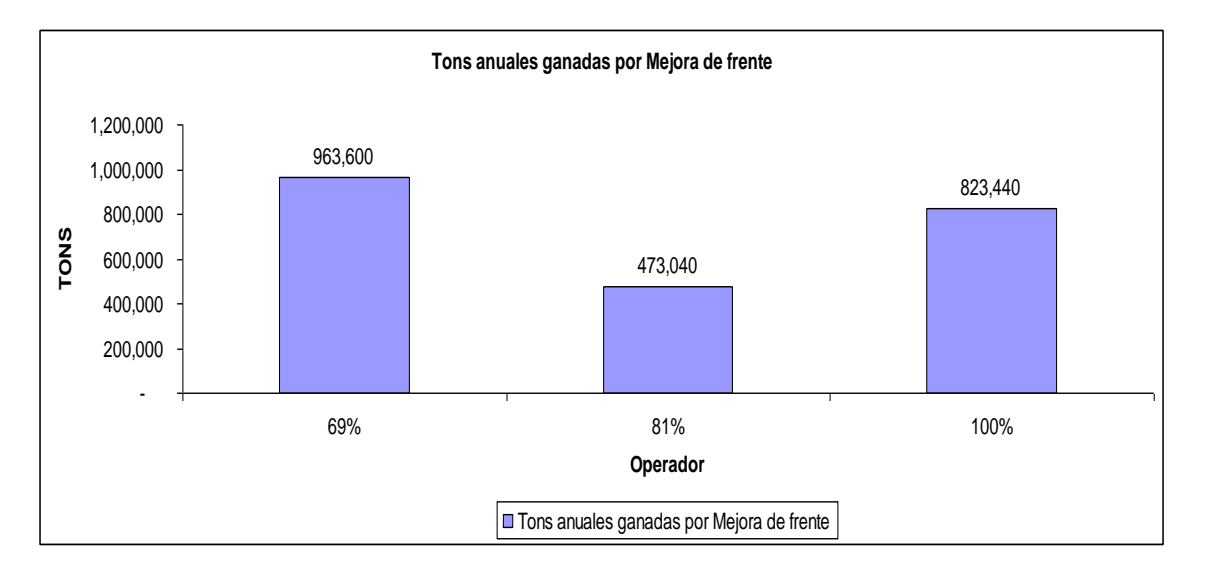

*Figura 4.4-29 Muestra variación de la producción de la pala en Toneladas Anuales cuando variamos el frente de 90% a 100% para 10 000 datos simulados*

Finalmente para concluir con el análisis cuantificaremos en Dollares anuales las posibles ganancias o pérdidas por concepto de mejora de frente de 10% para los 10 000 datos que hemos simulado

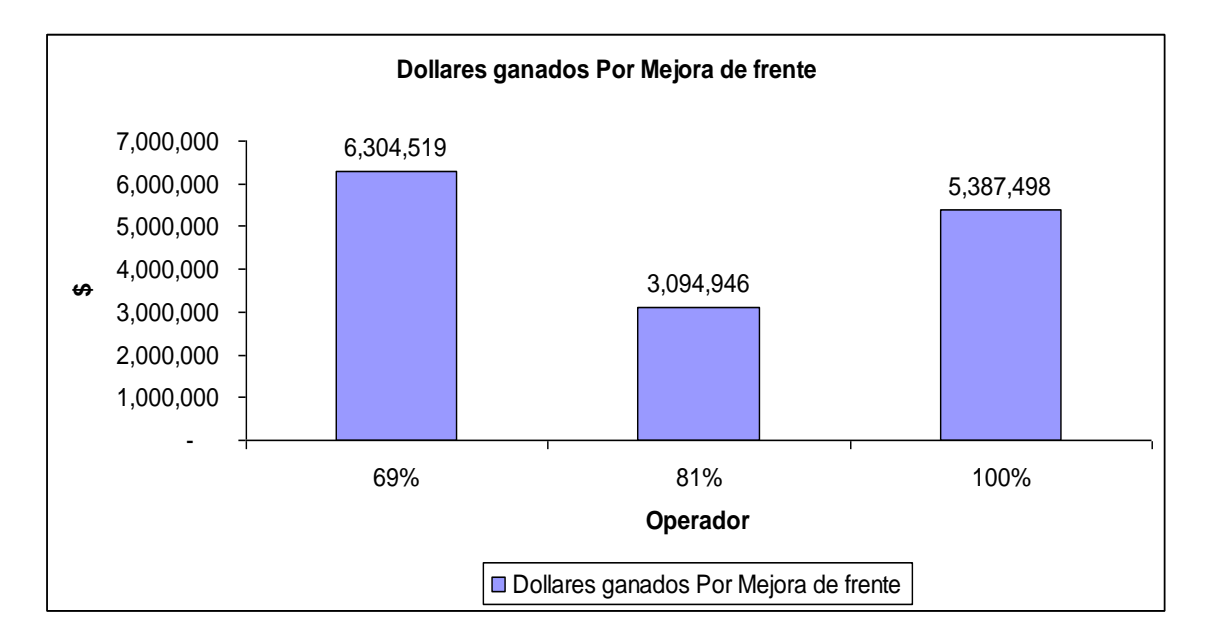

*Figura 4.4-30 Muestra variación de la producción de la pala en Dólares Anuales cuando variamos el frente de 90% a 100% para 10 000 datos*

*Nota:* La metodología usada para convertir las Toneladas en Dollares se explica de manera detallada en el Anexo Nº 3 del presente trabajo.

## *vi) Variación del Puntaje de Operador manteniendo constante el Frente de Carguío.*

Analizaremos lo que ocurre con la producción de la pala cuando mejoramos el Puntaje del Operador en 12%, 19% y 31 % es decir cuando mejora de 69% a 81%, de 81% a 100 % y de 69% a 100% de calificación. Dicho análisis se obtiene de las tablas *4.4-11 y 4.4-12*, para efectos didácticos mostraremos dos tablas donde se resumen las diferencias en toneladas para el frente de carguío de 90% y el frente de Carguío de 100%

| <b>Variación TONS</b> | <b>Variación Operador</b> | puntaje de frente |  |
|-----------------------|---------------------------|-------------------|--|
| 18                    | 12%                       | 90%               |  |
| 54                    | 19%                       | 90%               |  |
| 72                    | 31%                       | 90%               |  |

*Tabla 4.4-20 Muestra la Variación del Tonelaje cuando mejoramos el puntaje del operador y mantenemos constante el frente de 90% para 10 000 datos simulados*

| <b>Variación TONS</b> | Variación Operador | puntaje de frente |  |
|-----------------------|--------------------|-------------------|--|
| -38                   | 12%                | 100%              |  |
| 94                    | 19%                | 100%              |  |
| 56                    | 31%                | 100%              |  |

*Tabla 4.4-21 Muestra la Variación del Tonelaje cuando mejoramos el puntaje del operador y mantenemos constante el frente de 100% para 10 000 datos simulados*

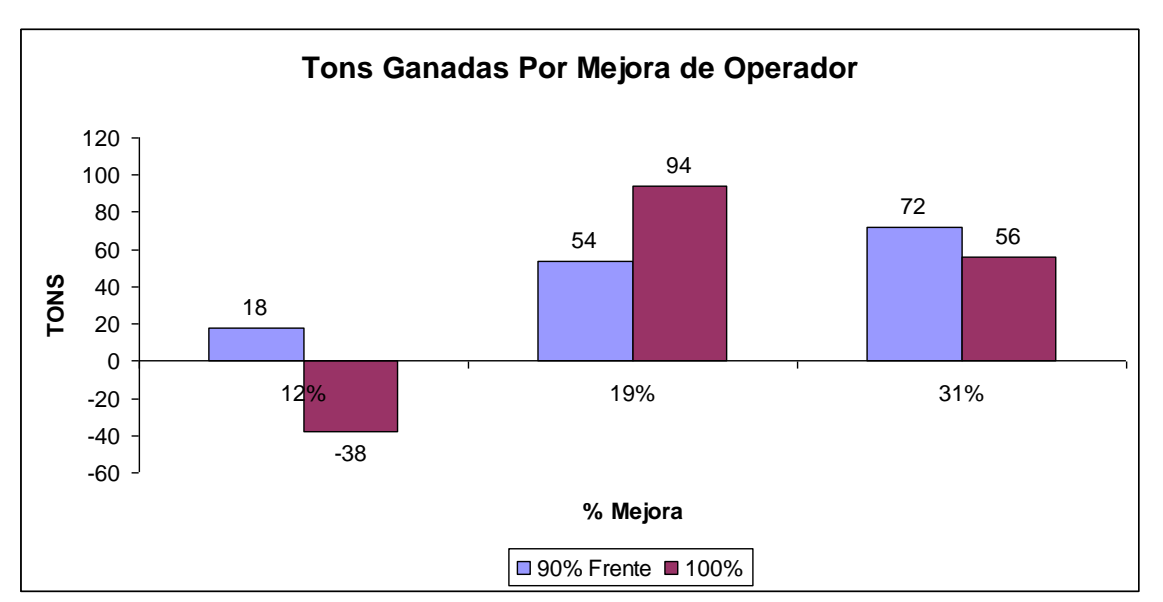

Para Poder apreciar mejor estos valores mostramos el siguiente grafico

*Figura 4.4-31 Muestra variación de la producción de la pala en TONS cuando variamos el puntaje del operador de 69% a 81%(12%) de 81% a 100% (19%) y de 69% a 100%(31%) para 10 000 datos simulados*

A continuación calcularemos las Toneladas anuales que se generan en base a estas diferencias.

*Nota:* No olvidar que el análisis anterior es realizado para una hora de trabajo de la pala, por lo que para calcular las Toneladas anuales multiplicaremos dichas diferencias por (24 Horas /Día) y por (365 Días/año).

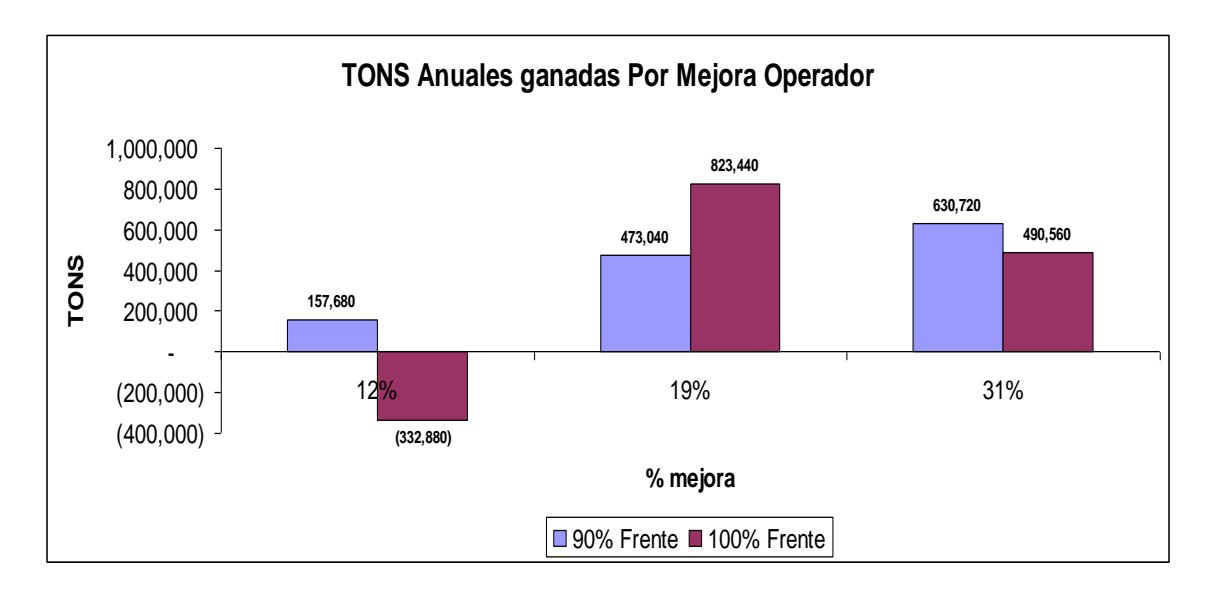

*Figura 4.4-31 Muestra variación de la producción de la pala en TONS Anuales cuando variamos el puntaje del operador de 69% a 81%(12%) de 81% a 100% (19%) y de 69% a 100%(31%) para 10 000 datos simulados*

Finalmente para concluir con el análisis cuantificaremos en Dólares anuales las posibles ganancias o pérdidas por concepto de mejora de operador 12%, 19% y 31% Respectivamente

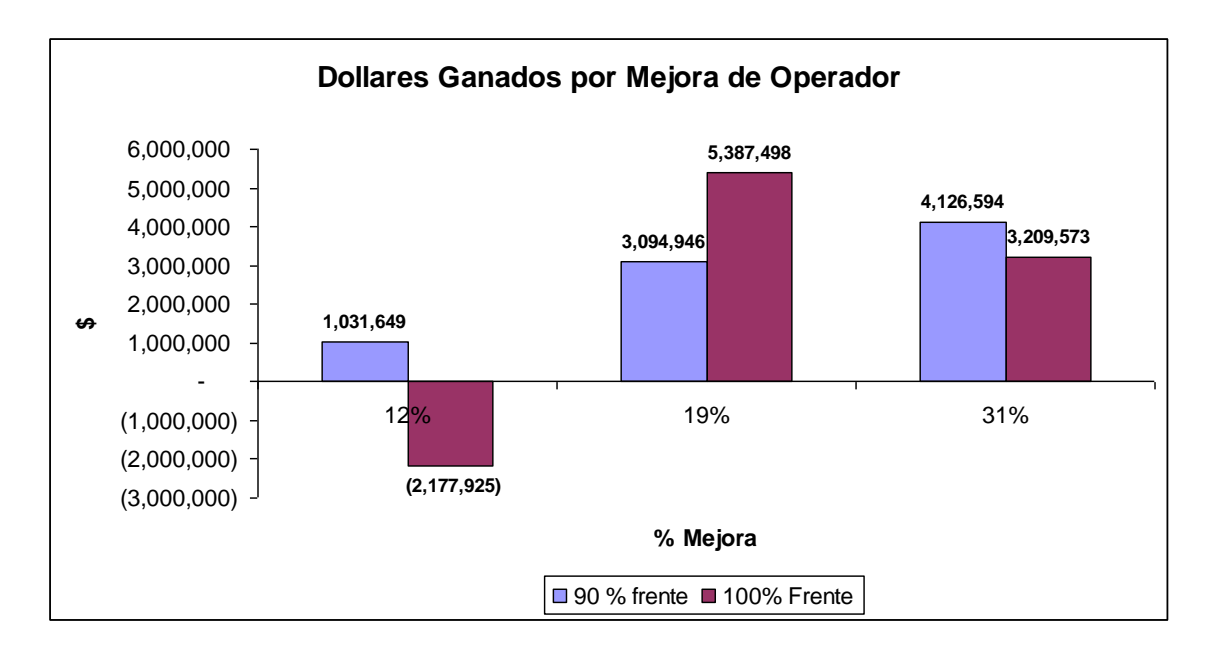

*Figura 4.4-32 Muestra variación de la producción de la pala en Dólares Anuales cuando variamos el puntaje del operador de 69% a 81%(12%) de 81% a 100% (19%) y de 69% a 100%(31%) para 10 000 datos*

*Nota:* La metodología usada para convertir las Toneladas en Dólares se explica de

manera detallada en el Anexo Nº 3 del presente trabajo.

## **D) ANALISIS PARA 15 000 DATOS SIMULADOS**

En esta parte veremos como se comporta el sistema cuando simulamos 10 000 Datos, lo primero es ver donde se concentran la mayor cantidad de datos simulados para poder trabajar con ellos para el análisis.

## *D.1) Frente de Carguío*

Luego de realizar la simulación para el frente de carguío tenemos:

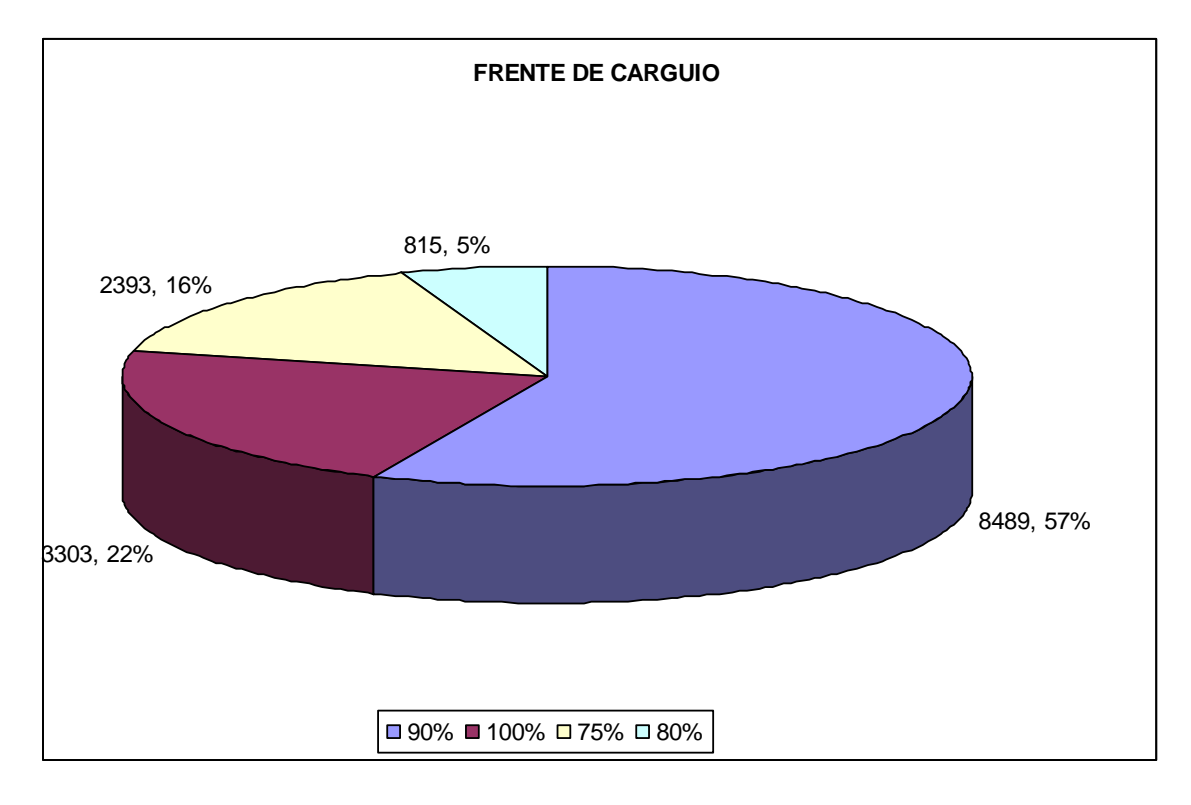

## *Figura 4.4-33 Muestra Número de Datos por Tipo de Frente de Carguío para 15 000 Datos*

Como podemos apreciar en el *grafico 4.4-33* la mayor concentración de datos se encuentra en los frentes de carguío de 90% y de 100%, por lo que nuestro análisis considerara dichos frentes por ser los más representativos de la muestra.

Así mismo para un mejor entendimiento debemos conocer que significa cada puntaje de frente de Carguío, *(ver formula 4 de la sección 3.3 inciso f)*. Lo cual se muestra en el siguiente grafico

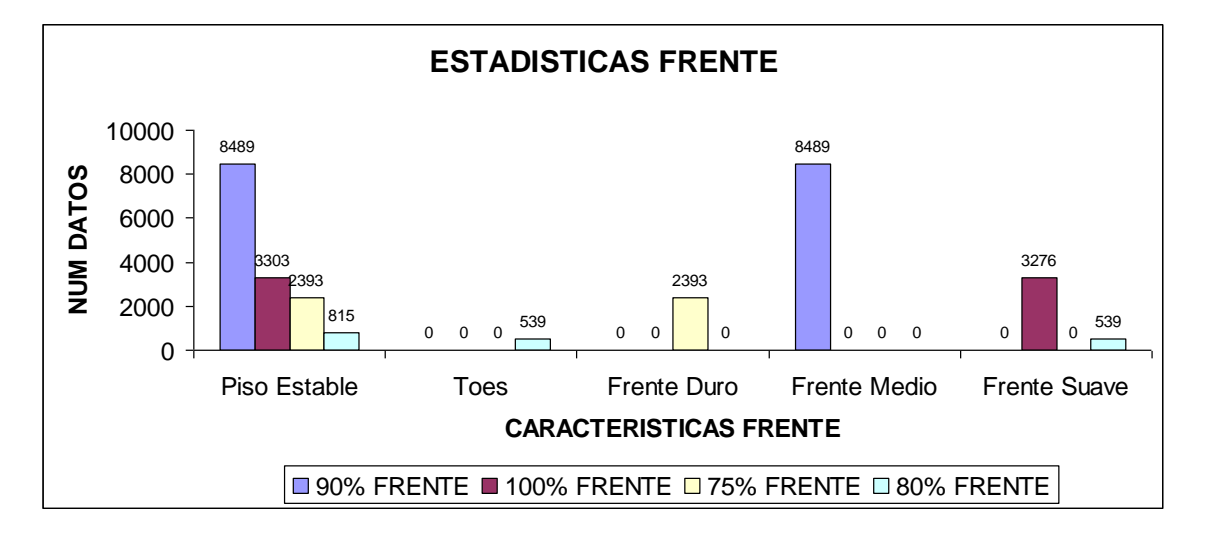

*Figura 4.4-34 Muestra Número de Datos por características del frente de carguío para 15 000 Datos*

*D.2) Puntaje de Operador.-* Luego de Realizar la Simulación tenemos:

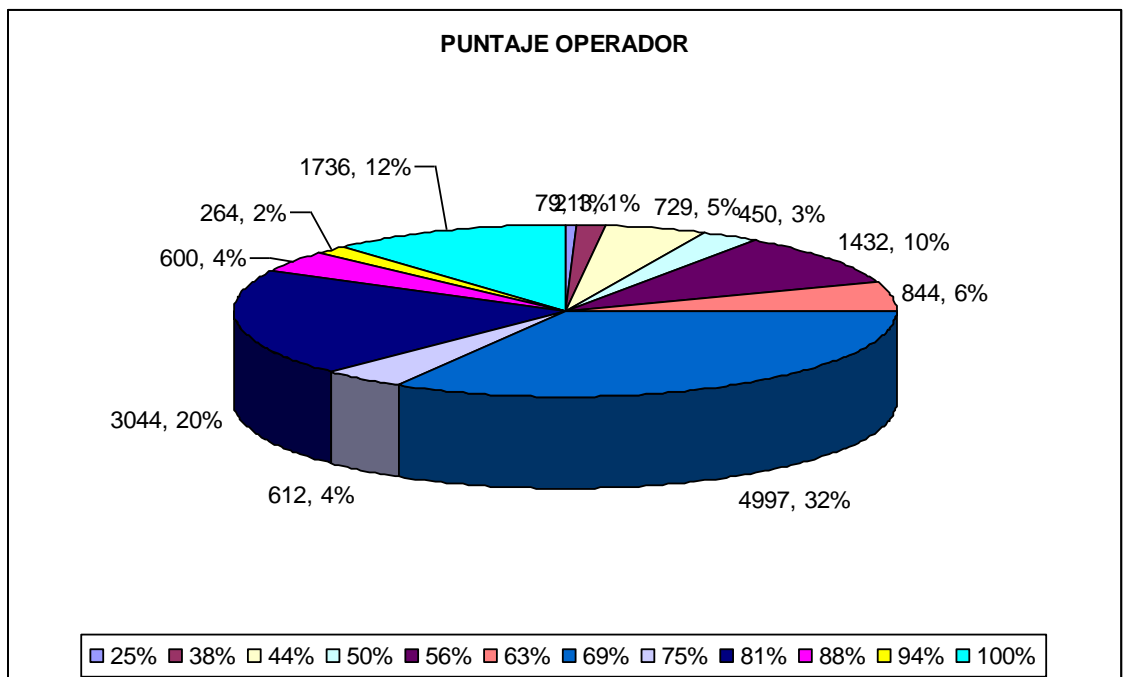

## *Figura 4.4-35 Muestra Número de Datos por Puntaje de Operador para 10 000 Datos*

Como podemos apreciar en el *grafico 4.4-35* la mayor concentración de datos se encuentra en los Puntajes de Operador de 69%, 81% y de 100%, por lo que nuestro análisis considerara dichos puntajes por ser los más representativos de la muestra.

Así mismo para un mejor entendimiento debemos conocer que significa cada puntaje de Operador, *(ver formula 3 de la sección 3.2 inciso i)*. Lo cual se muestra en el siguiente grafico.

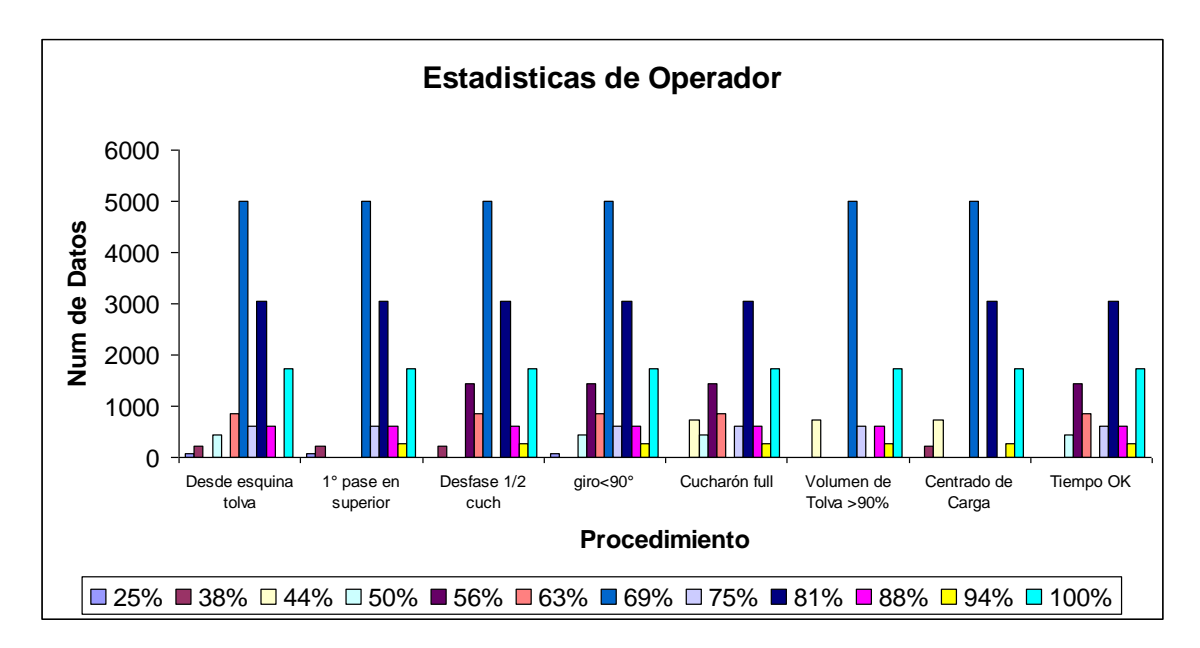

## *Figura 4.4-36 Muestra Número de Datos por características del puntaje del operador para 10 000 Datos*

## *D.3) Tiempo de Carguío-.*

A continuación mostramos las *tablas 4.4-15 y 4.4-16*

Donde se muestran la producción en (Toneladas/Hora) calculada para cada tiempo de

carguío, y a la vez lo relacionamos con el puntaje de operador y el puntaje del frente

para posteriormente realizar un análisis de sensibilidad.

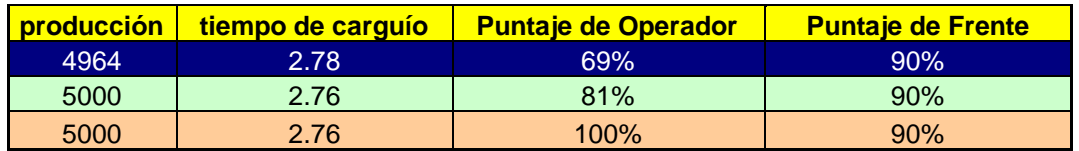

*Tabla 4.4-22 Muestra Tiempos de Carguío, Puntaje de Operador para un frente de 90 % para 15 000 Datos simulados*

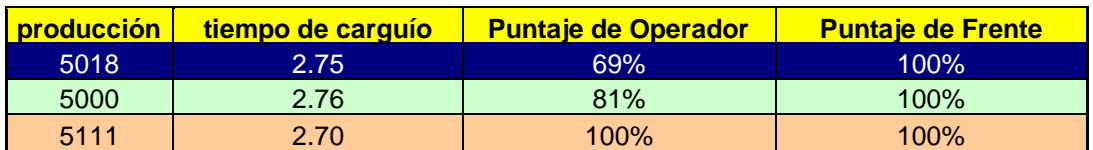

*Tabla 4.4-23 Muestra Tiempos de Carguío, Puntaje de Operador para un frente de 100 % para 15 000 Datos simulados*

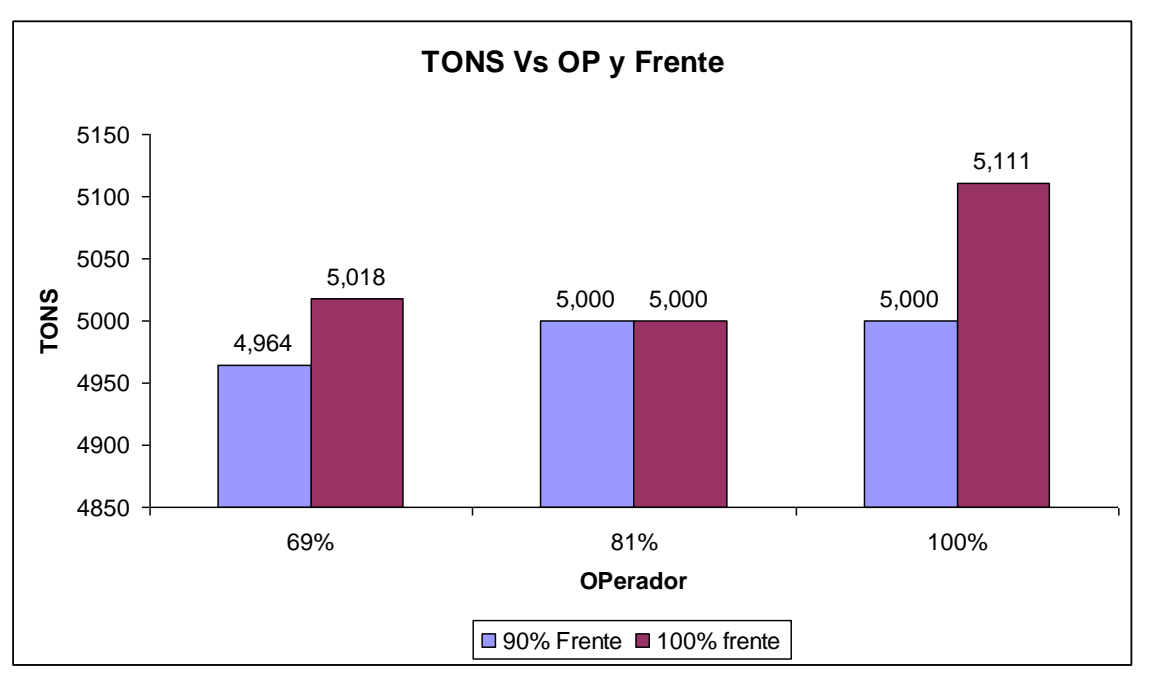

*Figura 4.4-37 Muestra variación de la producción de la pala para cada tipo de frente y para cada puntaje de Operador para 10 000 datos simulados*

Ahora con las siguientes tablas analizaremos las variaciones en Toneladas de la Producción de la pala para dos casos diferentes.

## *vii) Variación de Frente de Carguío manteniendo constante Puntaje de Operador*

Analizaremos lo que ocurre con la producción de la pala cuando mejoramos el Frente de carguío en 10% es decir cuando mejora de 90% a 100% de calificación. Dicho análisis se obtiene de las tablas *4.4-22 y 4.4-23*, para efectos didácticos mostraremos una tabla resumen donde se muestran las diferencias entre ambas tablas

|     | Variación TONS   Puntaje de Operador | <b>Variación Frente</b> |  |
|-----|--------------------------------------|-------------------------|--|
| 54  | 69%                                  | 10%                     |  |
|     | 81%                                  | 10%                     |  |
| 111 | 100%                                 | 10%                     |  |

*Tabla 4.4-24 Muestra la Variación del Tonelaje cuando mejoramos el frente 10% para 15 000 datos*

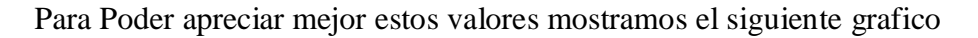

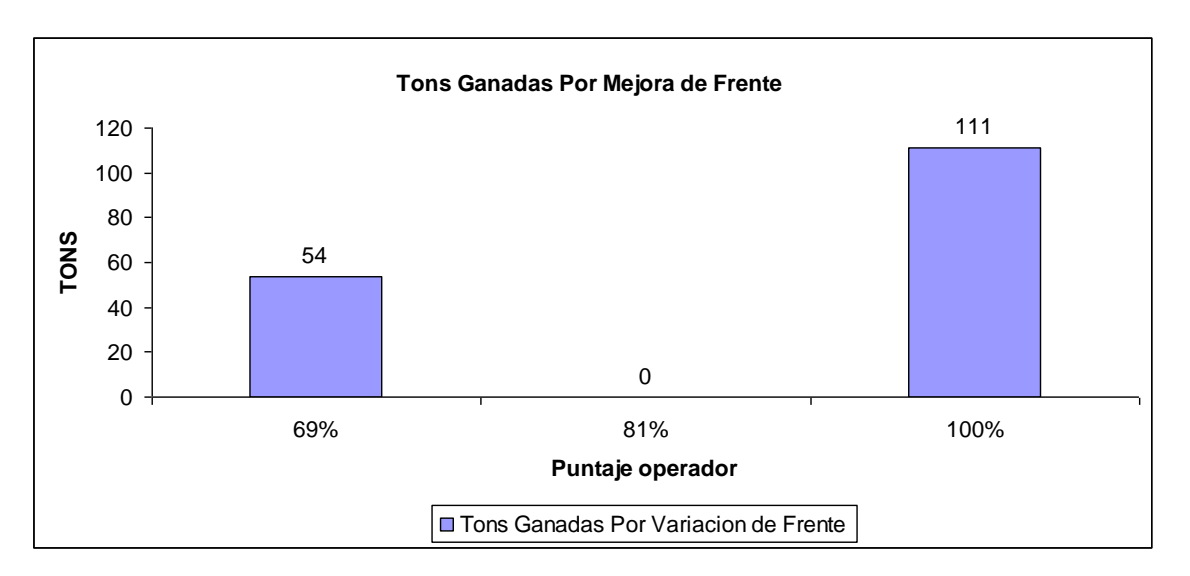

*Figura 4.4-38 Muestra variación de la producción de la pala en TONS cuando variamos el frente de 90% a 100% para 15 000 datos simulados*

A continuación calcularemos las Toneladas anuales que se generan en base a estas diferencias.

*Nota:* No olvidar que el análisis anterior es realizado para una hora de trabajo de la pala, por lo que para calcular las Toneladas anuales multiplicaremos dichas diferencias por (24 Horas /Día) y por (365 Días/año).

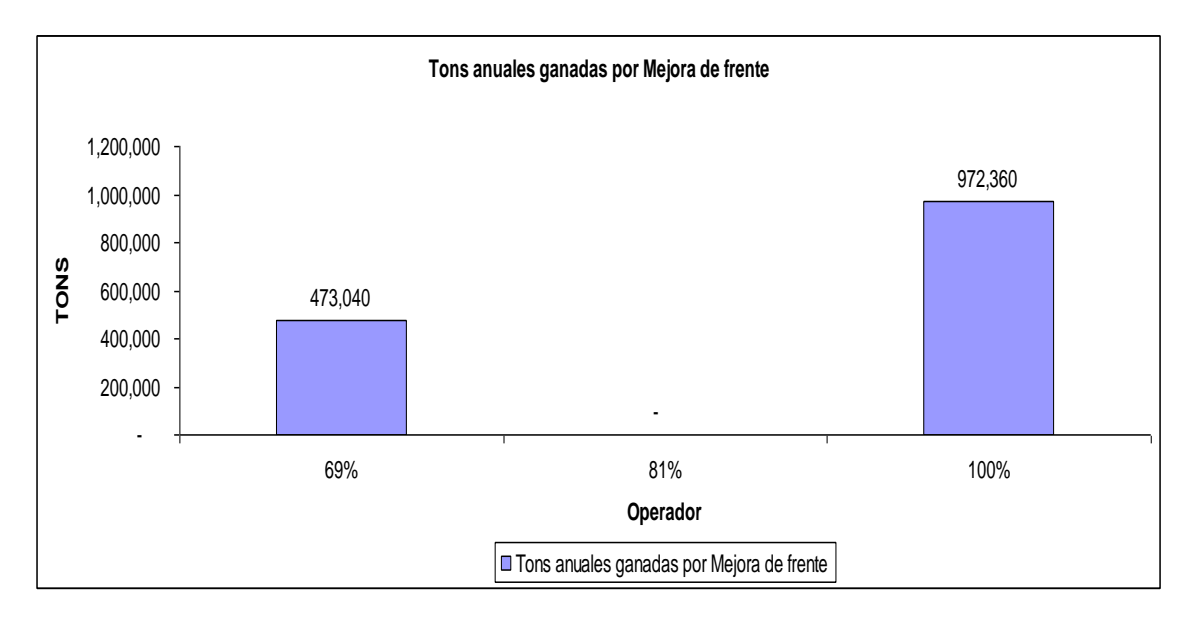

*Figura 4.4-39 Muestra variación de la producción de la pala en Toneladas Anuales cuando variamos el frente de 90% a 100% para 15 000 datos simulados*

Finalmente para concluir con el análisis cuantificaremos en Dollares anuales las posibles ganancias o pérdidas por concepto de mejora de frente de 10% para los 15 000 datos que hemos simulado

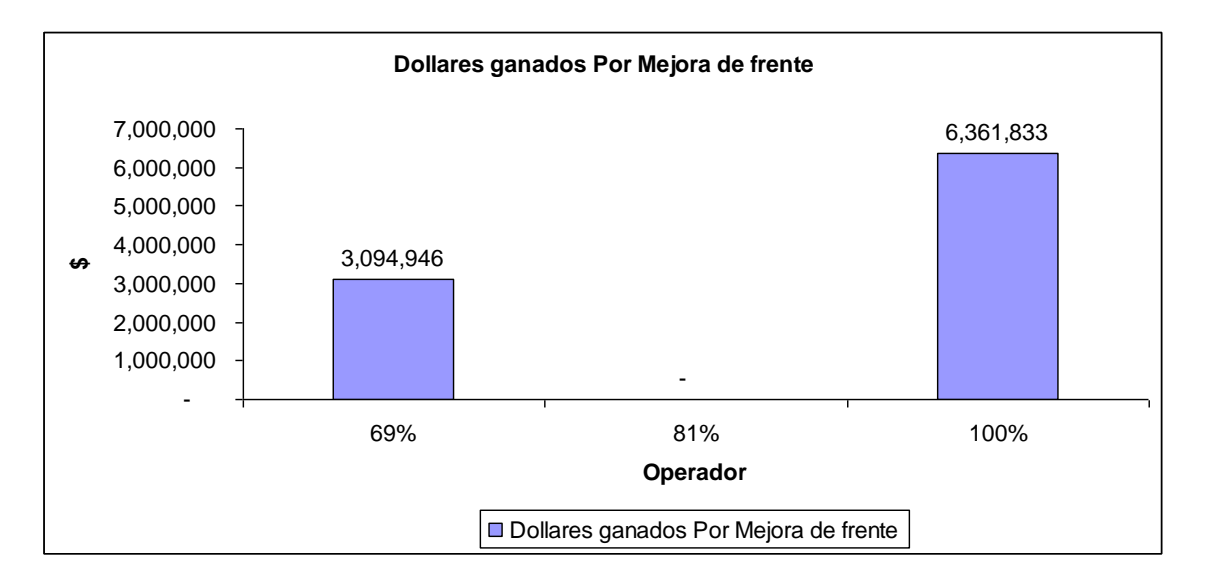

## *Figura 4.4-40 Muestra variación de la producción de la pala en Dólares Anuales cuando variamos el frente de 90% a 100% para 15 000 datos*

*Nota:* La metodología usada para convertir las Toneladas en Dollares se explica de manera detallada en el Anexo Nº 3 del presente trabajo.

## *viii) Variación del Puntaje de Operador manteniendo constante el Frente de Carguío.*

Analizaremos lo que ocurre con la producción de la pala cuando mejoramos el Puntaje del Operador en 12%, 19% y 31 % es decir cuando mejora de 69% a 81%, de 81% a 100 % y de 69% a 100% de calificación. Dicho análisis se obtiene de las tablas *4.4-15 y 4.4-16*, para efectos didácticos mostraremos dos tablas donde se resumen las diferencias en toneladas para el frente de carguío de 90% y el frente de Carguío de 100%

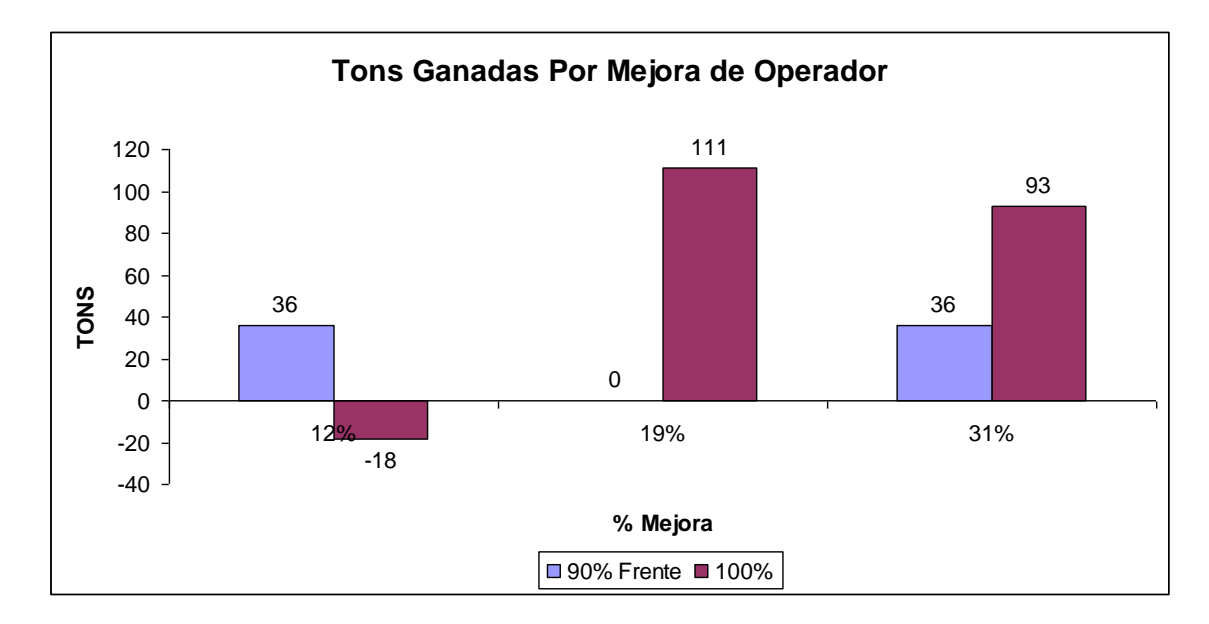

*Tabla 4.4-41 Muestra la Variación del Tonelaje cuando mejoramos el puntaje del operador y mantenemos constante el frente de 90% para 15 000 datos simulados*

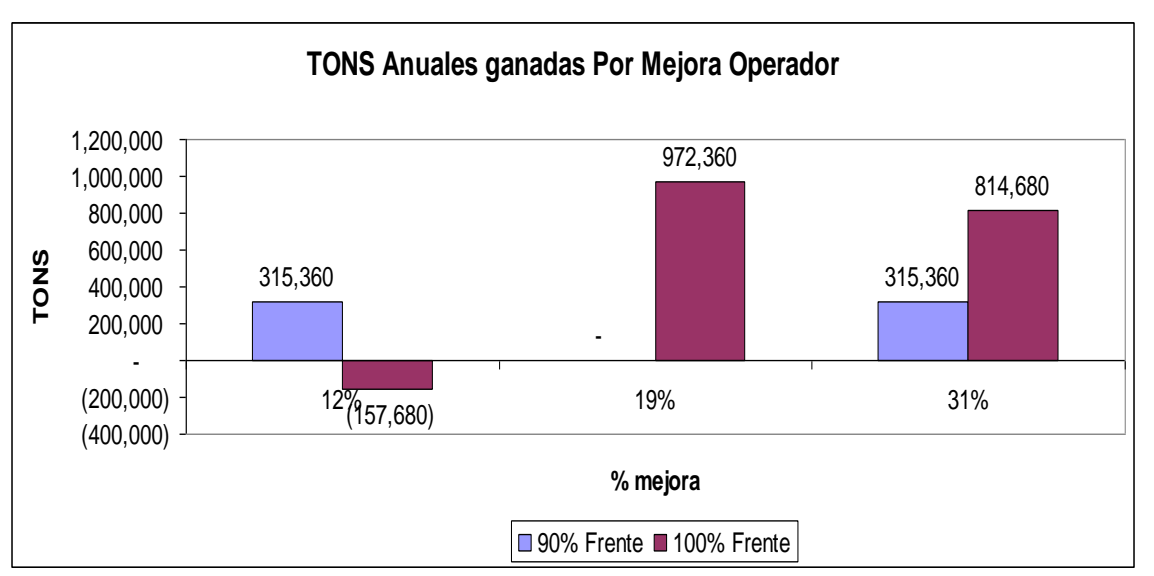

*Tabla 4.4-42 Muestra la Variación del Tonelaje cuando mejoramos el puntaje del operador y mantenemos constante el frente de 100% para 15 000 datos simulados*

Finalmente para concluir con el análisis cuantificaremos en Dólares anuales las posibles ganancias o pérdidas por concepto de mejora de operador 12%, 19% y 31% Respectivamente

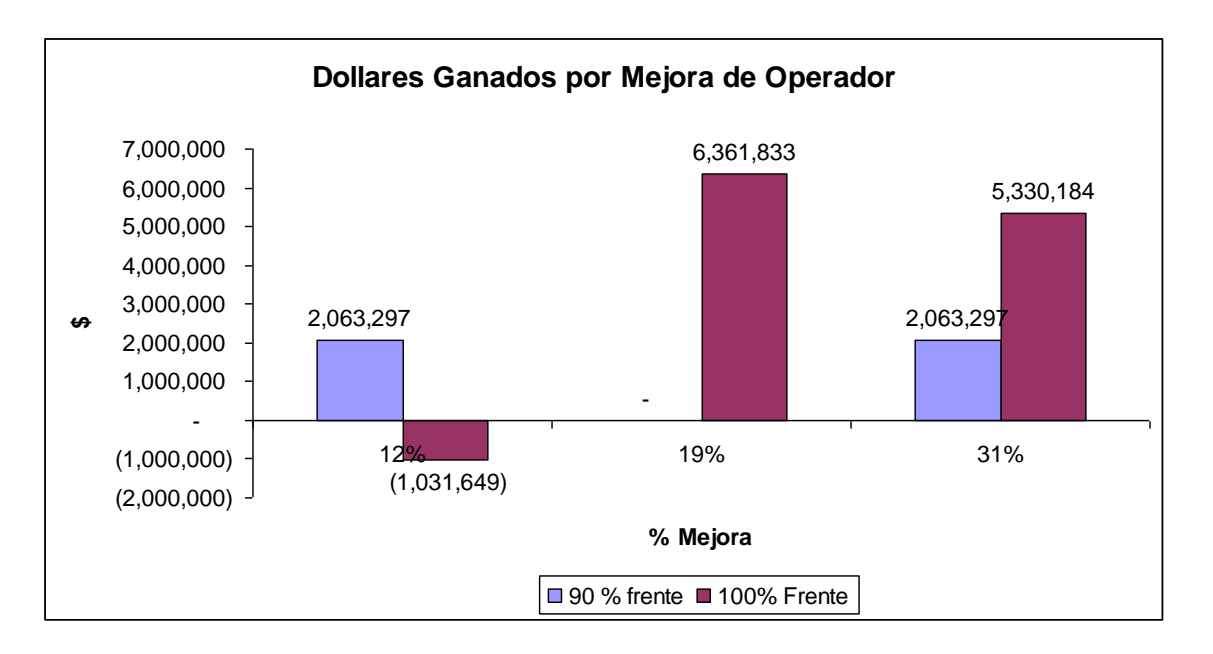

*Figura 4.4-43 Muestra variación de la producción de la pala en Dólares Anuales cuando variamos el puntaje del operador de 69% a 81%(12%) de 81% a 100% (19%) y de 69% a 100%(31%) para 15 000 datos*

*Nota:* La metodología usada para convertir las Toneladas en Dólares se explica de manera detallada en el Anexo Nº 3 del presente trabajo.

## **4.5 ANALISIS Y COMPARACION PARA TODOS LOS CASOS SIMULADOS**

A continuación realizaremos una comparación para todos los datos y casos que hemos presentado anteriormente en la sección anterior, con la finalidad de poder realizar las conclusiones finales del presente trabajo.

Como hemos podido apreciar en la sección anterior hemos considerado 4 simulaciones (1000, 5000, 10 000 y 15 000 Datos) lo que se pretende hacer en esta sección es comparar todos los casos para poder describir el comportamiento del sistema, y así poder alcanzar los objetivos del presente trabajo.

Dividiremos esta parte en dos secciones la primera analizaremos el sistema cuando variamos el frente de carguío de 90% a 100 % y vemos como se comporta el sistema en todos los casos, y en el segundo caso analizaremos como se comporta el sistema cuando variamos el puntaje de operador y mantenemos el frente de carguío constante.

## *B) COMPARACION DE GANANCIA POR MEJORA DE FRENTE DE CARGUIO PARA LOS CASOS SIMULADOS*

En esta parte presentaremos tablas resumen basadas en las simulaciones descritas en la sección anterior para los TONS y \$ obtenidos por concepto de mejora de frente de carguío

Así tenemos

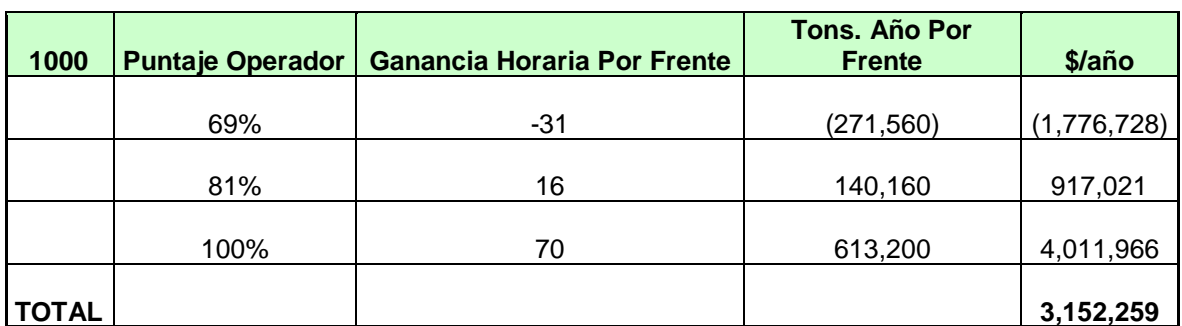

## *A.1) Para 1000 Datos Simulados.-*

*Tabla 4.5-1 Muestra las ganancias en Tons/Hr, Tons/año y en \$/año cuando mejoramos el frente de 90% a 100% para 1000 datos*

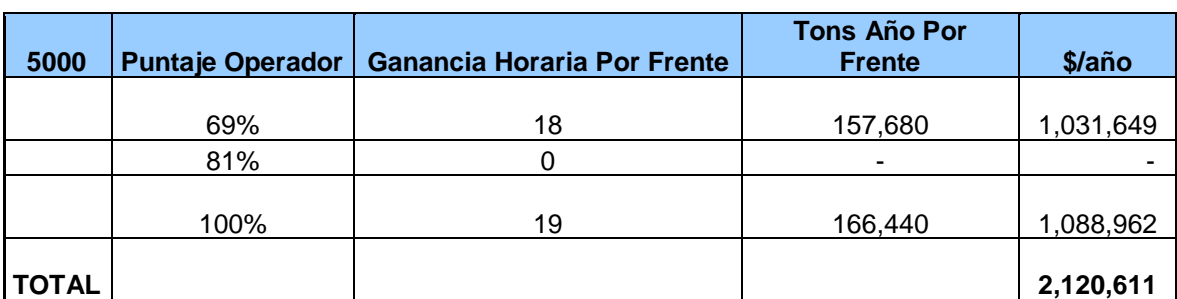

*A.2) Para 5000 Datos Simulados.-*

*Tabla 4.5-2 Muestra las ganancias en Tons/Hr, Tons/año y en \$/año cuando mejoramos el frente de 90% a 100% para 5000 Datos*

*A.3) Para 10 000 Datos Simulados.-*

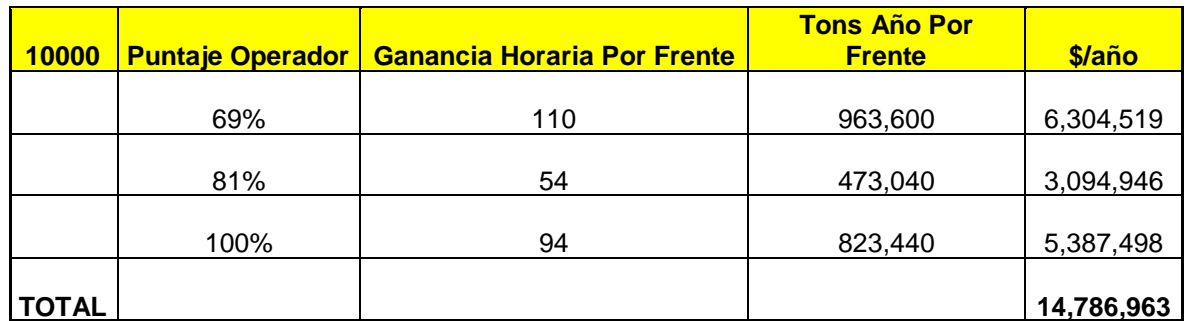

*Tabla 4.5-3 Muestra las ganancias en Tons/Hr, Tons/año y en \$/año cuando mejoramos el frente de 90% a 100% para 10 000 Datos*

*A.4) Para 15 000 Datos Simulados.-*

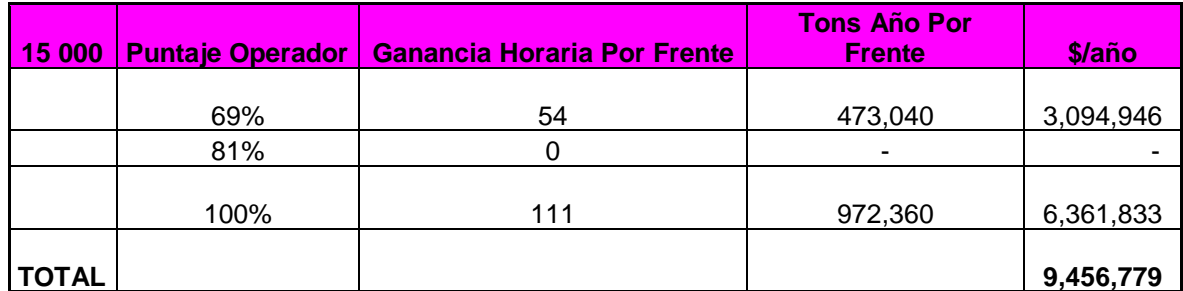

*Tabla 4.5-4 Muestra las ganancias en Tons/Hr, Tons/año y en \$/año cuando mejoramos el frente de 90% a 100% para 15 000 Datos*

Con las *tablas 4.5-1, 2, 3 ,4, 5* haremos los gráficos correspondientes para una mejor

interpretación del comportamiento del sistema

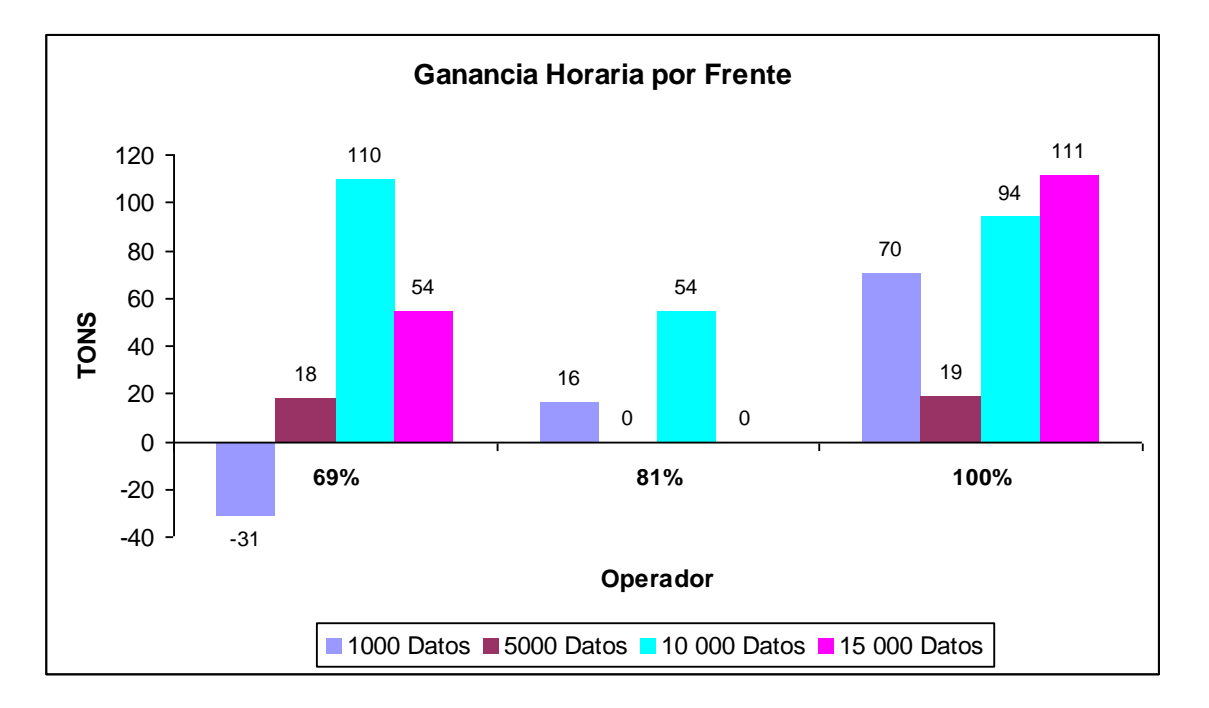

*Figura 4.5-1, muestra la Ganancia Horaria (TONS/HR) por mejora de frente de 90% a 100% para cada simulación y para diferentes puntajes de operador*

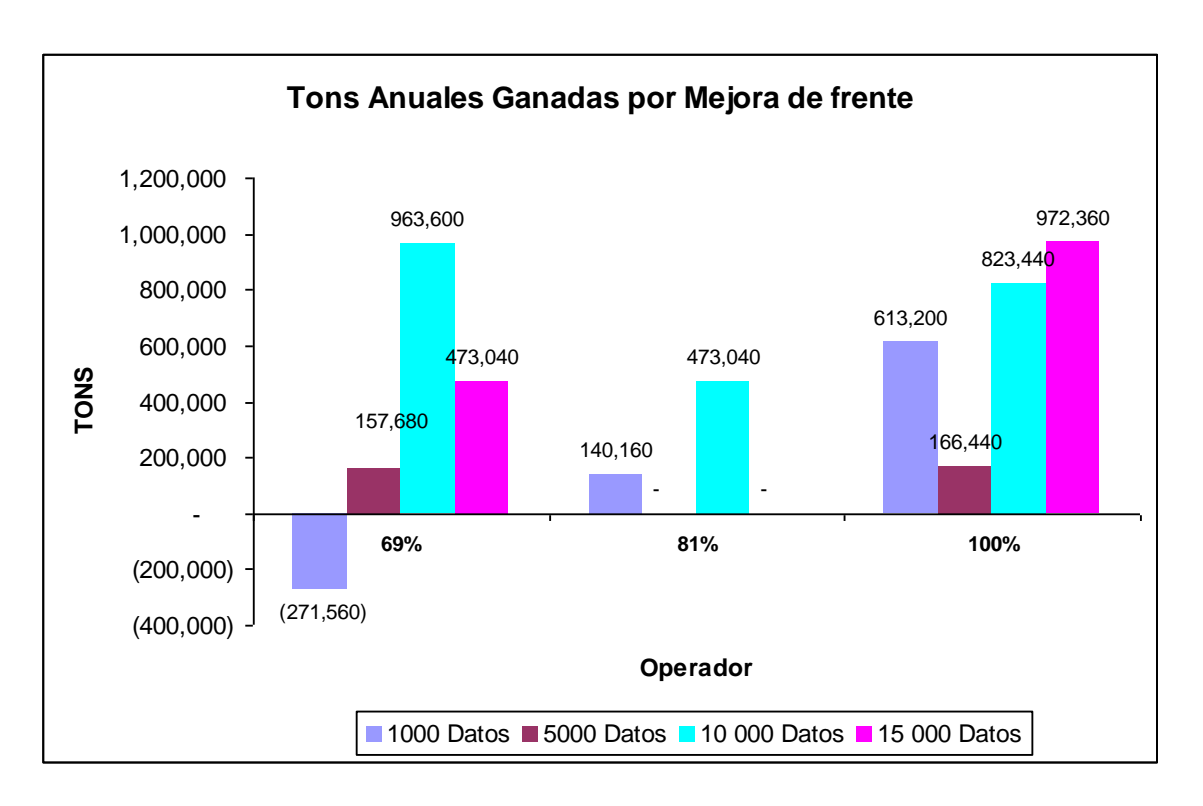

*Figura 4.5-2, muestra la Ganancia Anual en (TONS) por mejora de frente de 90% a 100% para cada simulación y para diferentes puntajes de operador*

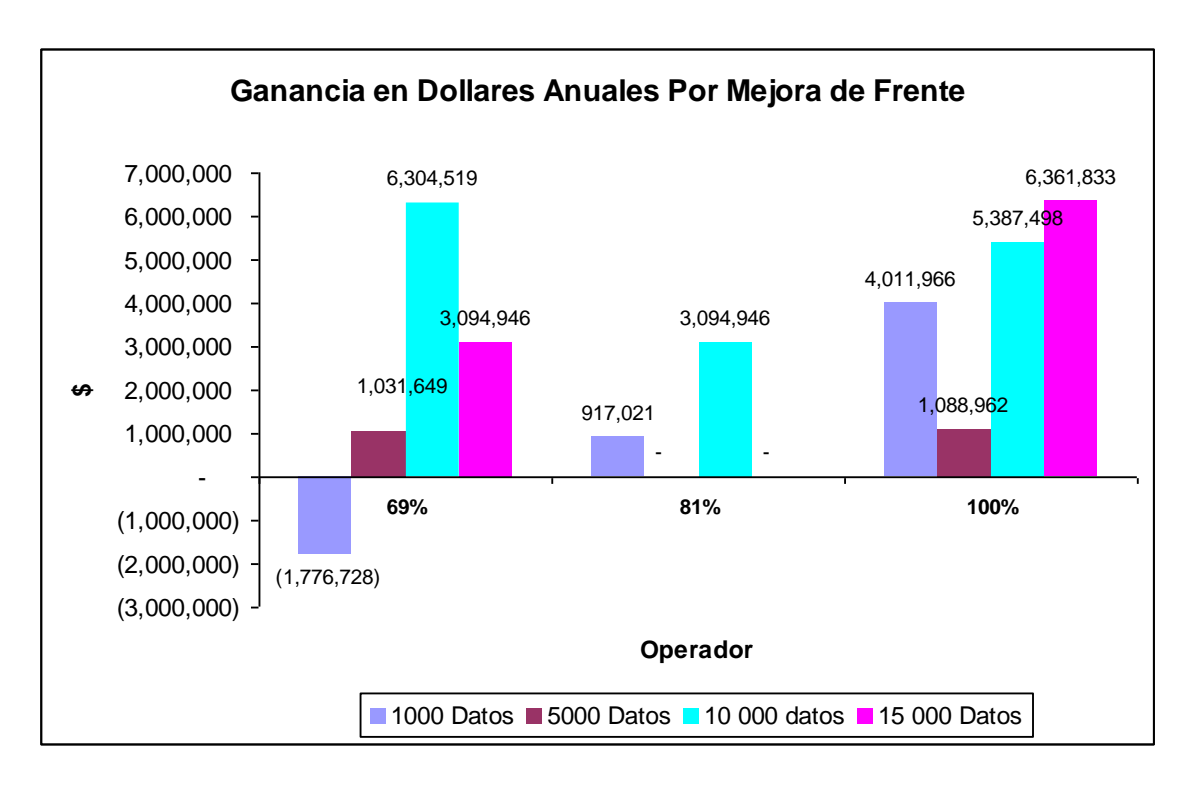

*Figura 4.5-3, muestra la Ganancia Anual en (\$) por mejora de frente de 90% a 100% para cada simulación y para diferentes puntajes de operador*

## *C) COMPARACION DE GANANCIA POR MEJORA DE PUNTAJE DE*

## *OPERADOR PARA LOS CASOS SIMULADOS*

En esta parte presentaremos tablas resumen basadas en las simulaciones descritas en la sección anterior para los TONS y \$ obtenidos por concepto de mejora de puntaje de operador

Así tenemos

*B.1) Para 1000 Datos Simulados.-*

| <b>FRENTE</b> | <b>Variación Operador</b> | Ganancia Horaria<br><b>Por Operador</b> | <b>Tons Año</b><br>Por<br><b>Operador</b> | $$/a\tilde{n}$ o | <b>TOTAL</b> |
|---------------|---------------------------|-----------------------------------------|-------------------------------------------|------------------|--------------|
| 90%           | 12%                       | 48                                      | 420,480                                   | 2,751,063        |              |
| 90%           | 19%                       | 149                                     | 1,305,240                                 | 8,539,757        |              |
| 90%           | 31%                       | 197                                     | 1,725,720                                 | 11,290,820       | 22,581,640   |
| 100%          | 12%                       | 95                                      | 832,200                                   | 5,444,812        |              |
| 100%          | 19%                       | 203                                     | 1,778,280                                 | 11,634,703       |              |
| 100%          | 31%                       | 298                                     | 2,610,480                                 | 17,079,515       | 34,159,030   |

*Tabla 4.5-5 Muestra las ganancias en Tons/Hr, Tons/año y en \$/año cuando mejoramos el puntaje de Operador de 69% a 81% (12%) de 81% a 100% (19%) y de 69% a 100% (31%), para frentes de 90% y 100% Respectivamente para 1000 Datos Simulados*

## *B.2) Para 5000 Datos Simulados.-*

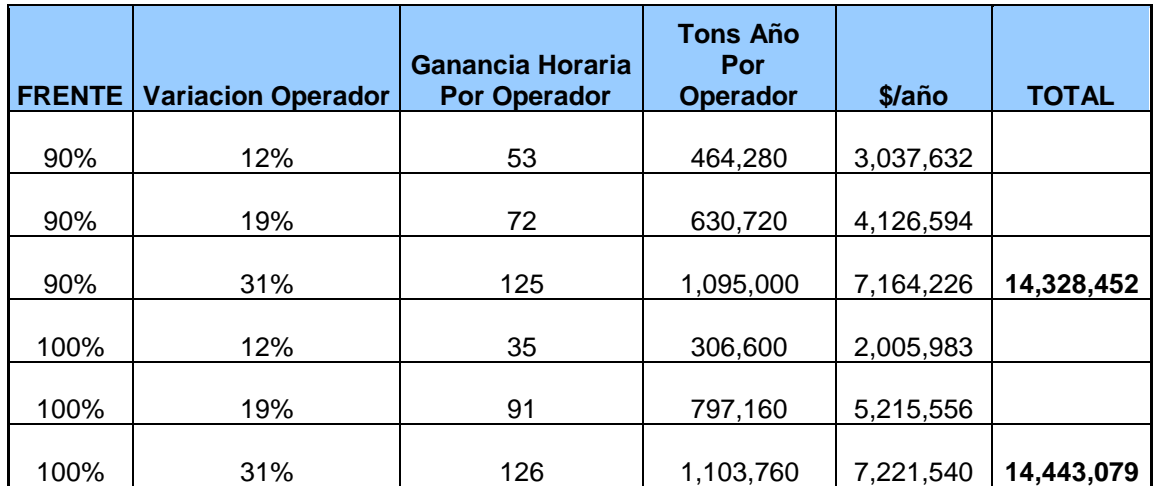

*Tabla 4.5-6 Muestra las ganancias en Tons/Hr, Tons/año y en \$/año cuando mejoramos el puntaje de Operador de 69% a 81% (12%) de 81% a 100% (19%) y de 69% a 100% (31%), para frentes de 90% y 100% Respectivamente para 5000 Datos Simulados*

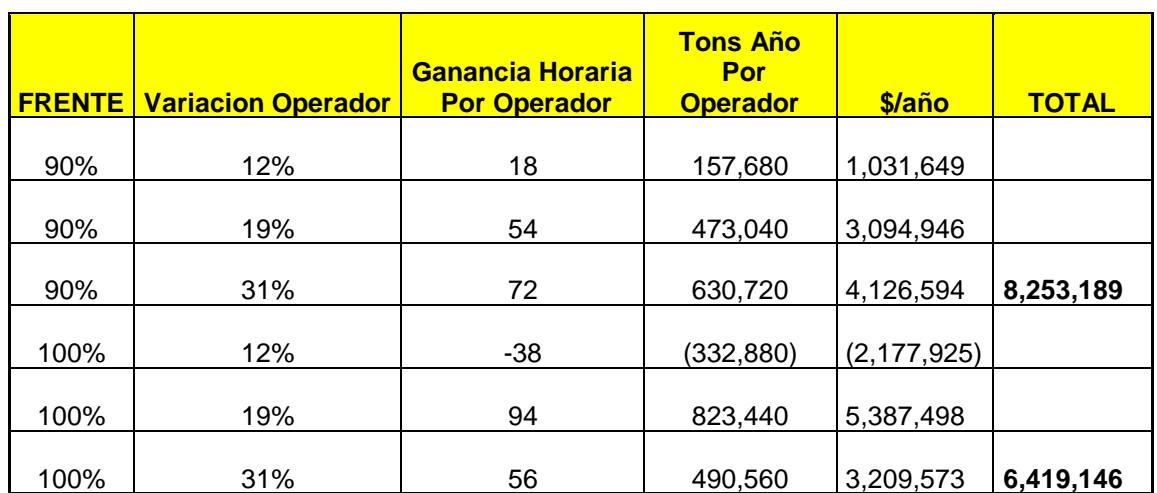

## *B.3) Para 10 000 Datos Simulados.-*

*Tabla 4.5-7 Muestra las ganancias en Tons/Hr, Tons/año y en \$/año cuando mejoramos el puntaje de Operador de 69% a 81% (12%) de 81% a 100% (19%) y de 69% a 100% (31%), para frentes de 90% y 100% Respectivamente para 10 000 Datos Simulados*

## *B.4) Para 15 000 Datos Simulados.-*

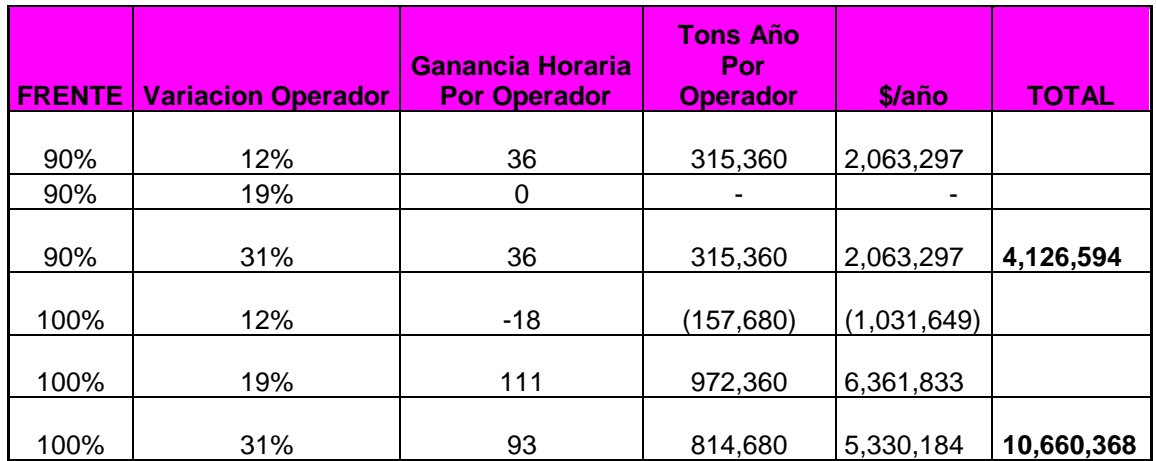

*Tabla 4.5-8 Muestra las ganancias en Tons/Hr, Tons/año y en \$/año cuando mejoramos el puntaje de Operador de 69% a 81% (12%) de 81% a 100% (19%) y de 69% a 100% (31%), para frentes de 90% y 100% Respectivamente para 15 000 Datos Simulados*

Con las *tablas 4.5-5, 6, 7, 8,* haremos los gráficos correspondientes para una mejor

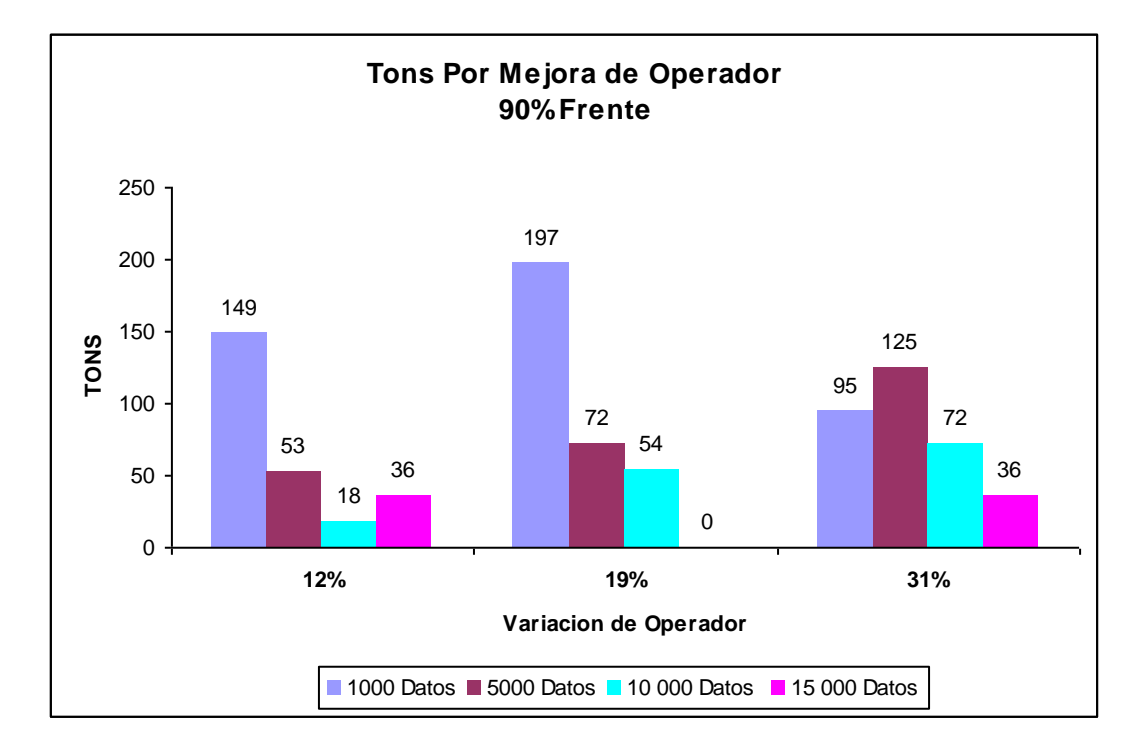

interpretación del comportamiento del sistema

*Figura 4.5-4, muestra la Ganancia Horaria (TONS/HR) por mejora de puntaje de operador de 12%, 19% 31% en un frente de 90% Para cada simulación.*

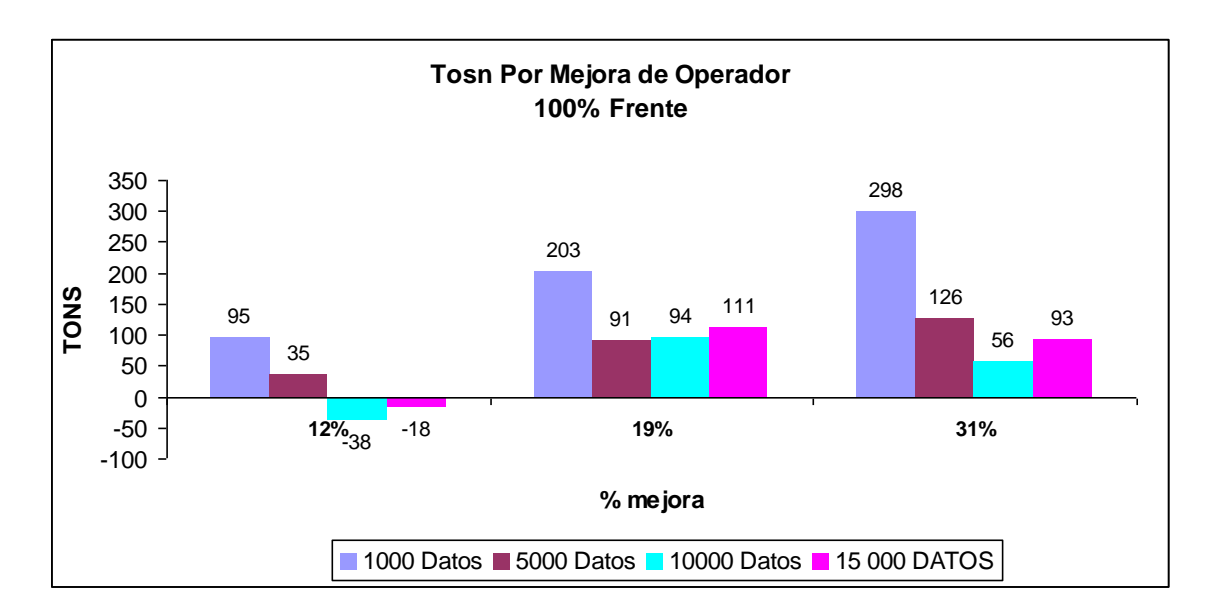

*Figura 4.5-5, muestra la Ganancia Horaria (TONS/HR) por mejora de puntaje de operador de 12%, 19% 31% en un frente de 100% Para cada simulación.*

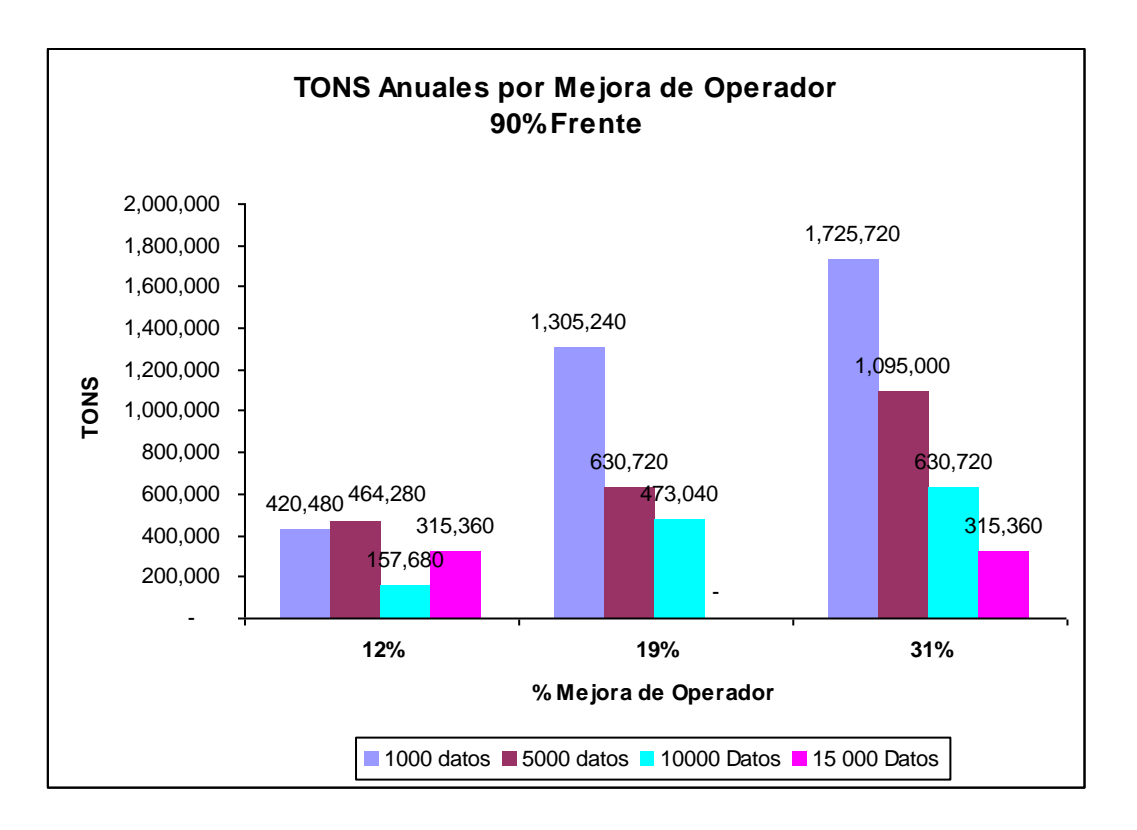

*Figura 4.5-6, muestra la Ganancia Anual (TONS/Año) por mejora de puntaje de operador de 12%, 19% 31% en un frente de 90% Para cada simulación.*

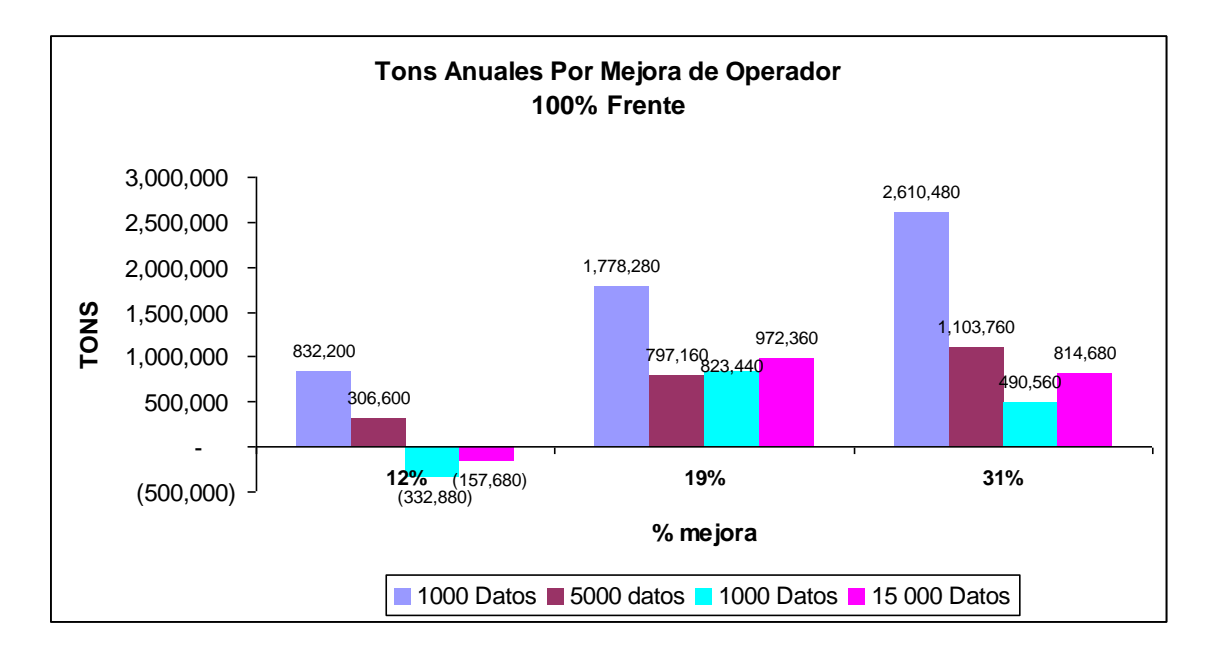

*Figura 4.5-7, muestra la Ganancia Anual (TONS/Año) por mejora de puntaje de operador de 12%, 19% 31% en un frente de 100% Para cada simulación.*

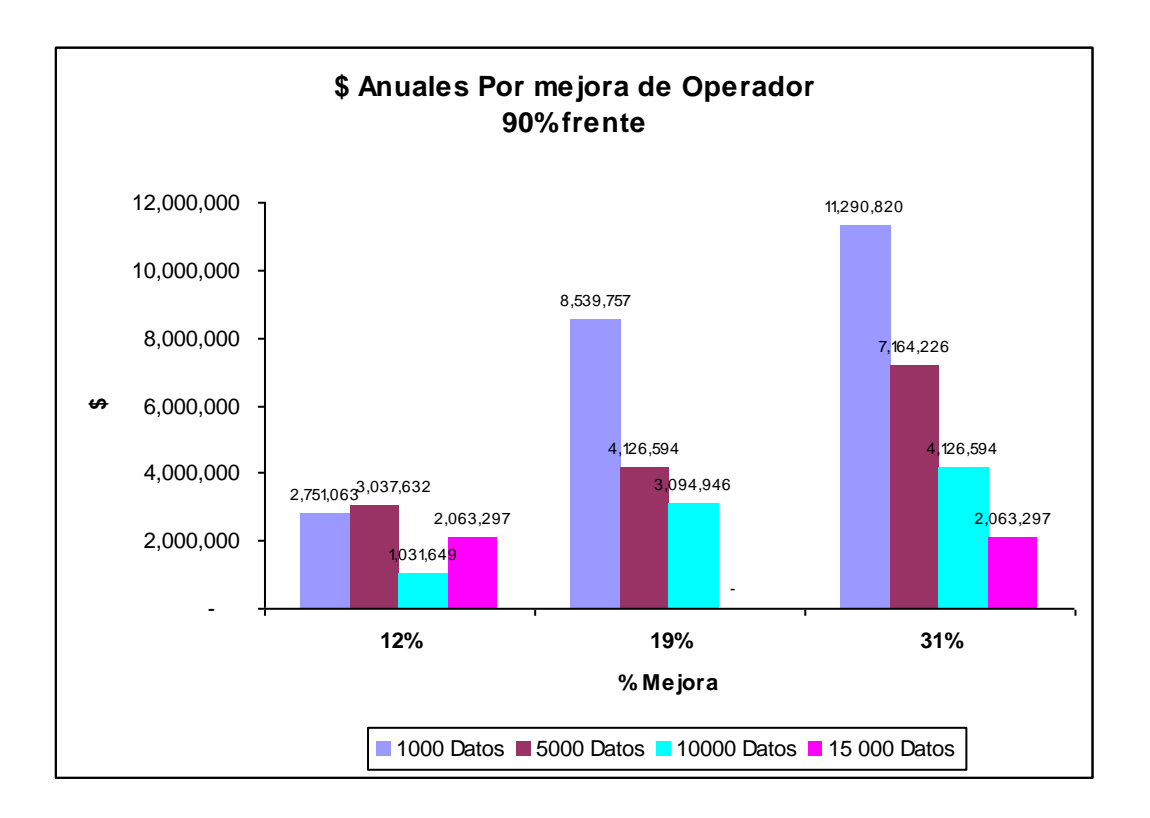

*Figura 4.5-8, muestra la Ganancia Anual (\$/Año) por mejora de puntaje de operador de 12%, 19% 31% en un frente de 90% Para cada simulación.*

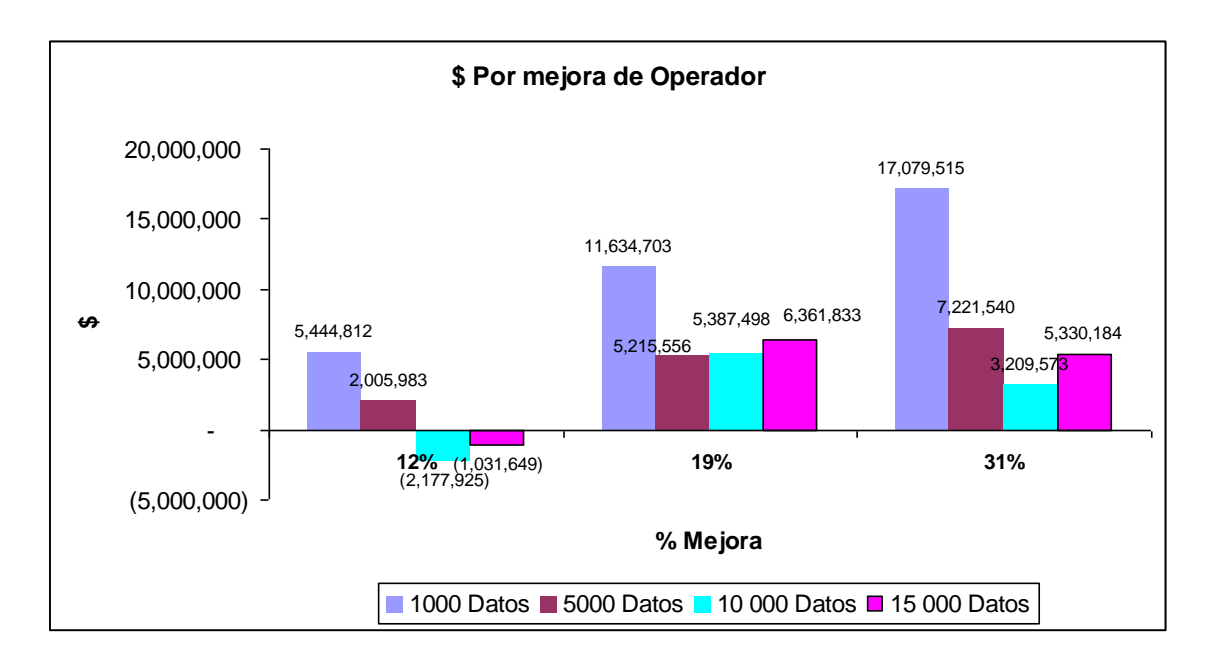

*Figura 4.5-9, muestra la Ganancia Anual (\$/Año) por mejora de puntaje de operador de 12%, 19% 31% en un frente de 100% Para cada simulación.*

## *D) COMPARACION DE GANANCIA POR MEJORA DE PUNTAJE DE FRENTE Y OPERADOR PARA LOS CASOS SIMULADOS*

En esta parte presentaremos un grafico que resume el comportamiento del sistema y que nos permitirá realizar las conclusiones finales del presente trabajo, en el cual se compara todas las ganarías por lo dos conceptos tanto operador como frente de carguío, y a la vez se cuantifican, para cada caso de simulación

#### Así tenemos

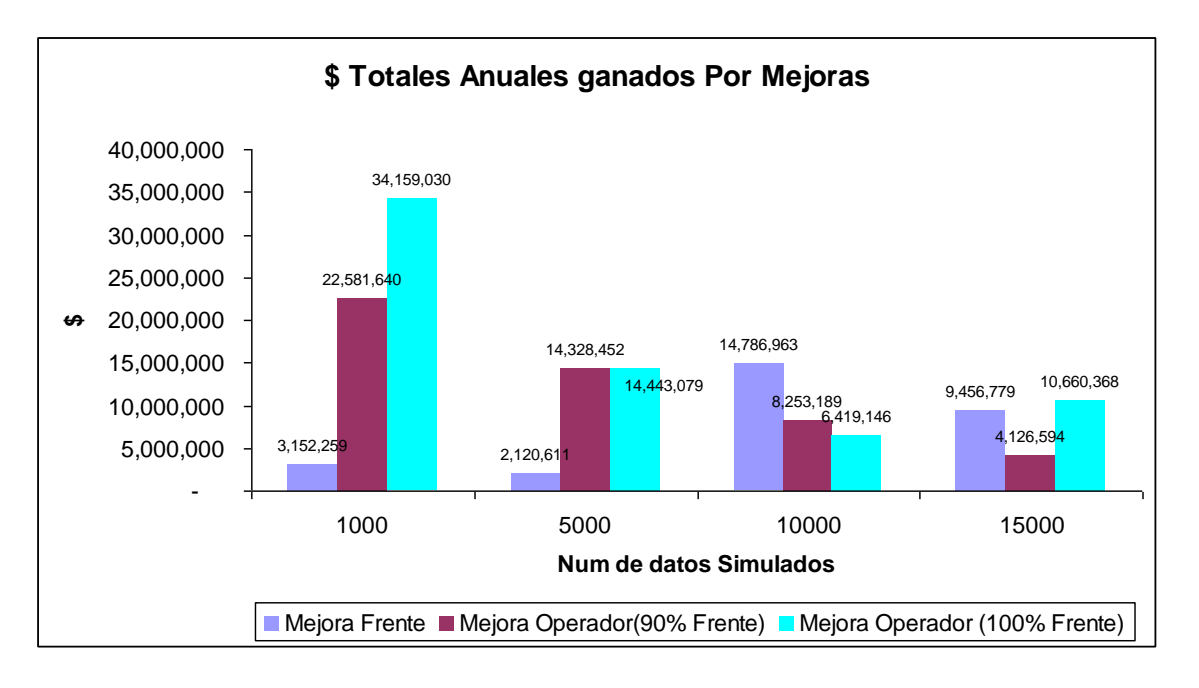

*Figura 4.5-10, muestra la Ganancia Anual (\$/Año) por mejora de puntaje de operador de 12%, 19% 31% en un frente de 90% y100%. También muestra La Ganancia en (\$/año) por mejora de frente de carguío de 90% a 100%. Para cada simulación.*

## *CAPITULO V*

#### **CONCLUSIONES**

- La Simulación del sistema de carguío de una pala en minería superficial mediante Montecarlo, nos permite analizar el sistema de manera sencilla, permitiéndonos hacer cambios en el mismo y así poder visualizar los efectos de estos cambios en el sistema, y Así poder determinar que componente del sistema afecta en mayor o menor grado al sistema, pero lo importante es reconocer su influencia para poder controlarlo.
- Apreciamos que en todos los casos simulados cuando mejoramos el frente de carguío para operadores que tienen un puntaje de operador del 100% siempre obtenemos un beneficio, por el contrario no siendo este el caso para operadores con puntajes de 81% y 69%, en los cuales la mejora de frente de carguío solo en el 62% de los casos fue aprovechada, podemos concluir entonces que nos conviene mejorar el frente de carguío en los casos que nuestros operadores estén bien capacitados y posean la habilidad para cumplir con el 100% del procedimiento.
- Apreciamos que para todos los casos simulados en un frente de 90% de puntaje la mejora del puntaje del operador en 12% equivale a mejorar un 18% la producción de la Pala, la mejora del puntaje del operador en 19% equivale a mejorar en 32% la producción de la Pala y la mejora en un 31% en el puntaje del operador equivale a una mejora del 50% de la producción de la pala
- Apreciamos que para todos los casos simulados en un frente de 100% de puntaje la mejora del puntaje de operador en 12% equivale a mejorar en 6% la producción de la pala, la mejora del puntaje del operador en 19% equivale a

mejorar el 44% de la producción de la Pala, y la mejora en 31% del puntaje del operador equivale a mejorar el 50% de la producción de la pala.

- Si analizamos la suma de todas las posibles ganancias por ambos conceptos Operador y Frente de carguío concluimos que mejorando el puntaje de operador conseguimos elevar mas la producción de la pala, esto debido a que las mejoras por concepto de frente de carguío solo representan el 20%, del monto total que se ganaría por mejoras, siendo así el 80% del total por concepto de operador.
- Es de suma relevancia entonces la capacitación de los operadores en el procedimiento de carguío ya que de nada nos sirve tener un frente de 100% cuando no tenemos un operador al 100% ya que como hemos analizado en el presente trabajo eso nos ocasiona perdidas.
- Finalmente, el presente trabajo puede servir como una plantilla para otras minas donde se puede cuantificar los mismos parámetros dependiendo de los procedimientos de carguío y de la calidad de los frentes de carguío.

## **RECOMENDACIONES**

- A un operador que tiene un 69% de puntaje no nos conviene cambiarlo de frente de carguío a un frente mejor, esto debido a que el 69% significa que no cumple con el paso de llenado de cucharón, y conforme mejore su frente ira perdiendo más.
- De igual manera un operador que cumple con 81% de frente no nos conviene ponerlo en un frente de 100% por que el 81% significa que no llena bien a los camiones que carga, por lo que perderíamos mas en un mejor frente de carguío.

# *ANEXO 1*

## **A) PROBABILIDADES DE TIEMPOS DE CARGUÍO**

Se muestra la tabla completa de cálculo de probabilidades de tiempo de carguío

que se presentara en la sección 3.4 del presente trabajo

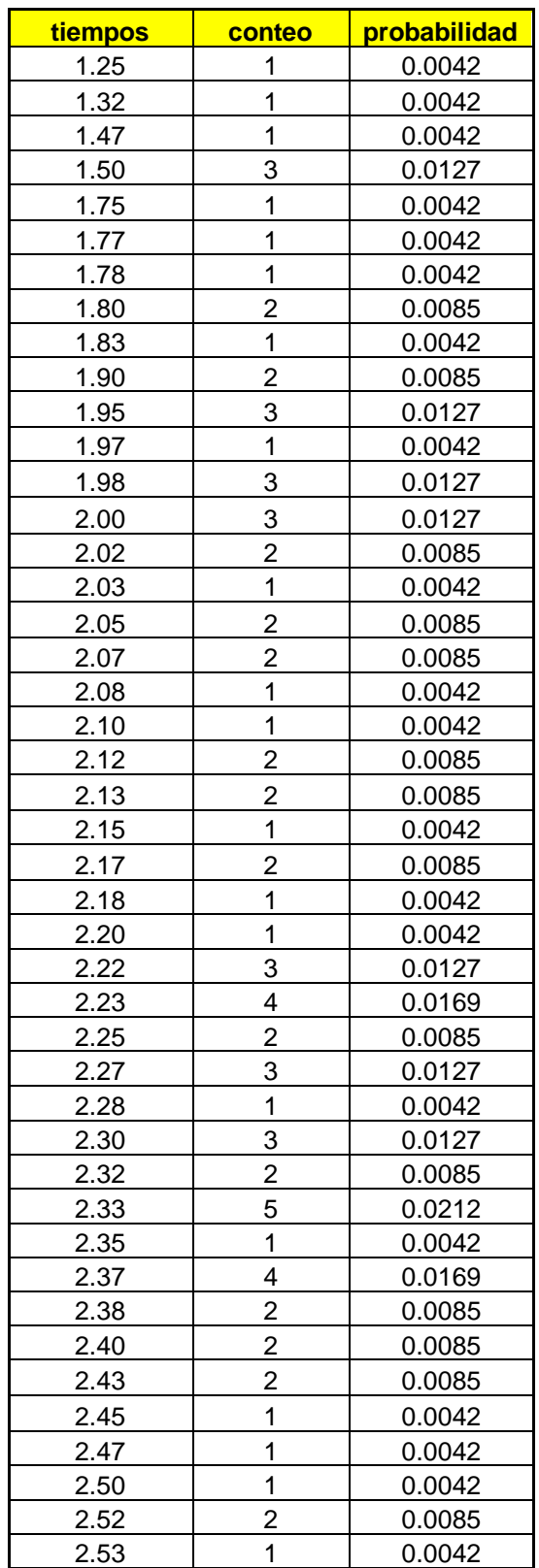

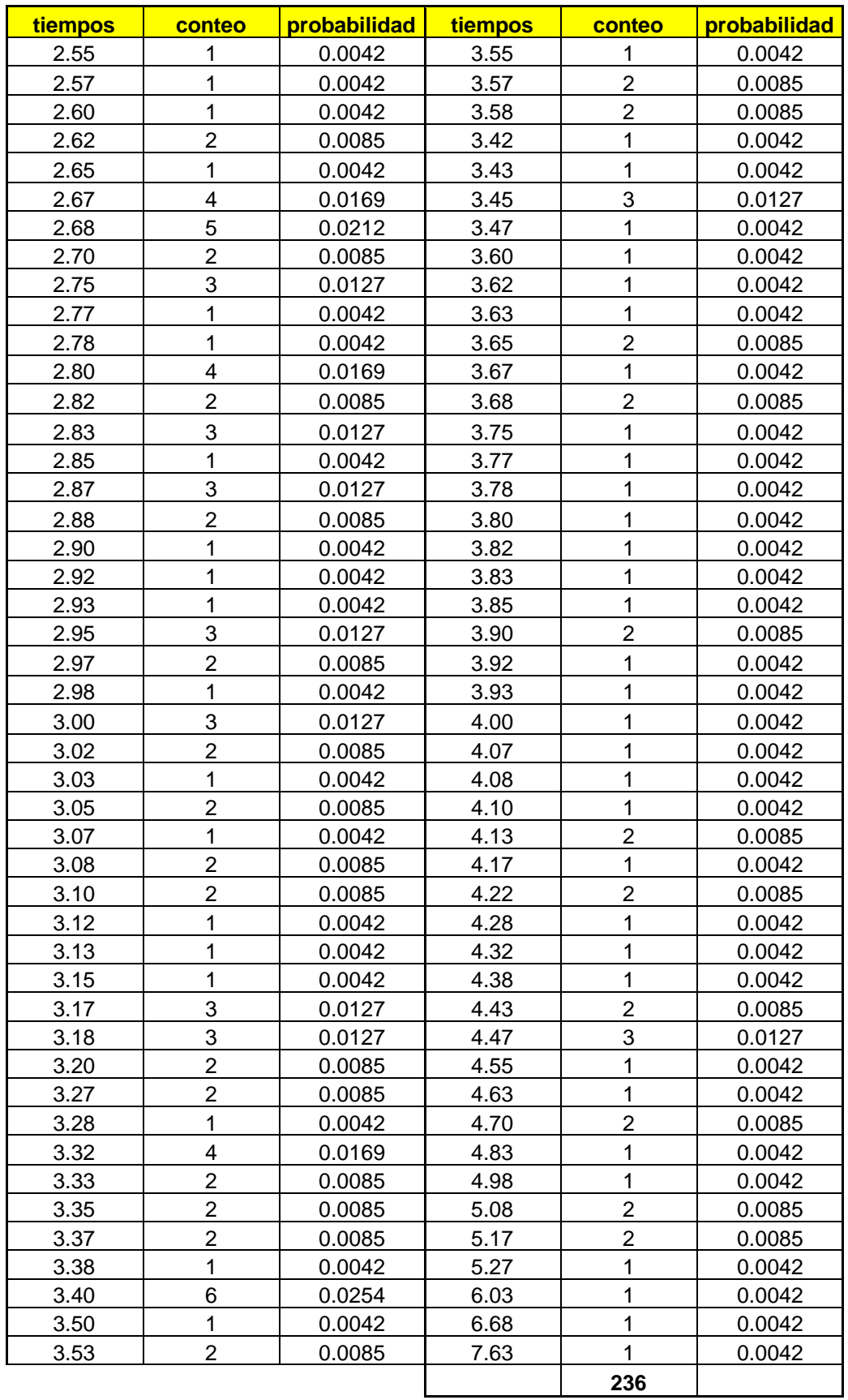
## **B) CALCULO DE LA PROBABILIDAD DE QUE LOS TRES EVENTOS OCURRAN AL MISMO TIEMPO (TIEMPO DE CARGUIO, PUNTAJE DE OPERADOR Y PUNTAJE DE FRENTE)**

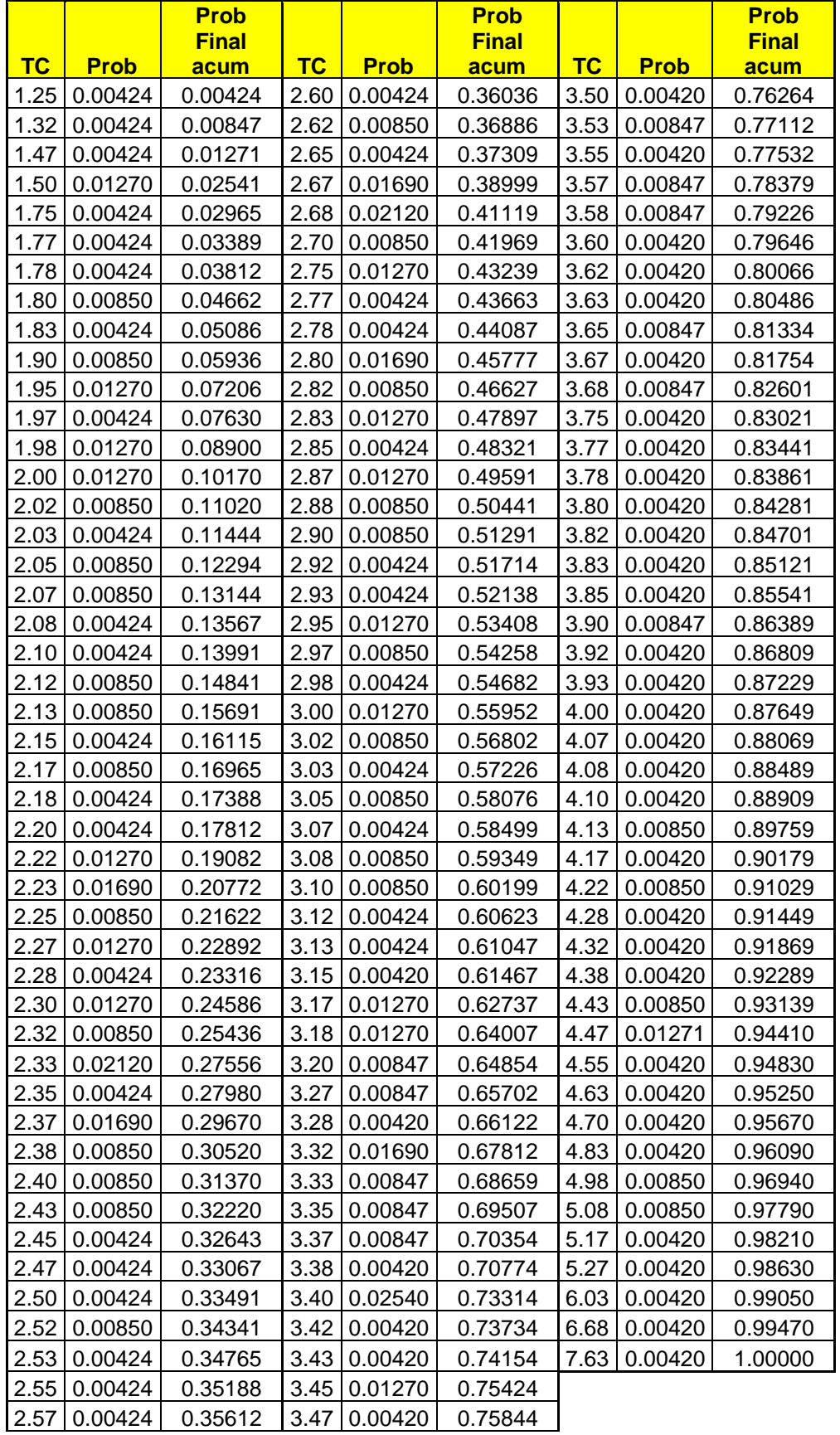

# *ANEXO 2*

# A) SIMULACION PARA 1000 DATOS

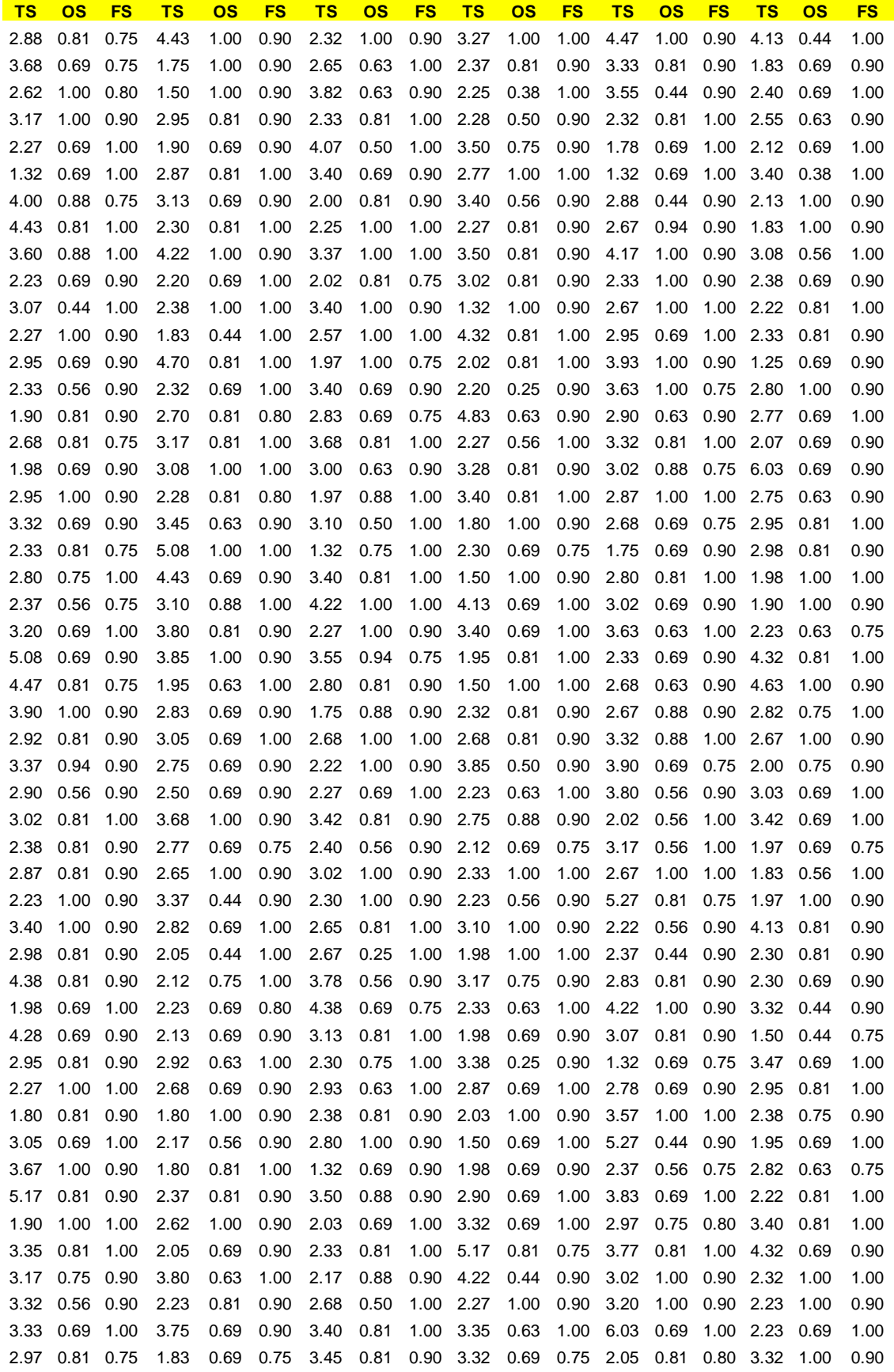

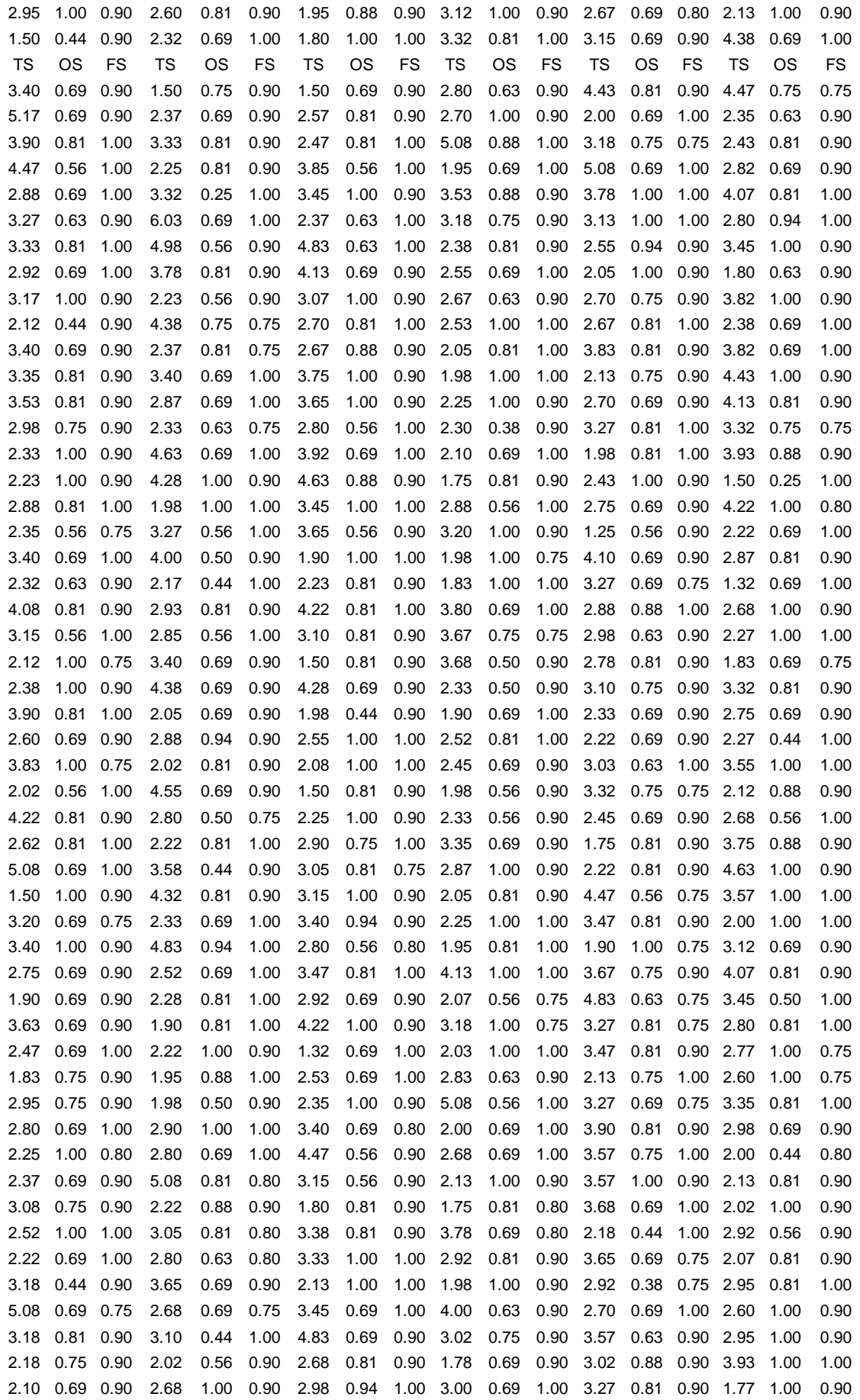

3.50 0.88 1.00 3.78 0.69 0.90 3.05 0.50 1.00 5.27 1.00 1.00 2.57 0.88 0.90 2.35 1.00 0.80

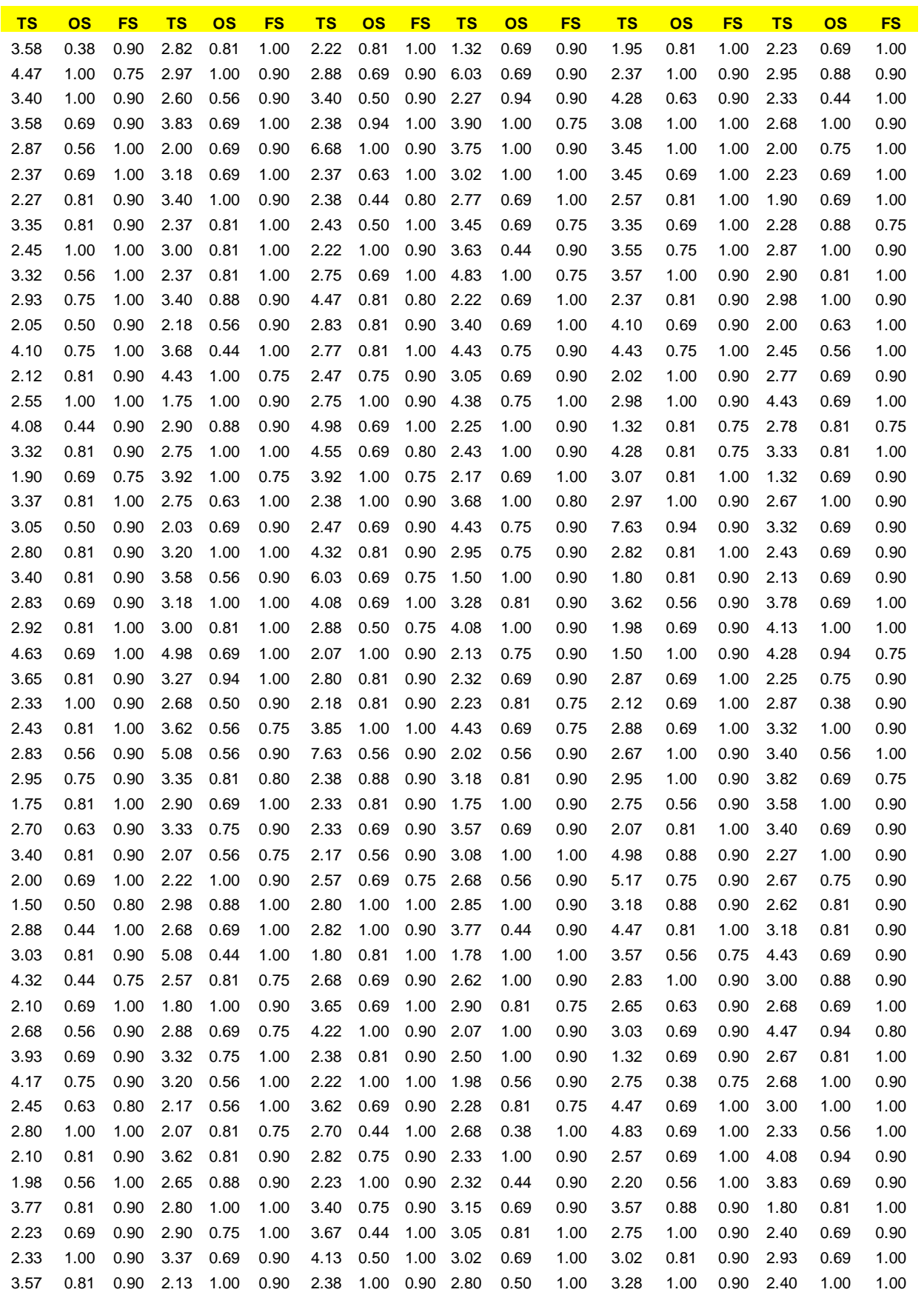

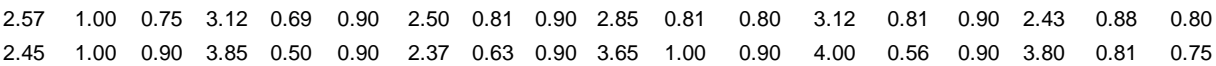

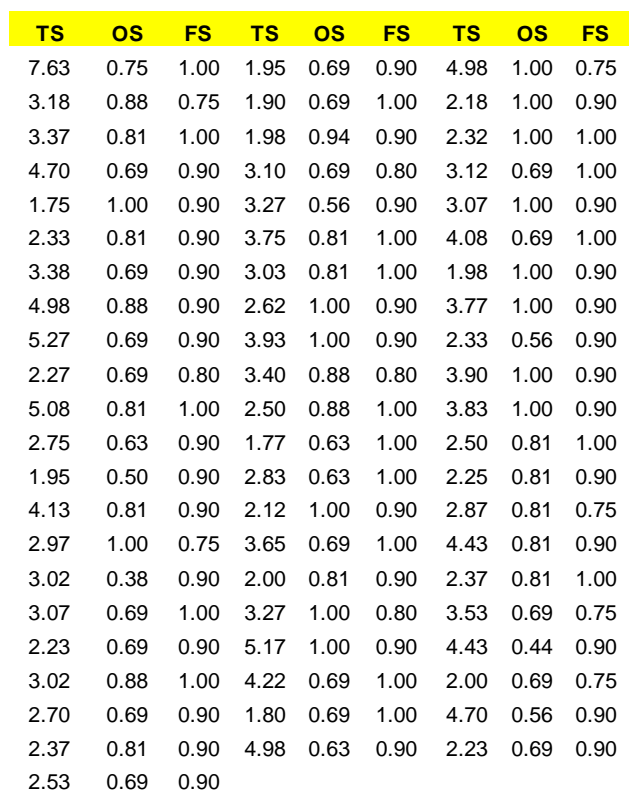

## B) SIMULACION PARA 5000 DATOS

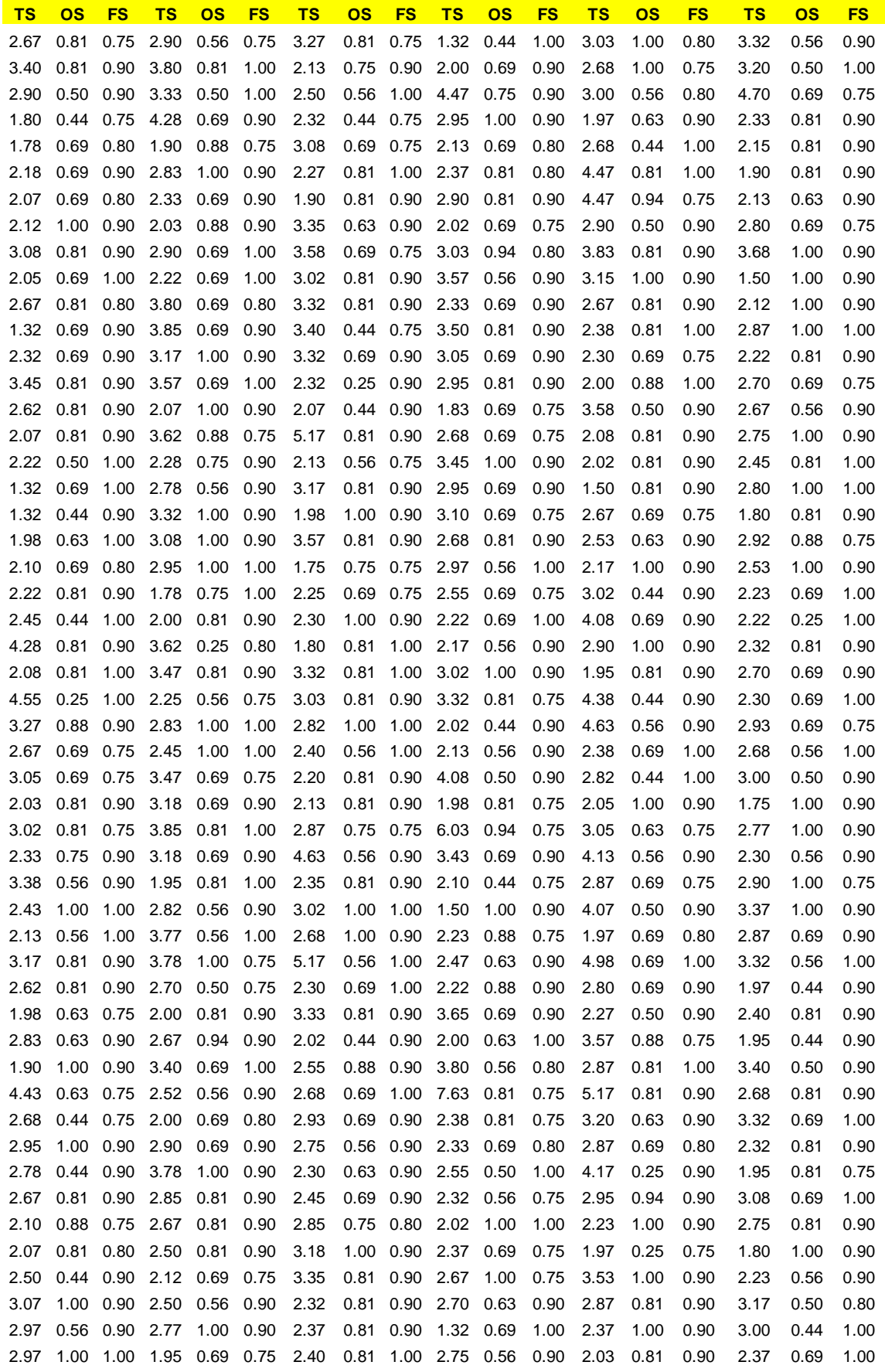

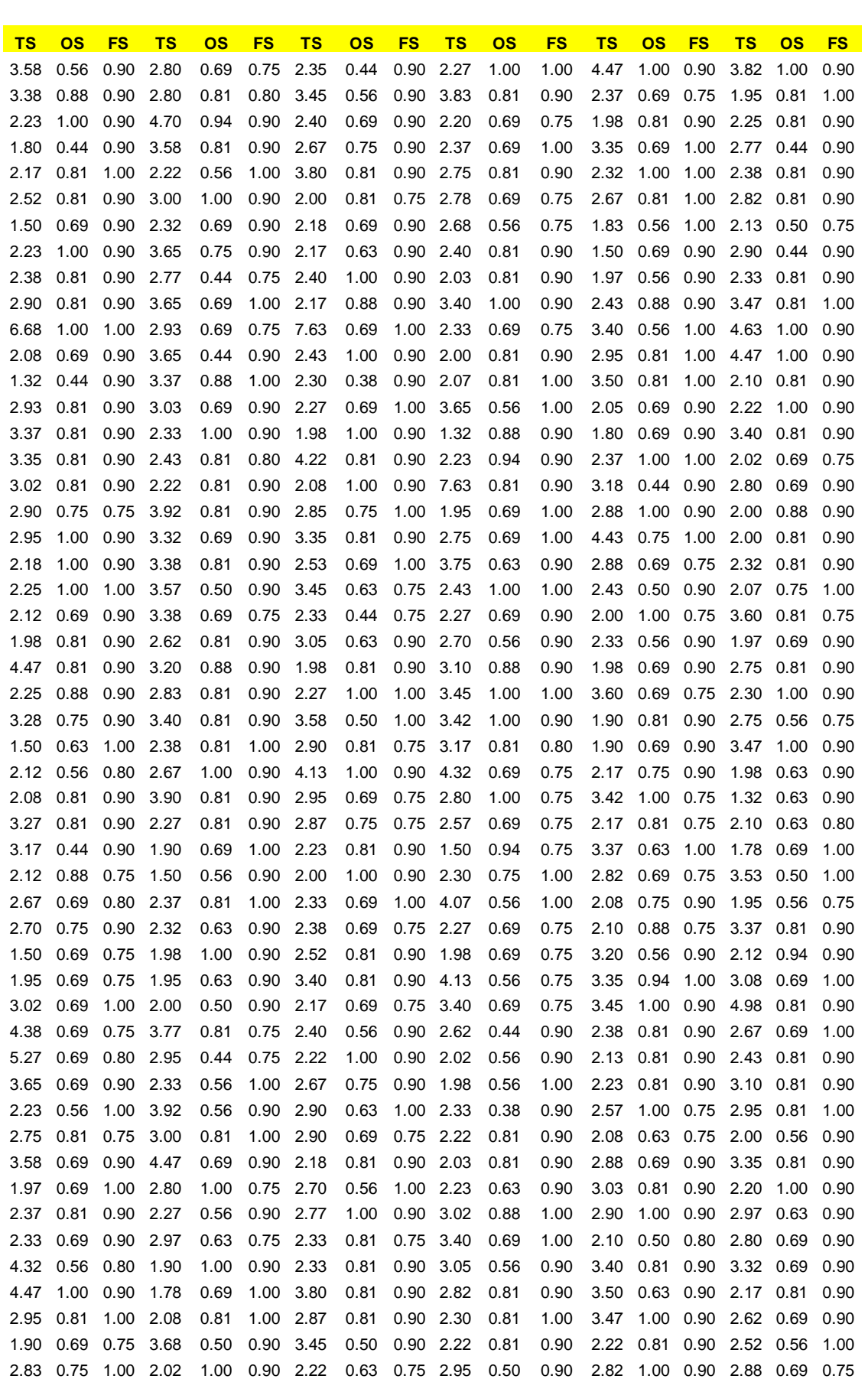

2.37 0.44 1.00 3.75 0.75 0.90 2.02 0.44 0.75 2.07 0.56 0.90 2.68 0.56 0.90 2.33 0.44 0.75

3.57 0.81 1.00 2.02 0.38 0.90 6.68 0.81 0.90 3.17 1.00 0.75 2.87 0.81 0.90 3.58 0.81 0.90

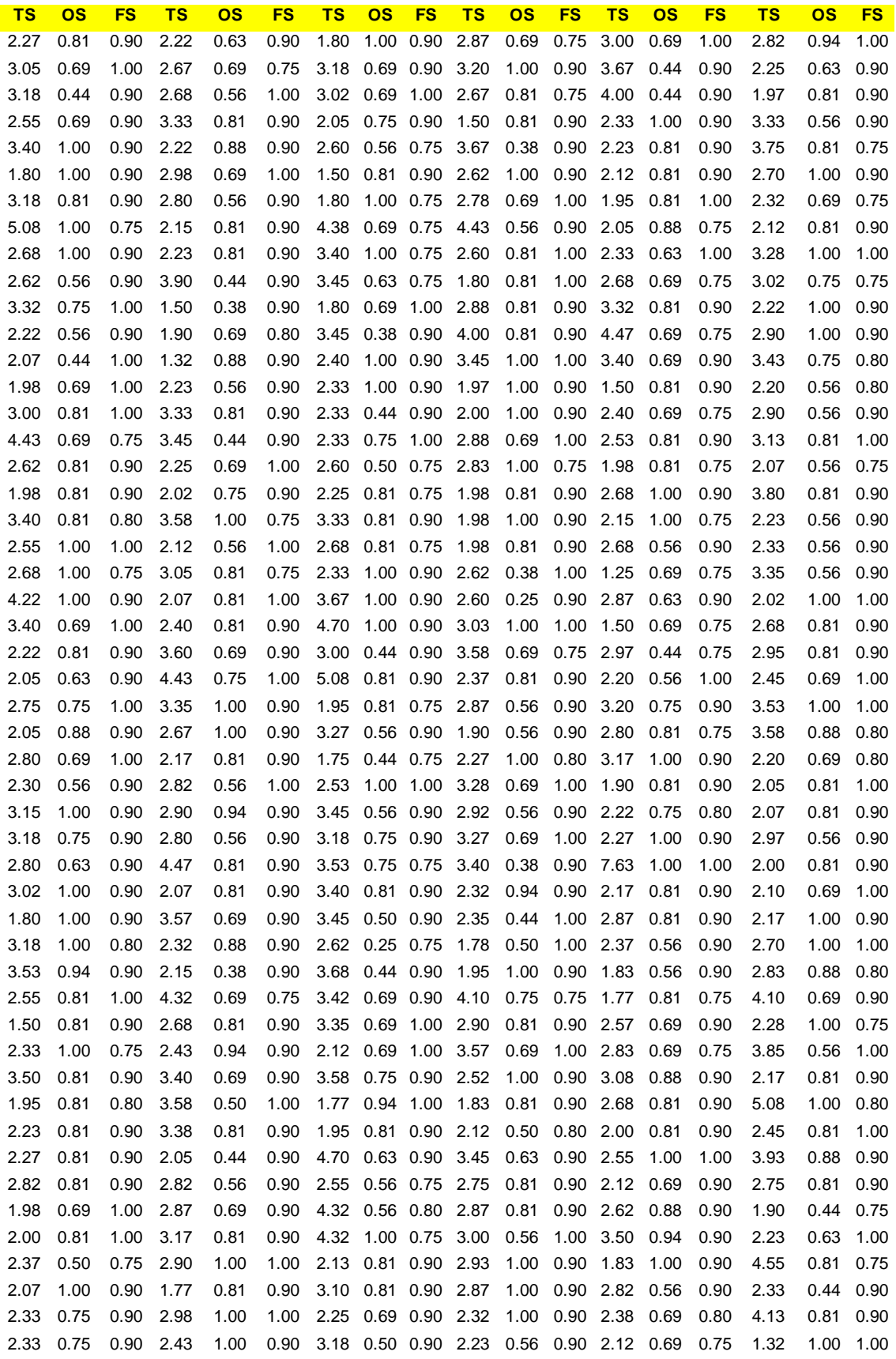

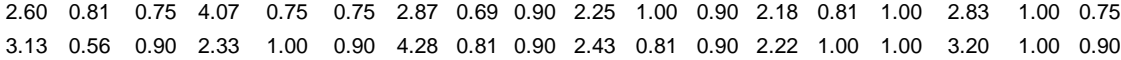

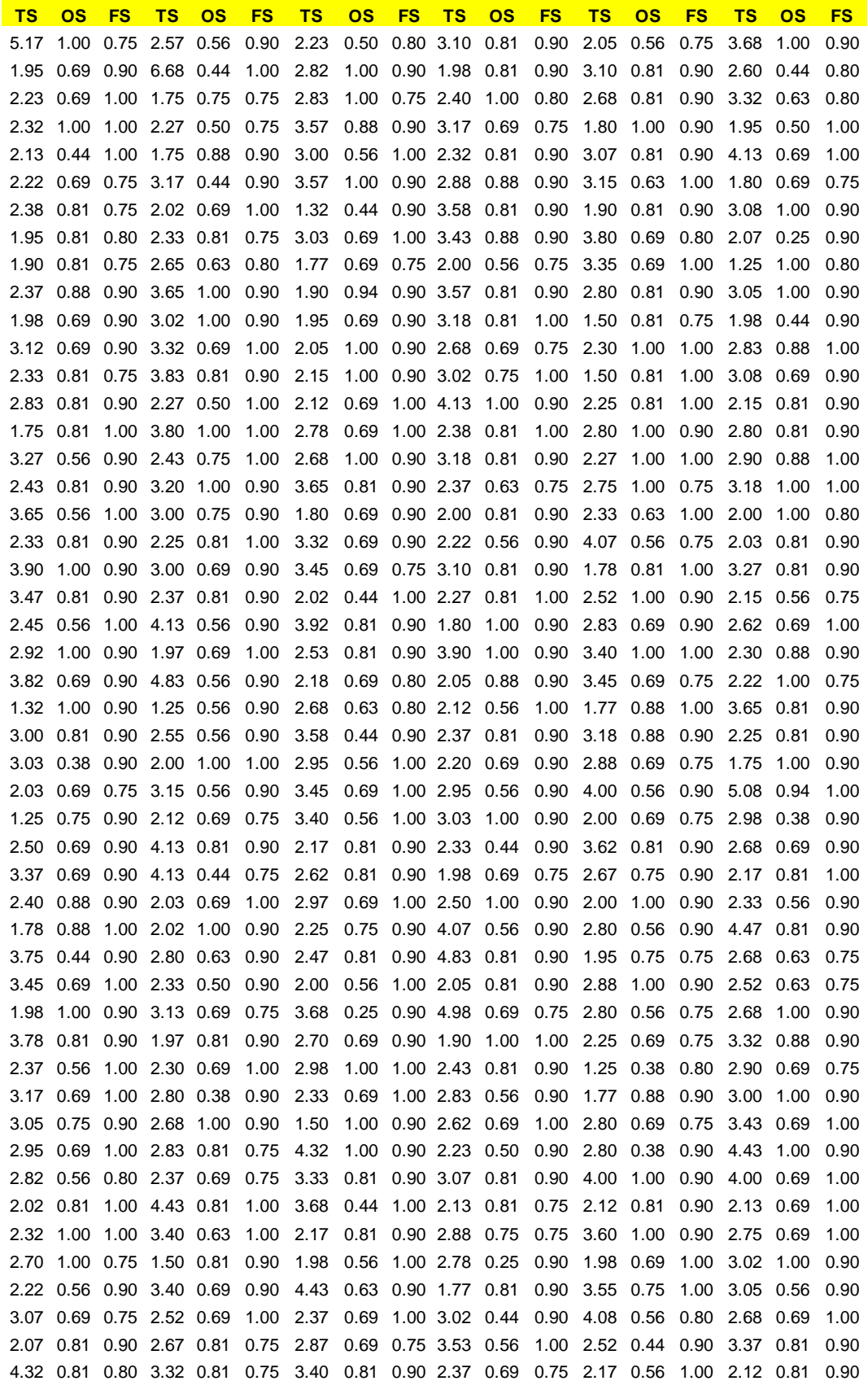

3.15 1.00 0.90 2.07 1.00 1.00 2.50 0.81 0.90 1.32 0.38 0.90 3.40 0.69 1.00 2.20 0.81 0.75 2.33 0.69 0.75 3.07 0.63 0.75 1.98 1.00 0.90 1.78 0.81 0.90 2.00 0.63 0.90 1.50 1.00 1.00 1.80 0.56 0.80 2.27 0.44 0.75 2.08 0.38 0.90 2.18 0.69 0.90 4.83 0.75 0.90 2.07 0.63 0.75

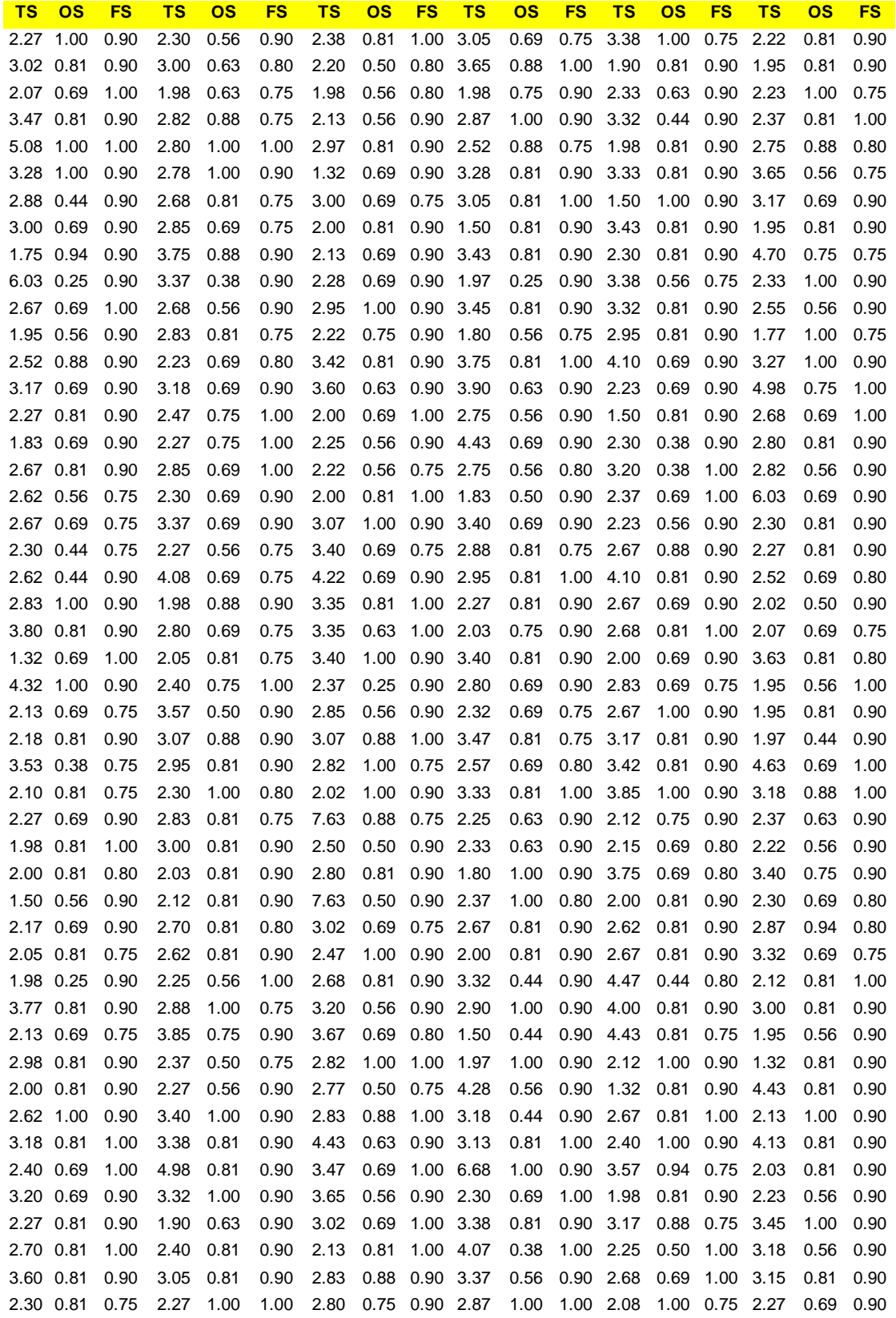

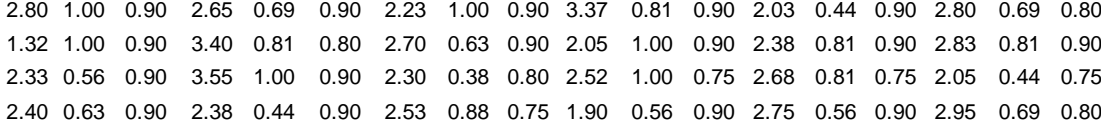

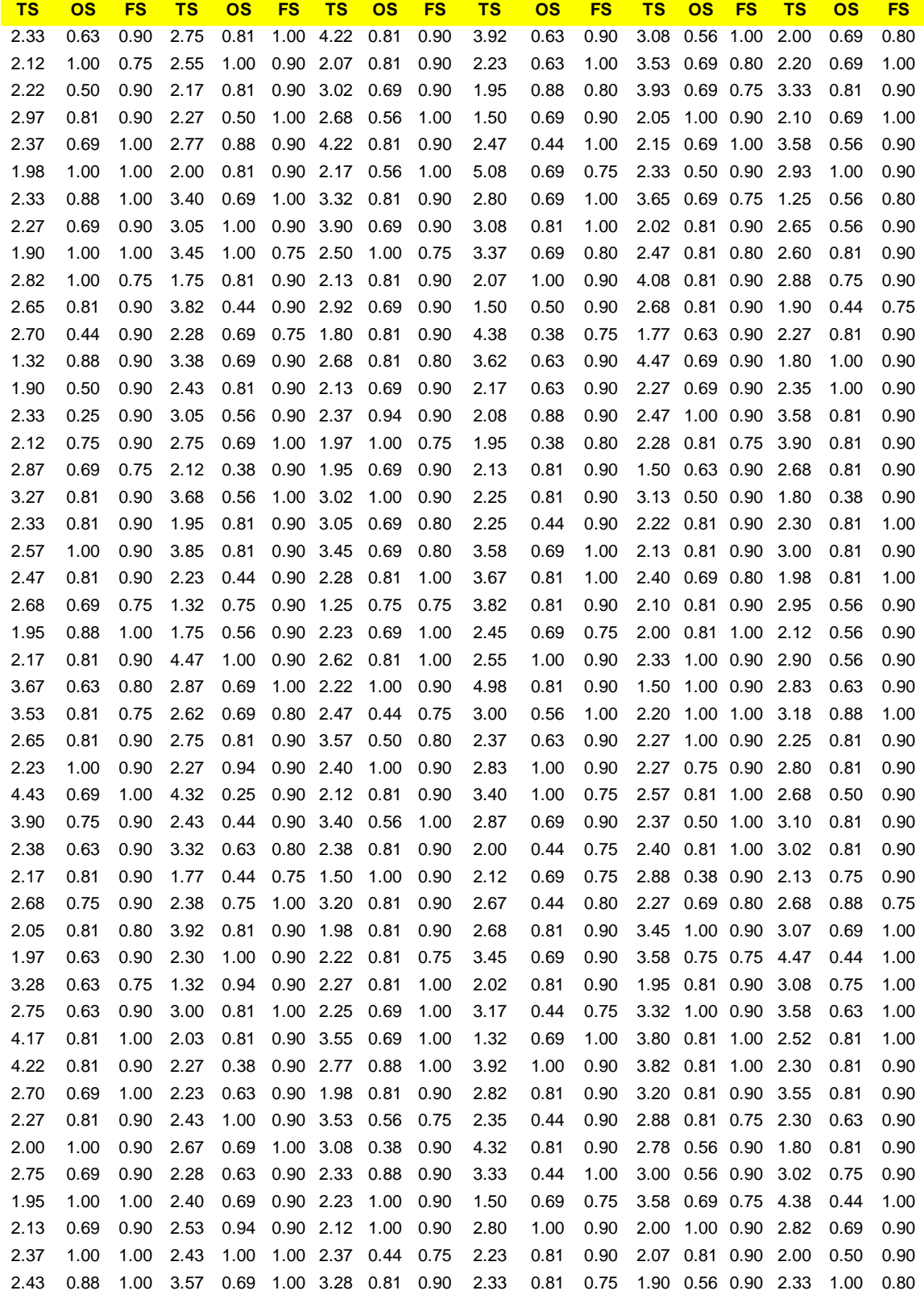

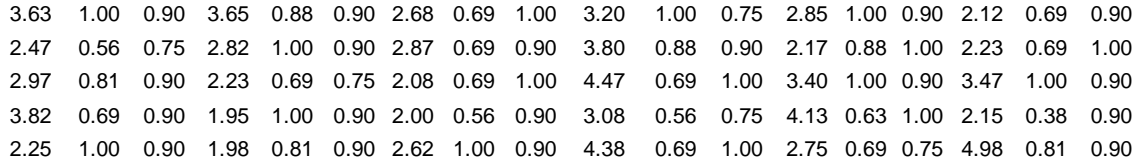

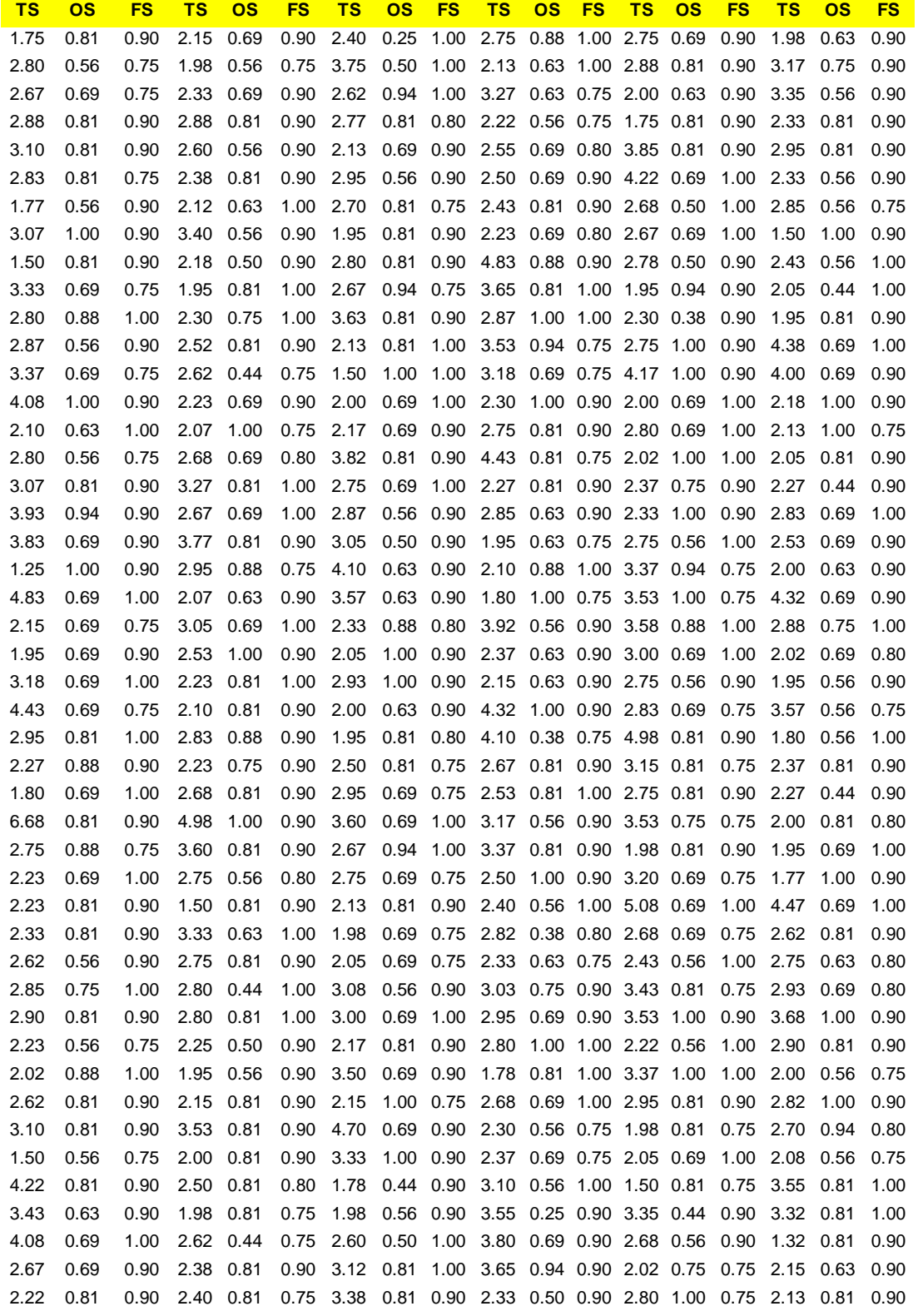

3.37 0.25 1.00 3.53 1.00 0.80 4.43 0.69 0.80 2.30 0.81 0.75 3.77 0.81 0.90 1.77 0.81 0.90 2.18 0.81 0.80 2.27 0.75 0.90 2.17 0.81 0.90 4.47 0.81 1.00 3.27 0.44 0.90 3.40 0.69 1.00 2.45 0.69 0.90 1.97 0.81 0.90 2.38 0.81 0.90 3.40 1.00 0.90 3.03 0.81 0.90 4.13 0.69 1.00 2.90 0.44 0.90 2.87 0.69 1.00 3.57 1.00 0.75 2.07 1.00 0.90 2.70 0.81 1.00 2.88 0.75 0.75 3.62 0.44 0.90 4.22 0.81 0.90 2.50 0.81 0.90 3.27 0.81 0.90 2.78 0.56 0.75 3.00 0.88 0.90 2.37 1.00 1.00 2.33 0.63 0.90 3.35 0.75 0.90 2.77 0.69 0.90 2.80 0.69 1.00 2.23 0.81 0.90

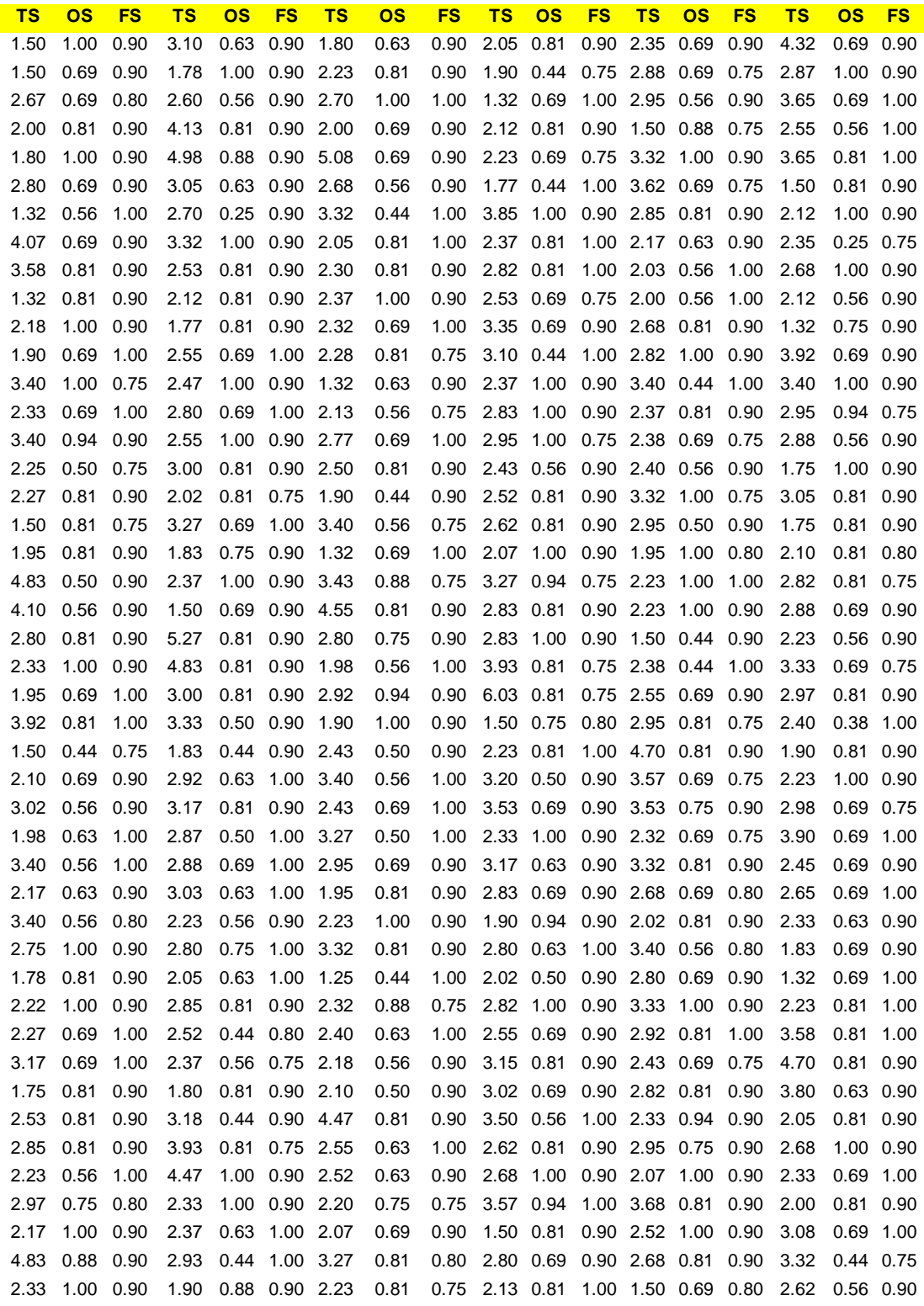

4.38 0.56 0.90 2.37 0.81 0.90 2.75 0.81 0.90 1.50 0.81 0.90 3.10 0.56 0.75 3.45 0.56 0.75 2.27 0.81 0.75 2.13 0.69 0.80 3.77 0.69 0.75 1.90 1.00 0.90 3.40 1.00 0.90 2.40 0.75 1.00 3.68 0.69 0.80 1.78 0.81 0.90 1.50 0.81 0.90 3.00 0.81 0.90 2.90 0.81 0.90 2.23 0.81 0.90 2.03 0.63 0.90 2.67 1.00 0.90 3.82 1.00 0.90 4.17 0.38 0.80 2.23 1.00 0.90 2.92 0.81 0.90 2.92 0.88 0.90 2.70 0.69 1.00 2.22 0.88 1.00 2.93 0.81 0.75 2.33 0.69 0.75 3.40 0.69 0.75 2.33 0.69 0.90 2.37 0.81 0.90 2.00 1.00 0.75 2.22 0.81 0.90 2.67 0.69 0.80 2.10 0.69 1.00 3.42 0.81 0.90 4.55 1.00 0.90 1.77 0.69 0.75 2.32 0.81 0.80 2.82 0.50 0.90 3.92 0.69 0.75

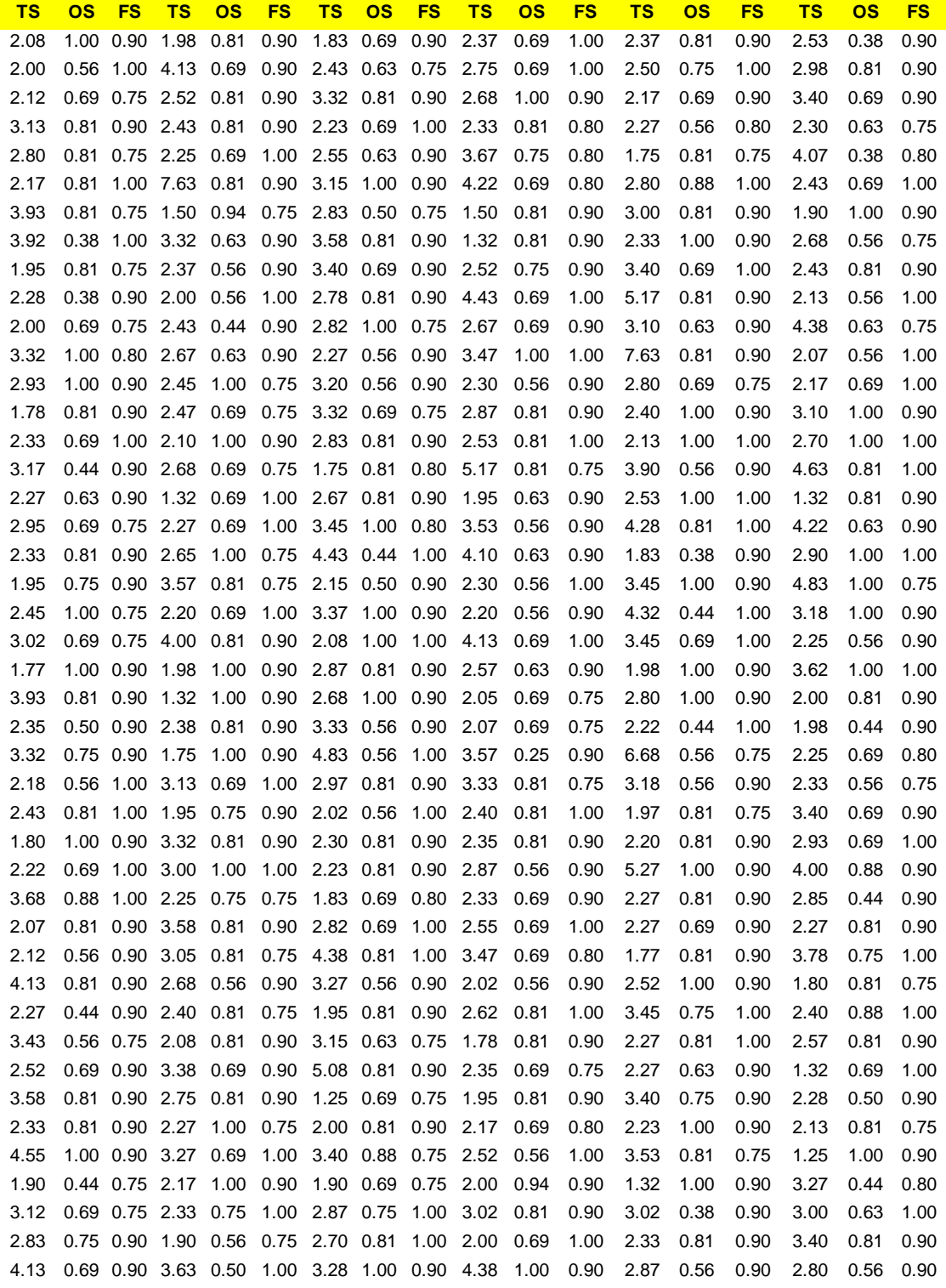

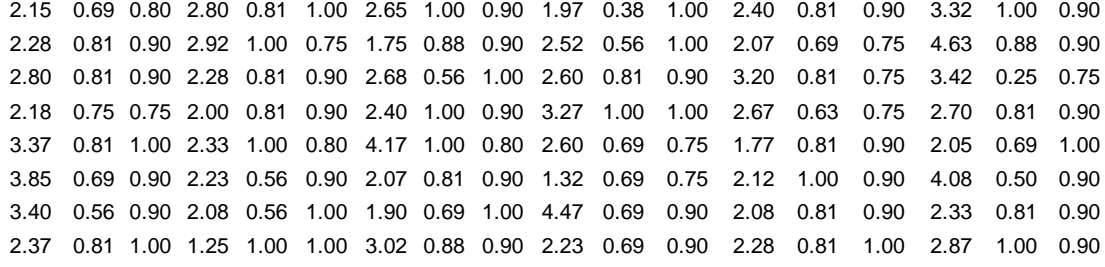

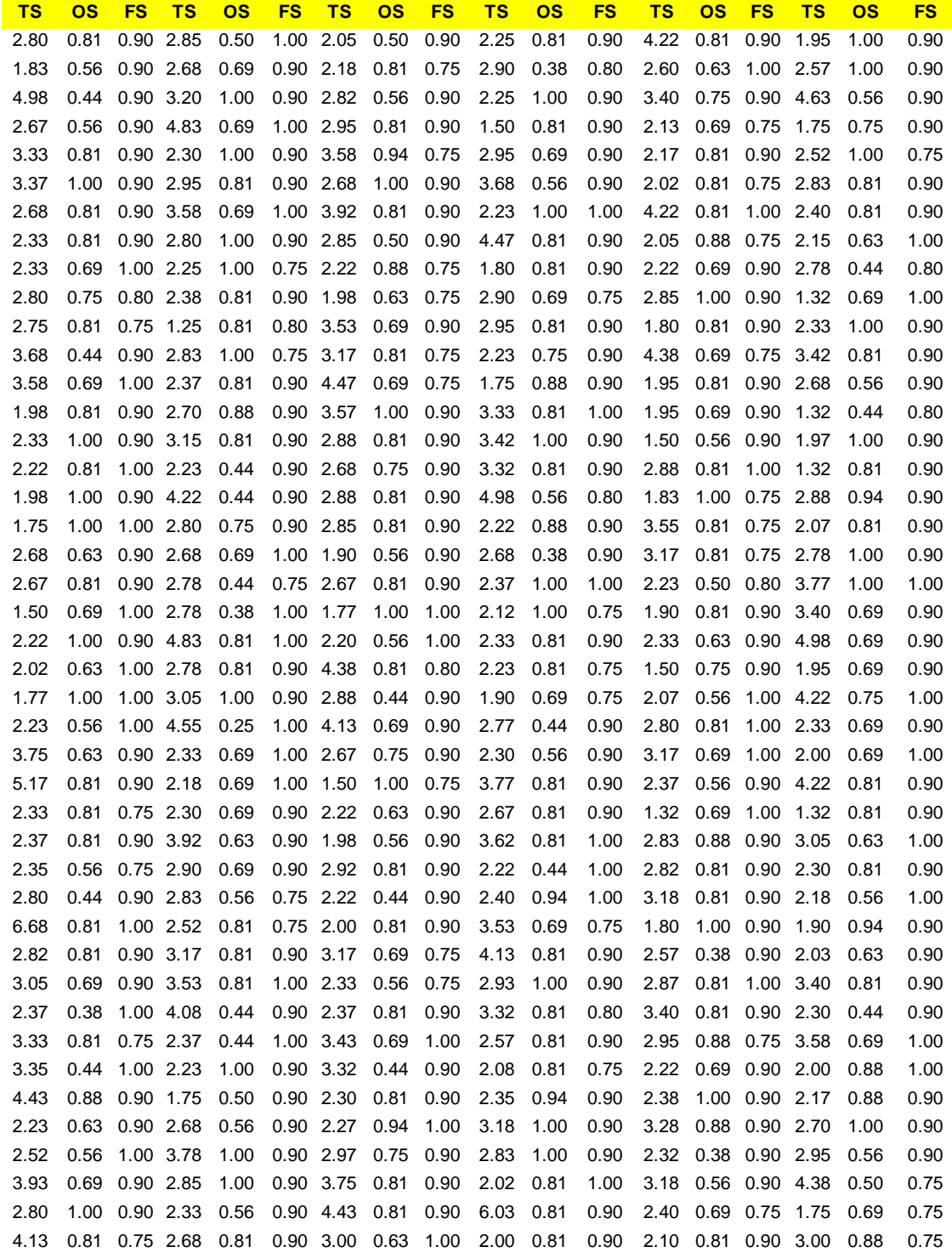

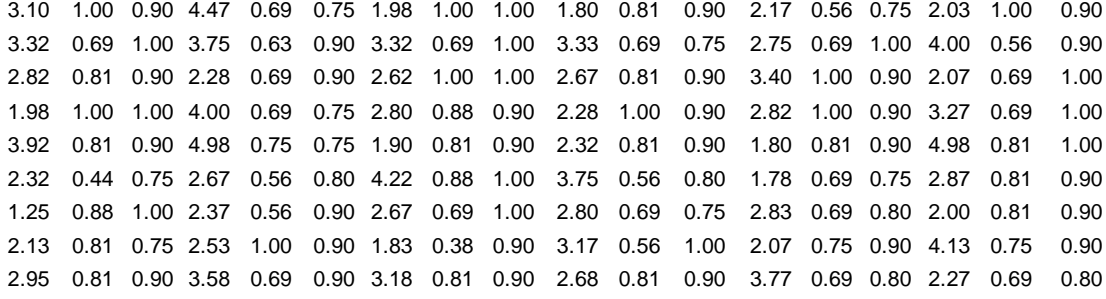

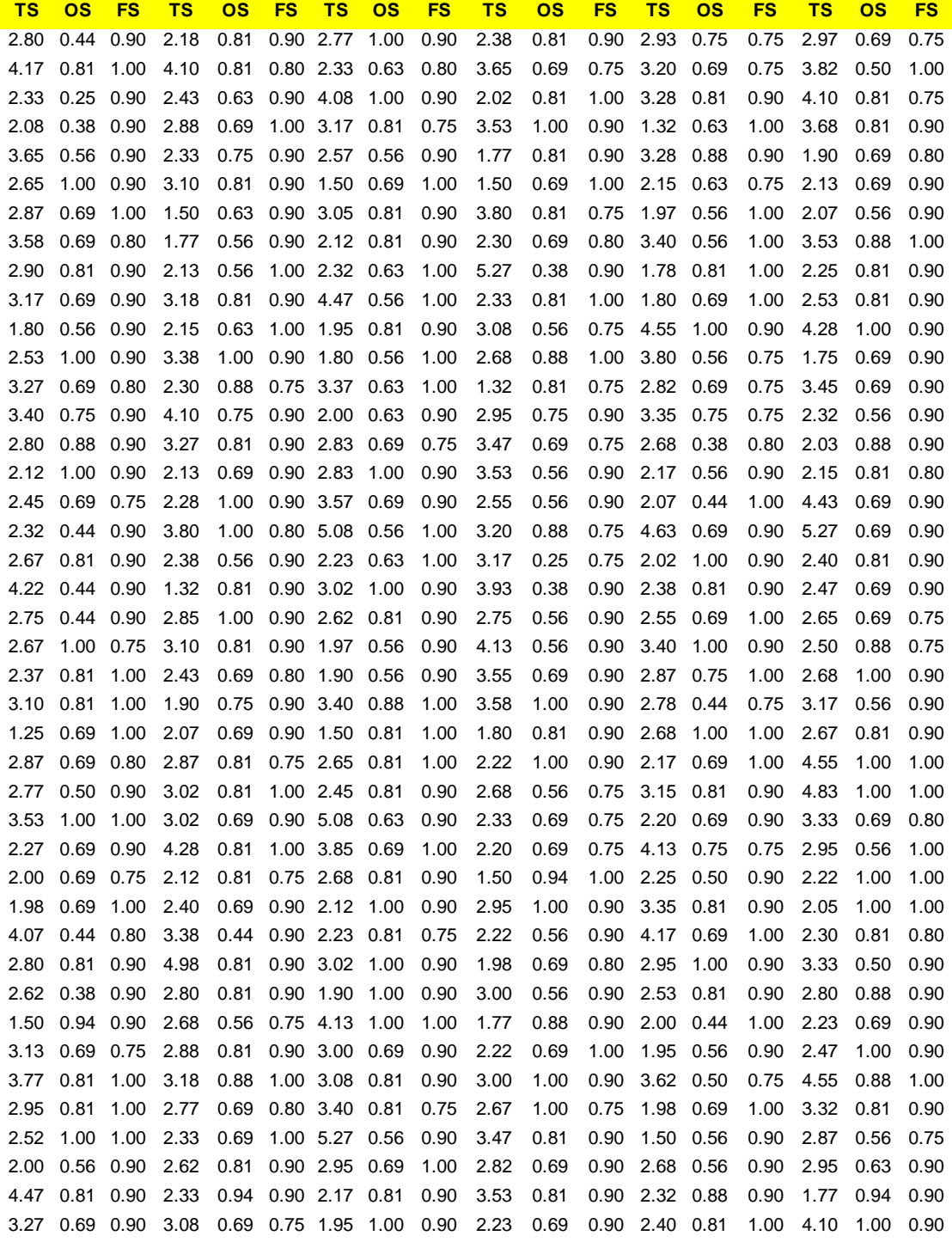

2.27 0.56 0.80 1.77 0.44 0.90 2.18 0.69 1.00 3.53 0.88 0.90 3.32 0.69 1.00 2.87 1.00 0.90 2.98 1.00 1.00 3.32 0.69 0.90 2.98 0.81 0.90 2.90 1.00 0.90 2.17 0.69 0.90 3.53 0.81 0.90 2.57 0.69 0.90 2.33 1.00 0.90 3.18 0.69 0.90 2.12 1.00 1.00 2.23 0.88 0.90 1.98 0.69 0.75 2.95 0.81 0.90 2.15 0.81 0.90 7.63 0.69 0.90 2.23 0.56 0.75 2.97 0.69 0.90 3.45 0.81 0.90 3.12 1.00 0.90 2.12 0.69 1.00 2.90 0.81 0.90 1.25 0.69 1.00 2.83 0.88 0.90 1.25 0.50 0.80 2.27 0.63 0.80 1.95 0.69 0.90 3.32 0.69 0.75 5.27 0.81 0.90 2.55 0.75 0.90 3.43 0.69 1.00 3.50 0.81 1.00 1.80 0.81 1.00 5.08 0.38 1.00 1.50 0.44 0.90 3.47 0.56 0.90 2.68 0.69 0.75 2.12 0.56 1.00 2.75 0.56 0.90 2.12 0.69 0.75 2.78 0.81 0.90 2.07 0.81 1.00 5.08 0.50 0.90 1.97 1.00 0.90 6.03 0.81 0.90 2.00 0.81 0.90 2.80 0.56 0.90 3.50 0.69 0.75 3.58 0.38 0.75 2.22 0.81 0.90 2.78 0.81 0.90 3.08 0.88 0.90 2.03 0.44 1.00 3.92 1.00 0.90 1.50 0.50 0.90

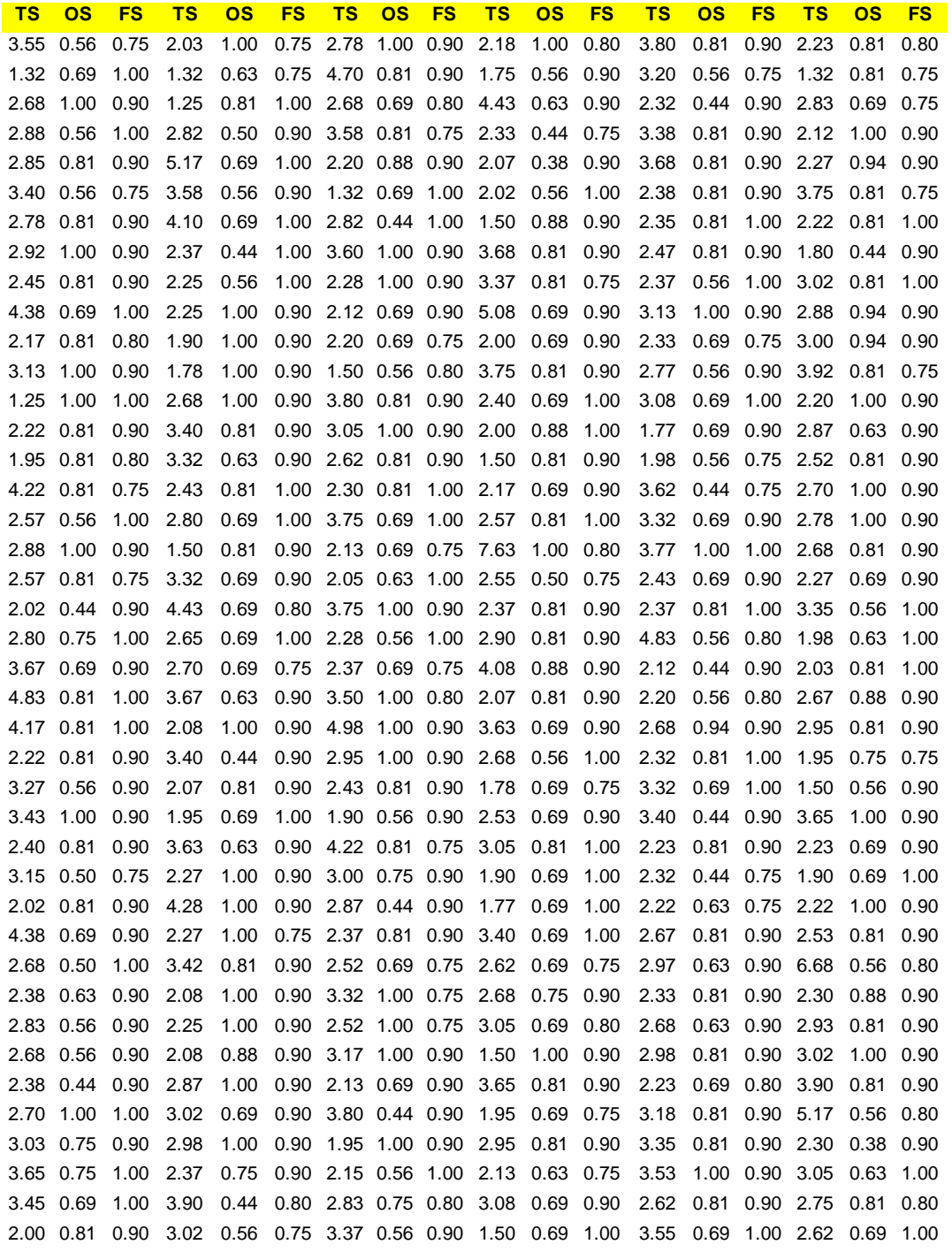

4.22 0.75 0.75 2.95 0.56 0.90 2.68 0.69 0.90 1.90 1.00 0.90 2.37 0.69 0.80 3.35 0.81 0.90 2.68 0.94 0.75 3.53 0.81 0.90 3.40 1.00 0.90 3.35 1.00 1.00 2.82 0.69 0.80 2.95 1.00 0.90 3.08 0.81 0.90 5.08 0.81 1.00 3.37 0.75 0.80 3.37 0.81 0.90 3.17 0.69 1.00 3.40 1.00 0.90 2.38 0.69 1.00 4.22 0.69 0.90 2.62 1.00 1.00 2.27 1.00 0.75 2.23 0.69 0.90 2.68 1.00 0.90 2.40 0.56 0.80 3.78 0.81 1.00 2.07 0.75 0.90 3.65 0.44 0.80 2.30 0.81 0.90 2.32 0.69 0.75 2.33 0.56 0.90 2.47 0.56 0.80 3.62 0.69 1.00 3.10 0.56 0.90 1.25 0.56 0.90 3.55 0.81 0.90 2.07 0.69 0.75 3.05 0.44 0.90 2.38 1.00 0.90 6.03 0.69 0.80 2.68 1.00 0.90 2.87 0.88 1.00 3.17 1.00 0.90 3.40 0.75 0.90 2.28 0.69 1.00 2.30 1.00 0.90 2.22 0.63 0.90 3.18 1.00 0.90 2.87 0.81 0.90 7.63 0.94 0.90 2.67 0.69 0.90 2.35 0.56 1.00 2.80 1.00 0.90 2.30 0.81 1.00 1.78 0.81 0.90 3.42 1.00 0.90 2.60 1.00 0.90 3.00 0.81 1.00 3.93 1.00 1.00 1.98 0.56 0.80 3.77 1.00 0.90 1.80 0.81 0.90 1.98 0.75 0.75 2.37 0.69 1.00 2.07 1.00 0.90 3.03 1.00 0.90

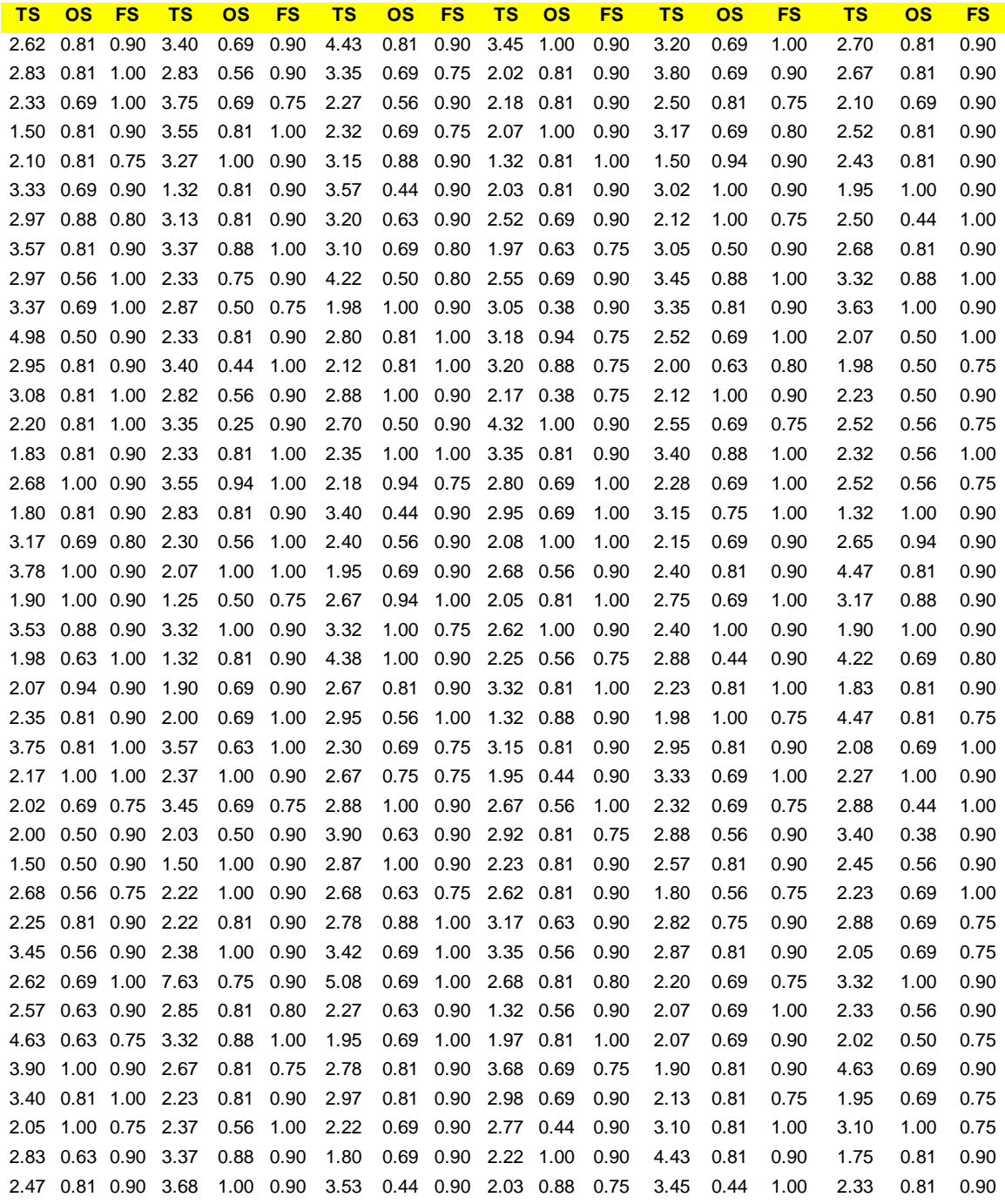

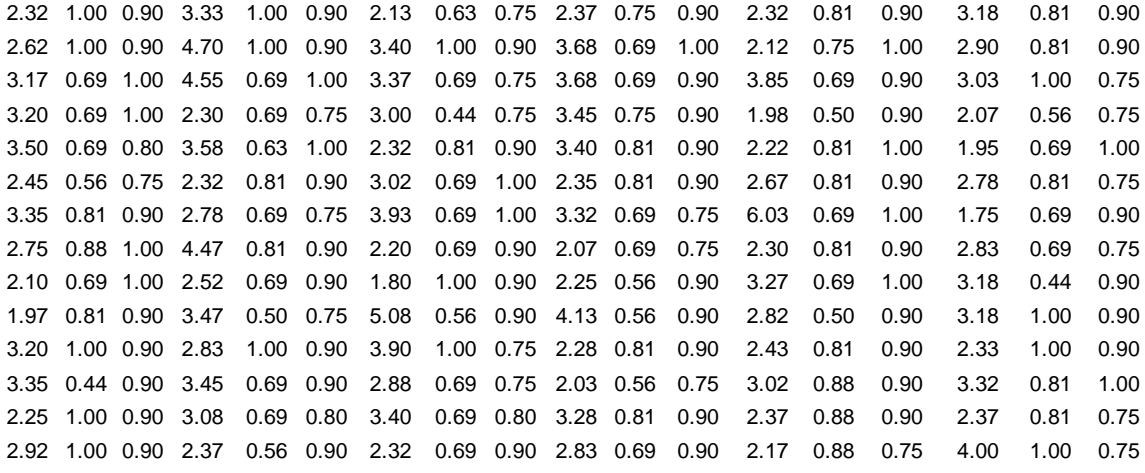

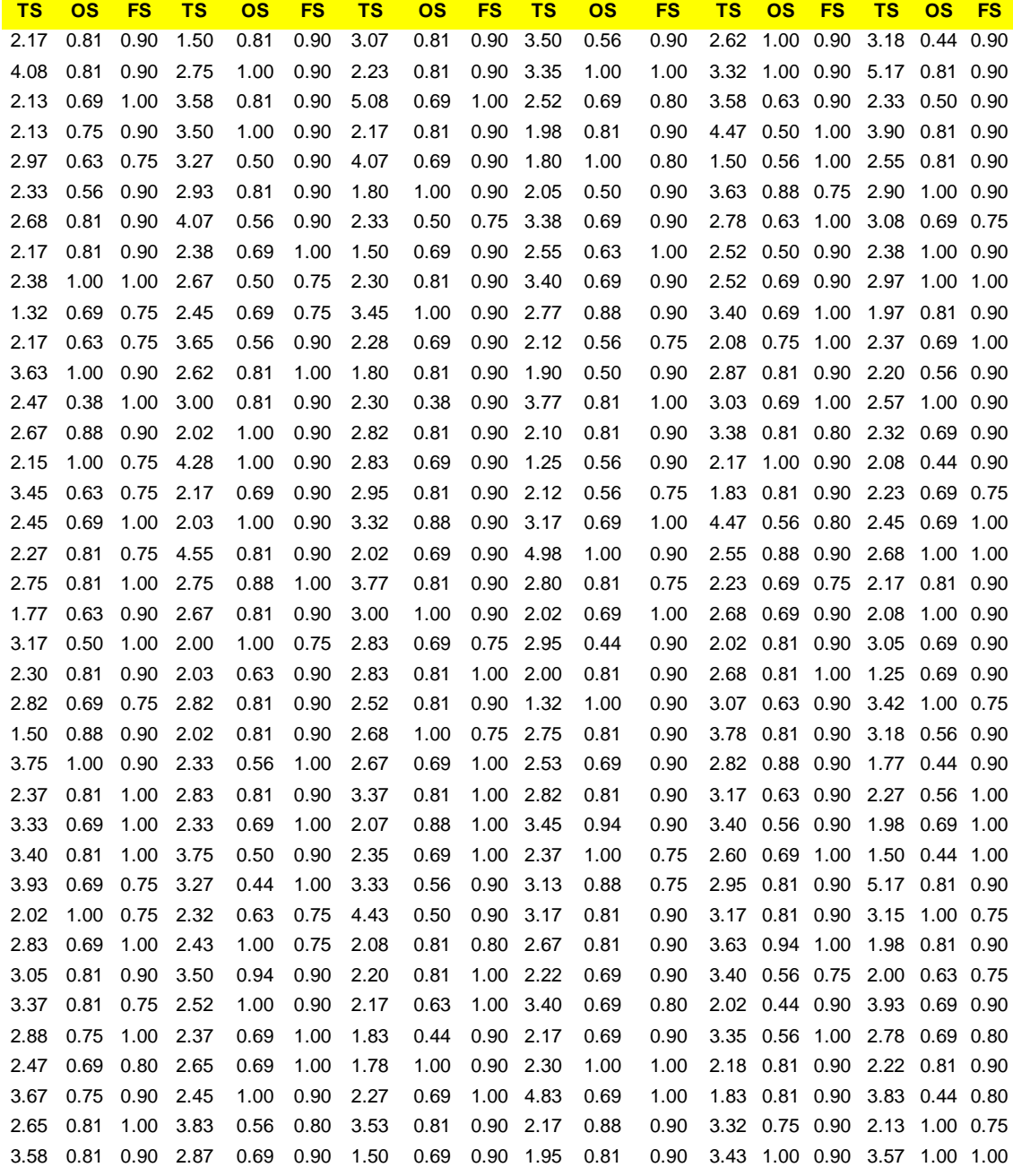

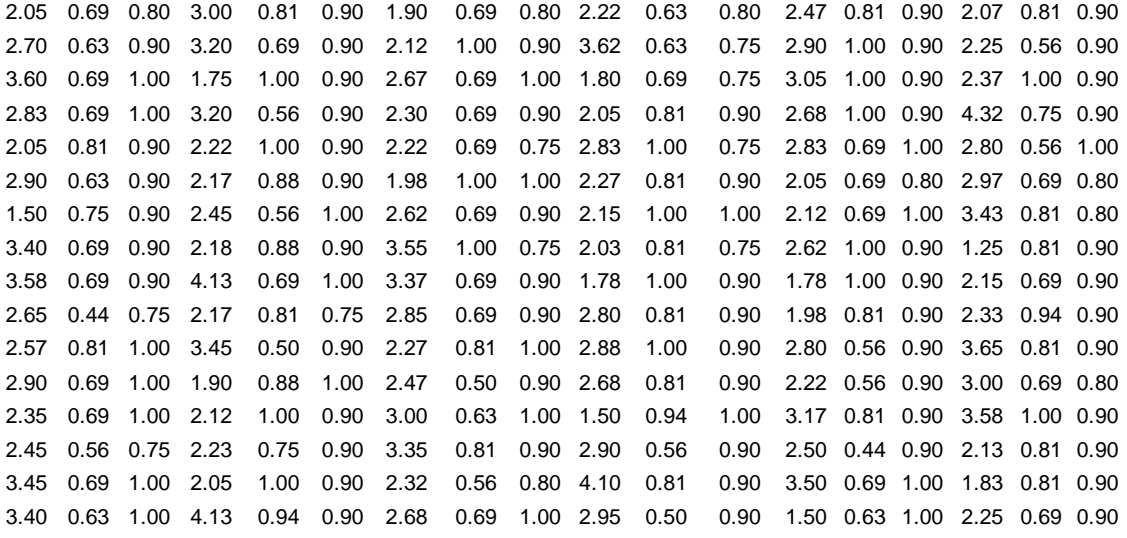

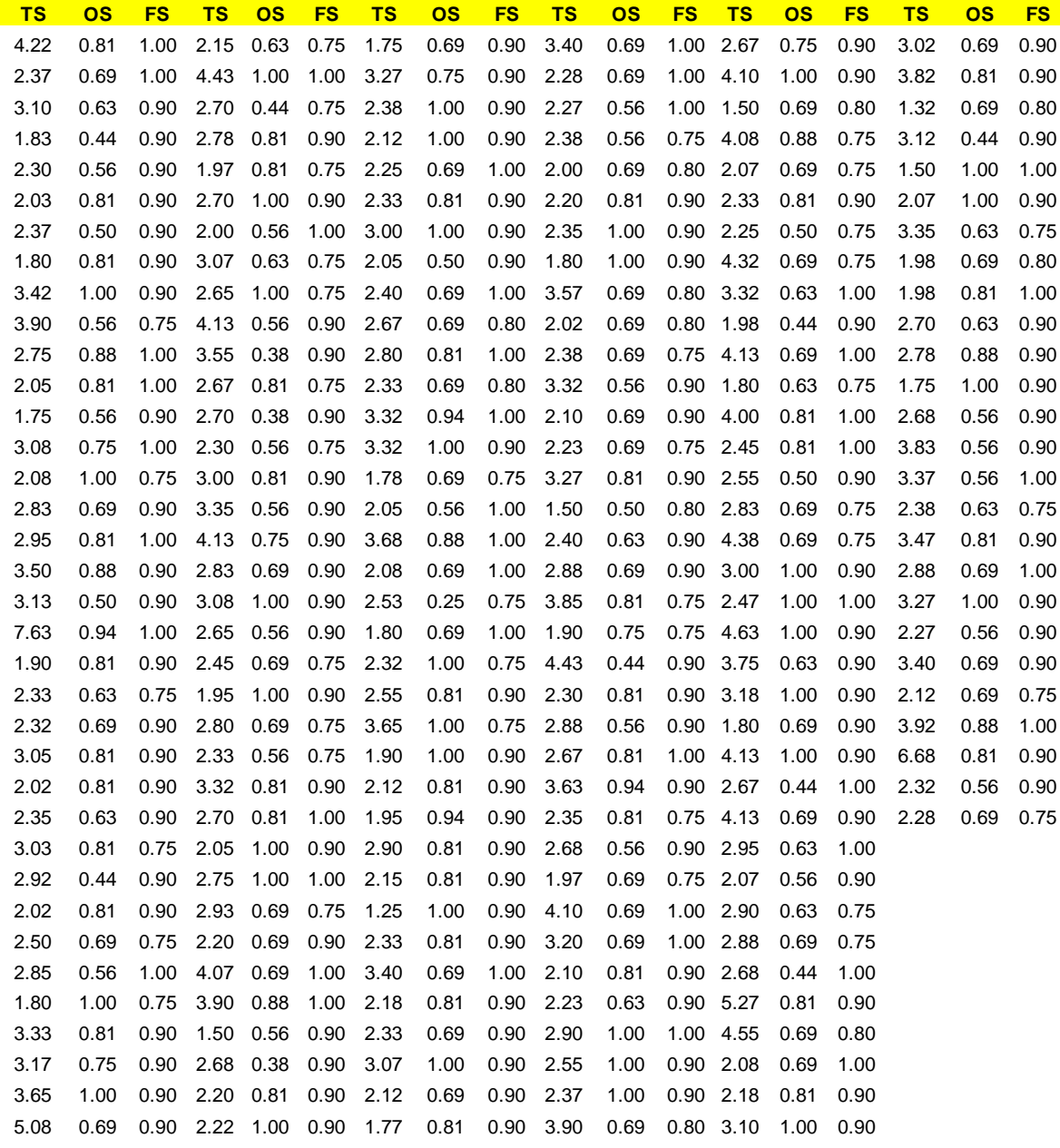

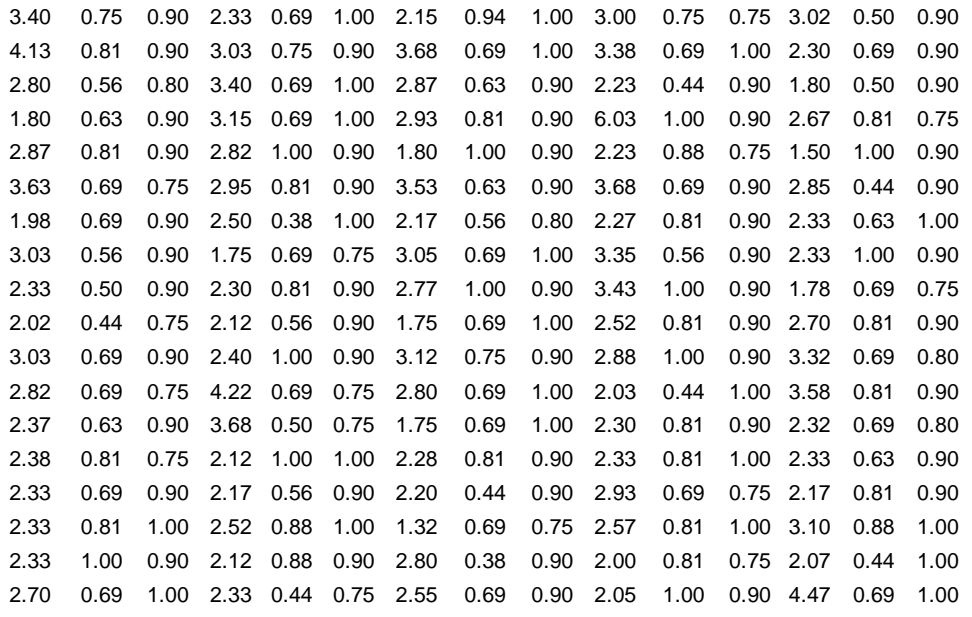

# *ANEXO 3*

## **A) CALCULO PARA LA CONVERSION DE TONS EN DOLLARES**

Para la conversión consiste en calcular la el valor total de las ventas que se producen del mineral extraído con determinada ley y a determinado costo de extracción para lo cual usamos la siguiente tabla:

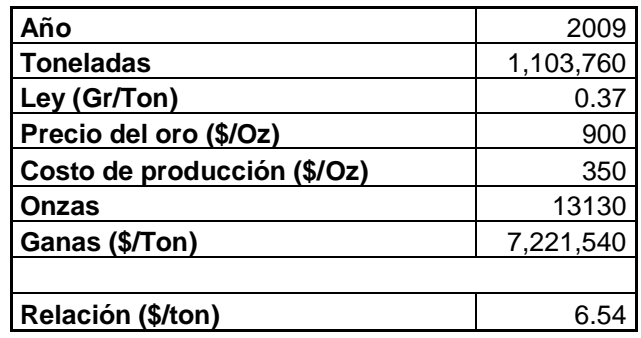

De donde los valores de Toneladas, ley, Precio del Oro, Costo de producción son Datos, lo que se calcula son: las onzas, Ganancia, Relación (\$/TON)

Los cuales se calculan de la siguiente manera

 $Onzas = TONS*LEY ………(a)$ 31.1035

Ganancia = Onzas\* (Precio Au – Costo Producción ) …………………(b)

Relación (\$/Ton) = TONS …………………………………………….(c) **GANANCIA** 

# **BIBLIOGRAFIA**

Evans, J.R. (2000): *Spreadsheets as a Tool for Teaching Simulation*. Informs Transactions On Education Volume 1, Number 1. http://ite.informs.org/Vol1No1/evans/evans.html

Eppen G., Gould F., Schmidt C., Mootre J., y Weatetherford L. Investigación de Operaciones en la Ciencia Administrativa. Editorial Prentice Hall. 5° Edición. 2000.

Hillier F, Lieberman G. Introducción a la Investigación de Operaciones. McGraw-Hill Editores. 1997.

Gedam, S.G.; Beaudet, S.T. (2000): *Monte Carlo Simulation using Excel Spreadsheet for Predicting Reliability of a Complex System.* Proceedings Annual Reliability and Maintainability Symposium.

Nance, R.E., Sargent, R.G. (2002): *Perspectives on the Evolution of Simulation*. **Operations** Research, Vol. 50, No. 1, January-February 2002, pp. 161-172.

Rufino Moya y Gregorio Saravia, *Probabilidad e Inferencia Estadística*, pp. 607-774

Seila, A.F. (2001): *Spreadsheet Simulation.* Proceedings of the 2001 Winter Simulation Conference, pp.  $74 - 78$ .

#### **ENLACES WEB**

http://www.geocities.com/CollegePark/Quad/2435/index.html Breve historia de los orígenes del método Monte Carlo.

http://www.physics.gla.ac.uk/~donnelly/files/montecarlo/ A brief overview of what the Monte-Carlo method is and does.

Arsham H. System Simulation: The Shortest Route to Applications. http://home.ubalt.edu/ntsbarsh/Business-stat/simulation/sim.htm.

Deutsch, Leuangthong, Nguyen, Norrena, Ortiz, Oz, Pyrcz, and Zanon. Principles of Monte Carlo Simulation. http://www.ualberta.ca/~cdeutsch/MCS-course.htm

http://www.palisade.com/ Página web de @Risk

http://www.crystalball.com/ Página web de Crystal Ball

http://www.kellogg.nwu.edu/faculty/myerson/ftp/addins.htm Página web de SimTools.xla

http://analycorp.com/stan/ Página web de Insight.xla

http://www.projectware.com.au/tutorials/Tu08.pdf Breve artículo sobre simulación MC con Excel

http://www.barringer1.com/MC.htm Página web donde se comentan algunas aplicaciones de Excel y simulación MC para el estudio de la fiabilidad de sistemas

http://random.mat.sbg.ac.at/links/index.html Página web de la WWW Virtual Library dedicada a números aleatorios y simulación

http://csep1.phy.ornl.gov/mc/mc.html Libro electrónico sobre simulación MC